Valid as of version 01.00.zz (Device firmware)

# Description of Device Parameters Proline Promag 10

Electromagnetic flowmeter Modbus RS485

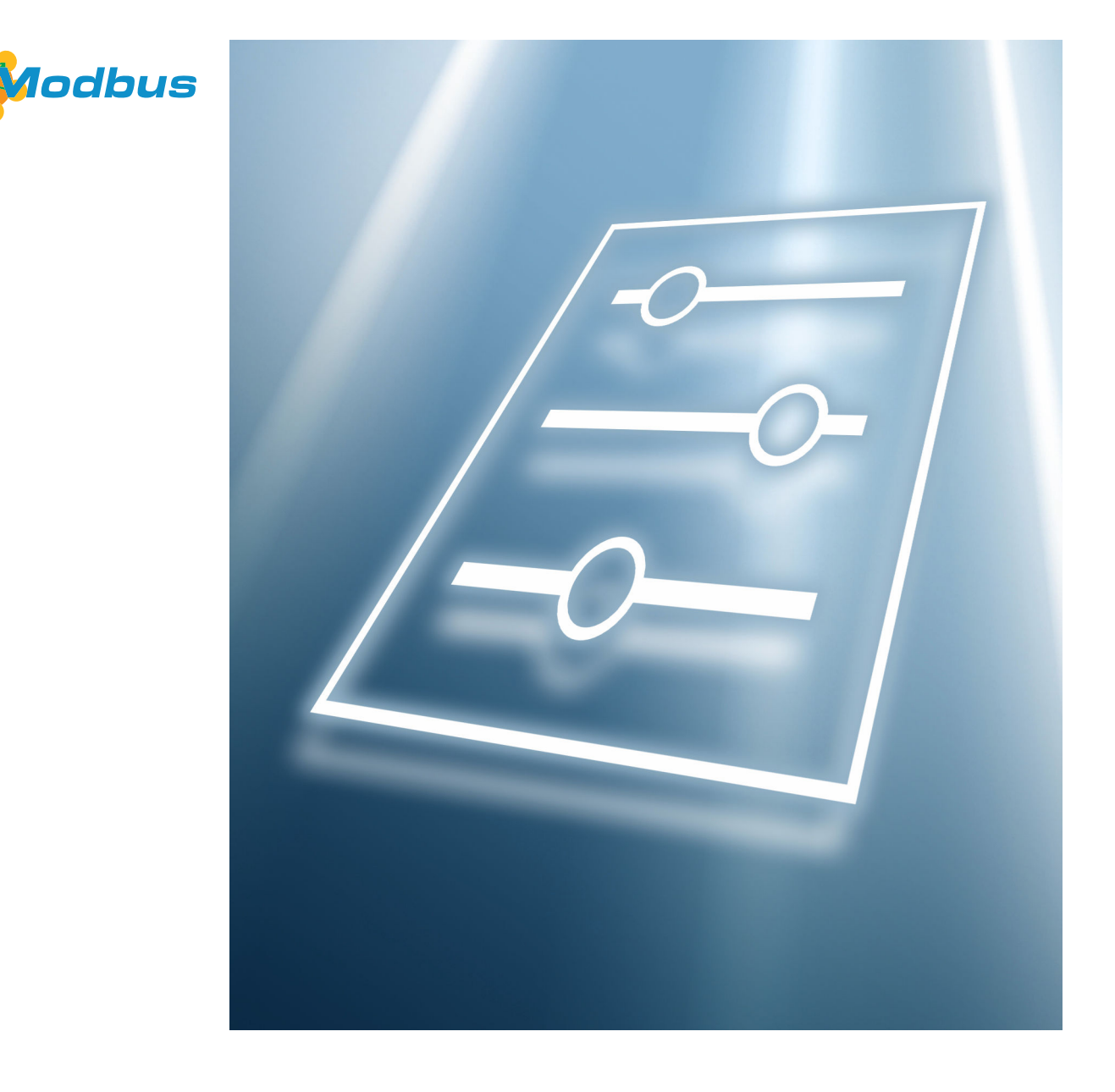

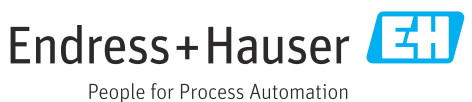

## Table of contents

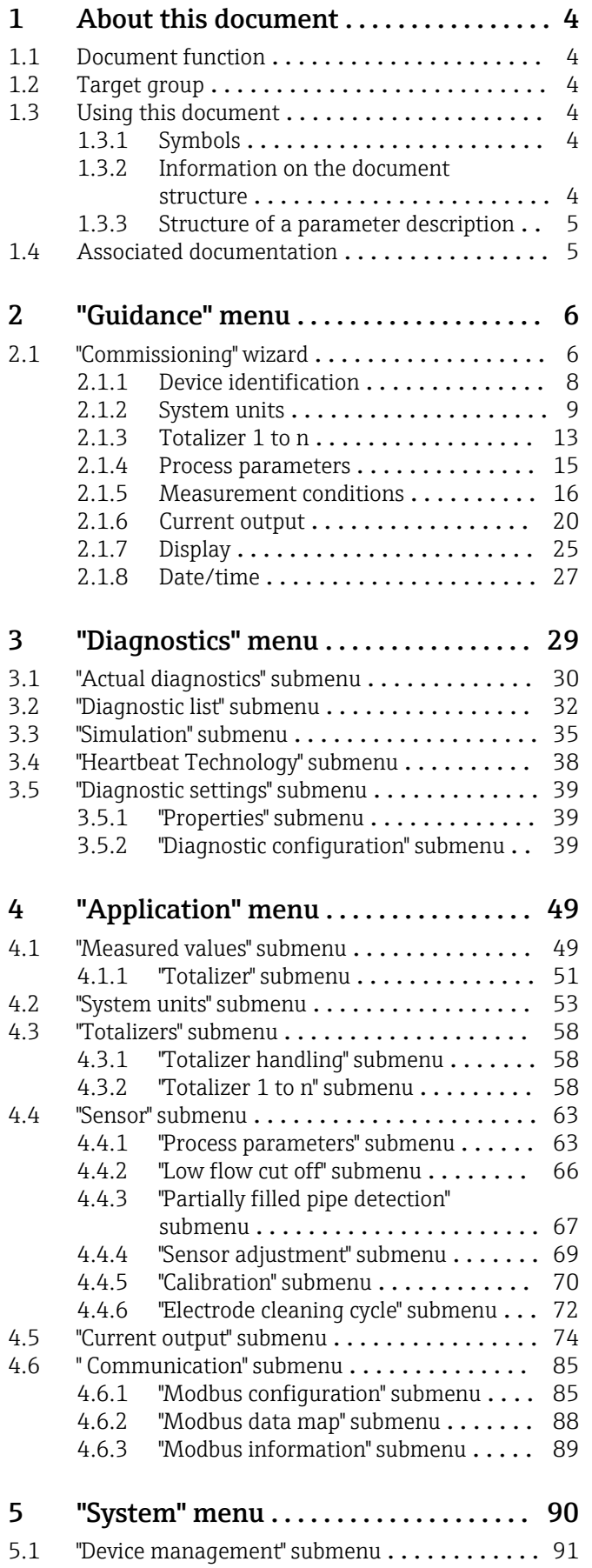

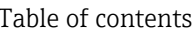

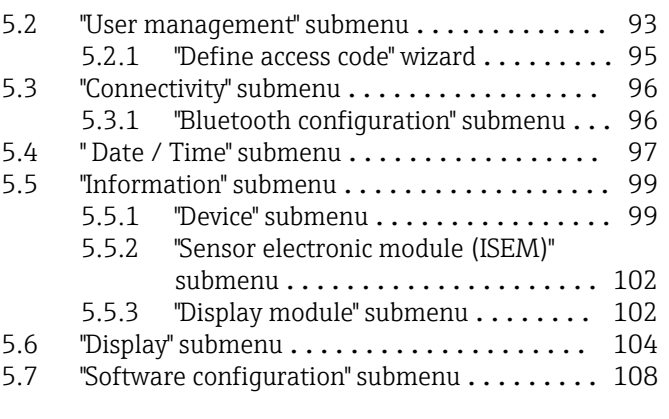

## [6 Modbus RS485 register](#page-108-0)

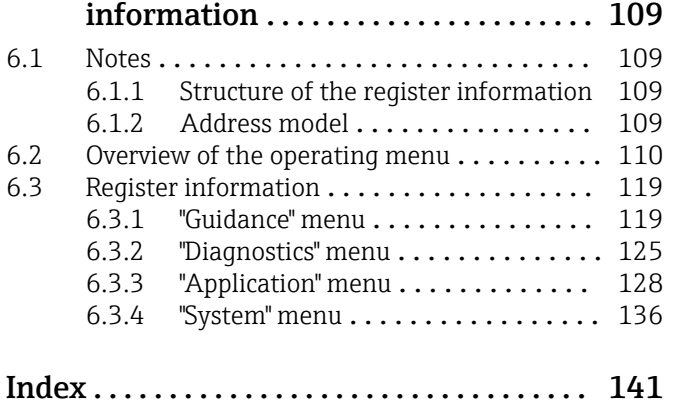

## <span id="page-3-0"></span>1 About this document

## 1.1 Document function

The document is part of the Operating Instructions and serves as a reference for parameters, providing a detailed explanation of each individual parameter of the operating menus.

It is used to perform tasks that require detailed knowledge of the function of the device:

- Optimal adaptation of the measurement to difficult conditions
- Detailed configuration of the communication interface
- Error diagnostics in difficult cases

## 1.2 Target group

The document is aimed at specialists who work with the device over the entire life cycle and perform specific configurations.

## 1.3 Using this document

### 1.3.1 Symbols

#### Types of information

- $\blacktriangleleft$ Preferred procedures, processes or actions
- $\blacktriangledown$ Permitted procedures, processes or actions
- X Forbidden procedures, processes or actions
- $\mathbf{P}$ Additional information
- $\Box$ Reference to documentation
- **A** Reference to page
- $\blacksquare$ Reference to graphic

### 1.3.2 Information on the document structure

The parameters of all the operating menus and the commissioning wizard are described in this document.

- Guidance menu with the Commissioning wizard ( $\rightarrow \Box$ ) 6), which guides the user automatically through all the device parameters that are required for commissioning
- Application menu ( $\rightarrow \Box$  49)
- Diagnostics menu ( $\rightarrow$   $\blacksquare$  29)
- System menu ( $\rightarrow \blacksquare$  90)

## 1.3.3 Structure of a parameter description

The individual parts of a parameter description are described in the following section:

<span id="page-4-0"></span>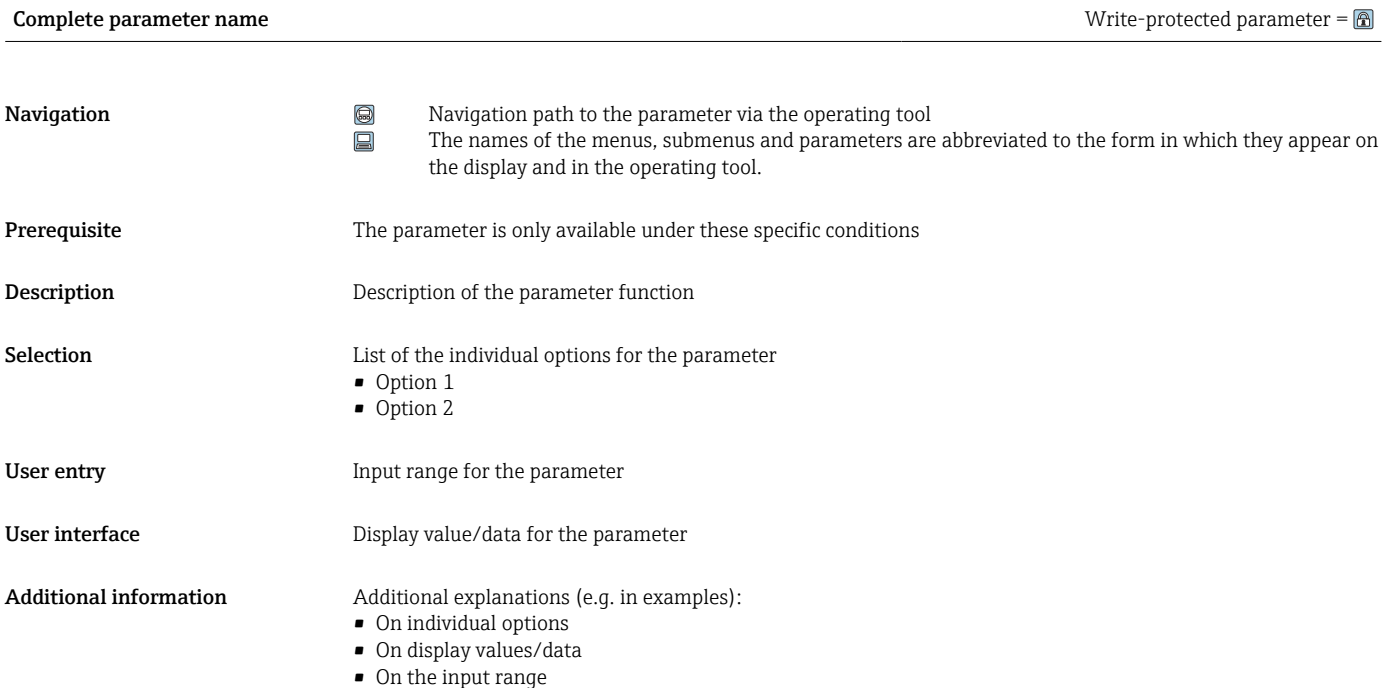

• On the parameter function

## 1.4 Associated documentation

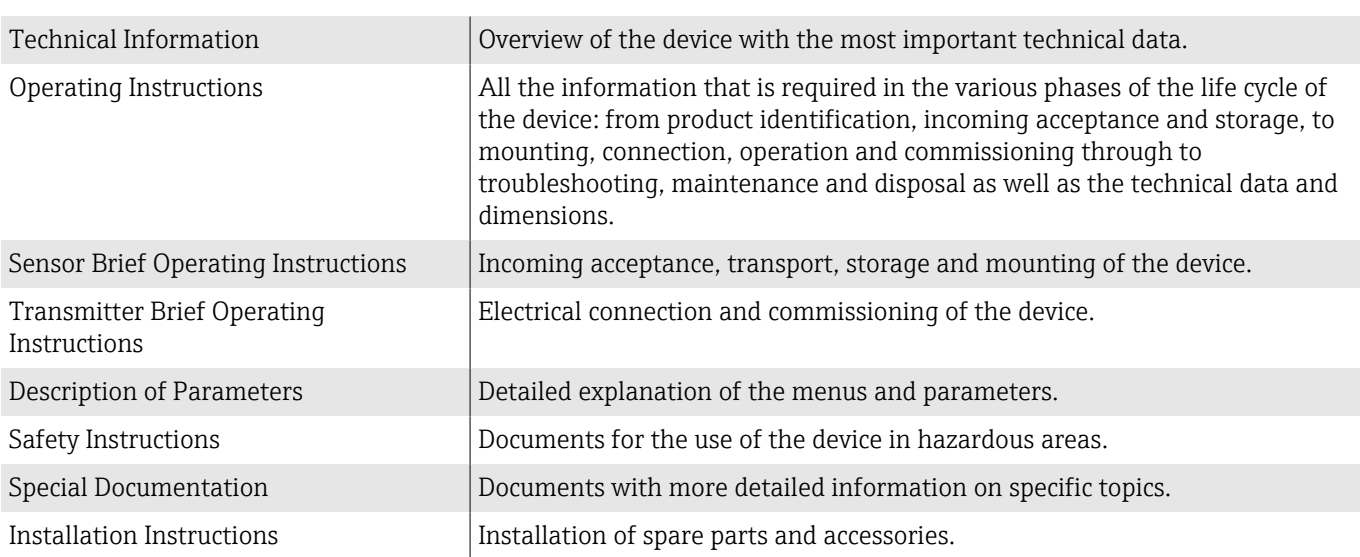

#### The related documentation is available online:

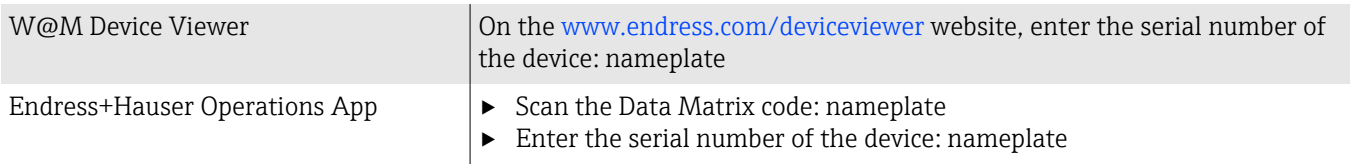

## <span id="page-5-0"></span>2 "Guidance" menu

Main functions for use – from fast and safe commissioning to guided support during operation.

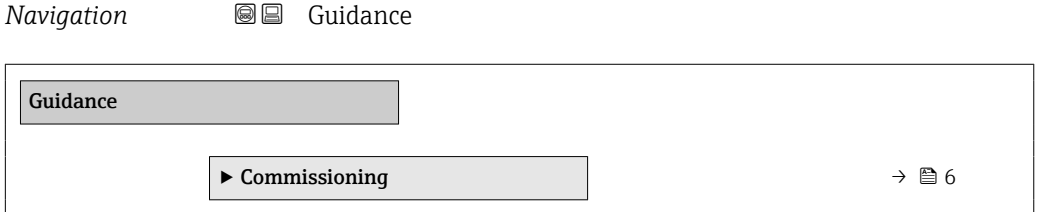

## 2.1 "Commissioning" wizard

Complete this wizard to commission the device. NOTE: If you exit the wizard beforehand, the changes you made will be saved. For this reason, the device may be in an undefined state! In this case, reset the device to the default settings.

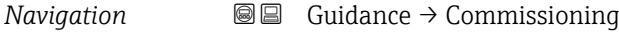

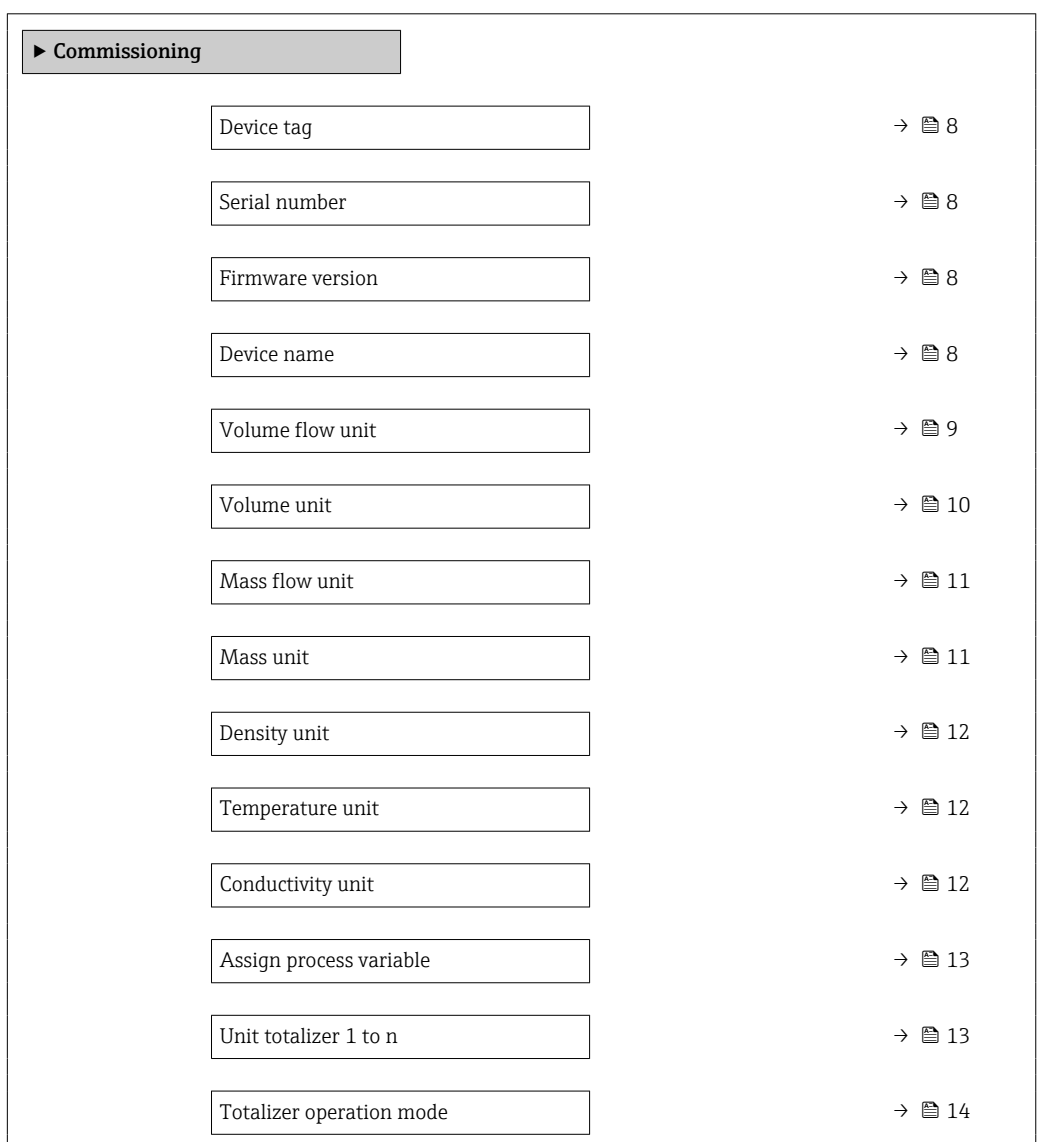

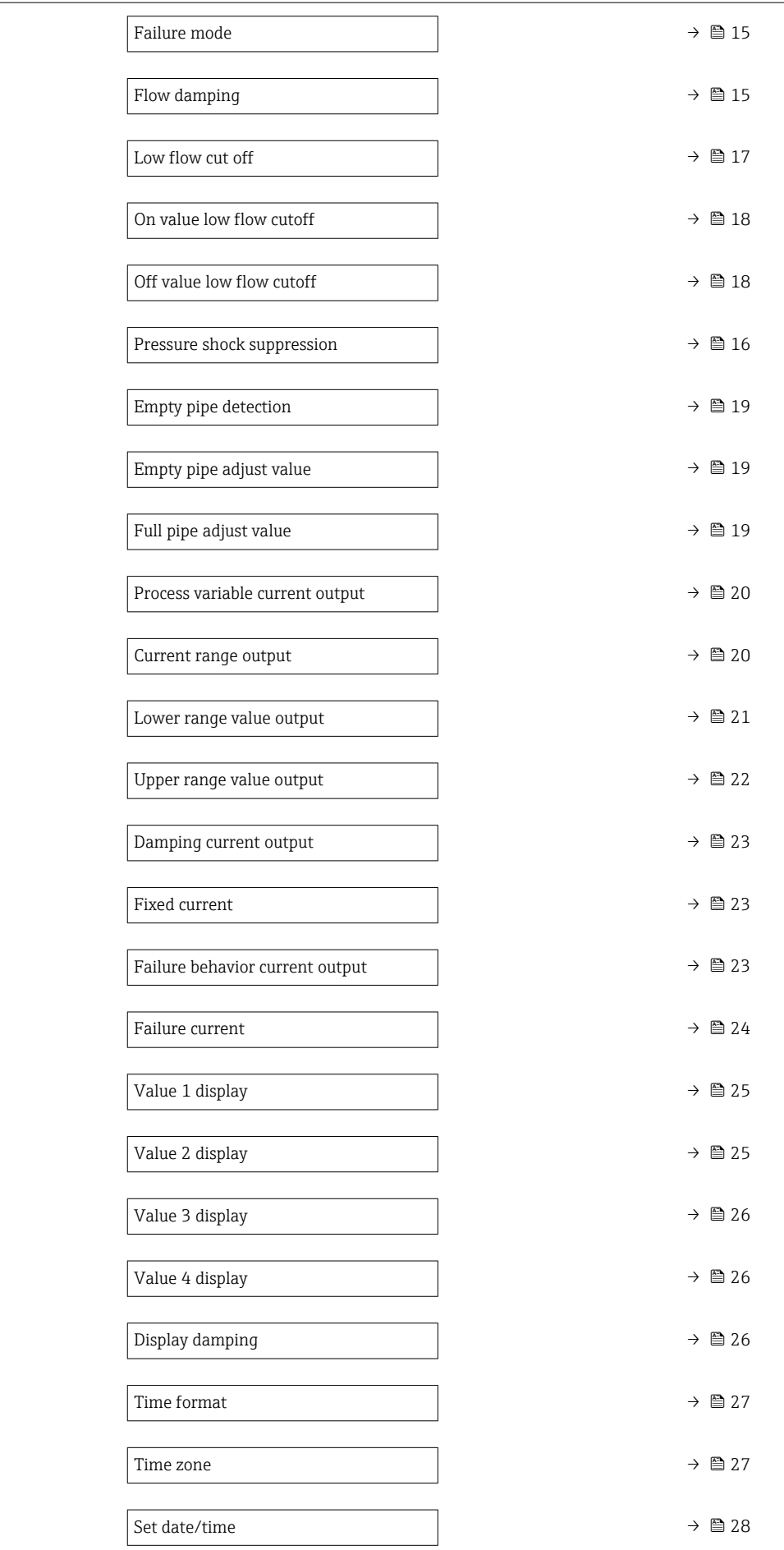

## 2.1.1 Device identification

<span id="page-7-0"></span>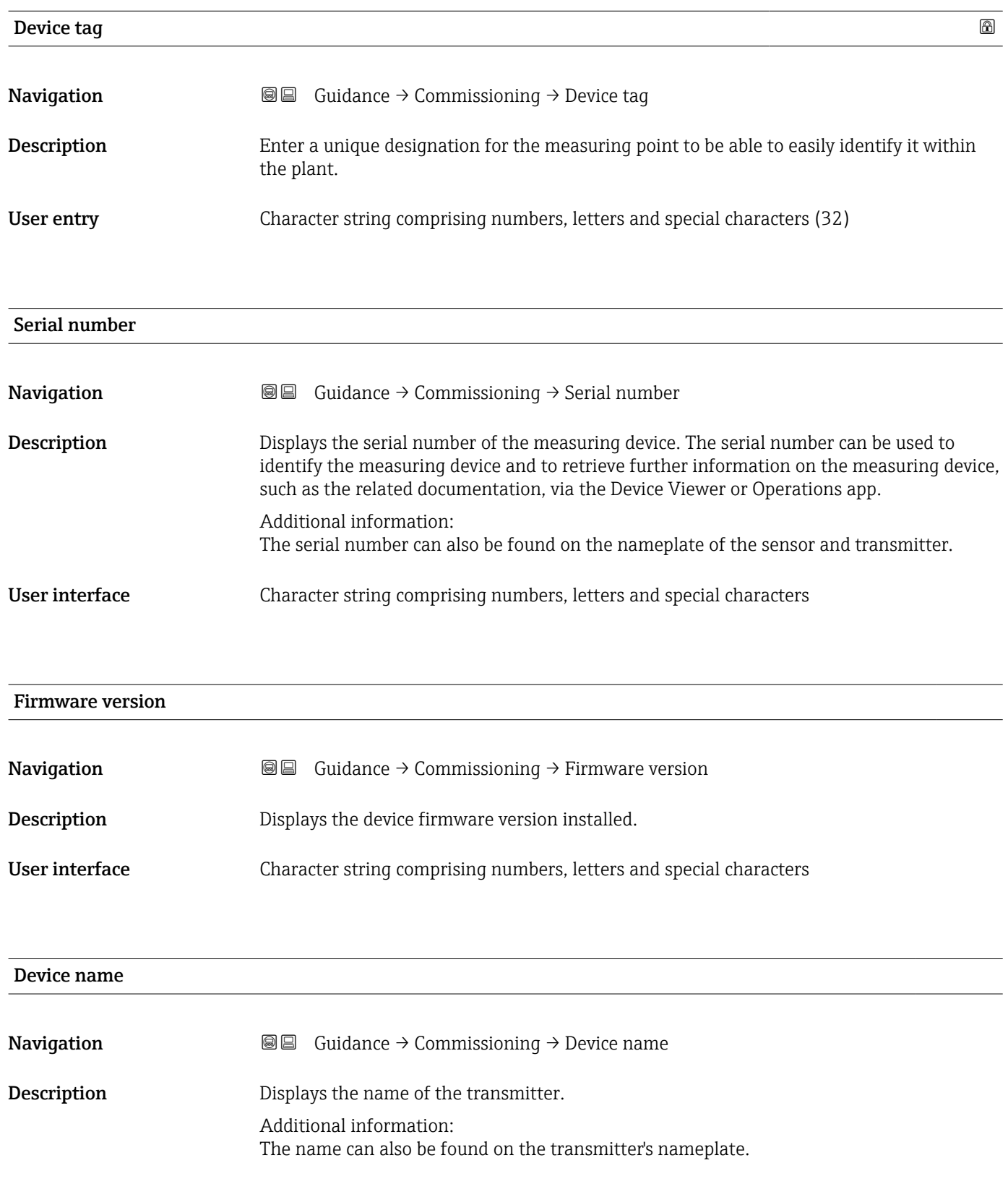

<span id="page-8-0"></span>User interface Character string comprising numbers, letters and special characters

## 2.1.2 System units

*Navigation* Guidance → Commissioning

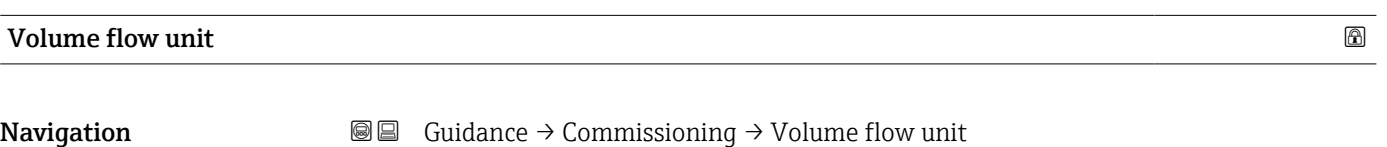

Description Select volume flow unit.

*Imperial units* • gal/s (imp) • gal/min (imp)  $\bullet$  gal/h (imp) • gal/d (imp) • Mgal/s (imp) • Mgal/min (imp) • Mgal/h (imp) • Mgal/d (imp) • bbl/s (imp;beer) • bbl/min (imp;beer) · bbl/h (imp;beer) • bbl/d (imp;beer) • bbl/s (imp;oil) • bbl/min (imp;oil) • bbl/h (imp;oil) • bbl/d (imp;oil)

#### <span id="page-9-0"></span>Selection *SI units*

 $\mathbf{r}$  cm<sup>3</sup>/s  $em^3/min$ 

 $\mathbf{r}$  cm<sup>3</sup>/h

- $\mathbf{r}$  cm<sup>3</sup>/d
- $d m^3/s$
- $dm^3/min$
- $d m^3/h$
- $dm^3/d$
- $m^3$ /s
- $\bullet$  m<sup>3</sup>/min
- $\bullet$  m<sup>3</sup>/h
- $m^3/d$
- $ml/s$
- ml/min
- $m/h$
- ml/d
- $1/s$
- l/min
- $l/h$
- l/d
- $h$ l/s
- hl/min
- $\blacksquare$  hl/h
- hl/d
- $-Ml/s$
- Ml/min
- $\blacksquare$  Ml/h
- Ml/d

*US units*  $\blacksquare$  af/s

- $\blacksquare$  af/min
- $\blacksquare$  af/h
- af/d
- $ft^3/s$
- $\blacksquare$  ft<sup>3</sup>/min
- $ft^3/h$
- $\mathbf{f}$  ft<sup>3</sup>/d
- $\bullet$  MMft $^3/s$
- $\bullet$  MMft<sup>3</sup>/min
- $\bullet$  MMft<sup>3</sup>/h
- $\blacksquare$  Mft<sup>3</sup>/d
- $\blacksquare$  fl oz/s (us)
- $\blacksquare$  fl oz/min (us)
- $\blacksquare$  fl oz/h (us)
- fl oz/d (us)
- 
- $\bullet$  gal/s (us)
- gal/min (us)
- $\bullet$  qal/h (us)
- $\bullet$  qal/d (us)
- Mgal/s (us)
- Mgal/min (us)
- $\bullet$  Mgal/h (us)
- Mgal/d (us)
- bbl/s (us;lig.)
- bbl/min (us;liq.)
- bbl/h (us;liq.)
- bbl/d (us;lig.)
- · bbl/s (us;beer)
- bbl/min (us;beer)
- bbl/h (us;beer)
- bbl/d (us;beer)
- bbl/s (us;oil)
- bbl/min (us;oil)
- bbl/h (us;oil)
- bbl/d (us;oil)
- bbl/s (us;tank)
- bbl/min (us;tank)
- bbl/h (us;tank)
- bbl/d (us;tank)
- kgal/s (us)
- kgal/min (us)
- kgal/h (us)
- kgal/d (us)

Volume unit **Navigation Guidance**  $\rightarrow$  Commissioning  $\rightarrow$  Volume unit

Description Select volume unit.

#### <span id="page-10-0"></span>Selection *SI units*

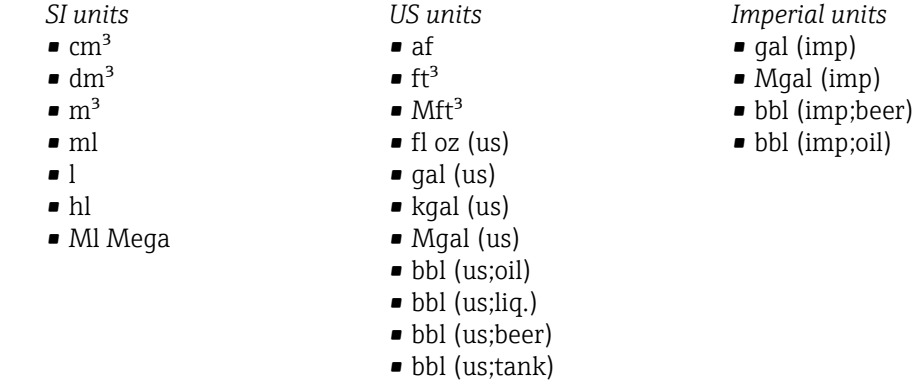

### Mass flow unit

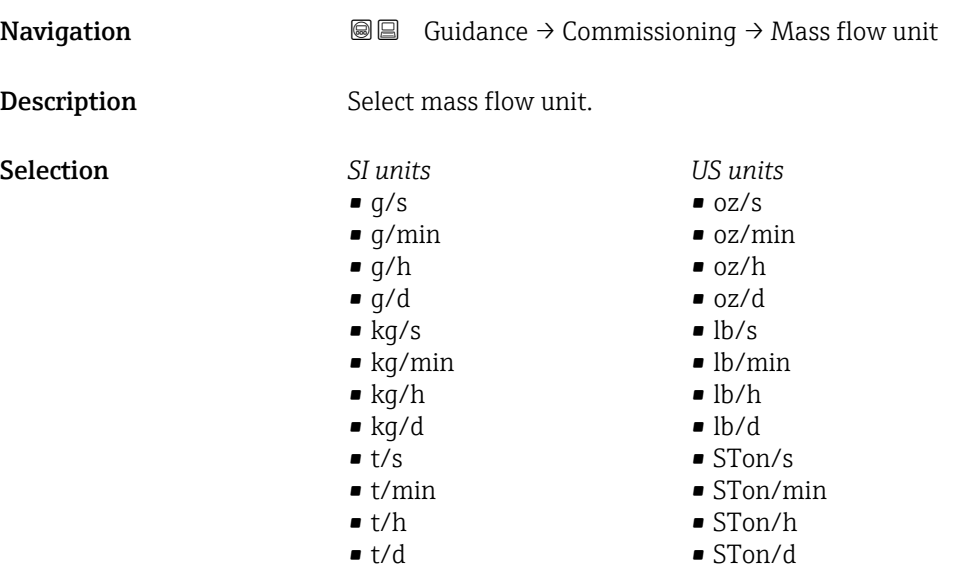

#### Mass unit  $\qquad \qquad \textcircled{a}$

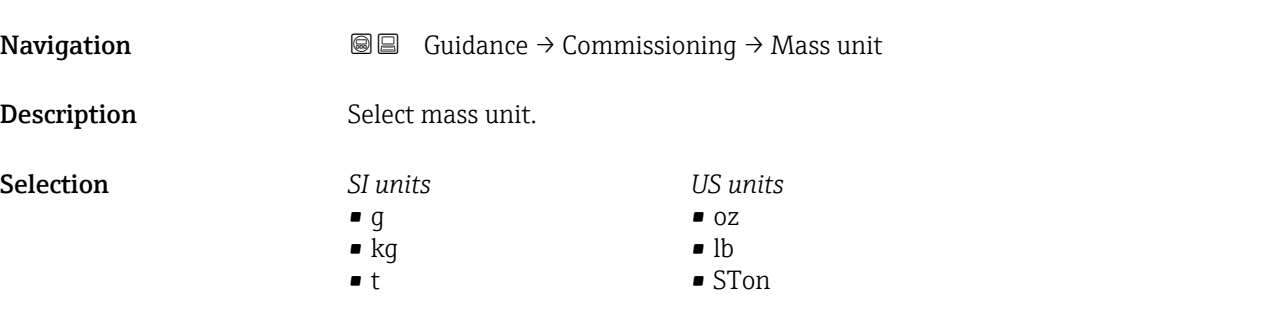

<span id="page-11-0"></span>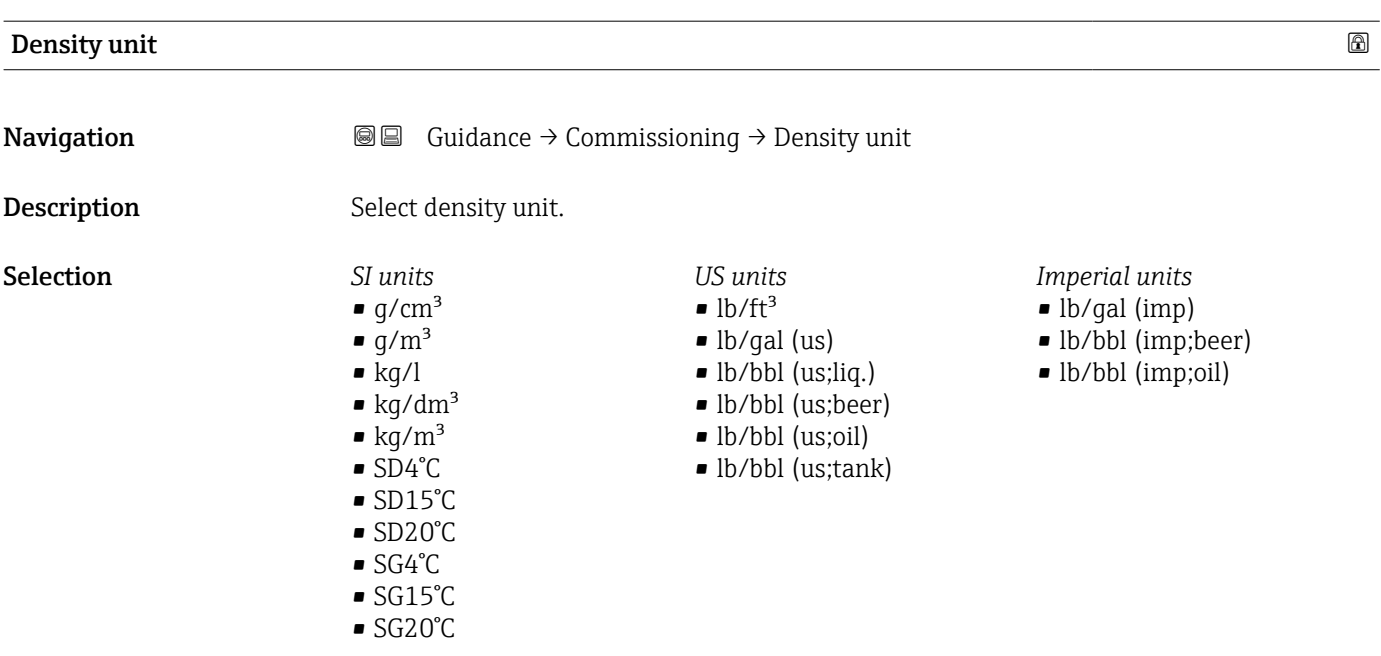

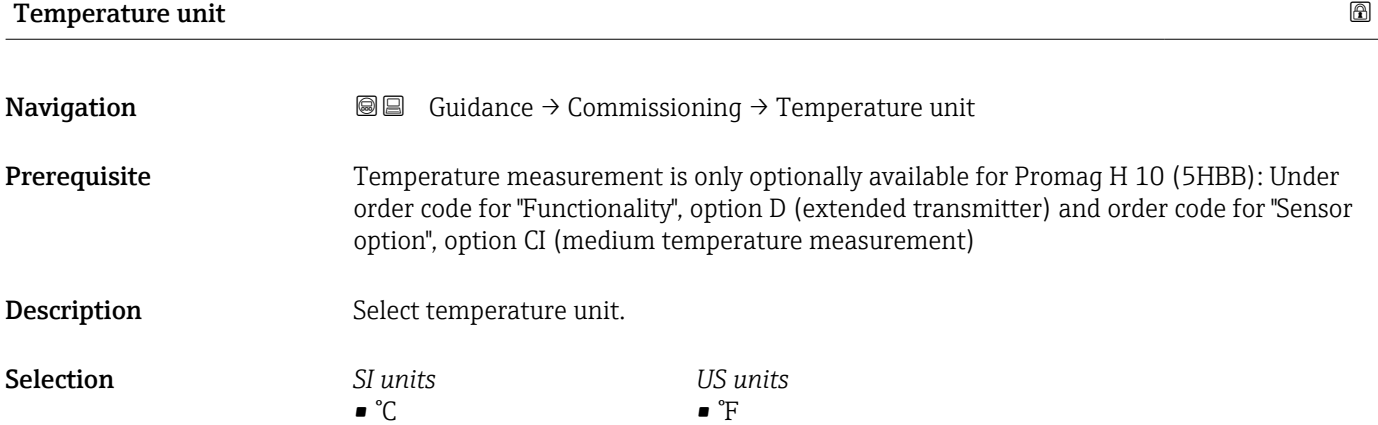

• °R

 $\blacksquare$  K

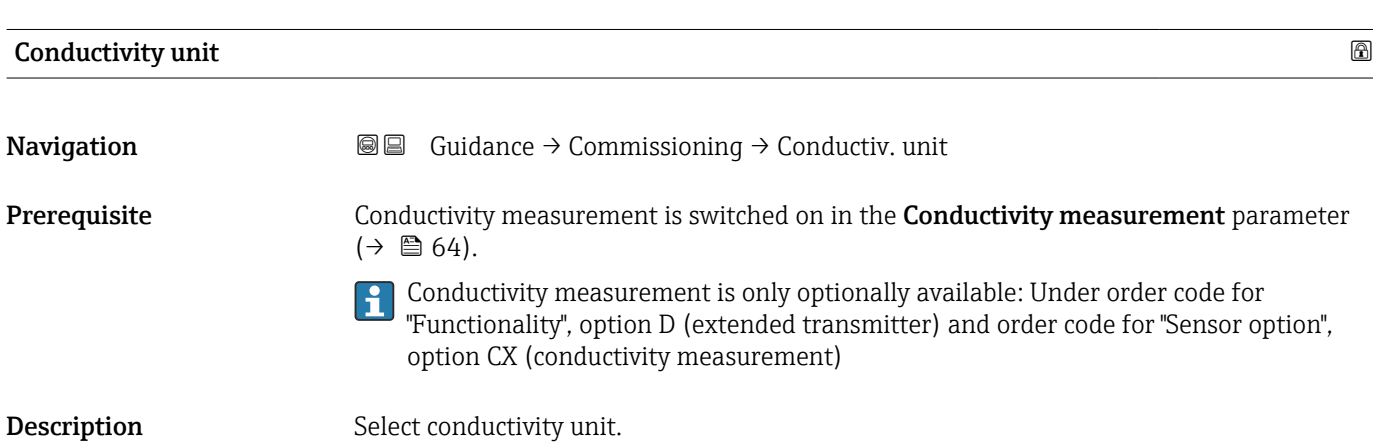

12 Endress+Hauser

#### <span id="page-12-0"></span>Selection *SI units*

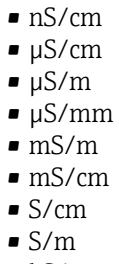

- $\bullet$  kS/m
- MS/m

## 2.1.3 Totalizer 1 to n

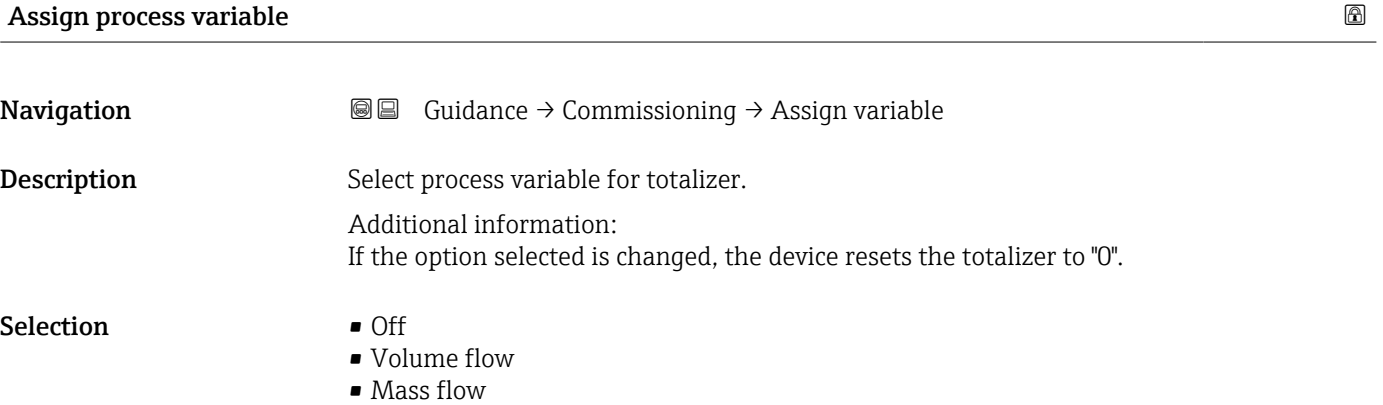

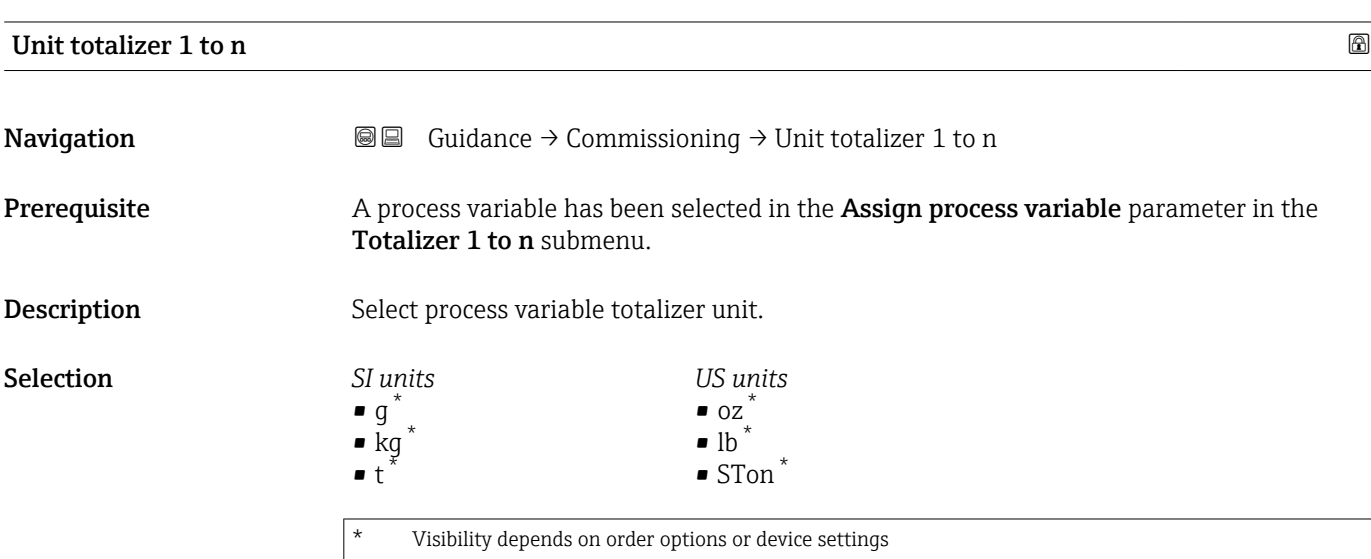

<span id="page-13-0"></span>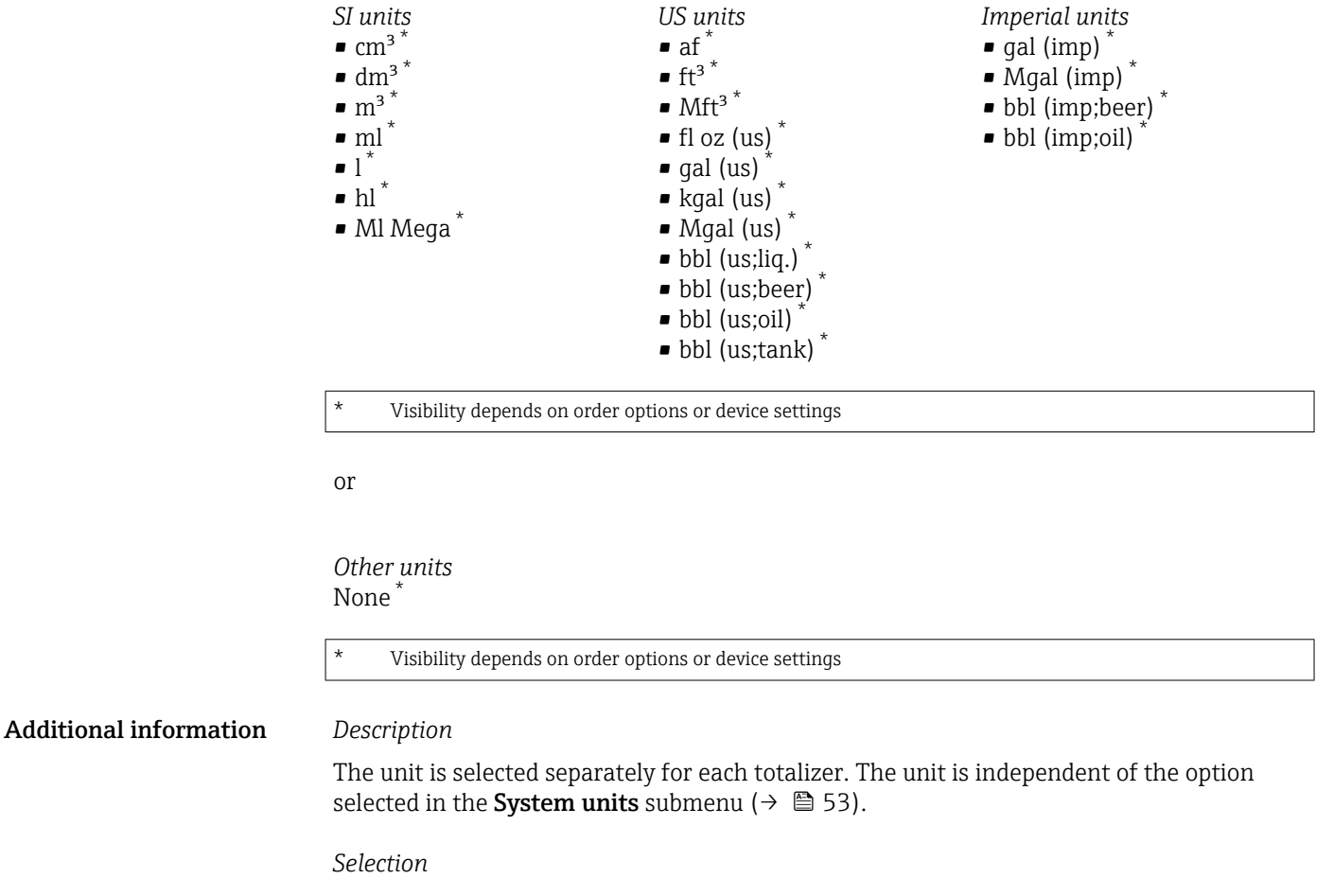

The selection is dependent on the process variable selected in the Assign process variable parameter ( $\rightarrow \blacksquare$  13).

#### Totalizer operation mode

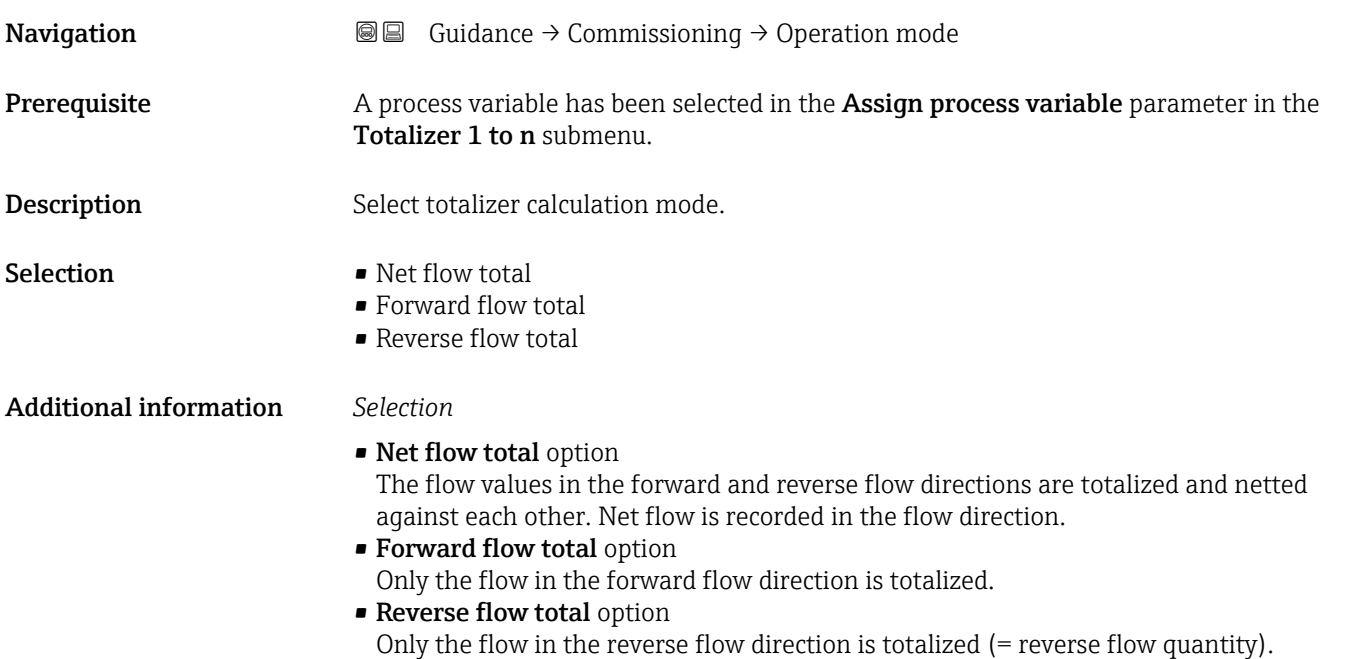

<span id="page-14-0"></span>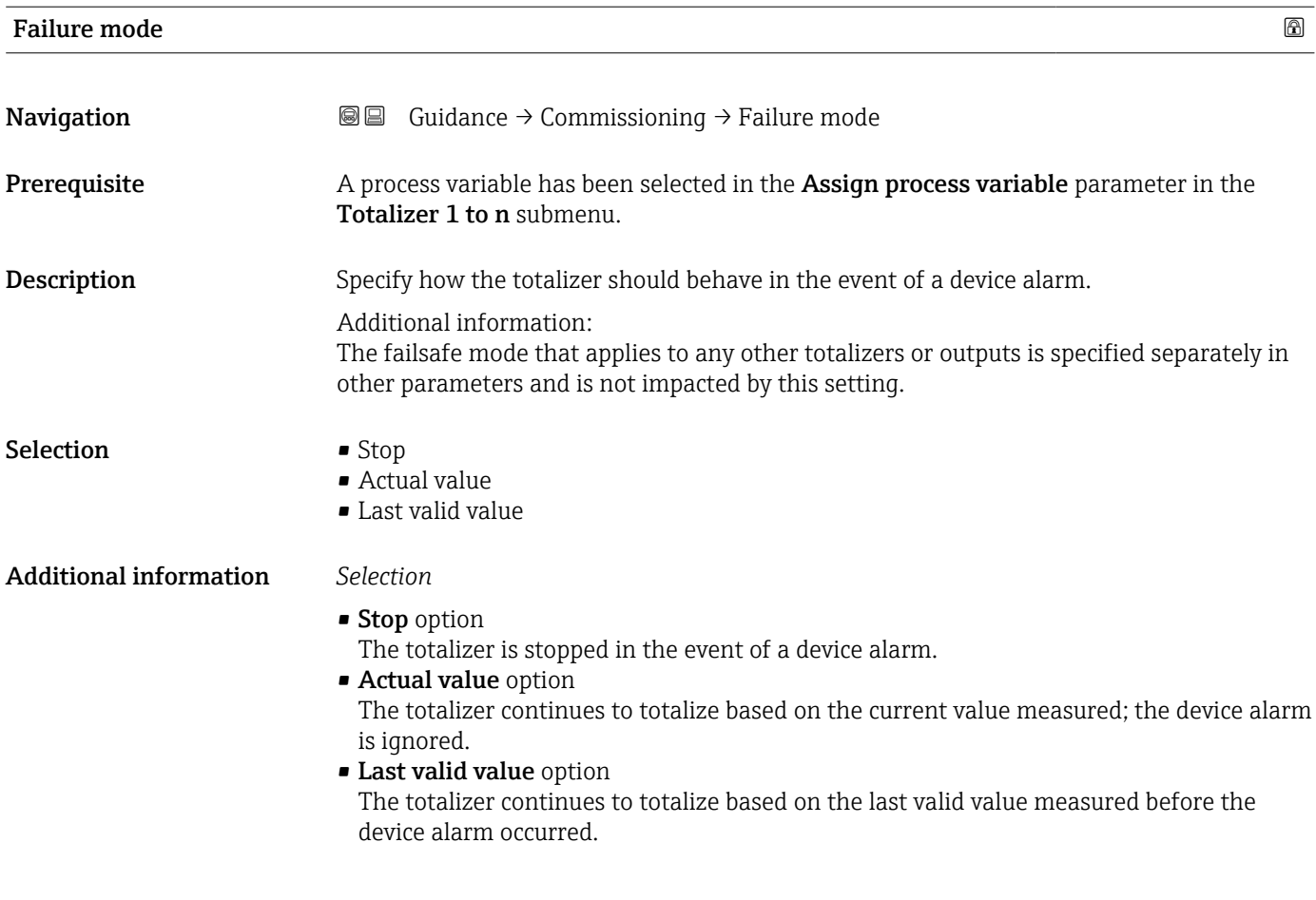

## 2.1.4 Process parameters

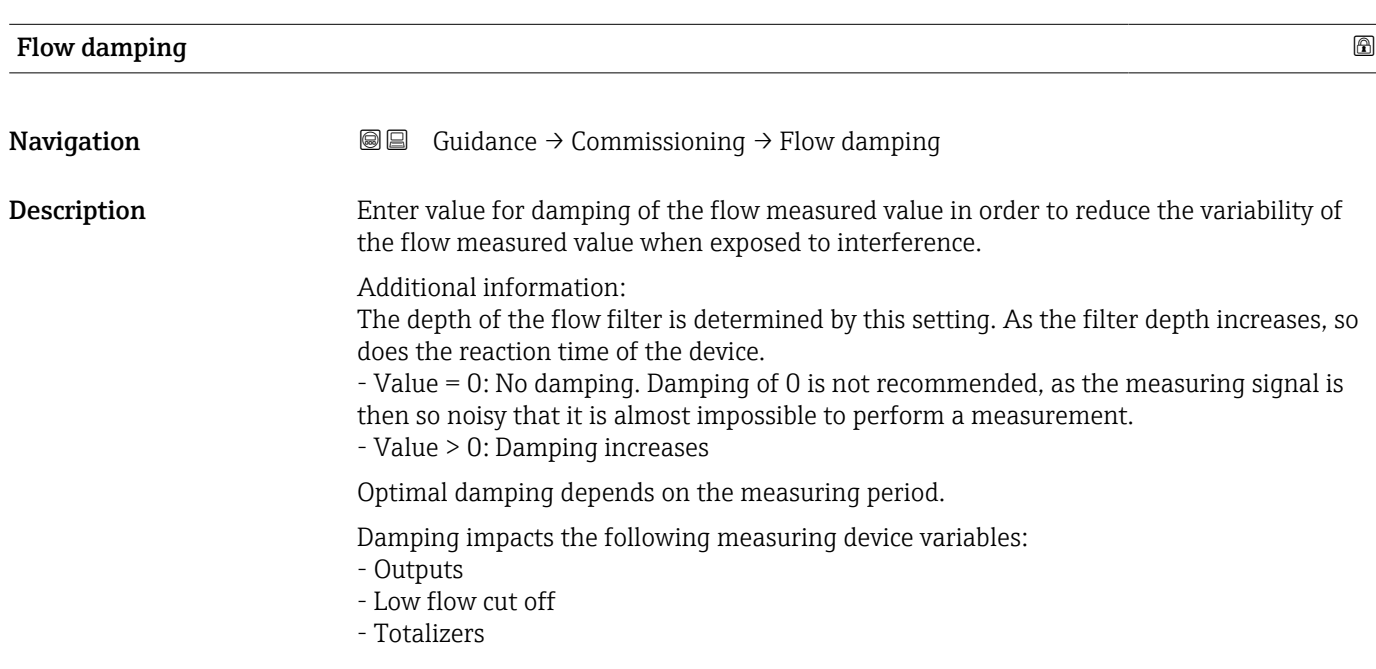

<span id="page-15-0"></span>User entry 0 to 15

### 2.1.5 Measurement conditions

#### Pressure shock suppression

*Navigation* **■**■
Guidance → Commissioning

When a valve is closed, momentarily strong fluid movements may occur in the pipeline, which are registered by the device. These totalized flow values lead to a false totalizer

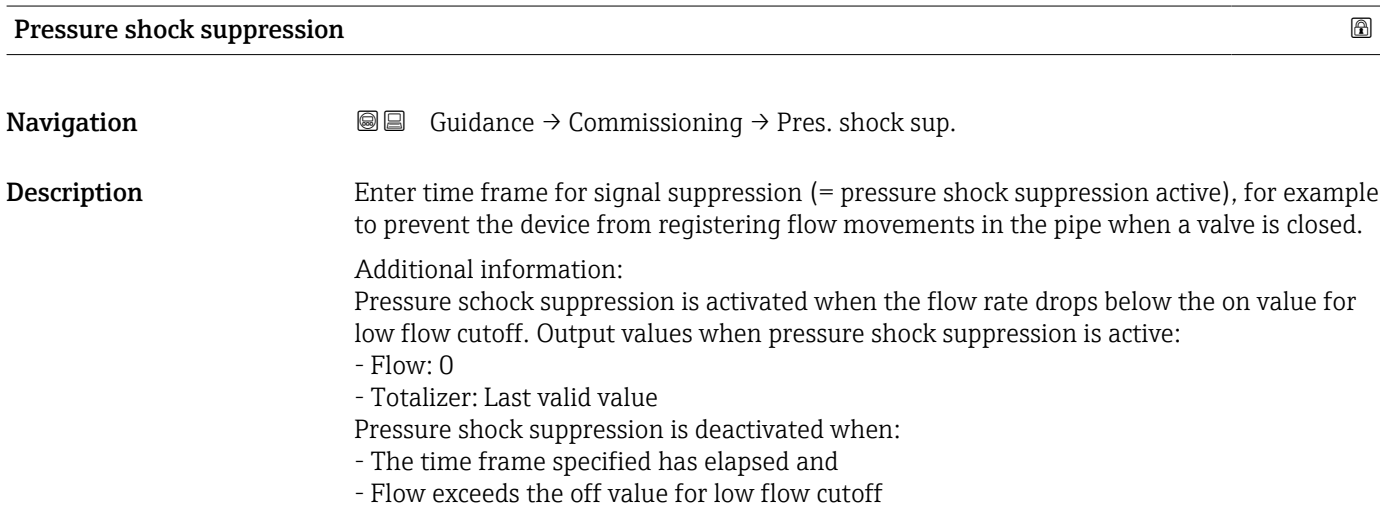

status, particularly during batching processes.

User entry 0 to 100 s

Additional information *Example*

<span id="page-16-0"></span>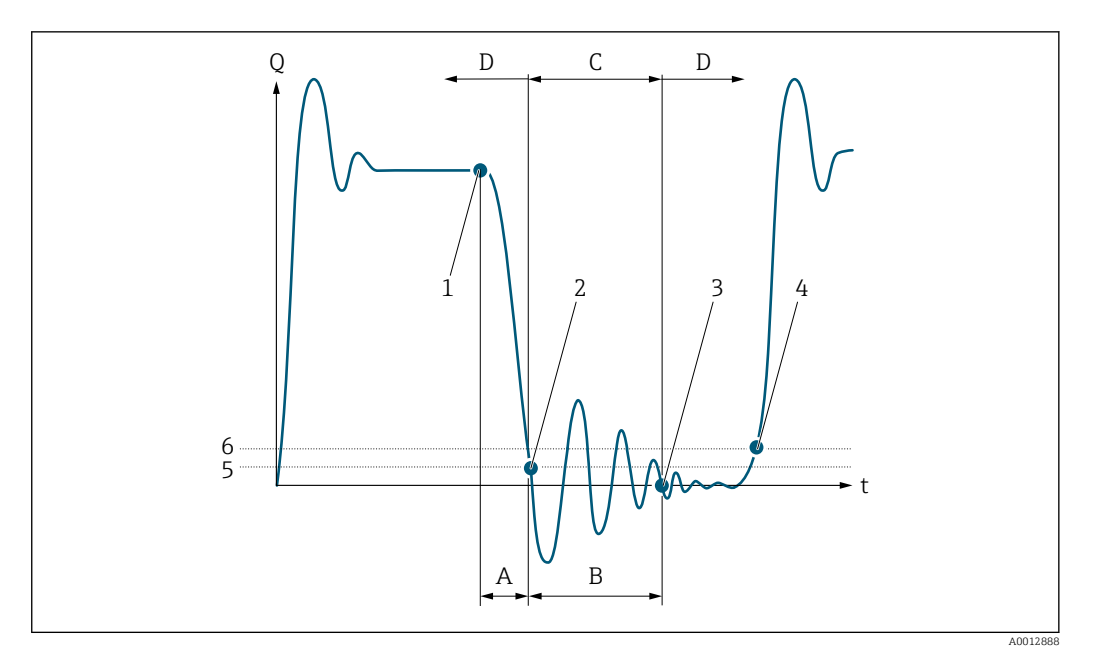

- *Q Flow*
- *t Time*
- *A After run*
- *B Pressure shock*
- *C Pressure shock suppression active as specified by the time entered*
- *D Pressure shock suppression inactive*
- 
- *1 Valve closes 2 Flow falls below the on-value of the low flow cut off: pressure shock suppression is activated*
- *3 The time entered has elapsed: pressure shock suppression is deactivated*
- *4 The actual flow value is now displayed and output*
- *5 On-value for low flow cut off*
- *6 Off-value for low flow cut off*

### Low flow cut off

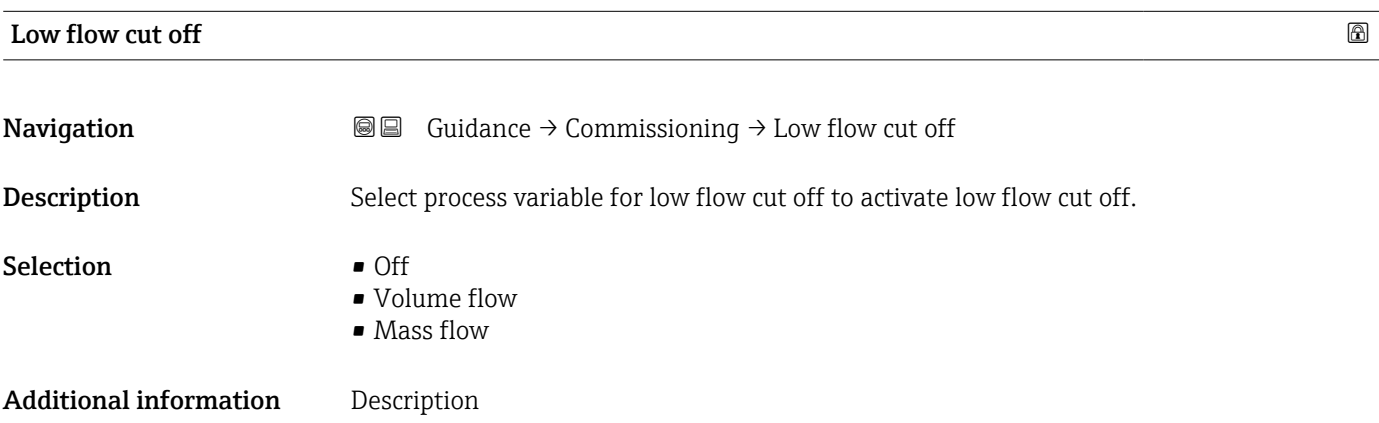

<span id="page-17-0"></span>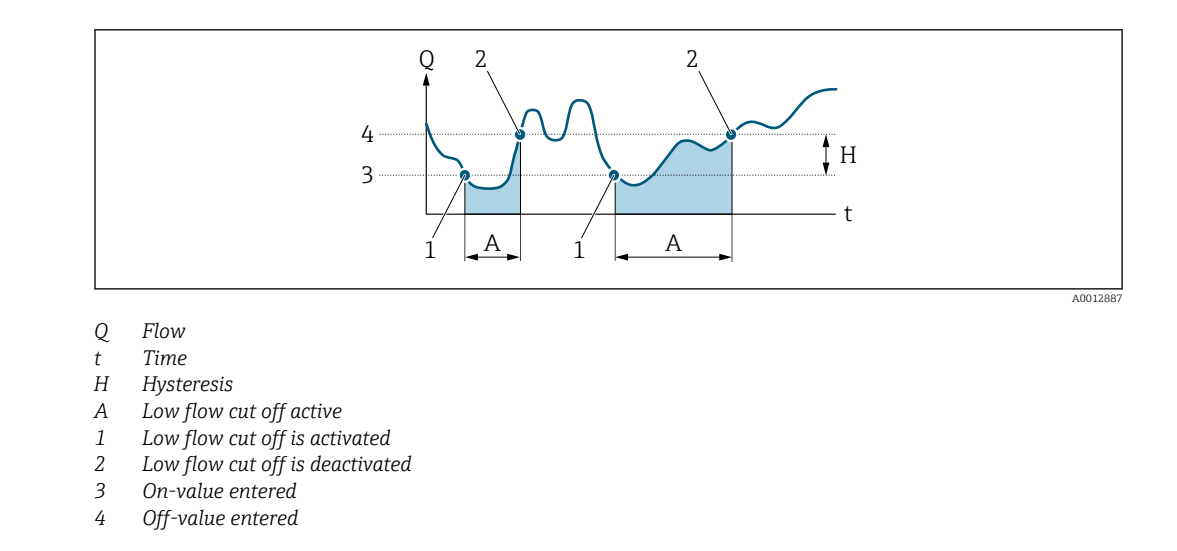

### On value low flow cutoff

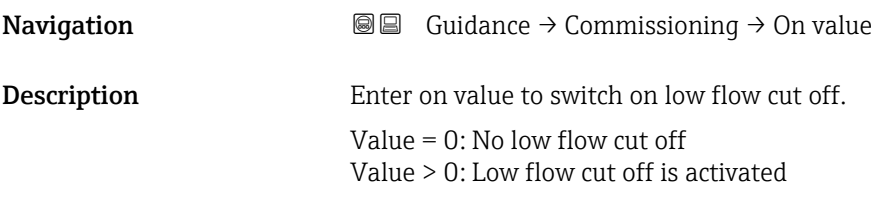

User entry **Positive floating-point number** 

#### Off value low flow cutoff

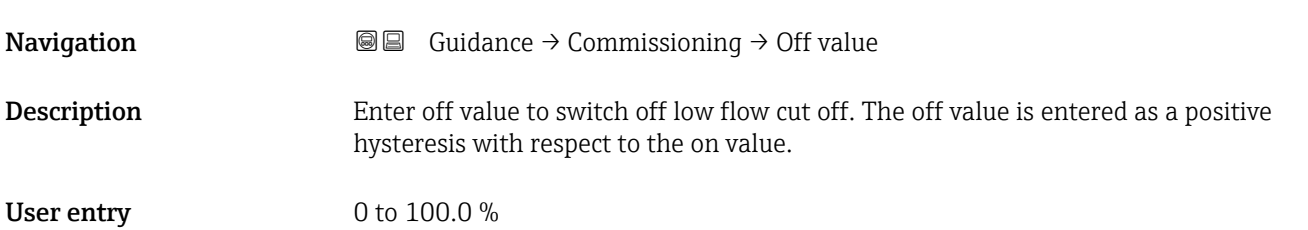

#### Empty pipe detection

*Navigation* Guidance → Commissioning

<span id="page-18-0"></span>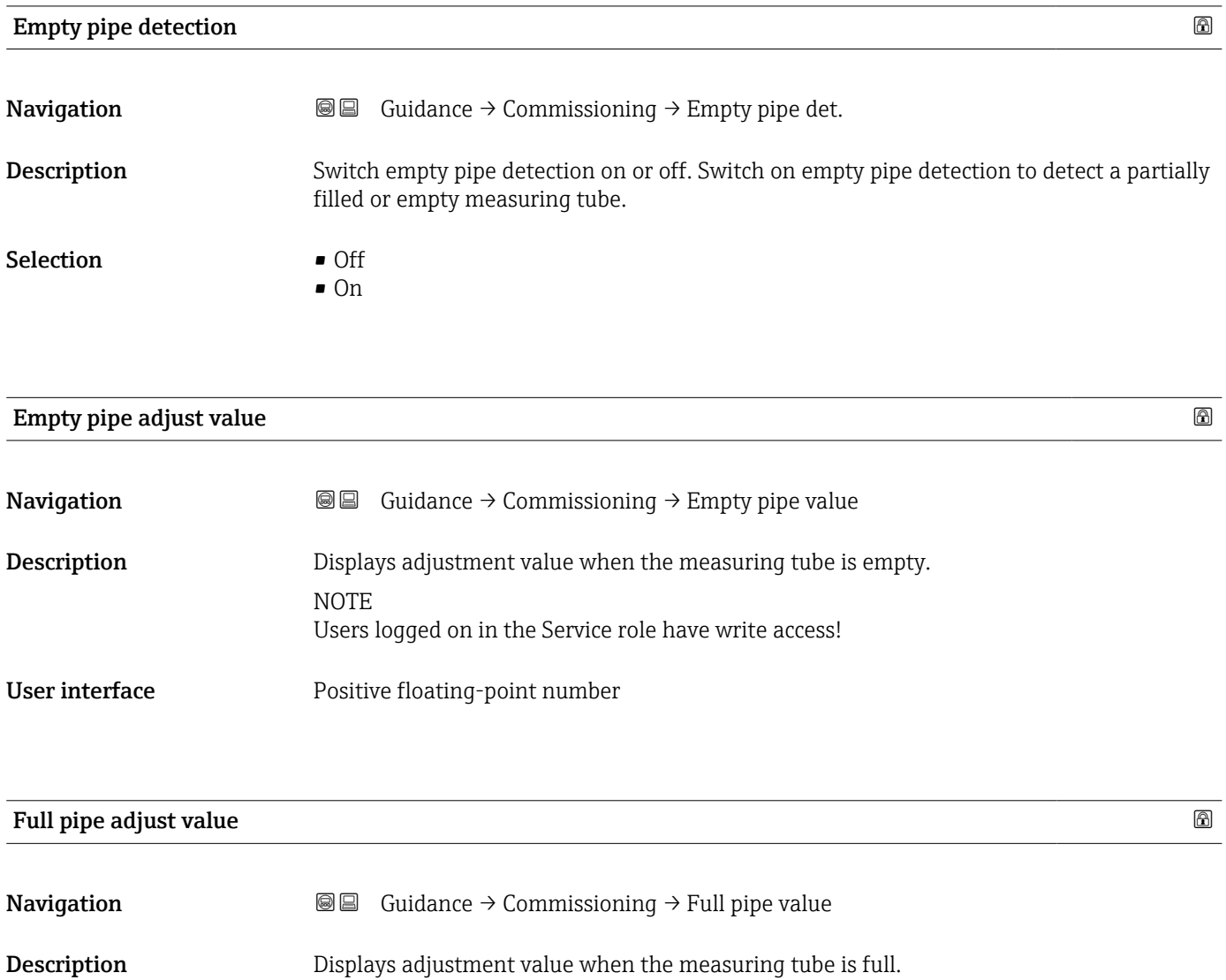

NOTE Users logged on in the Service role have write access!

User interface **Positive floating-point number** 

## 2.1.6 Current output

<span id="page-19-0"></span>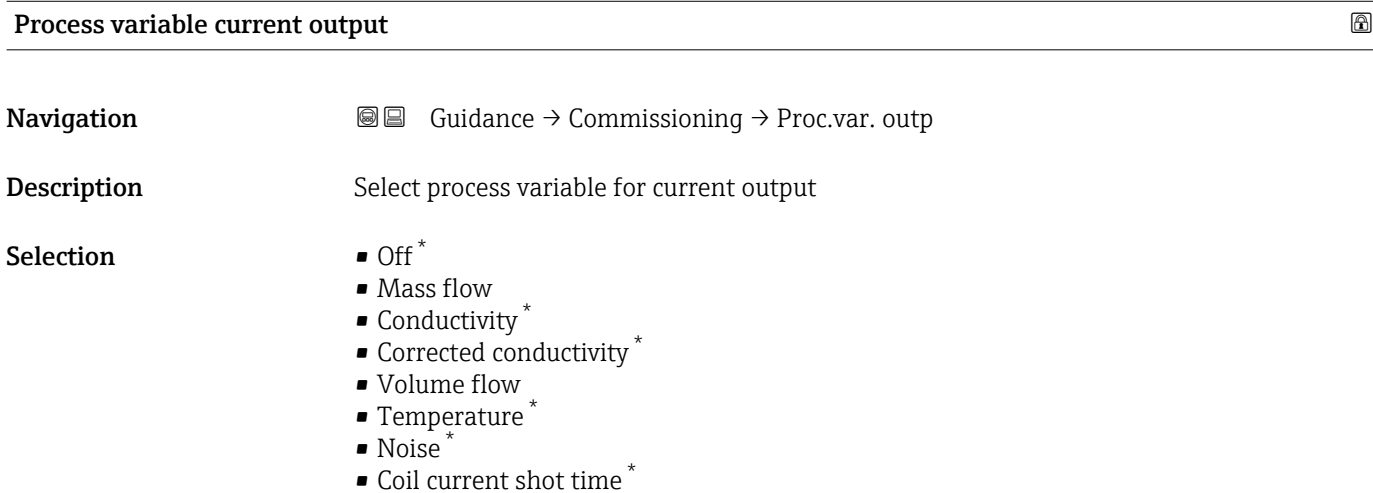

| <b>Current range output</b>   |                                                                                                    | A |
|-------------------------------|----------------------------------------------------------------------------------------------------|---|
| Navigation                    | <b>a</b> a Guidance $\rightarrow$ Commissioning $\rightarrow$ Curr. range out                                                                                                    |   |
| Description                   | Select the current range for the measured value output and the upper and lower fault<br>condition signal level.                                                                                                    |   |
|                               | Additional information:<br>- The measured value range is specified in the "Lower range value output" parameter and<br>the "Upper range value output" parameter.<br>- If the measured value lies outside the scaled measured value range, diagnostic message<br>"441 Current output faulty" is generated.<br>- In the event of a device alarm, the current output adopts the behavior specified in the<br>"Failure behavior current output" parameter. |   |
| Selection                     | $\bullet$ 420 mA NE (3.820.5 mA)<br>$\bullet$ 420 mA US (3.920.8 mA)<br>$\bullet$ 420 mA (4 20.5 mA)<br>Fixed value                                                                                                    |   |
| <b>Additional information</b> | Selection                                                                                                    |   |
|                               | <b>420 mA NE (3.820.5 mA)</b> option<br>Select this option to set the current range in accordance with NAMUR recommendation<br>NE43.<br><b>Fixed value</b> option<br>Select this option to set the current output to a current value instead of a range.<br>The current value is defined in the <b>Fixed current</b> parameter ( $\rightarrow \Box$ 23).                                                                                              |   |

<sup>\*</sup> Visibility depends on order options or device settings

A0034351

<span id="page-20-0"></span>The graphic shows the relationship between the current range for the output of the process value and the lower and upper alarm levels:

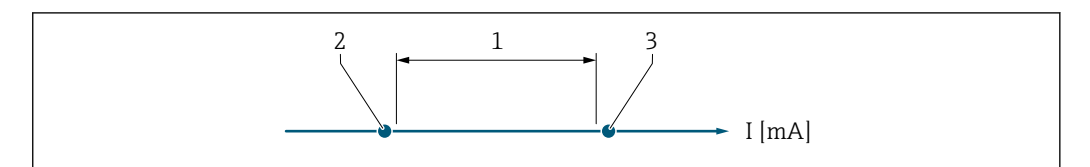

*1 Current range for process value*

*2 Lower level for signal on alarm*

*3 Upper level for signal on alarm*

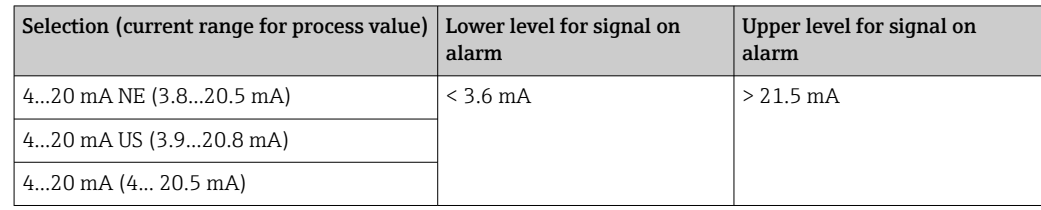

## Lower range value output

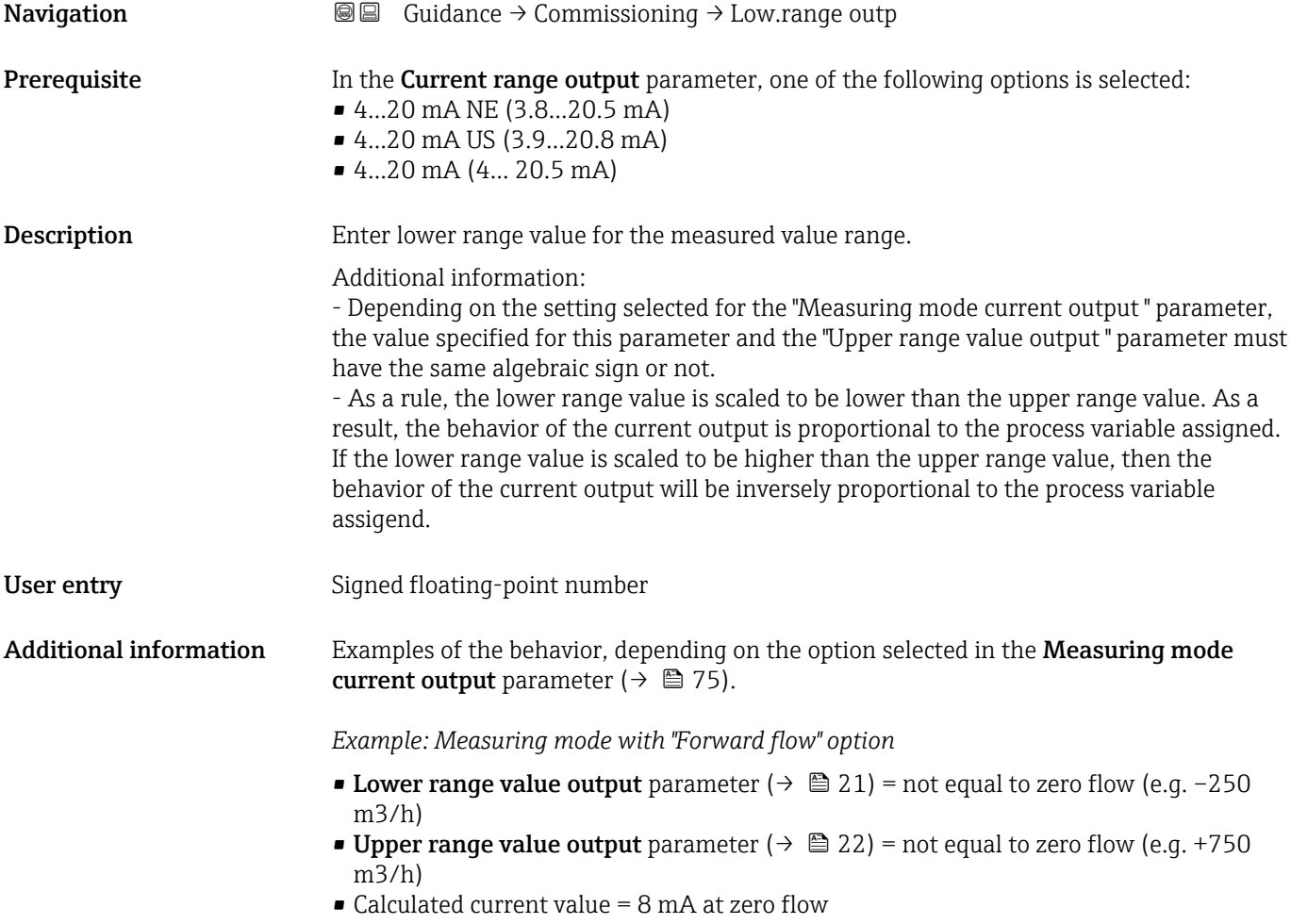

<span id="page-21-0"></span>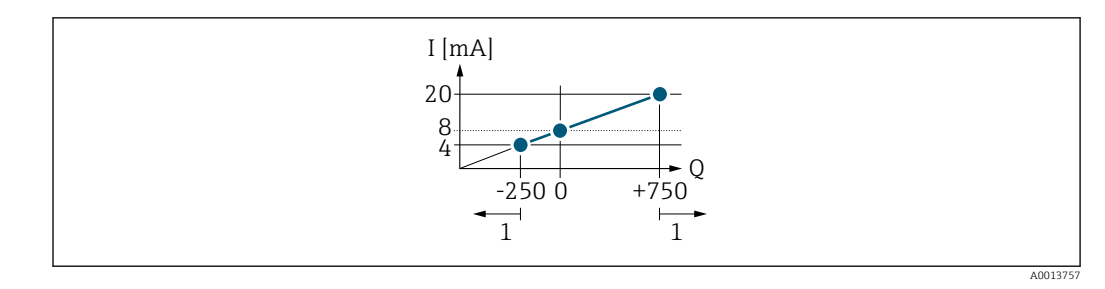

*Q Flow*

*I Current*

*1 Measuring range is exceeded or undershot*

The linear operational range of the measuring device is defined by the values entered for the Lower range value output parameter ( $\rightarrow \Box$  21) and Upper range value output parameter ( $\rightarrow \blacksquare$  22), and by the selected current range.

*Example: Measuring mode with the "Forward/Reverse flow" option*

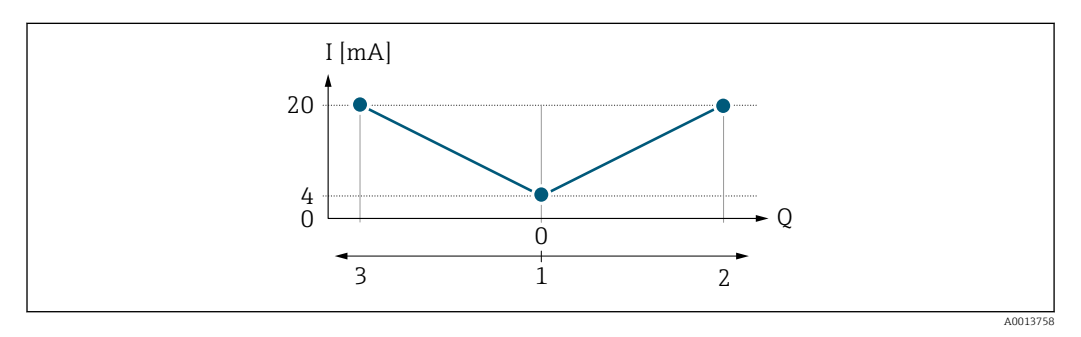

*Q Flow*

*I Current*

*1 Value assigned to 0/4 mA current*

*2 Forward flow 3 Reverse flow*

The current output signal is independent of the direction of flow (absolute amount of the measured variable). The values for the **Lower range value output** parameter ( $\rightarrow \Box$  21) and Upper range value output parameter ( $\rightarrow \Box$  22) must have the same algebraic sign.

The value for the Upper range value output parameter ( $\rightarrow \Box$  22) (e.g. reverse flow) corresponds to the mirrored value for the Upper range value output parameter  $(\rightarrow \triangleq 22)$  (e.g. forward flow).

*Example: Measuring mode with the "Reverse flow compensation" option*

If flow is characterized by severe fluctuations (e.g. when using reciprocating pumps), flow components outside the measuring range are buffered, balanced and output after a maximum delay of 60 s.

#### Upper range value output

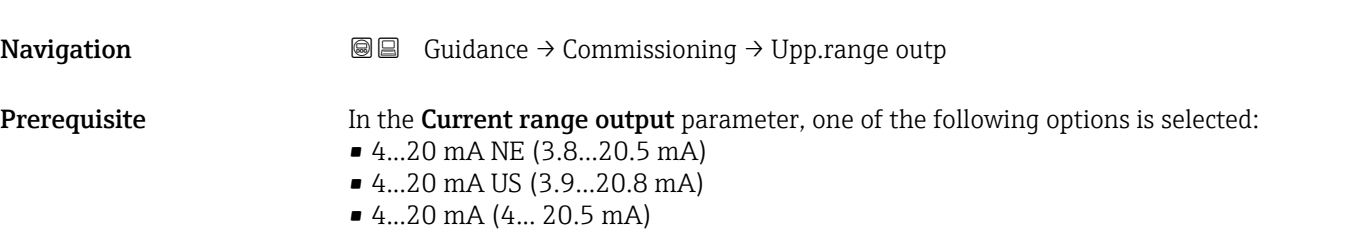

<span id="page-22-0"></span>**Description** Enter upper range value for the measured value range.

User entry Signed floating-point number

Additional information **Examples of the behavior, depending on the option selected in the Measuring mode** current output parameter: Lower range value output parameter  $(\rightarrow \triangle 21)$ :

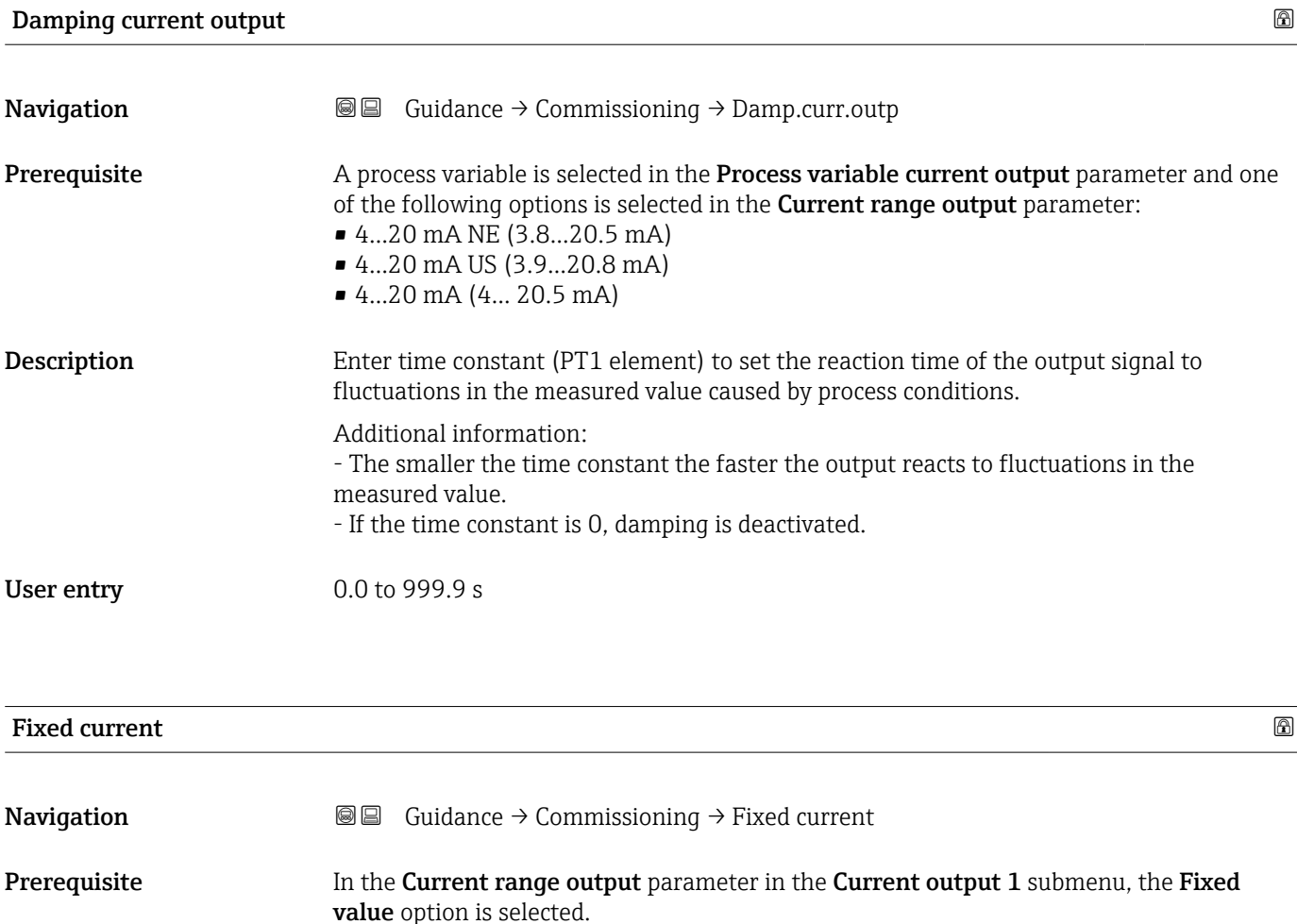

Description Enter the value for the "Fixed value" option.

User entry 3.59 to 21.5 mA

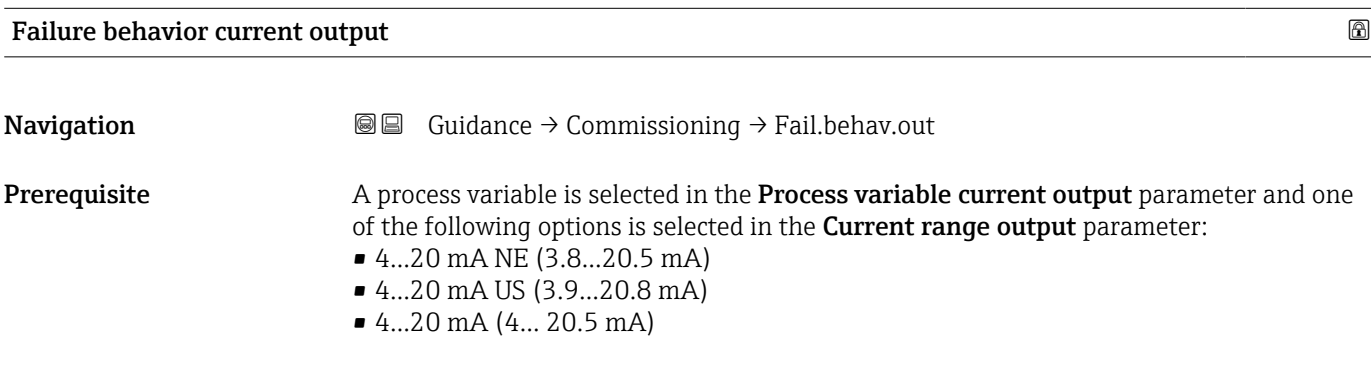

<span id="page-23-0"></span>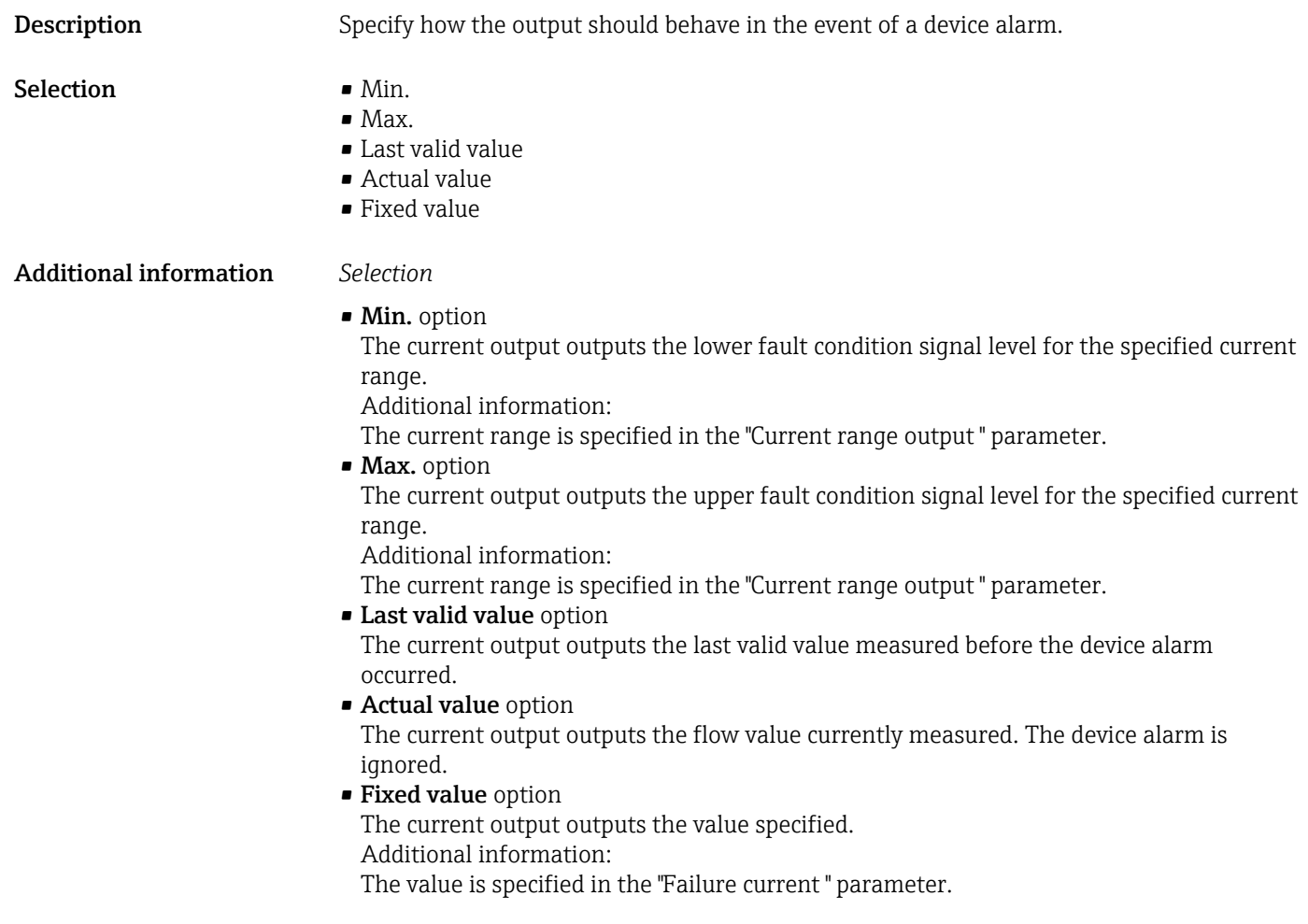

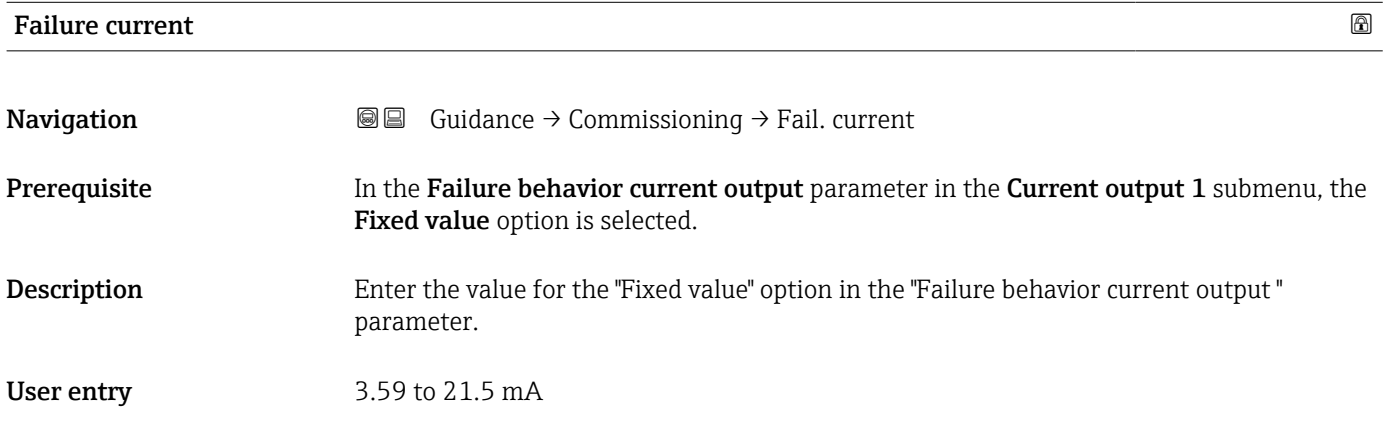

## 2.1.7 Display

<span id="page-24-0"></span>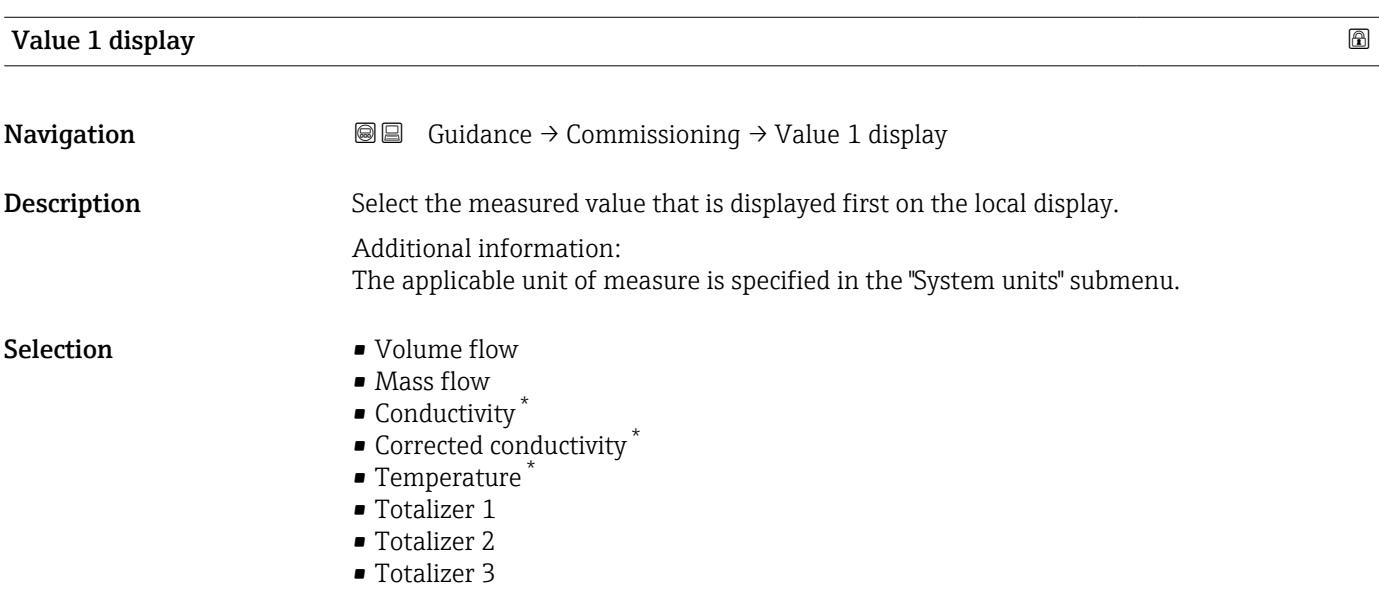

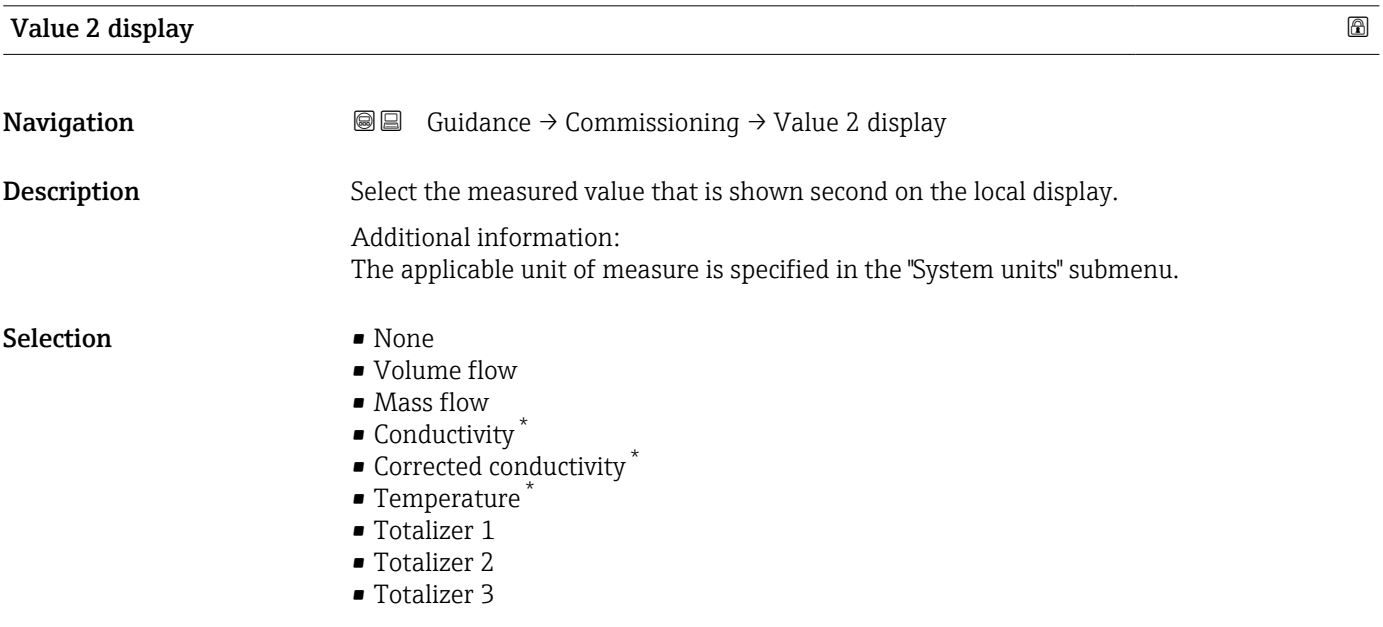

<sup>\*</sup> Visibility depends on order options or device settings

<span id="page-25-0"></span>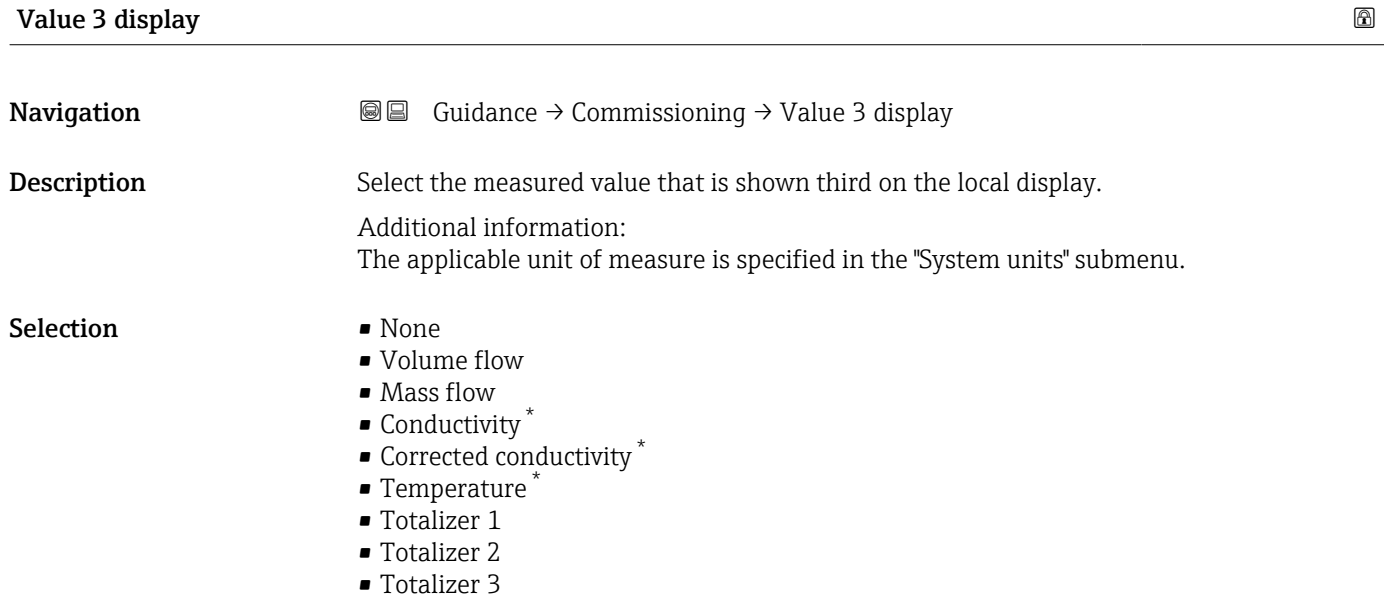

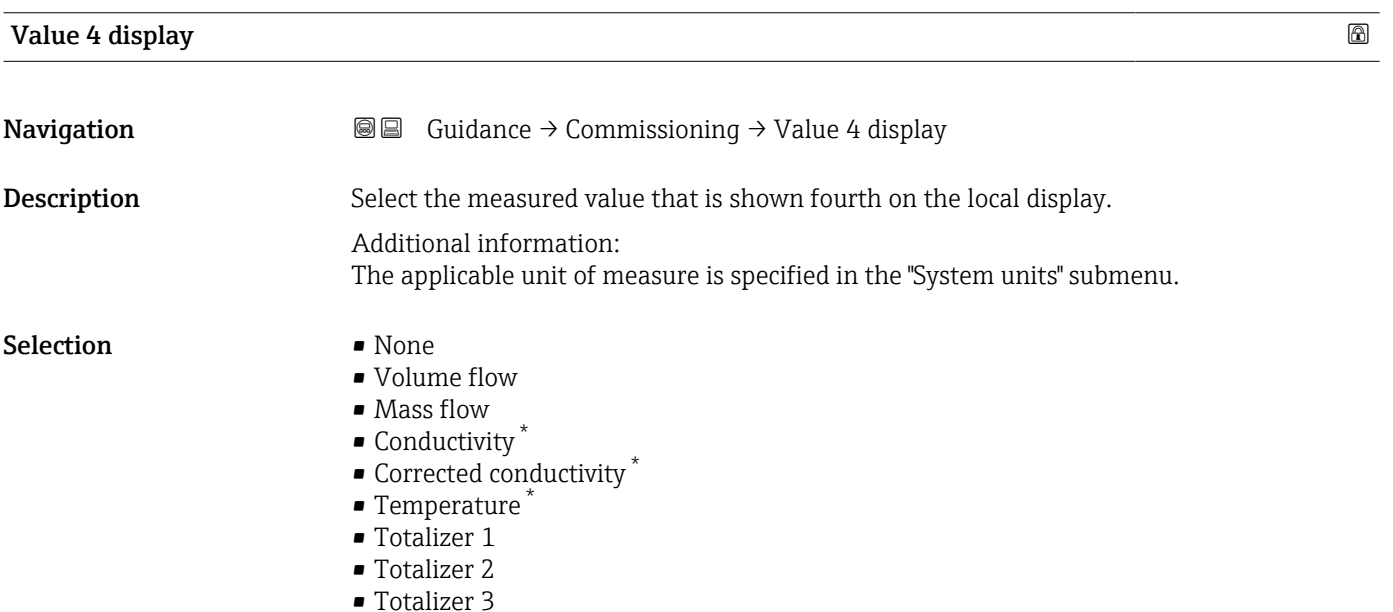

| Display damping | a                                                                                                    |
|-----------------|----------------------------------------------------------------------------------------------------|
| Navigation      | Guidance $\rightarrow$ Commissioning $\rightarrow$ Display damping<br>88                                                                                                    |
| Description     | Enter time constant (PT1 element) to set reaction time of the display to fluctuations in the<br>measured value.                                                                                   |
|                 | Additional information:<br>- The smaller the time constant the faster the display reacts to fluctuations in the<br>measured value.<br>- If the time constant is set to 0, damping is deactivated. |

<sup>\*</sup> Visibility depends on order options or device settings

<span id="page-26-0"></span>

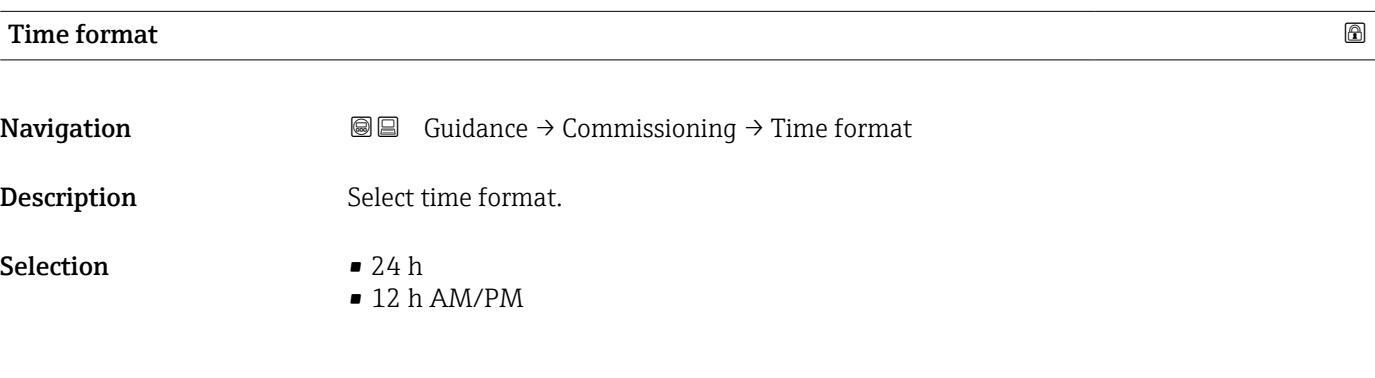

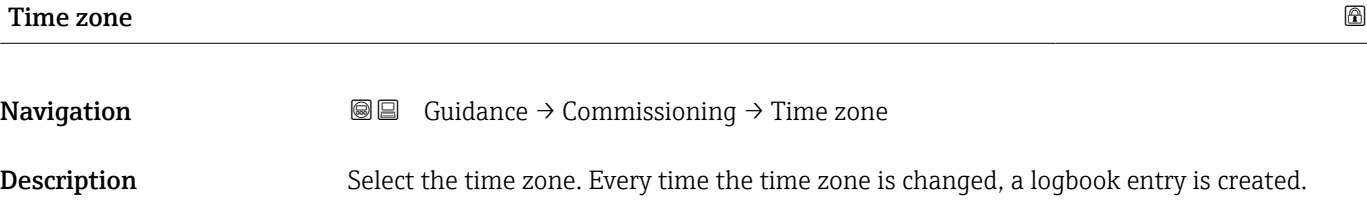

#### <span id="page-27-0"></span>Selection

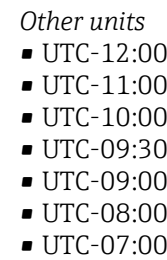

- 
- UTC-06:00 • UTC-05:00
- UTC-04:00
- UTC-03:30
- UTC-03:00
- UTC-02:00
- UTC-01:00
- UTC 00:00
- UTC+01:00
- UTC+02:00
- UTC+03:00
- UTC+03:30
- UTC+04:00
- UTC+04:30
- UTC+05:00
- UTC+05:30
- UTC+05:45
- UTC+06:00
- UTC+06:30
- UTC+07:00
- UTC+08:00
- UTC+08:45
- UTC+09:00
- UTC+09:30
- UTC+10:00
- UTC+10:30
- UTC+11:00
- UTC+12:00
- UTC+12:45
- UTC+13:00
- $\blacksquare$  UTC+14:00

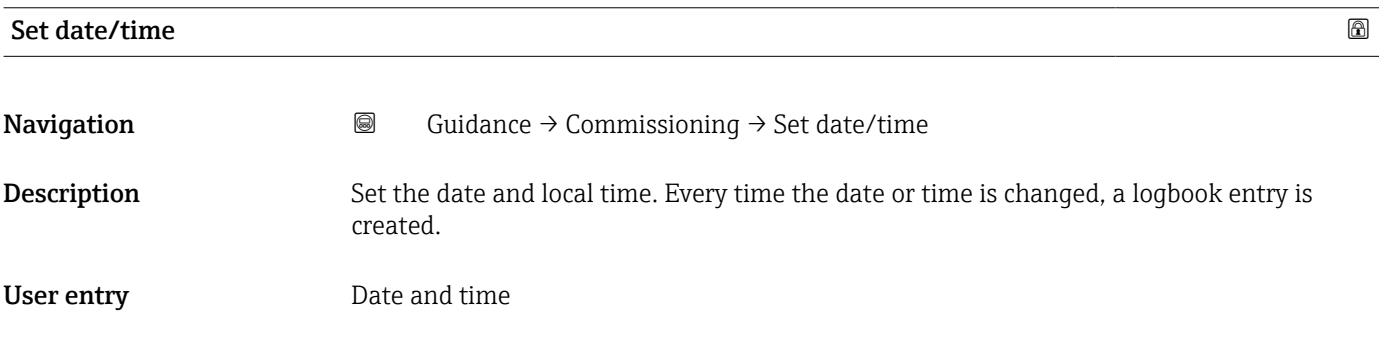

## <span id="page-28-0"></span>3 "Diagnostics" menu

Troubleshooting and preventive maintenance – settings for device behavior during process and device events as well as assistance and measures for diagnostic purposes.

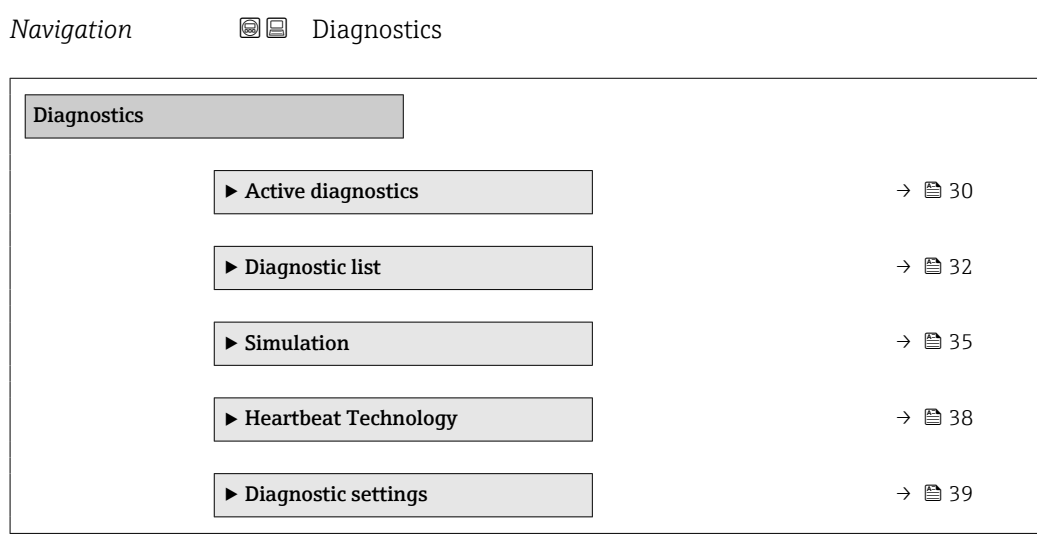

## <span id="page-29-0"></span>3.1 "Actual diagnostics" submenu

*Navigation* 
■■ Diagnostics → Active diagnos.

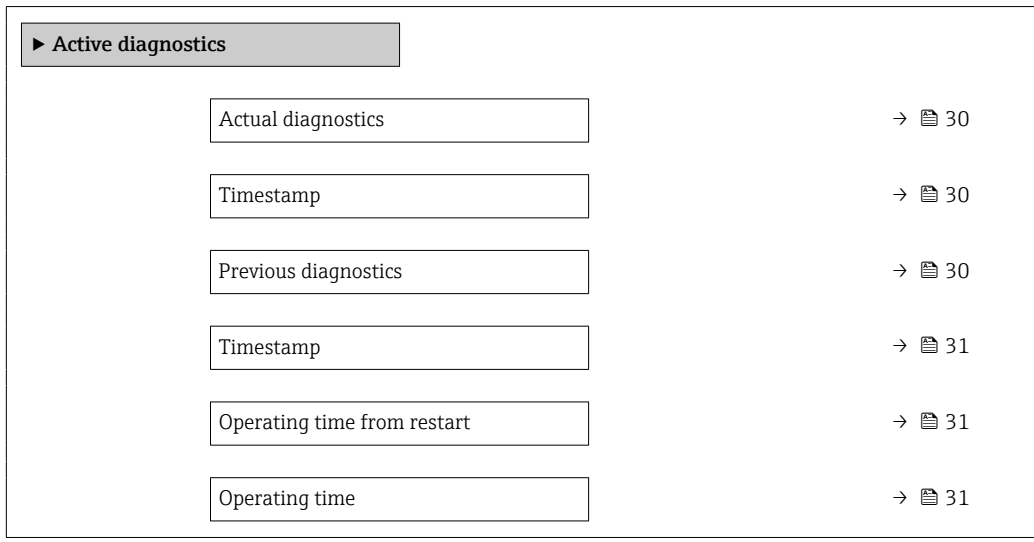

### Actual diagnostics

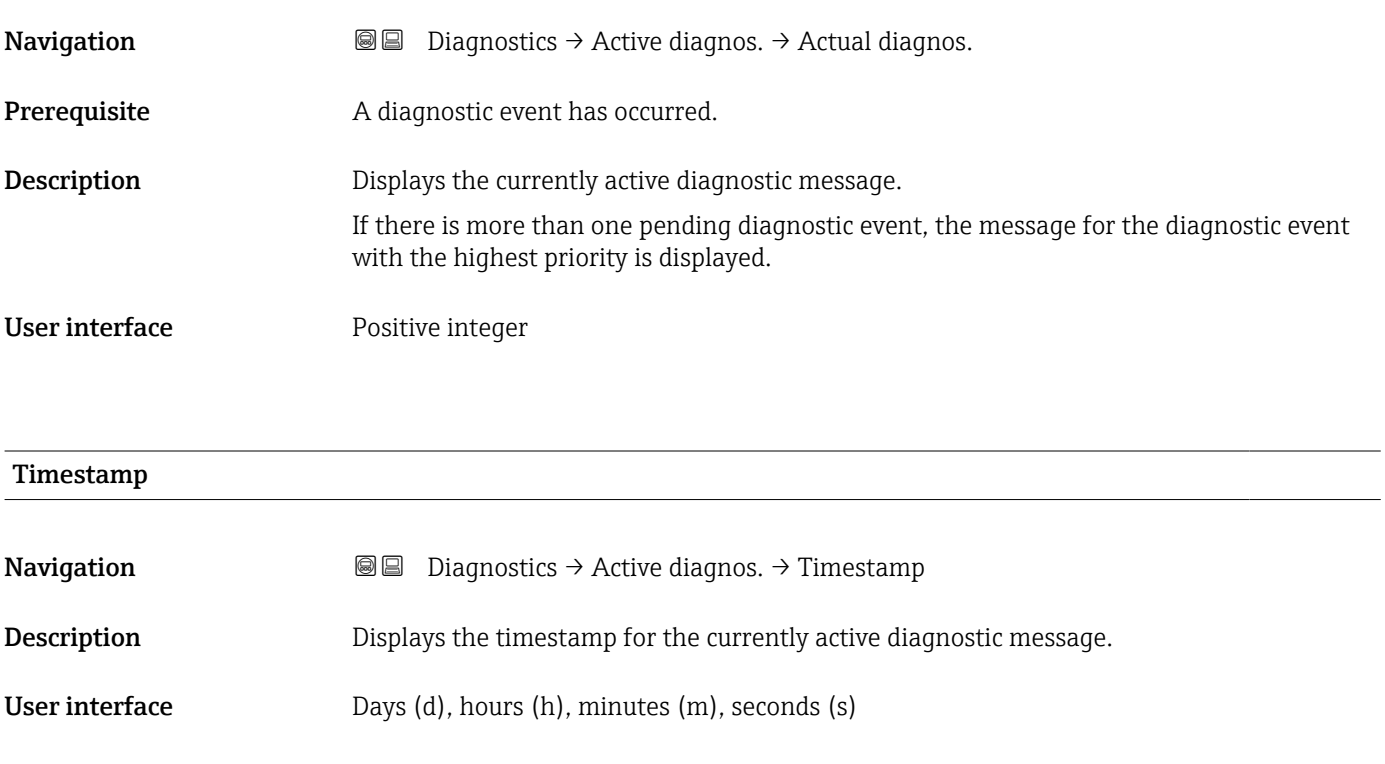

### Previous diagnostics

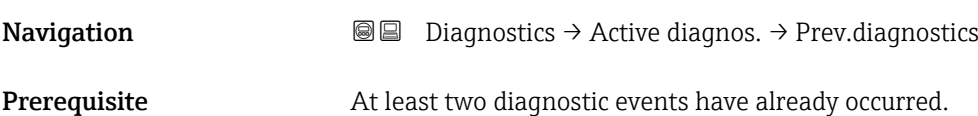

<span id="page-30-0"></span>Description Displays the diagnostic message for the last diagnostic event that has ended.

User interface Positive integer

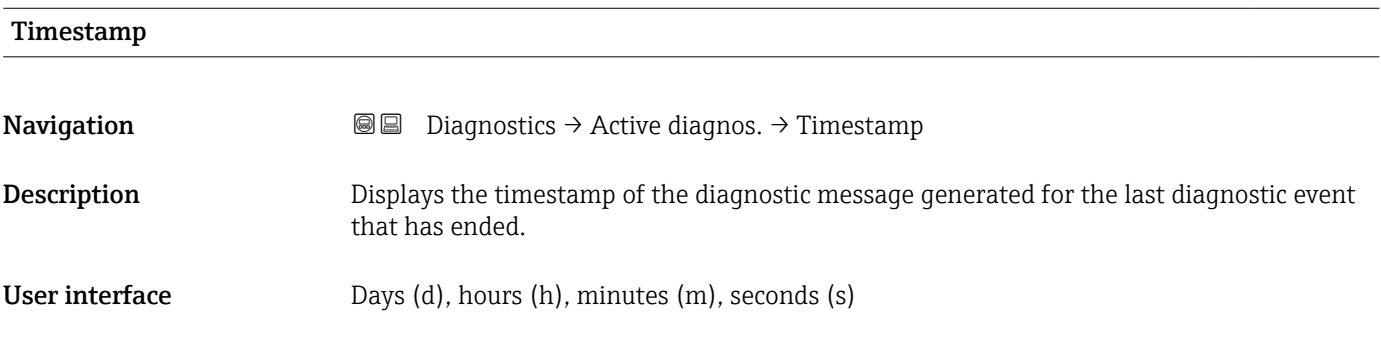

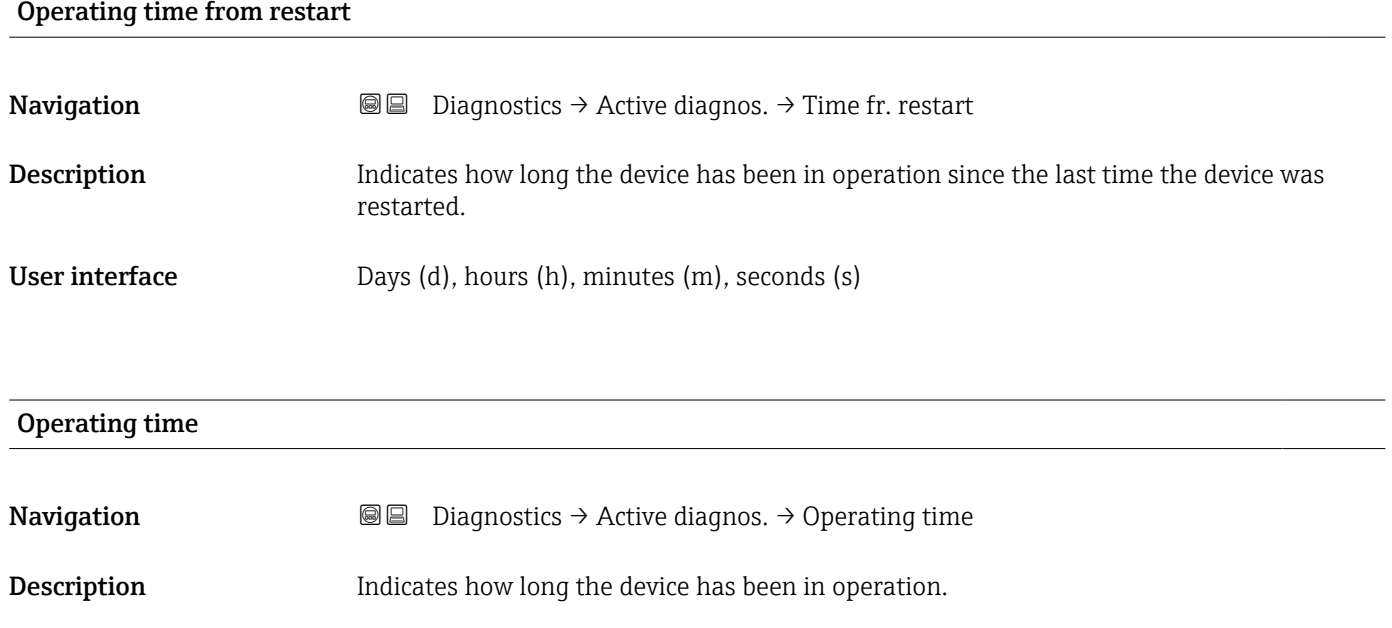

User interface Days (d), hours (h), minutes (m), seconds (s)

## <span id="page-31-0"></span>3.2 "Diagnostic list" submenu

*Navigation* **■** Diagnostics → Diagnostic list

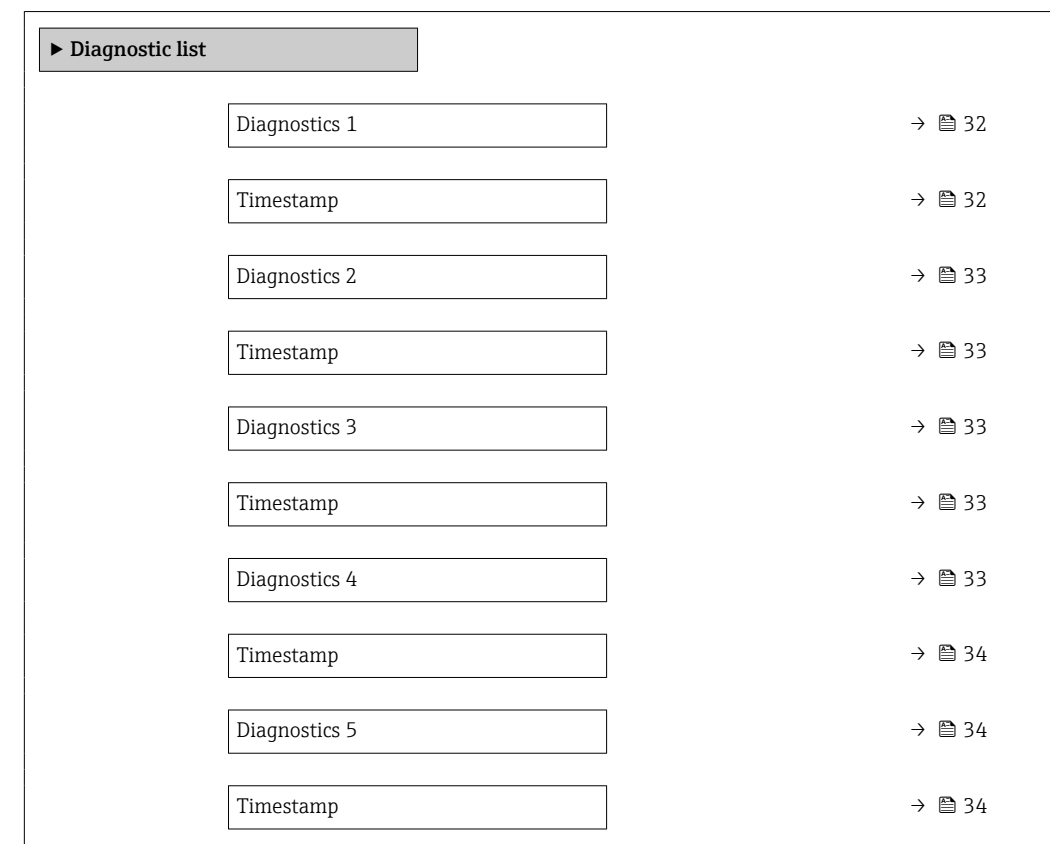

## Diagnostics 1

Navigation 
■
Diagnostics → Diagnostic list → Diagnostics 1

**Description** Displays the currently active diagnostic message with the highest priority.

User interface Positive integer

# Timestamp **Navigation Diagnostics → Diagnostic list → Timestamp** Description Displays the timestamp for the diagnostic message with the highest priority. User interface Days (d), hours (h), minutes (m), seconds (s)

<span id="page-32-0"></span>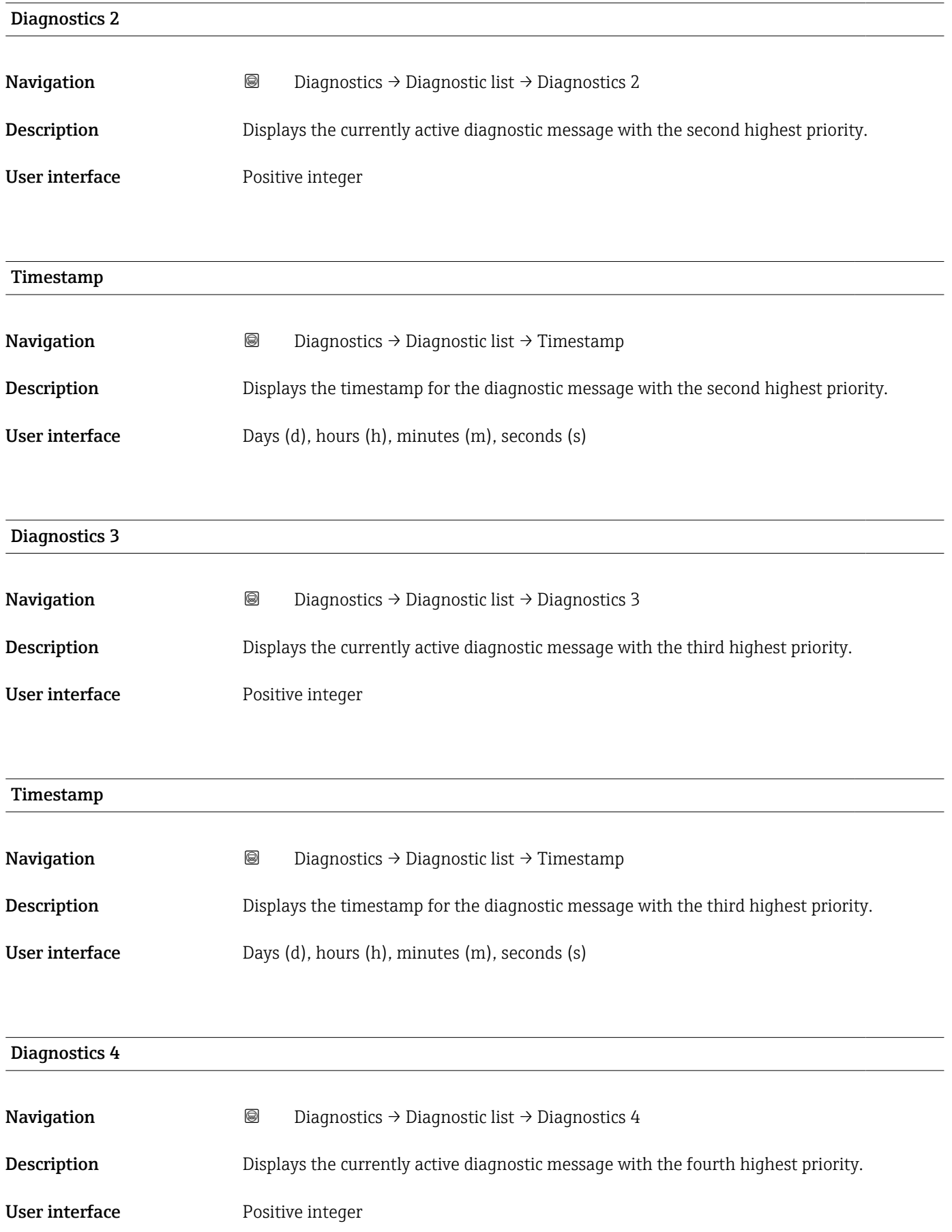

<span id="page-33-0"></span>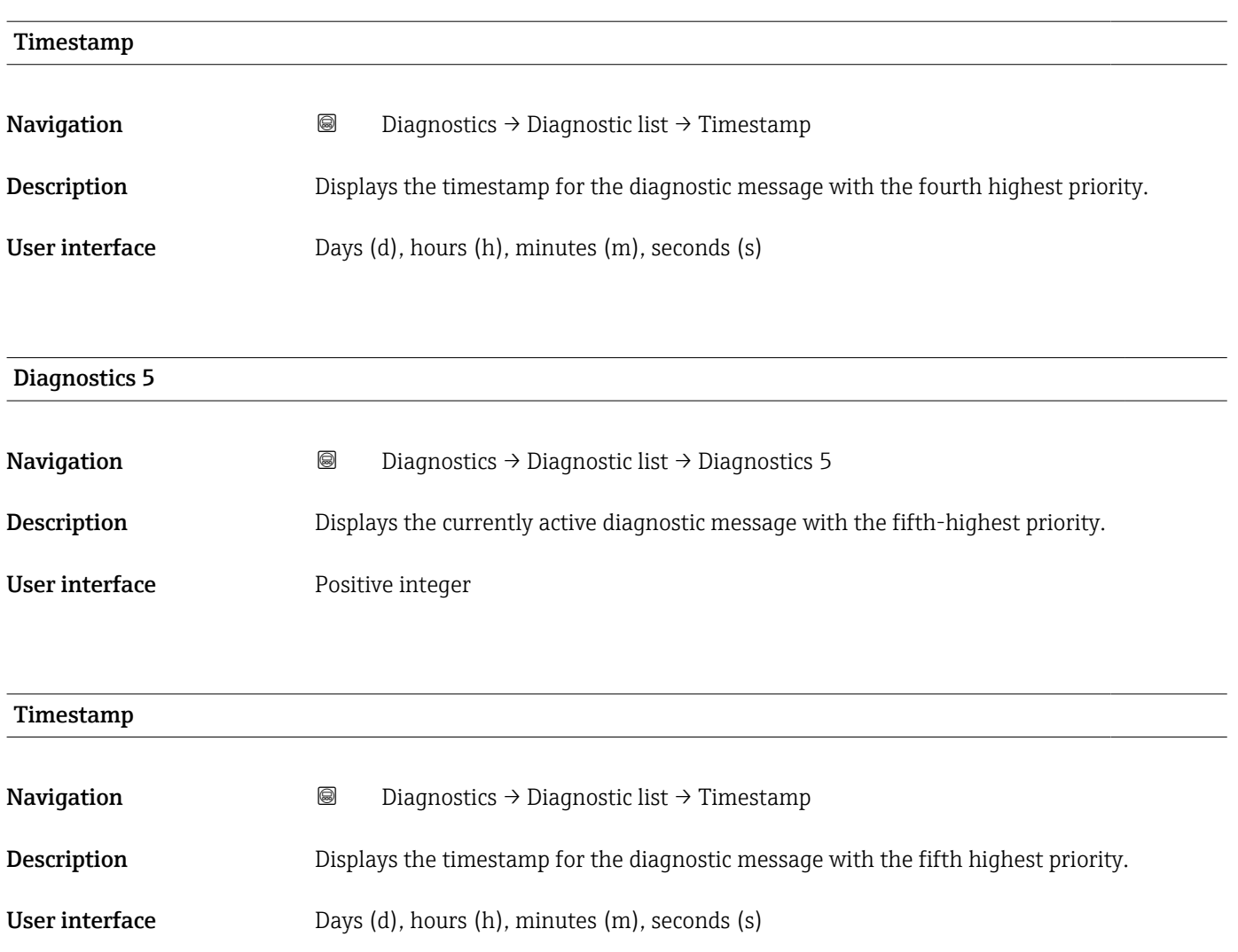

## <span id="page-34-0"></span>3.3 "Simulation" submenu

*Navigation* **■** Diagnostics → Simulation

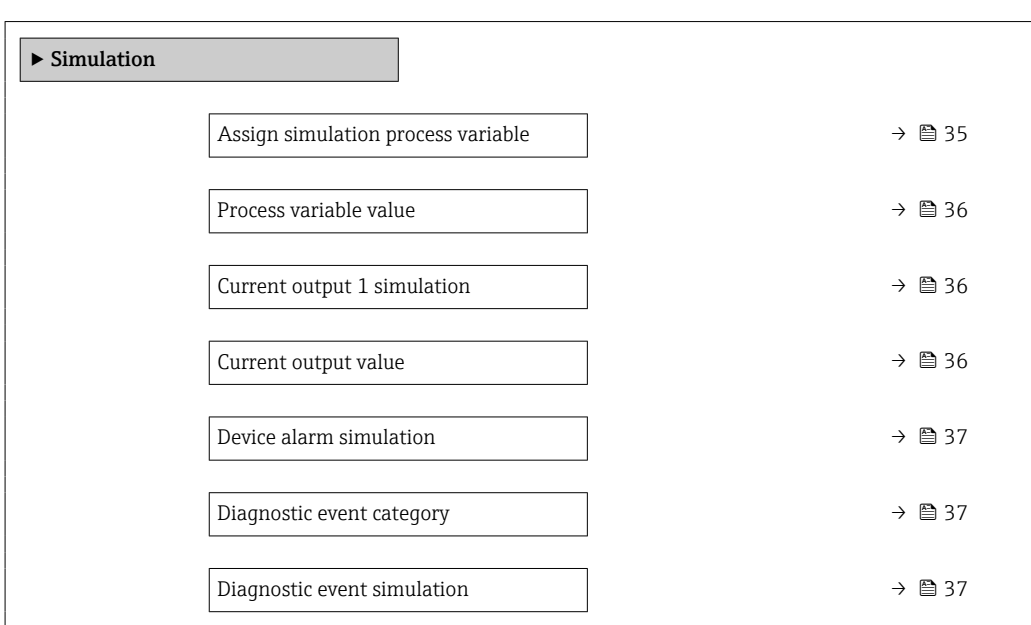

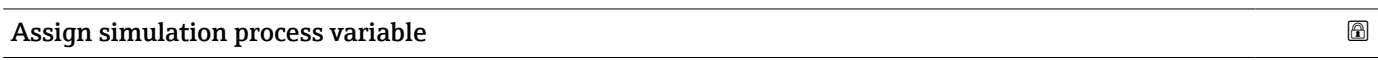

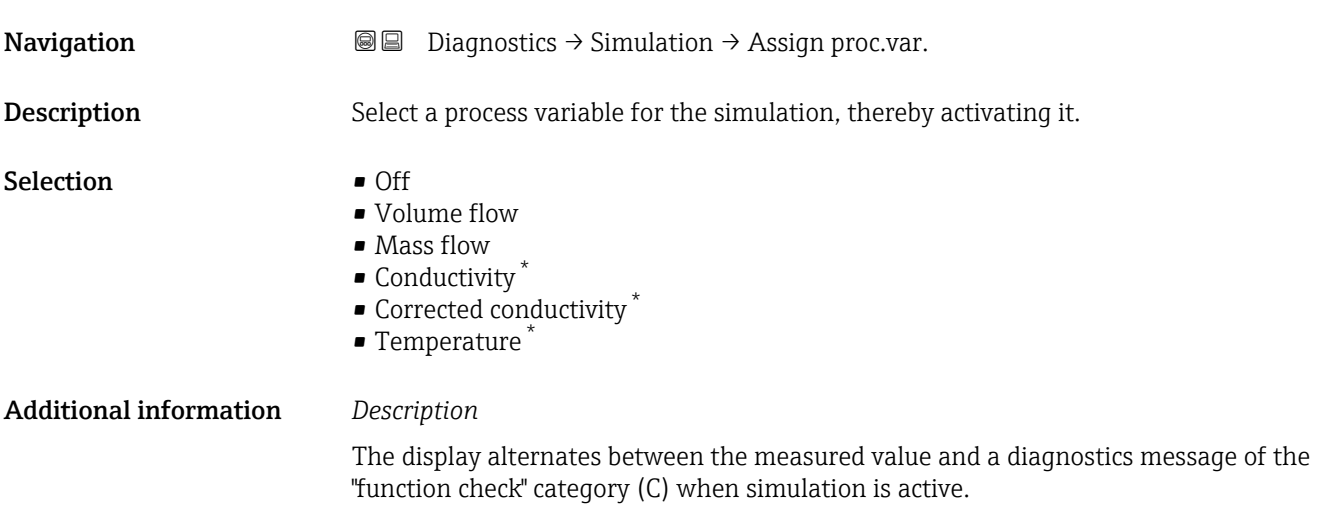

<sup>\*</sup> Visibility depends on order options or device settings

<span id="page-35-0"></span>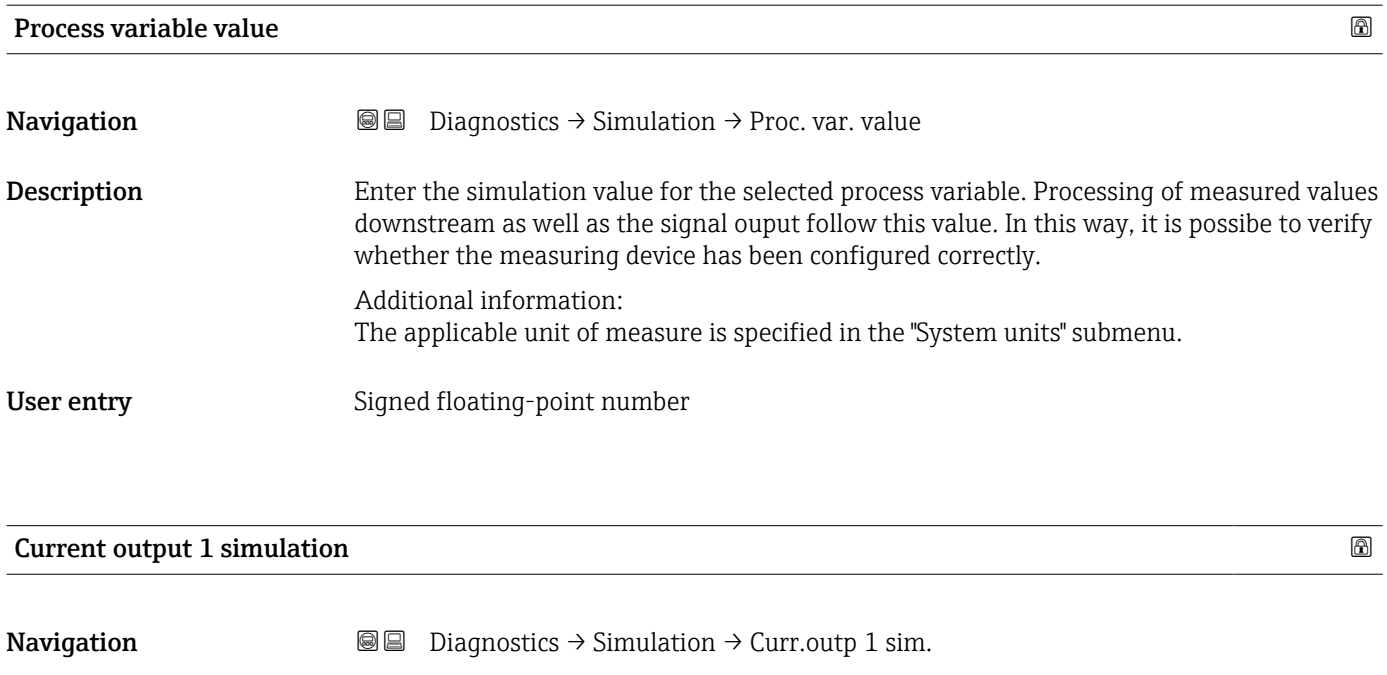

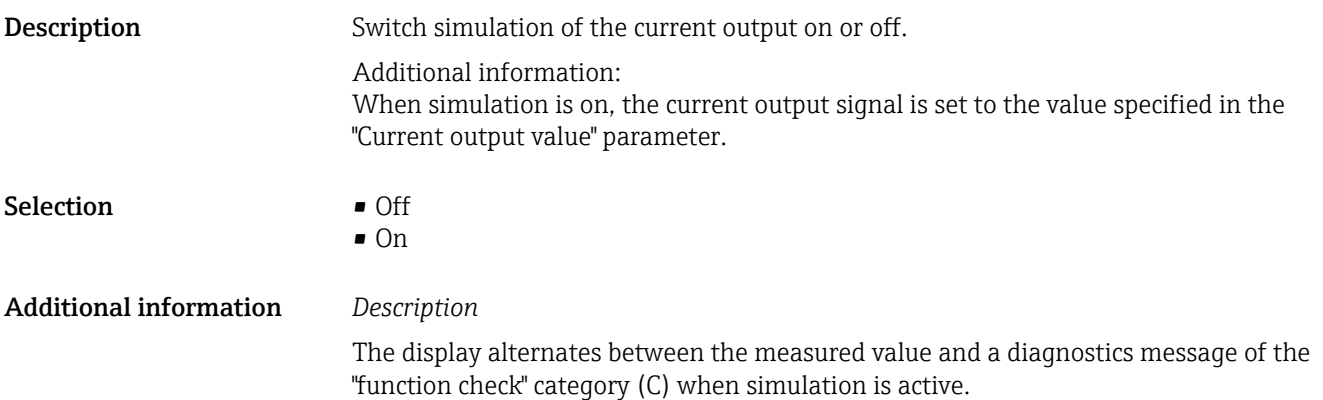

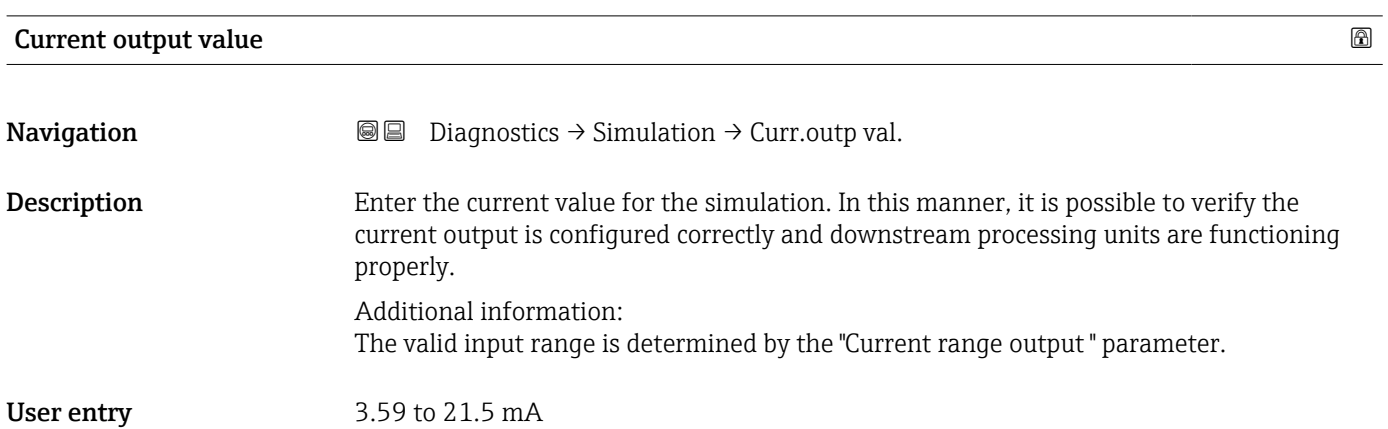
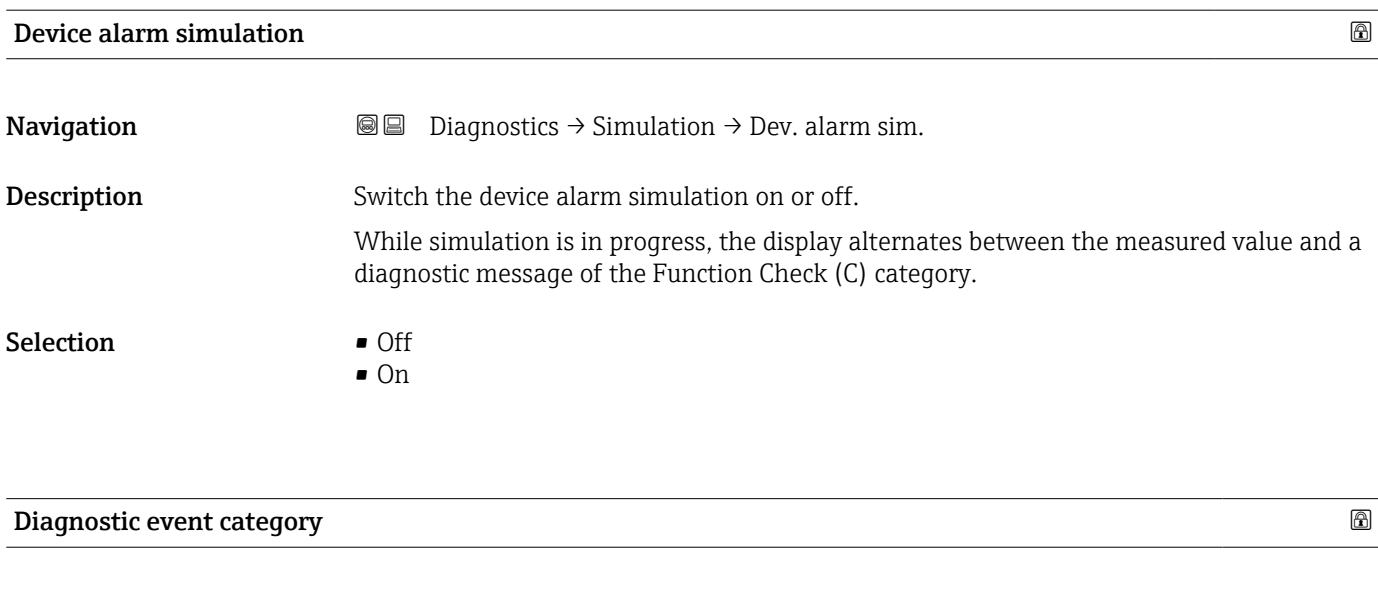

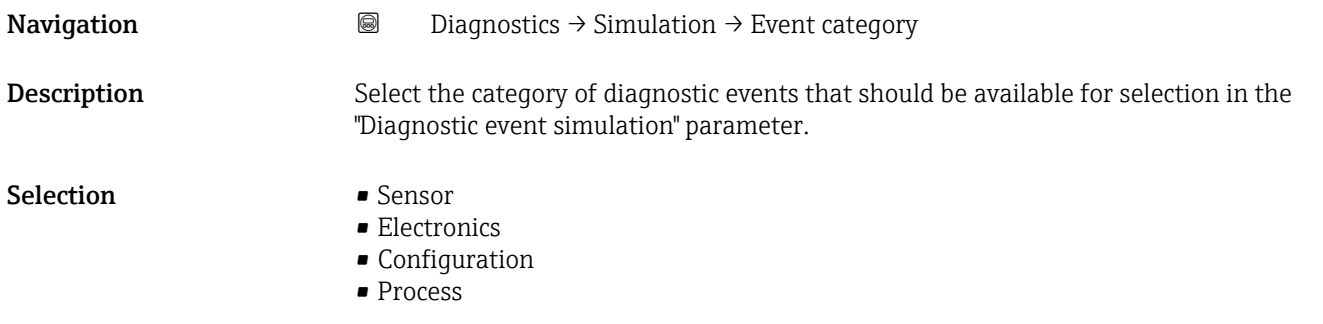

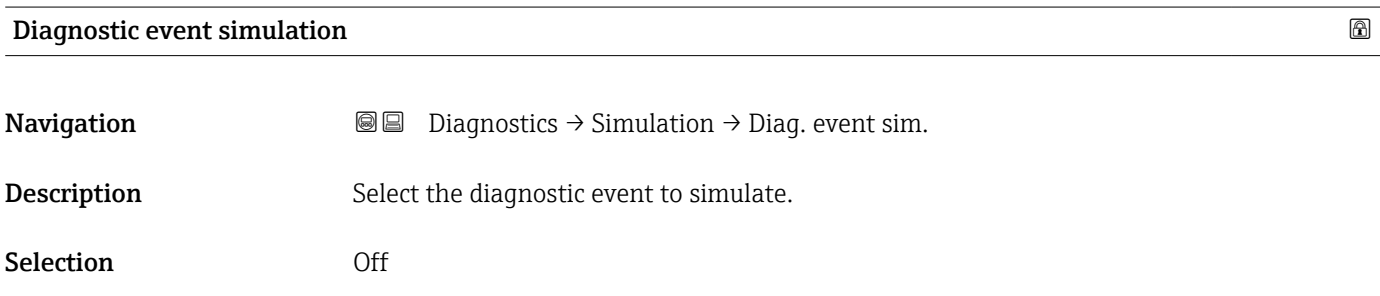

# 3.4 "Heartbeat Technology" submenu

The Heartbeat Technology submenu ( $\rightarrow \Box$  38) is only available with the optional "Heartbeat Verification + Monitoring" application package.

- Order code for: Application package
- Option: EB "Heartbeat Verification + Monitoring"

Detailed information and all descriptions of the device parameters of the application package are available in the "Heartbeat Verification + Monitoring" Special Documentation

*Navigation* **◎ ■** Diagnostics → HBT

‣ Heartbeat Technology

# 3.5 "Diagnostic settings" submenu

*Navigation* **■ Diagnostics → Diag. settings** 

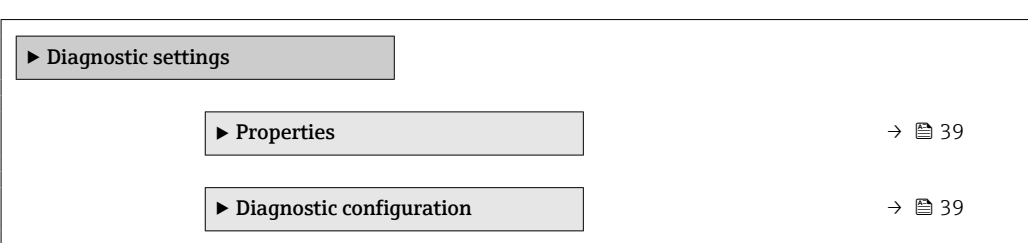

# 3.5.1 "Properties" submenu

*Navigation* **■ Diagnostics → Diag. settings → Properties** 

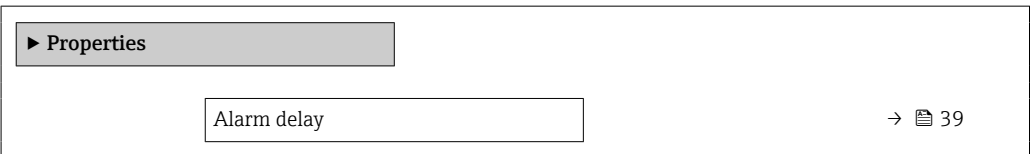

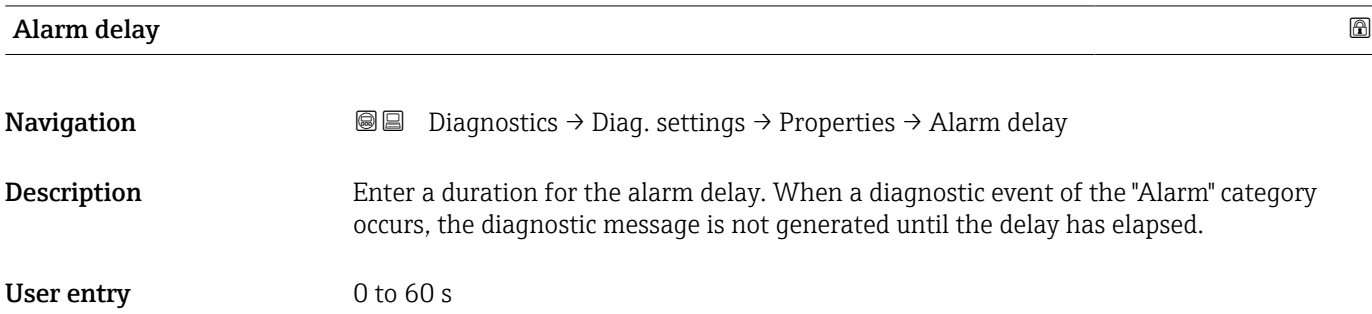

## 3.5.2 "Diagnostic configuration" submenu

*Navigation* **■** Diagnostics → Diag. settings → Diag. config.

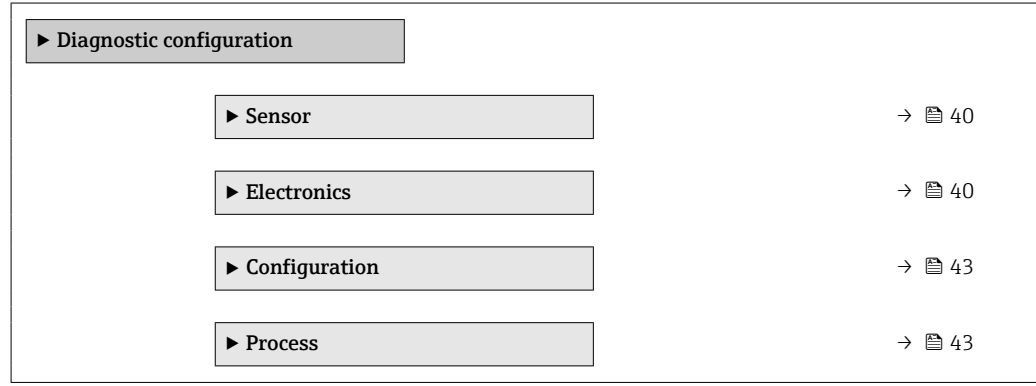

## "Sensor" submenu

<span id="page-39-0"></span>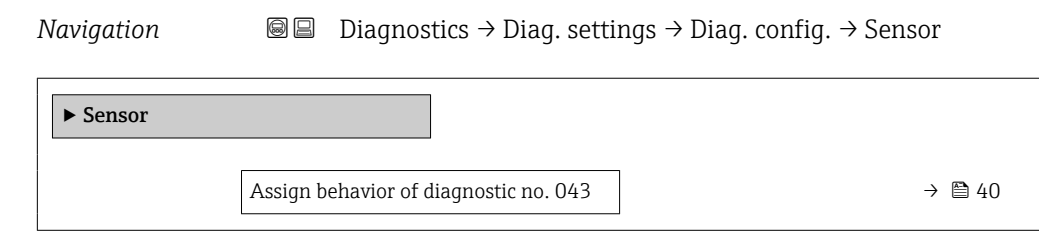

## Assign behavior of diagnostic no. 043

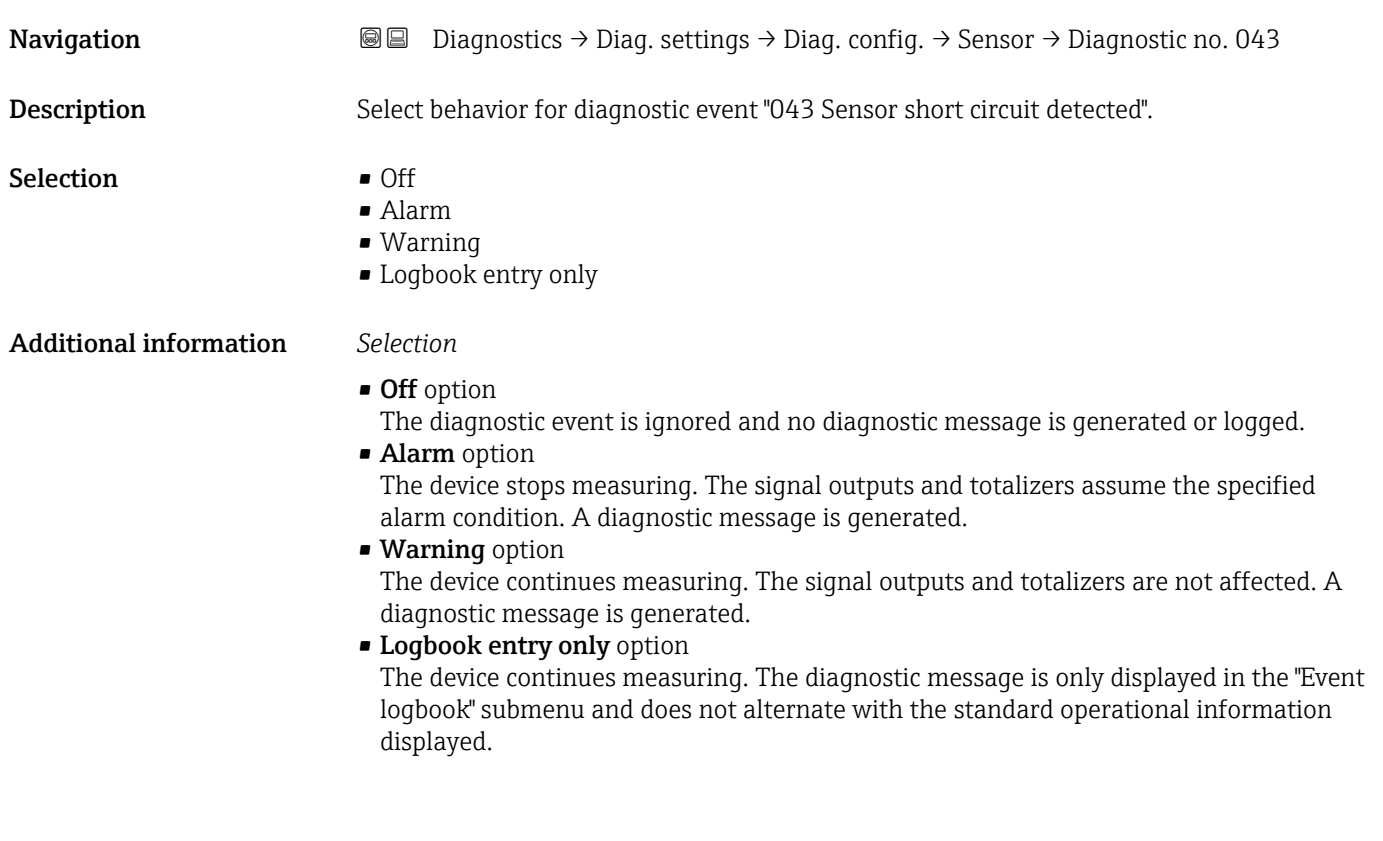

## "Electronics" submenu

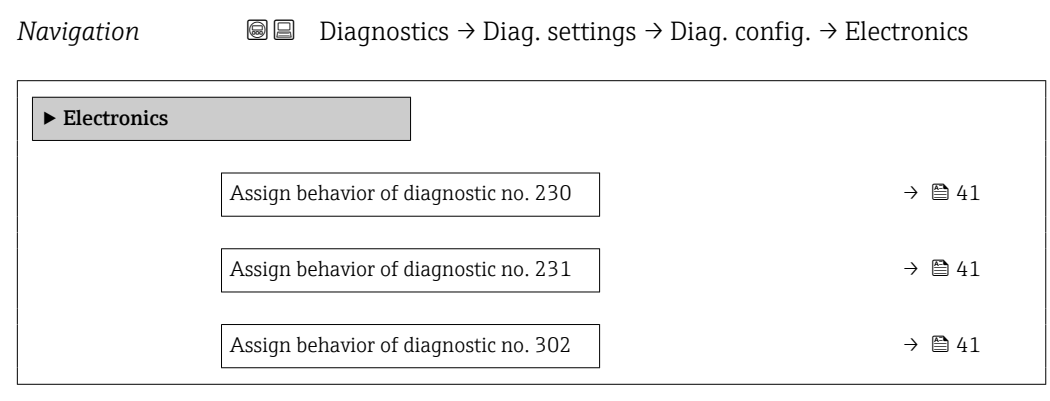

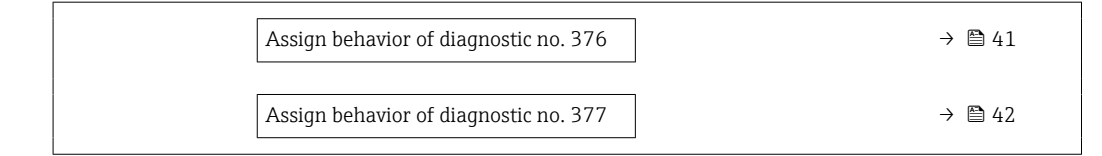

<span id="page-40-0"></span>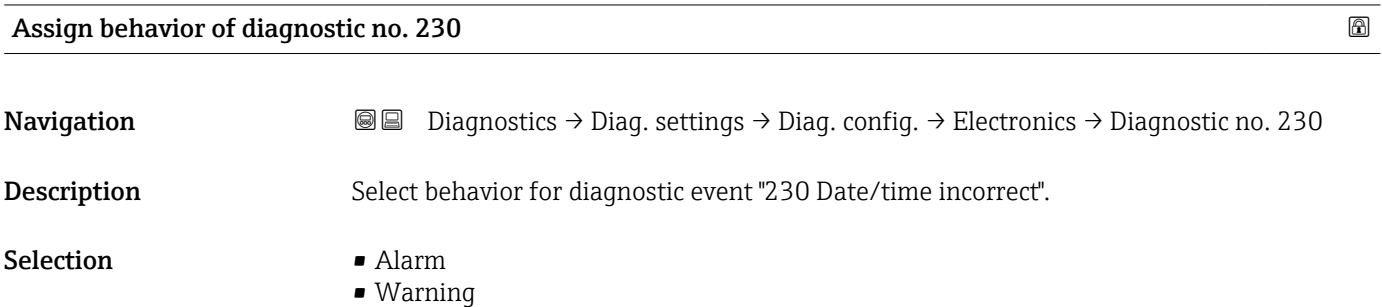

• Logbook entry only

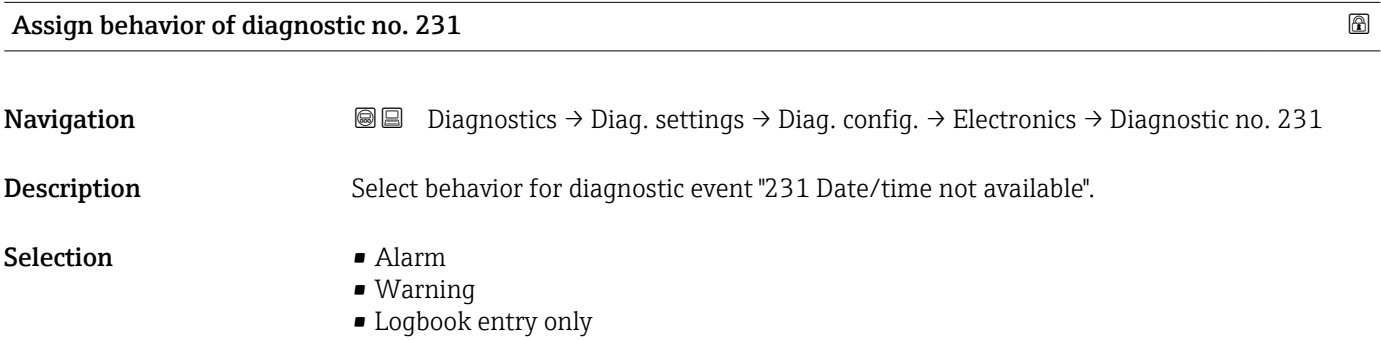

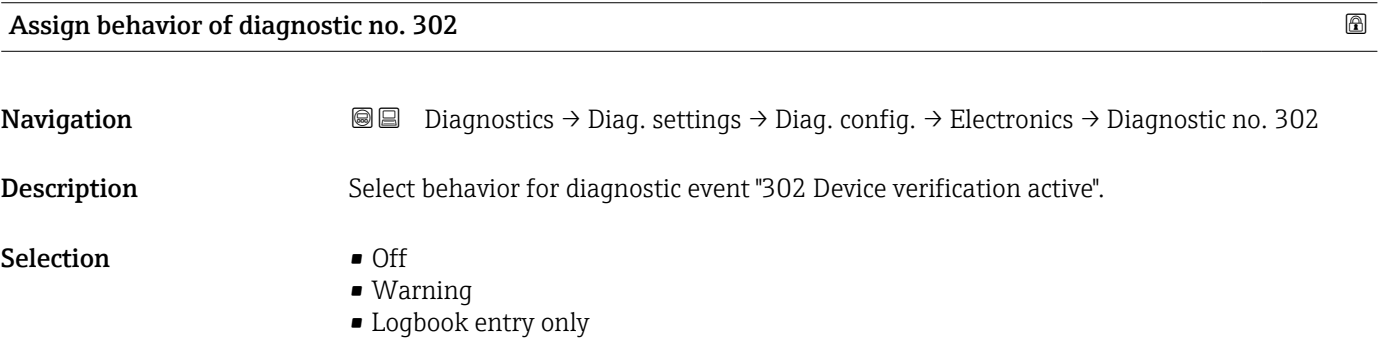

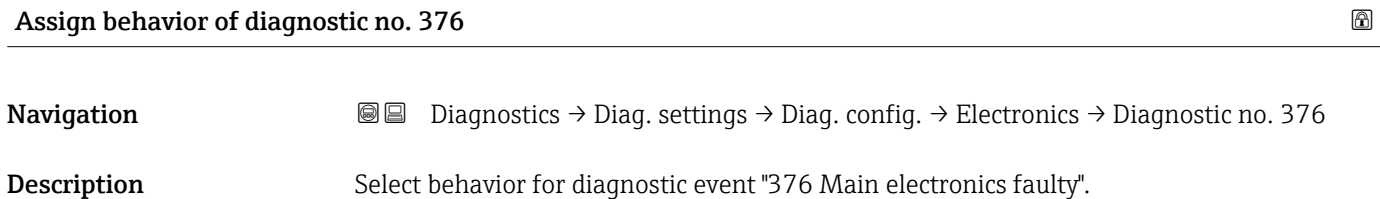

<span id="page-41-0"></span>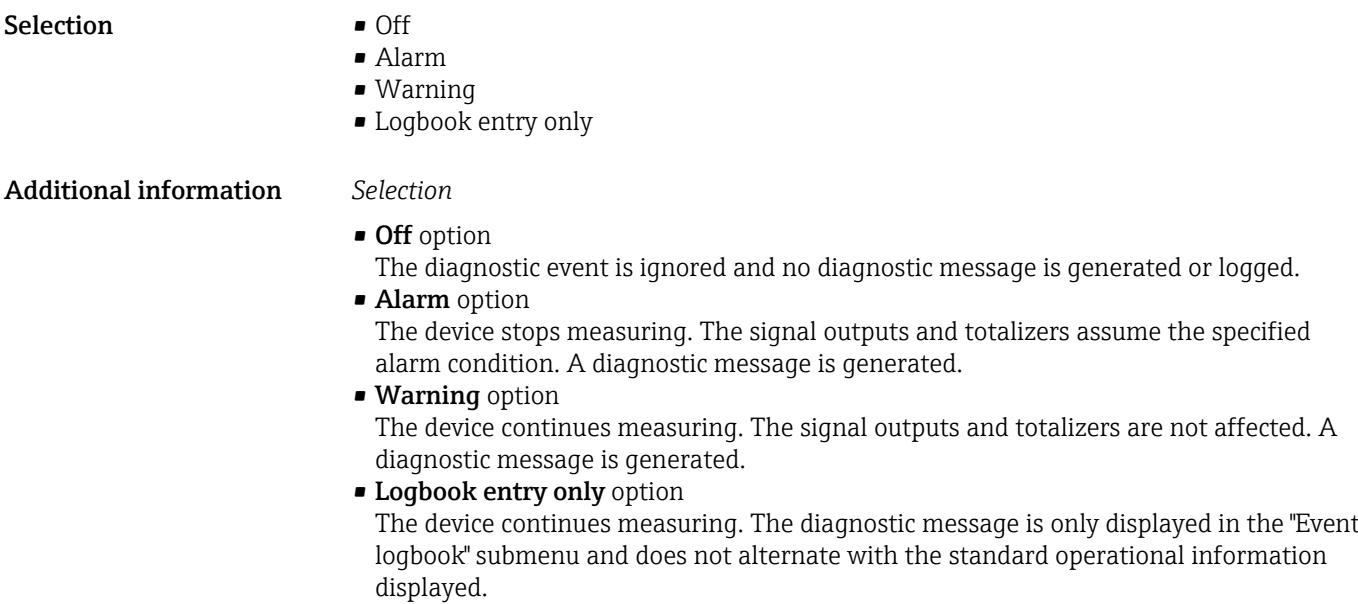

Assign behavior of diagnostic no. 377

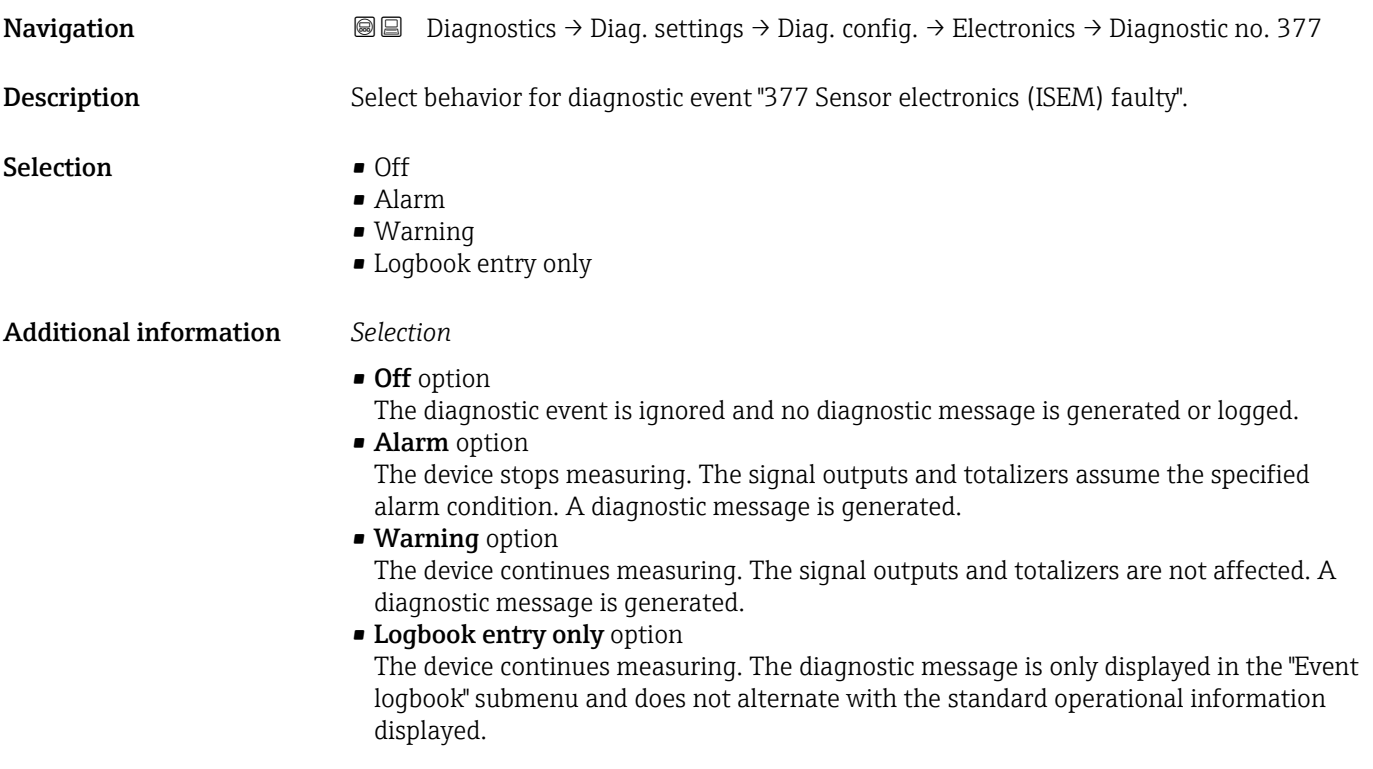

## <span id="page-42-0"></span>"Configuration" submenu

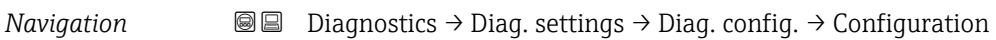

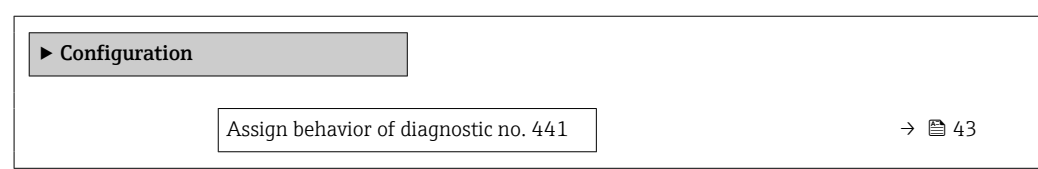

## Assign behavior of diagnostic no. 441

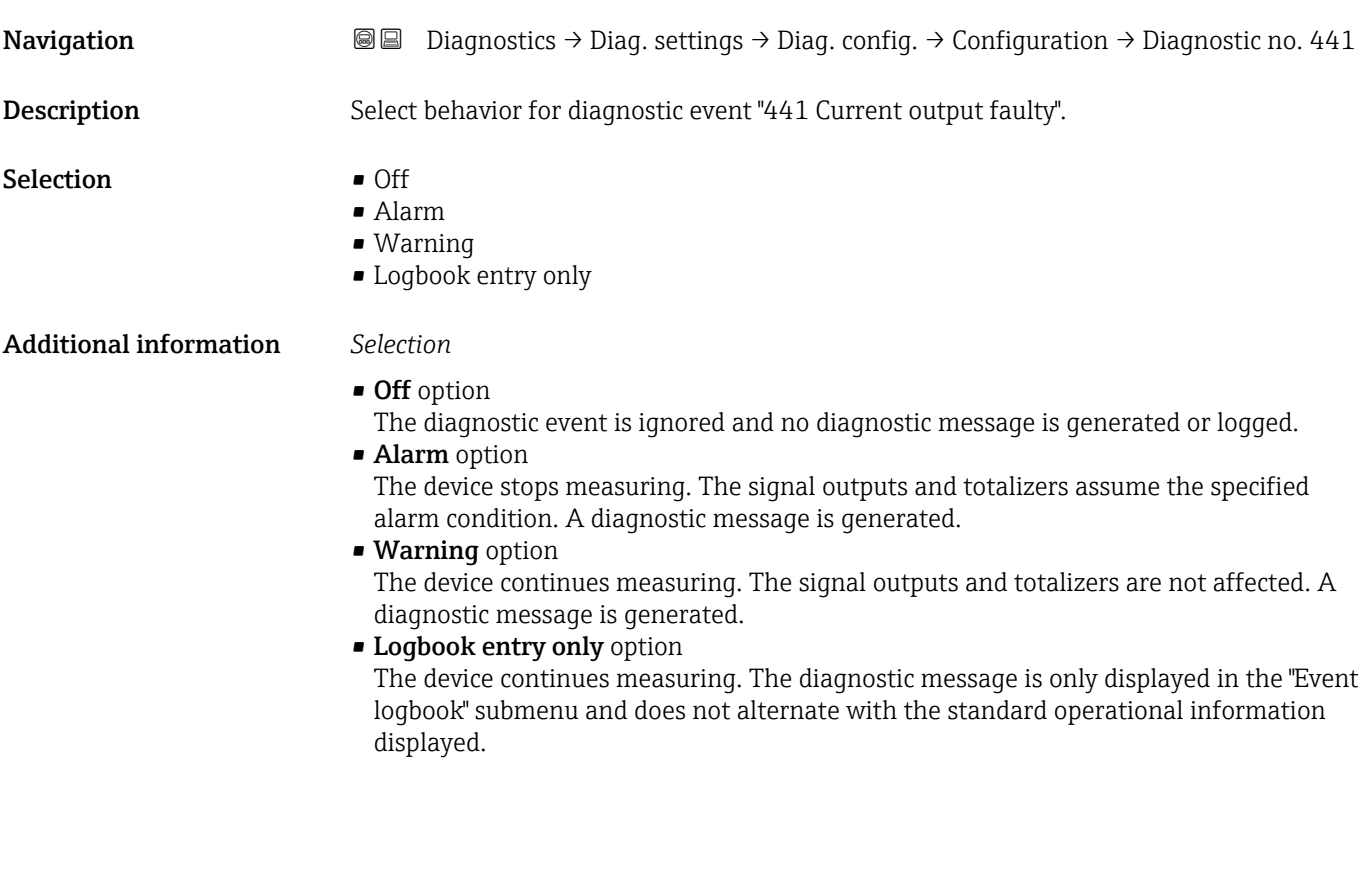

## "Process" submenu

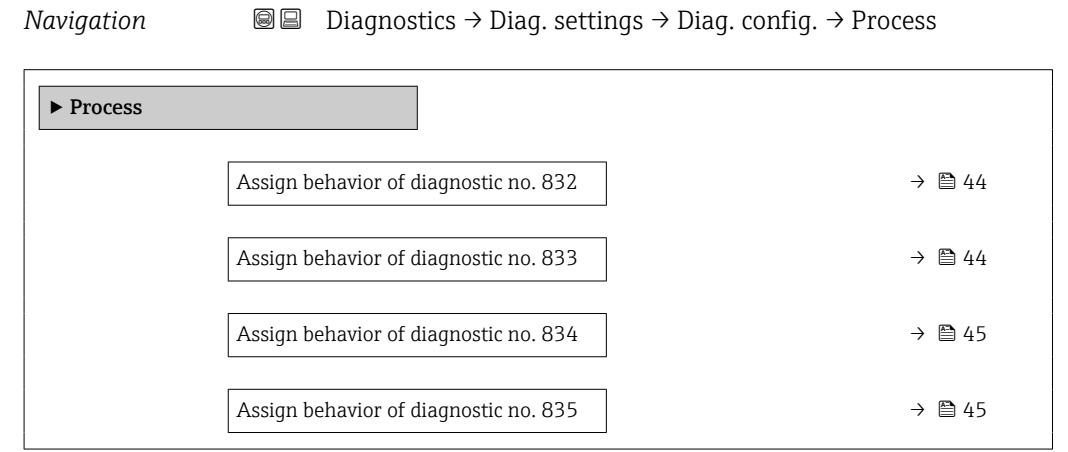

<span id="page-43-0"></span>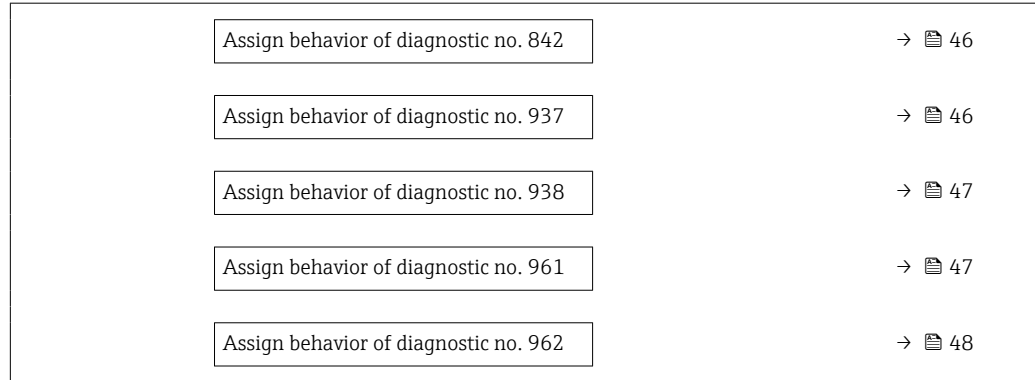

## Assign behavior of diagnostic no. 832 and the state of the state of the state  $\Box$

**Navigation**  $\text{□}$  **Diagnostics → Diag. settings → Diag. config. → Process → Diagnostic no. 832** Description Select behavior for diagnostic event "832 Electronics temperature too high". Selection **•** Off • Alarm • Warning • Logbook entry only Additional information *Selection* • Off option The diagnostic event is ignored and no diagnostic message is generated or logged. • Alarm option The device stops measuring. The signal outputs and totalizers assume the specified alarm condition. A diagnostic message is generated. • Warning option The device continues measuring. The signal outputs and totalizers are not affected. A diagnostic message is generated. • Logbook entry only option The device continues measuring. The diagnostic message is only displayed in the "Event logbook" submenu and does not alternate with the standard operational information displayed.

#### Assign behavior of diagnostic no. 833 and the set of the set of the set of the set of the set of the set of the set of the set of the set of the set of the set of the set of the set of the set of the set of the set of the

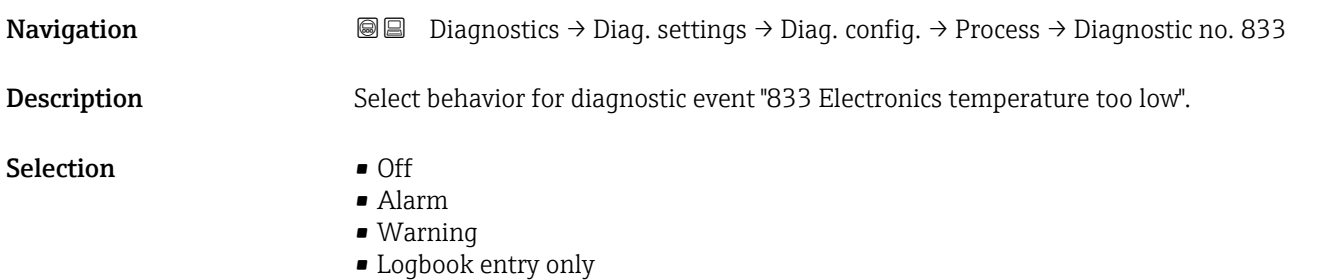

# <span id="page-44-0"></span>• Off option

The diagnostic event is ignored and no diagnostic message is generated or logged.

• Alarm option The device stops measuring. The signal outputs and totalizers assume the specified alarm condition. A diagnostic message is generated.

• Warning option The device continues measuring. The signal outputs and totalizers are not affected. A diagnostic message is generated.

• Logbook entry only option The device continues measuring. The diagnostic message is only displayed in the "Event logbook" submenu and does not alternate with the standard operational information displayed.

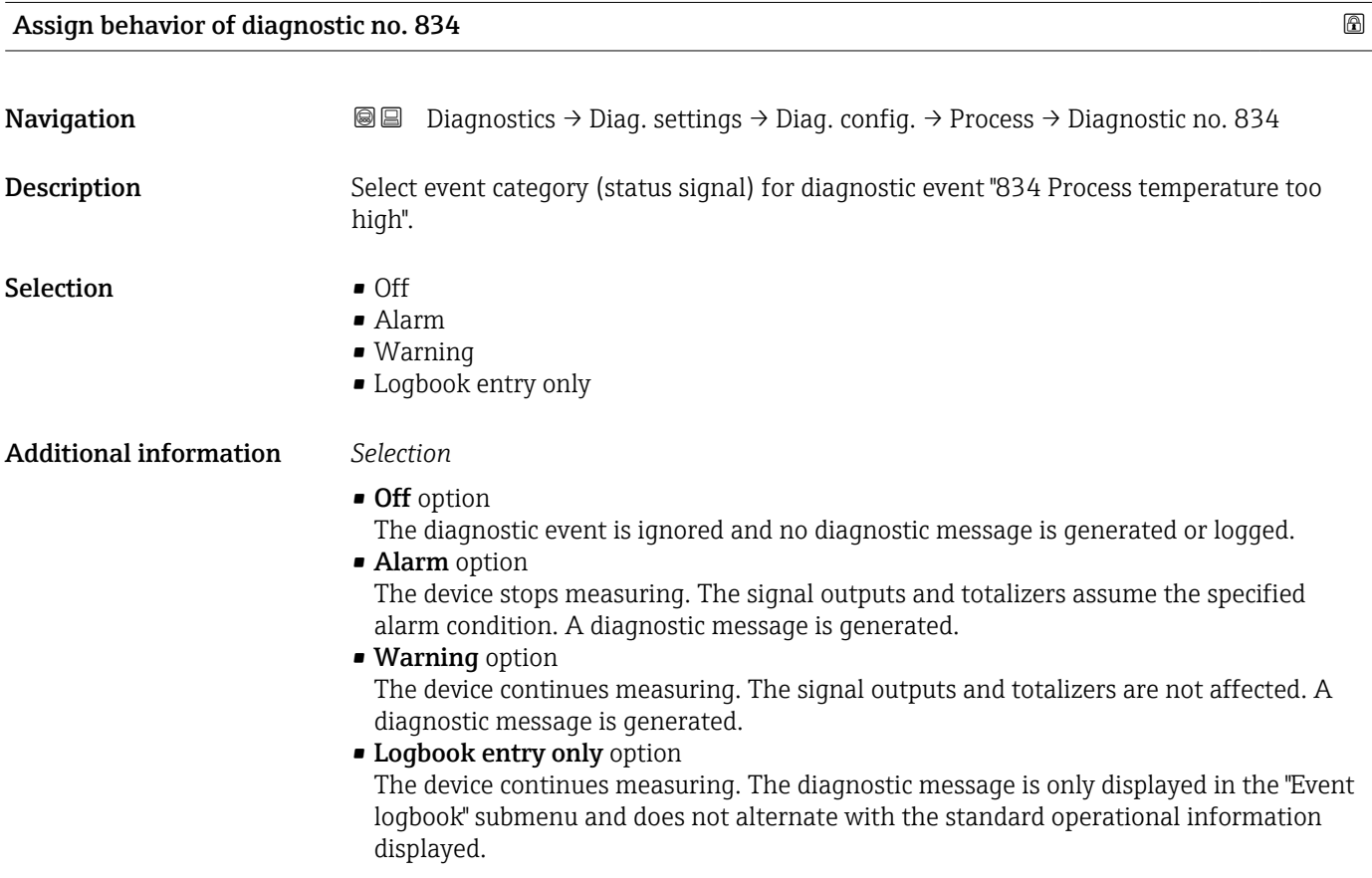

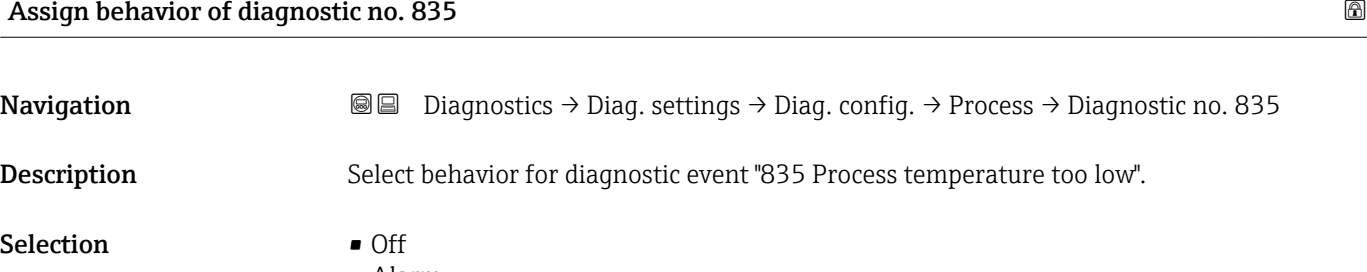

- Alarm
- Warning
- Logbook entry only

- <span id="page-45-0"></span>• Off option
	- The diagnostic event is ignored and no diagnostic message is generated or logged.
- Alarm option
	- The device stops measuring. The signal outputs and totalizers assume the specified alarm condition. A diagnostic message is generated.
- Warning option The device continues measuring. The signal outputs and totalizers are not affected. A diagnostic message is generated.
- Logbook entry only option
	- The device continues measuring. The diagnostic message is only displayed in the "Event logbook" submenu and does not alternate with the standard operational information displayed.

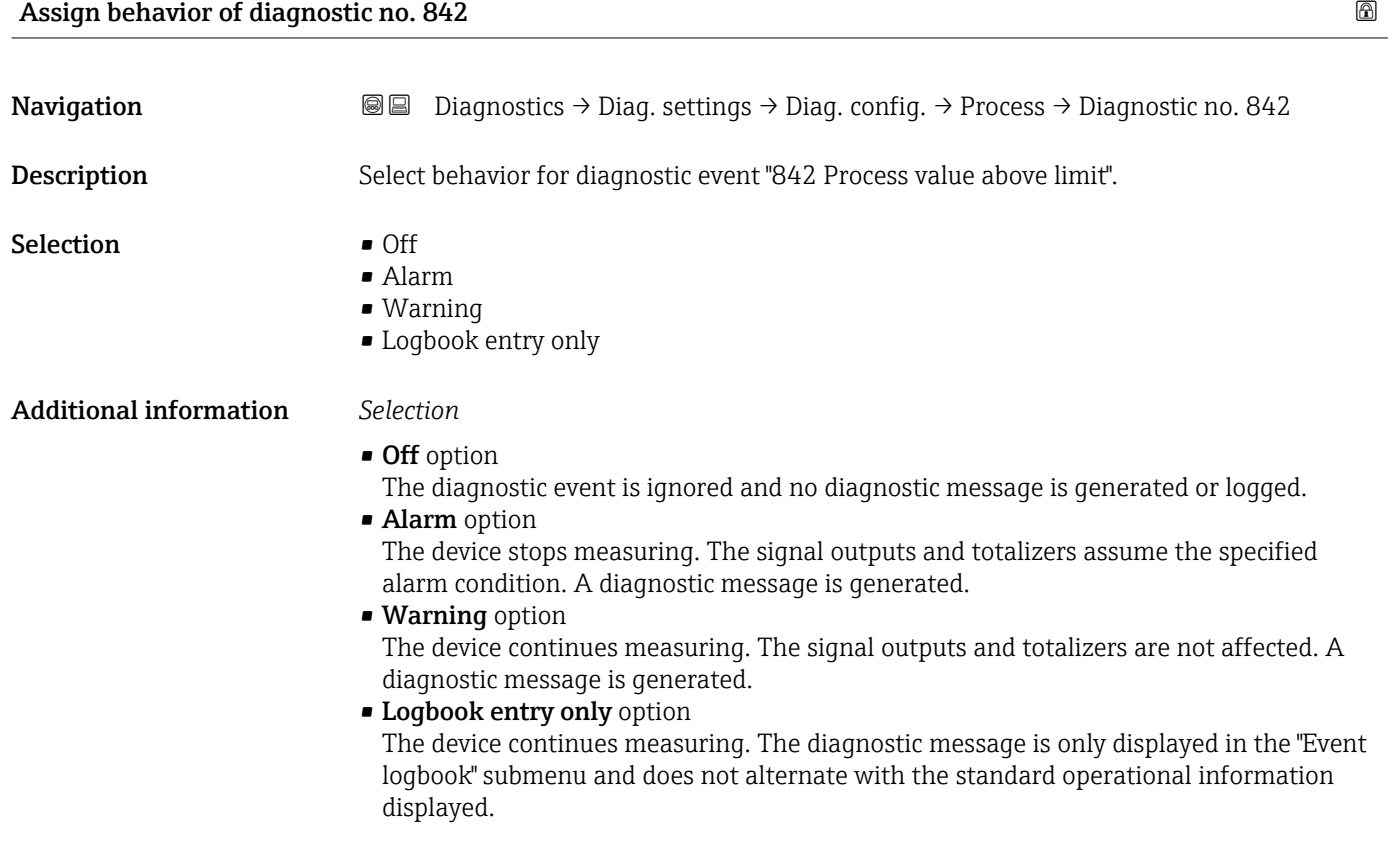

Assign behavior of diagnostic no. 937

**Navigation**  $\text{□}$  **Diagnostics → Diag. settings → Diag. config. → Process → Diagnostic no. 937** Description Select behavior for diagnostic event "937 Sensor symmetry". Selection **•** Off • Alarm • Warning

• Logbook entry only

# <span id="page-46-0"></span>• Off option

The diagnostic event is ignored and no diagnostic message is generated or logged.

• Alarm option The device stops measuring. The signal outputs and totalizers assume the specified alarm condition. A diagnostic message is generated.

• Warning option The device continues measuring. The signal outputs and totalizers are not affected. A diagnostic message is generated.

• Logbook entry only option The device continues measuring. The diagnostic message is only displayed in the "Event logbook" submenu and does not alternate with the standard operational information displayed.

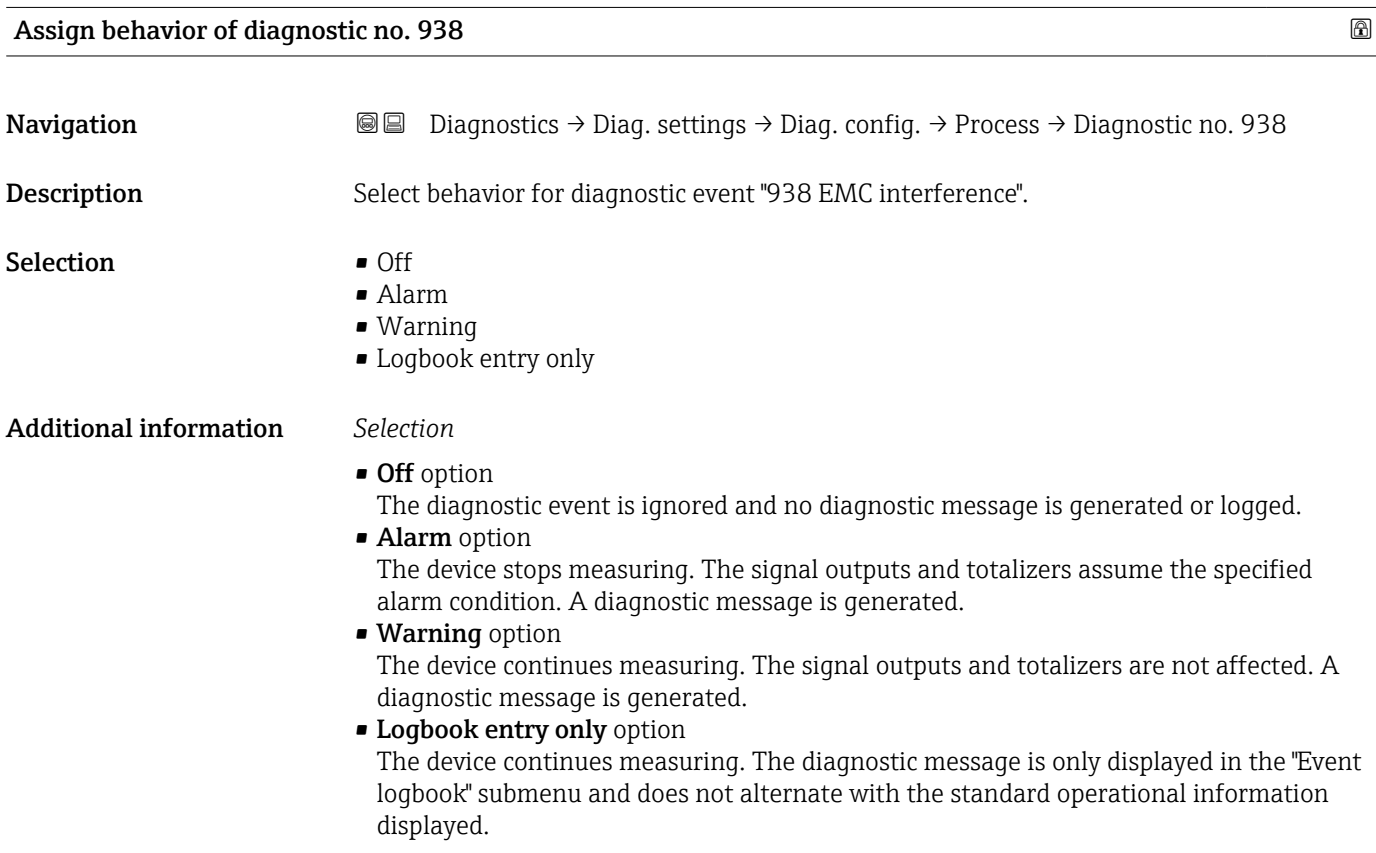

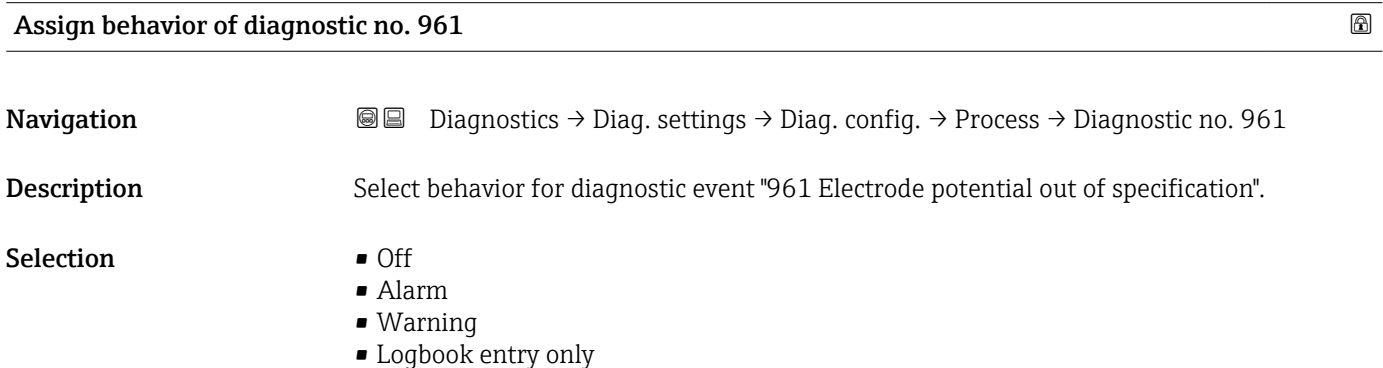

- <span id="page-47-0"></span>• Off option
	- The diagnostic event is ignored and no diagnostic message is generated or logged.
- Alarm option
	- The device stops measuring. The signal outputs and totalizers assume the specified alarm condition. A diagnostic message is generated.
- Warning option The device continues measuring. The signal outputs and totalizers are not affected. A diagnostic message is generated.
- Logbook entry only option

The device continues measuring. The diagnostic message is only displayed in the "Event logbook" submenu and does not alternate with the standard operational information displayed.

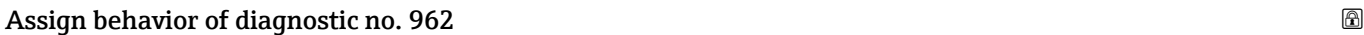

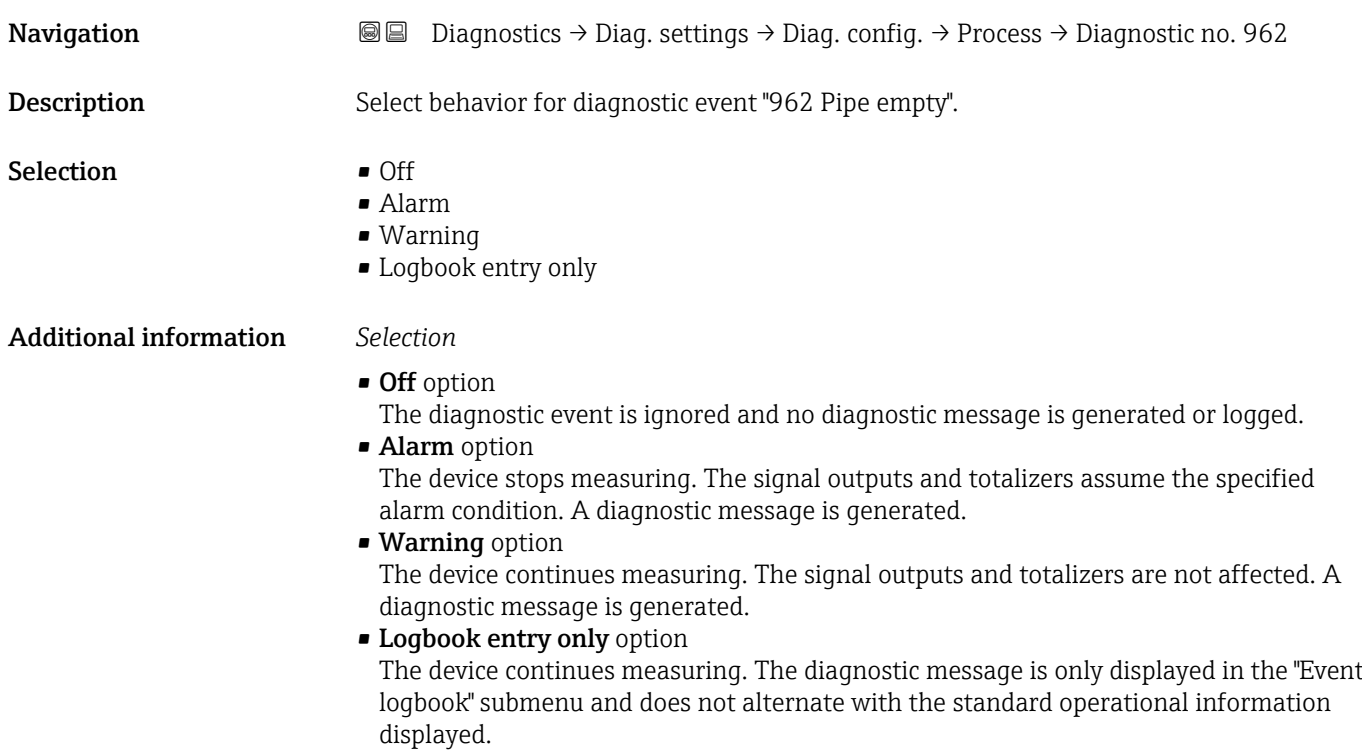

# 4 "Application" menu

Targeted optimization to the application – comprehensive device settings from sensor technology to system integration for optimum application adaptation.

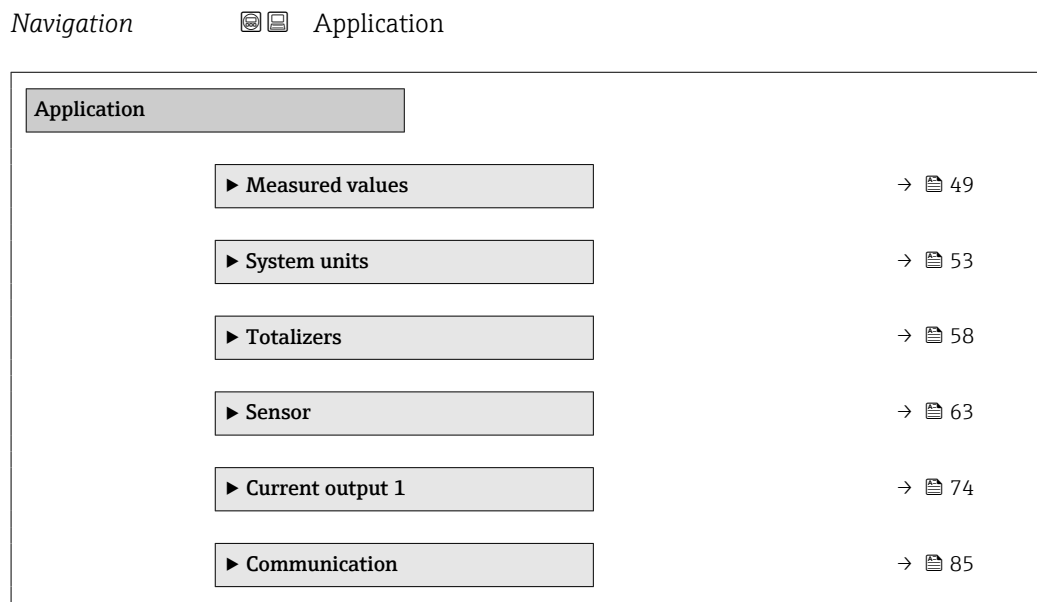

# 4.1 "Measured values" submenu

*Navigation* **■■** Application → Measured values

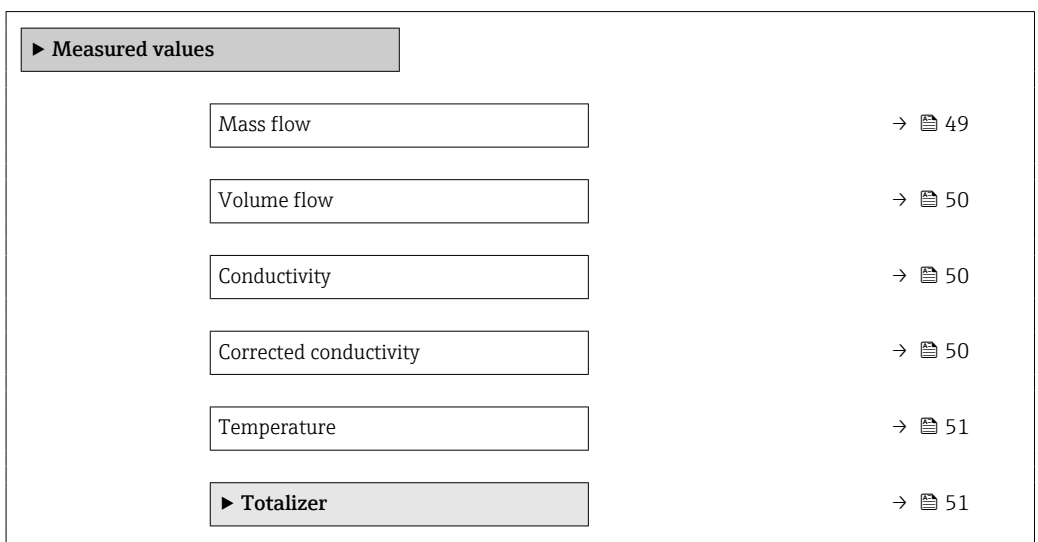

## Mass flow

**Navigation a**  $\text{□}$  **Application** → Measured values → Mass flow

Description Displays the mass flow currently calculated.

Additional information:

The applicable unit of measure is specified in the "System units" submenu.

<span id="page-49-0"></span>User interface Signed floating-point number

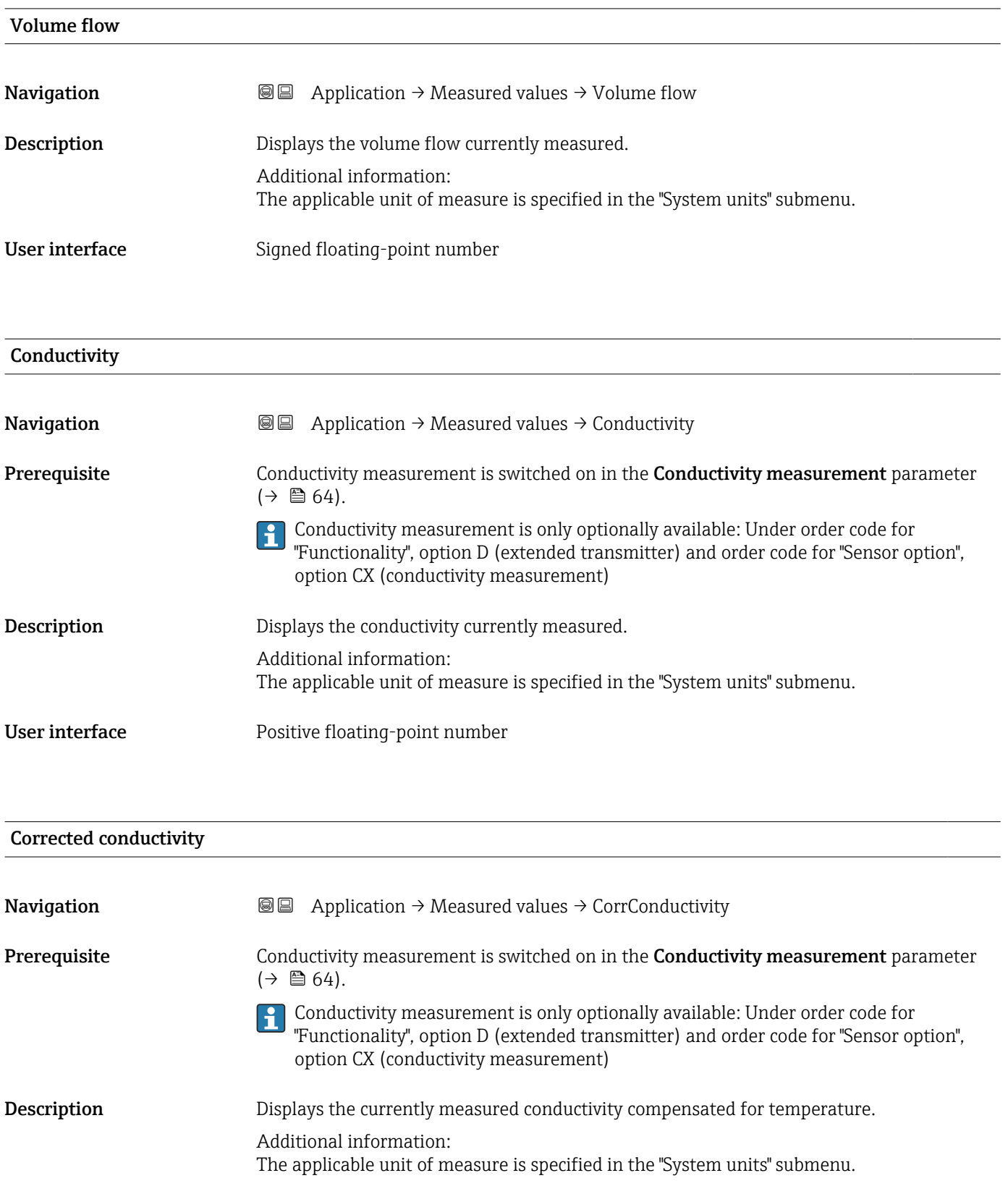

User interface **Positive floating-point number** 

## <span id="page-50-0"></span>Temperature

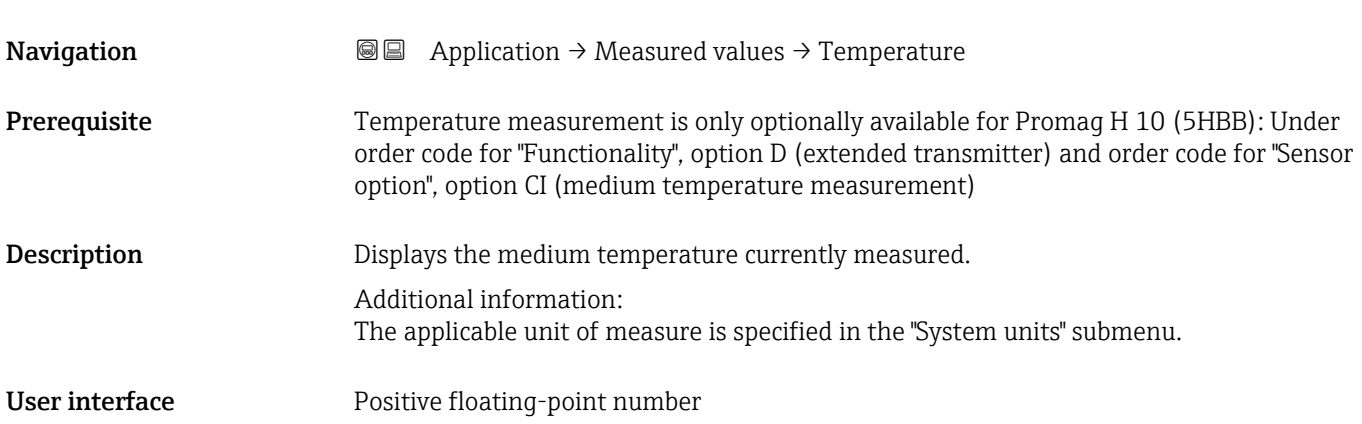

## 4.1.1 "Totalizer" submenu

*Navigation* Application → Measured values → Totalizer

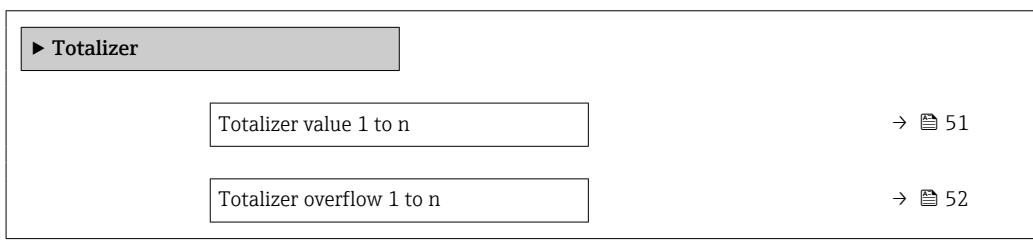

## Totalizer value 1 to n

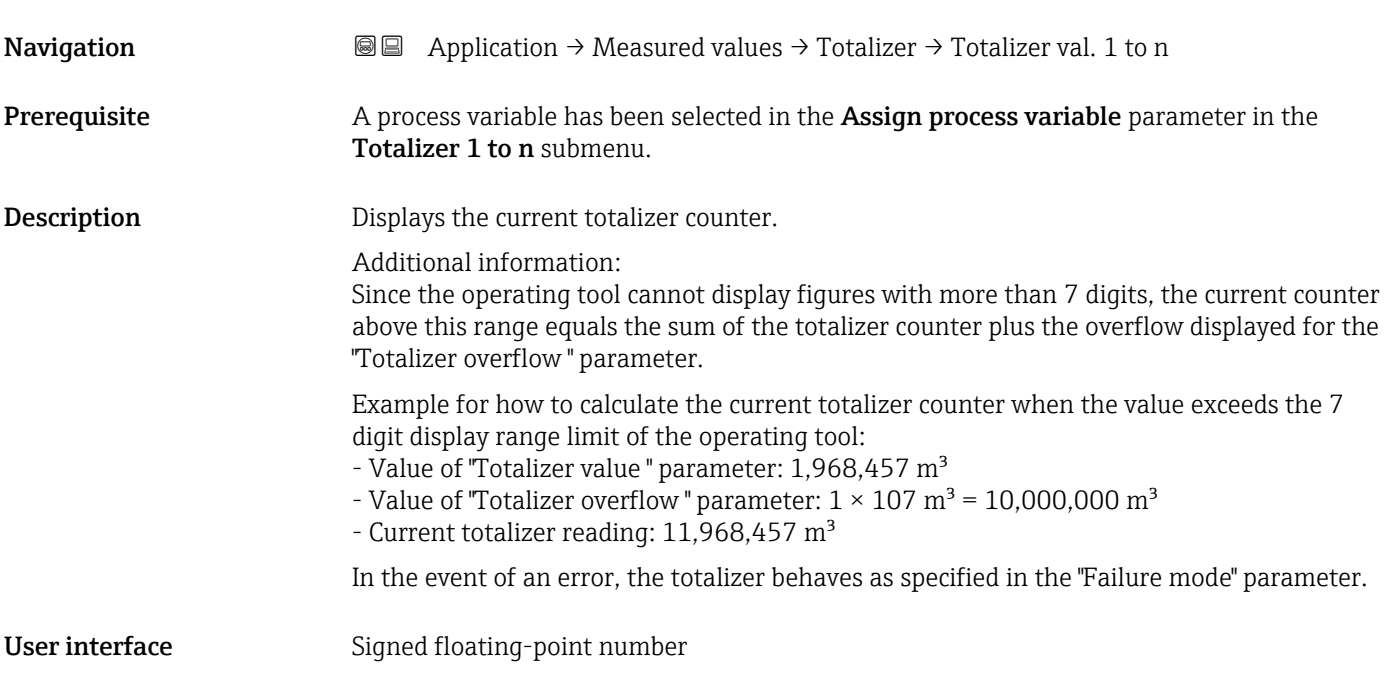

# <span id="page-51-0"></span>Totalizer overflow 1 to n **Navigation Application → Measured values → Totalizer → Tot. overflow 1 to n Prerequisite** A process variable has been selected in the **Assign process variable** parameter in the Totalizer 1 to n submenu. Description Displays the current totalizer overflow. Additional information: If the current totalizer counter exceeds the operating tool's maximum numerical display range of 7 digits, the amount above this range is expressed as an overflow. The current totalizer counter therefore equals the sum of the overflow and the totalizer value displayed in the "Totalizer value " parameter. Example of how to calculate the current totalizer counter when the value exceeds the 7 digit display limit of the operating tool: - Value of "Totalizer value" parameter: 1,968,457 m<sup>3</sup> - Value of "Totalizer overflow " parameter:  $1 \times 10^2$  m<sup>3</sup> = 10,000,000 m<sup>3</sup> - Current totalizer reading:  $11,968,457$  m<sup>3</sup>

User interface  $-32000.0$  to 32000.0

# <span id="page-52-0"></span>4.2 "System units" submenu

*Navigation* **■■** Application → System units ▶ System units

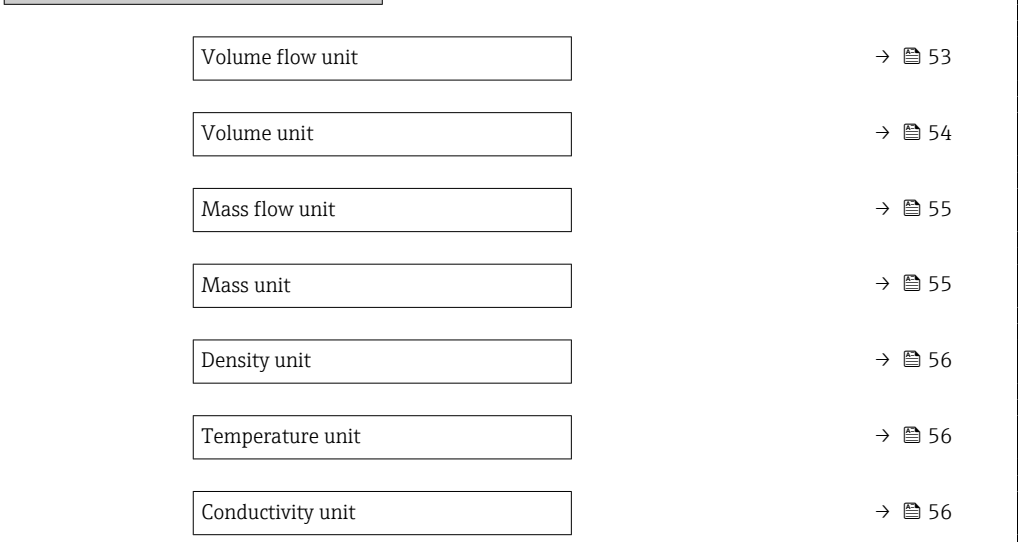

Volume flow unit

**Navigation Application → System units → Volume flow unit** 

Description Select volume flow unit.

*Imperial units* • gal/s (imp) • gal/min (imp)  $\bullet$  gal/h (imp) • gal/d (imp) • Mgal/s (imp) • Mgal/min (imp) • Mgal/h (imp) • Mgal/d (imp) • bbl/s (imp;beer) • bbl/min (imp;beer) · bbl/h (imp;beer) • bbl/d (imp;beer) • bbl/s (imp;oil) • bbl/min (imp;oil) • bbl/h (imp;oil) • bbl/d (imp;oil)

#### <span id="page-53-0"></span>Selection *SI units*

 $\mathbf{r}$  cm<sup>3</sup>/s  $em^3/min$ 

- $\mathbf{r}$  cm<sup>3</sup>/h
- $\mathbf{r}$  cm<sup>3</sup>/d
- $d m^3/s$
- $\bullet$  dm<sup>3</sup>/min
- $d m^3/h$
- $dm^3/d$
- $m^3/s$
- $\bullet$  m<sup>3</sup>/min
- $\bullet$  m<sup>3</sup>/h
- $m^3/d$
- $ml/s$
- ml/min
- $m/h$
- ml/d
- $1/s$
- l/min
- $-1/h$
- l/d
- $h$ l/s
- hl/min
- $\blacksquare$  hl/h
- hl/d
- $-Ml/s$
- Ml/min
- $\blacksquare$  Ml/h
- Ml/d
- *US units*  $\overline{\mathsf{a}}$  af/s
- $\blacksquare$  af/min
- $\blacksquare$  af/h
- af/d
- $ft^3/s$
- $\blacksquare$  ft<sup>3</sup>/min
- $ft^3/h$
- $\mathbf{f}$  ft<sup>3</sup>/d
- $\bullet$  MMft $^3/s$
- $\bullet$  MMft<sup>3</sup>/min
- $\bullet$  MMft<sup>3</sup>/h
- $\blacksquare$  Mft<sup>3</sup>/d
- $\blacksquare$  fl oz/s (us)
- $\blacksquare$  fl oz/min (us)
- $\blacksquare$  fl oz/h (us)
- fl oz/d (us)
- 
- $\bullet$  gal/s (us)
- gal/min (us)
- $\bullet$  qal/h (us)
- $\bullet$  qal/d (us)
- Mgal/s (us)
- Mgal/min (us)
- Mgal/h (us)
- Mgal/d (us)
- bbl/s (us;lig.)
- bbl/min (us;liq.)
- bbl/h (us;liq.)
- bbl/d (us;lig.)
- bbl/s (us;beer)
- bbl/min (us;beer)
- bbl/h (us;beer)
- bbl/d (us;beer) • bbl/s (us;oil)
- 
- bbl/min (us;oil)
- bbl/h (us;oil)
- bbl/d (us;oil)
- bbl/s (us;tank)
- bbl/min (us;tank)
- bbl/h (us;tank)
- bbl/d (us;tank)
- kgal/s (us)
- kgal/min (us)
- kgal/h (us)
- kgal/d (us)

Volume unit **Navigation**  $\text{■}$  Application  $\rightarrow$  System units  $\rightarrow$  Volume unit

Description Select volume unit.

## <span id="page-54-0"></span>Selection *SI units*

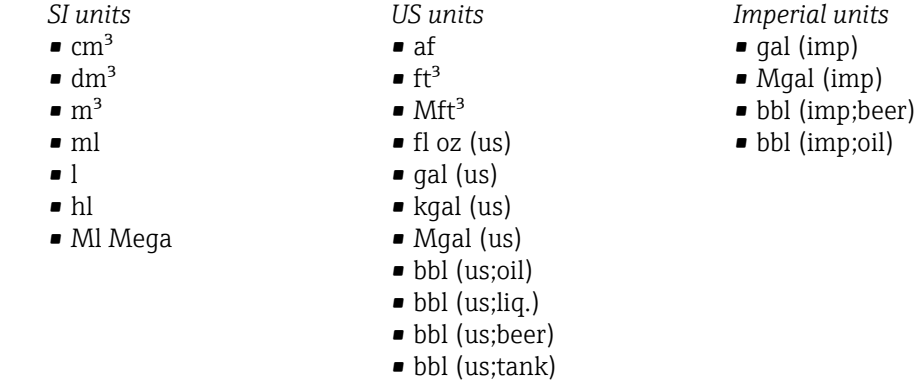

## Mass flow unit

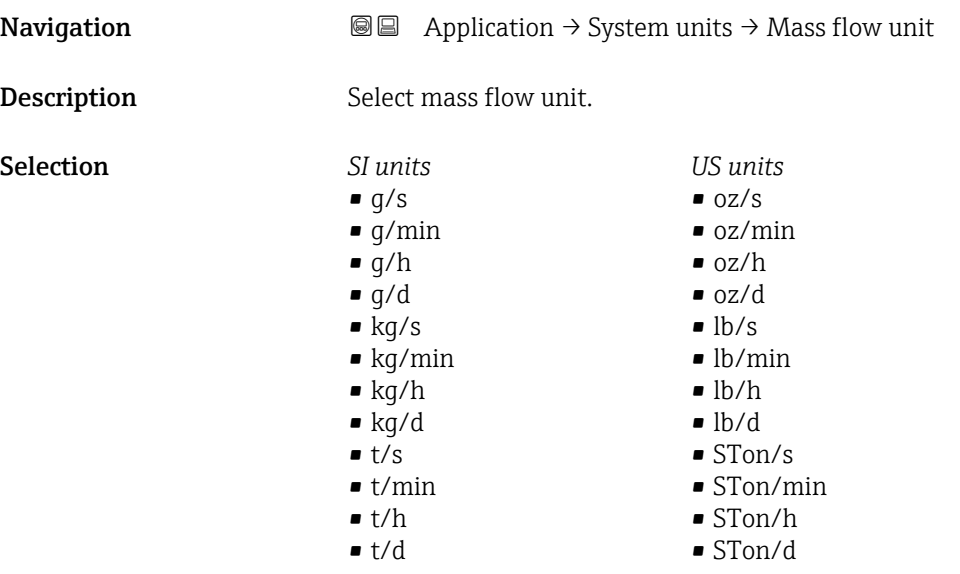

#### Mass unit  $\qquad \qquad \textcircled{a}$

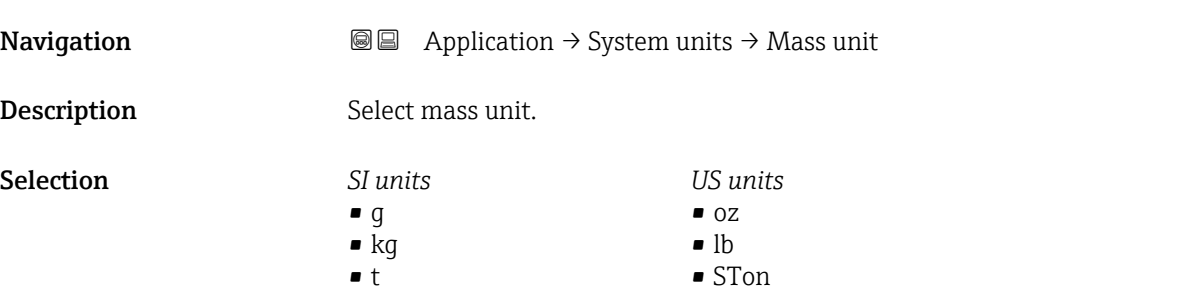

<span id="page-55-0"></span>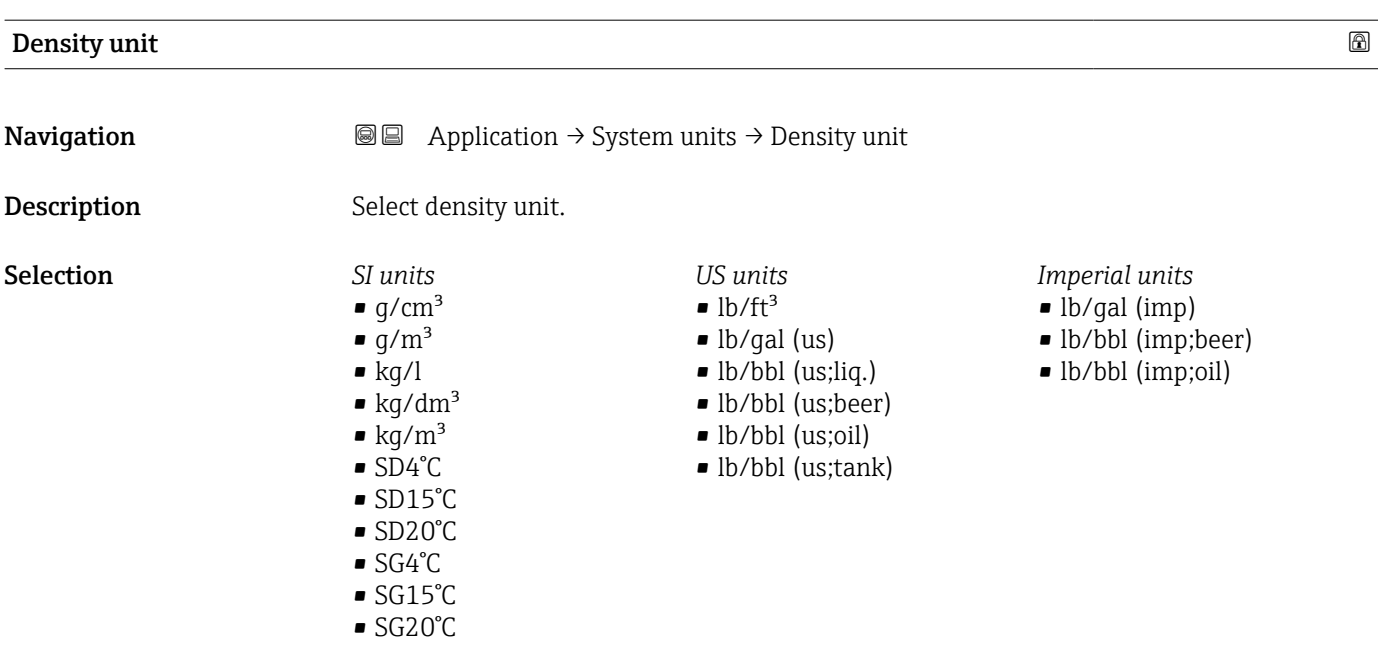

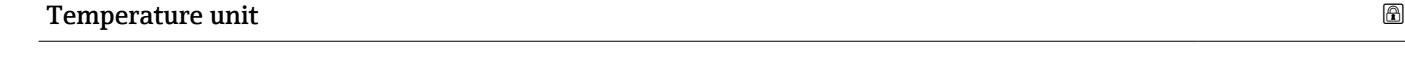

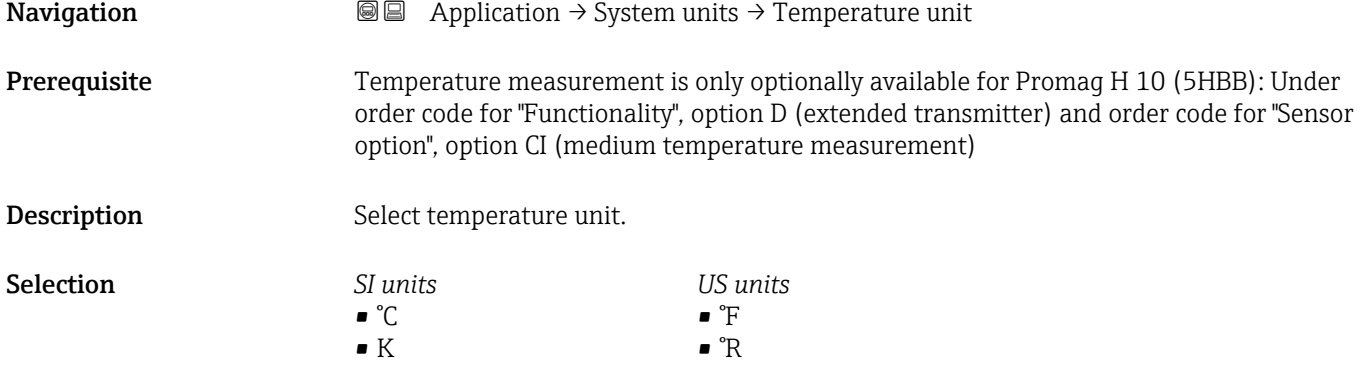

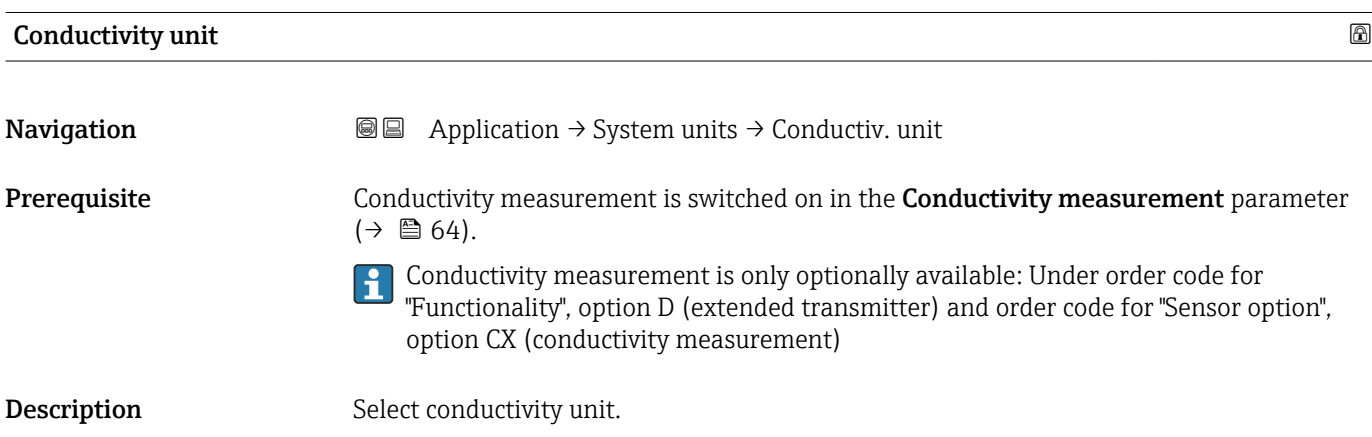

#### Selection *SI units*

- nS/cm • µS/cm  $\frac{\mu}{\mu}$   $\frac{\mu}{\mu}$ S/m
- $\overline{\mu}$  µS/mm  $\blacksquare$  mS/m
- mS/cm
- S/cm
- $\blacksquare$  S/m
- $\bullet$  kS/m
- MS/m

# <span id="page-57-0"></span>4.3 "Totalizers" submenu

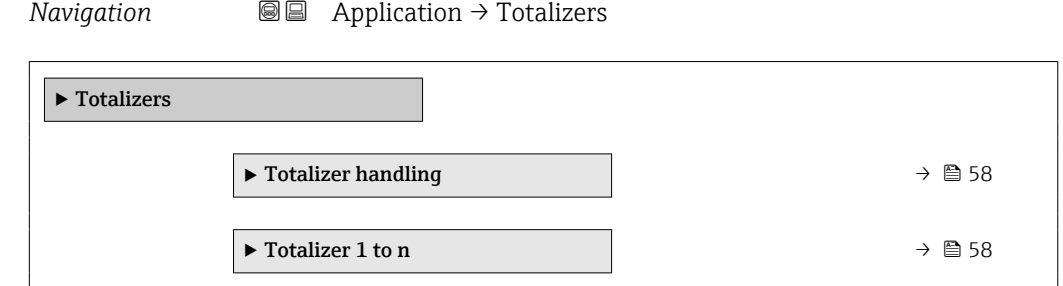

# 4.3.1 "Totalizer handling" submenu

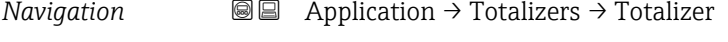

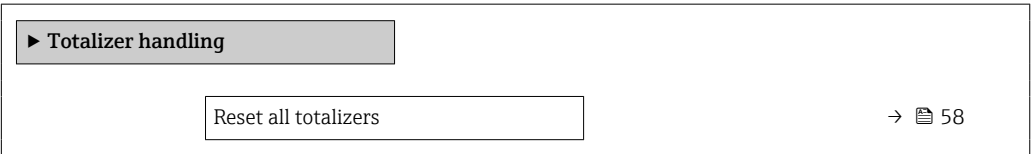

## Reset all totalizers

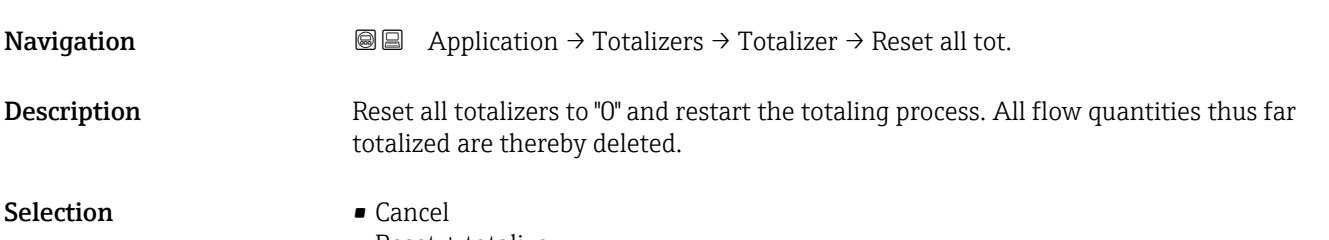

• Reset + totalize

## 4.3.2 "Totalizer 1 to n" submenu

*Navigation* **a a a** Application  $\rightarrow$  Totalizers  $\rightarrow$  Totalizer 1 to n

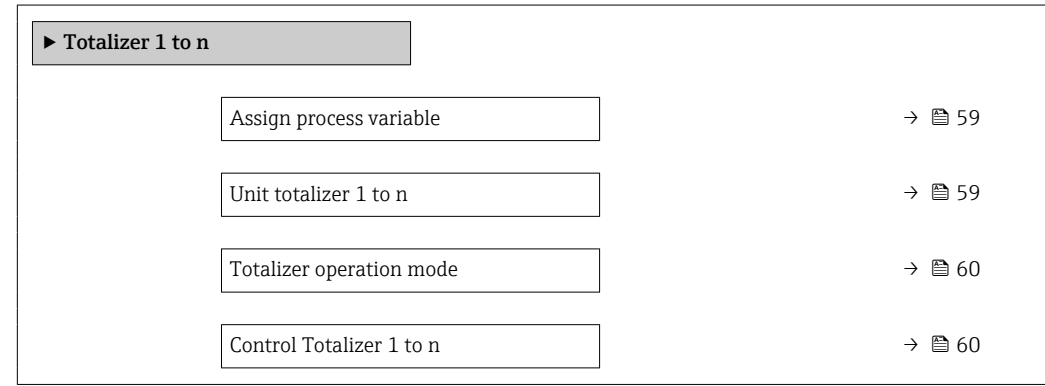

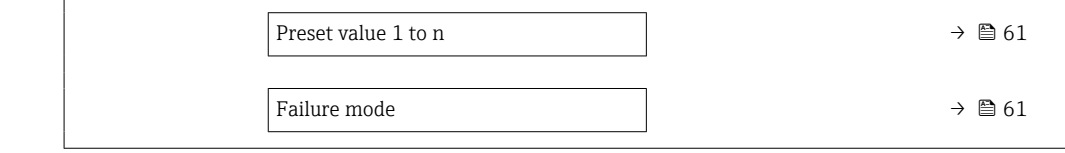

<span id="page-58-0"></span>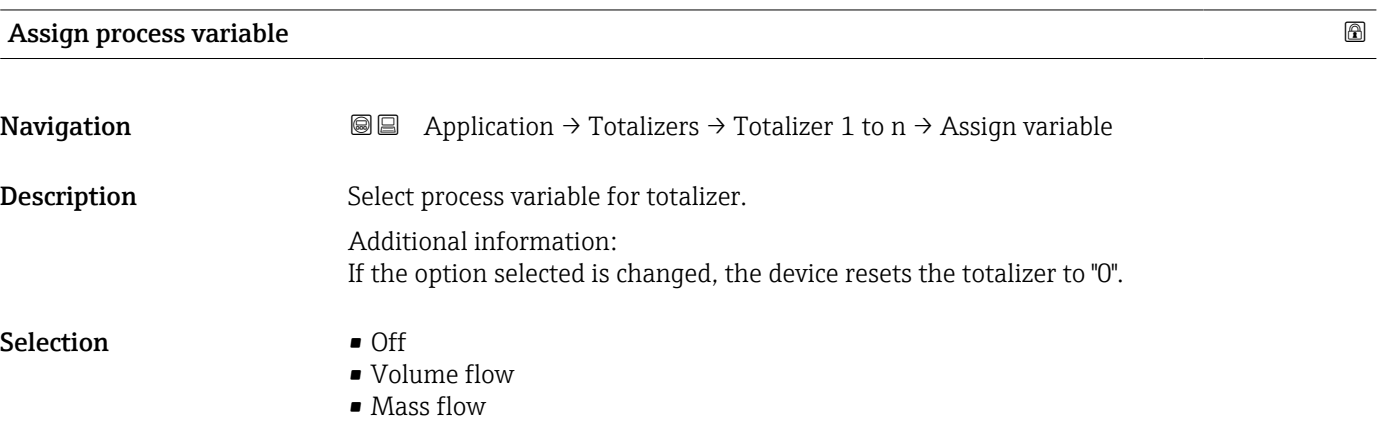

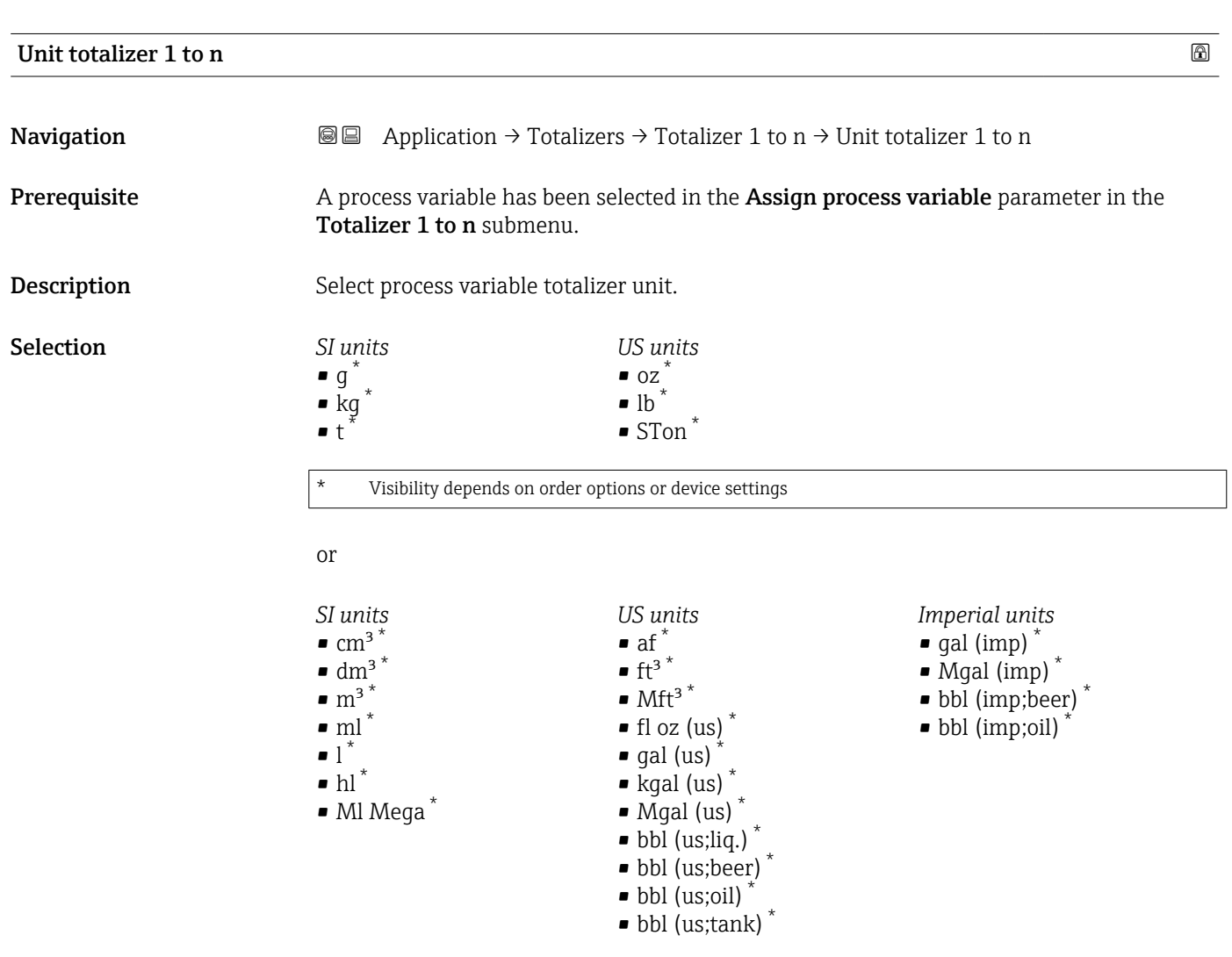

\* Visibility depends on order options or device settings

<span id="page-59-0"></span>or

*Other units* None \*

Visibility depends on order options or device settings

Additional information *Description*

The unit is selected separately for each totalizer. The unit is independent of the option selected in the **System units** submenu ( $\rightarrow \blacksquare$  53).

*Selection*

The selection is dependent on the process variable selected in the Assign process variable parameter ( $\rightarrow \cong 13$ ).

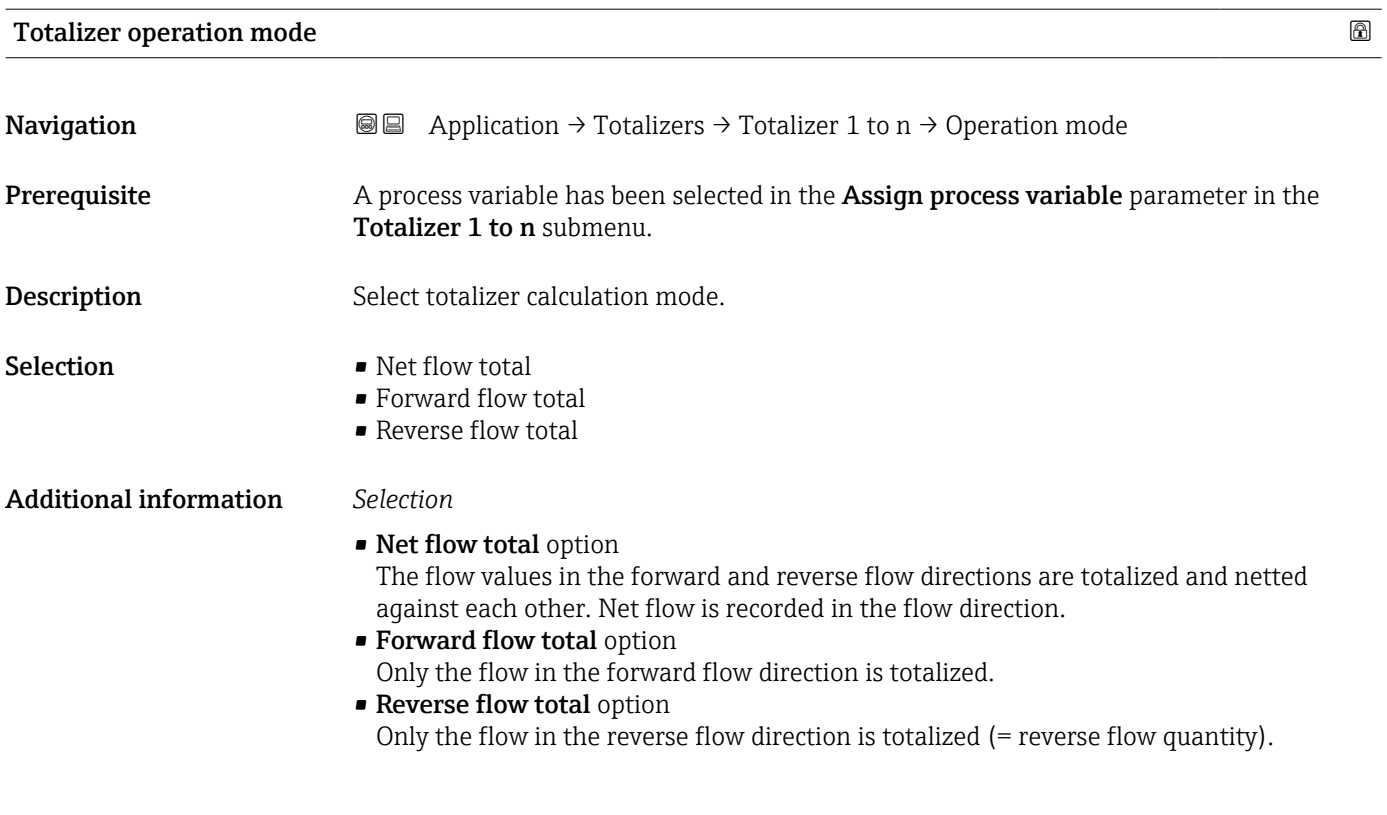

#### Control Totalizer 1 to n

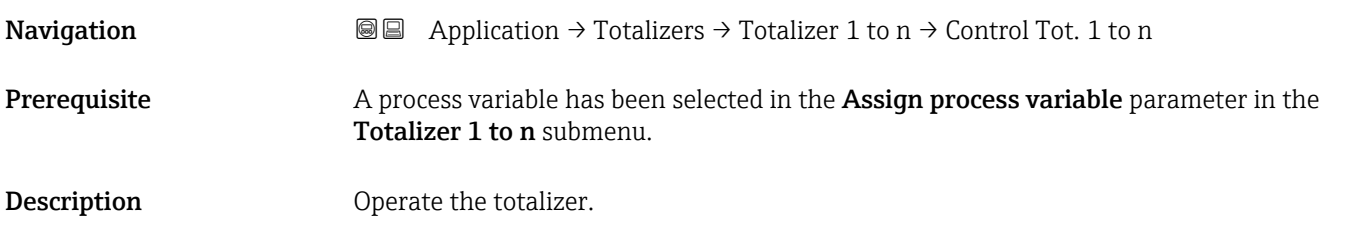

<span id="page-60-0"></span>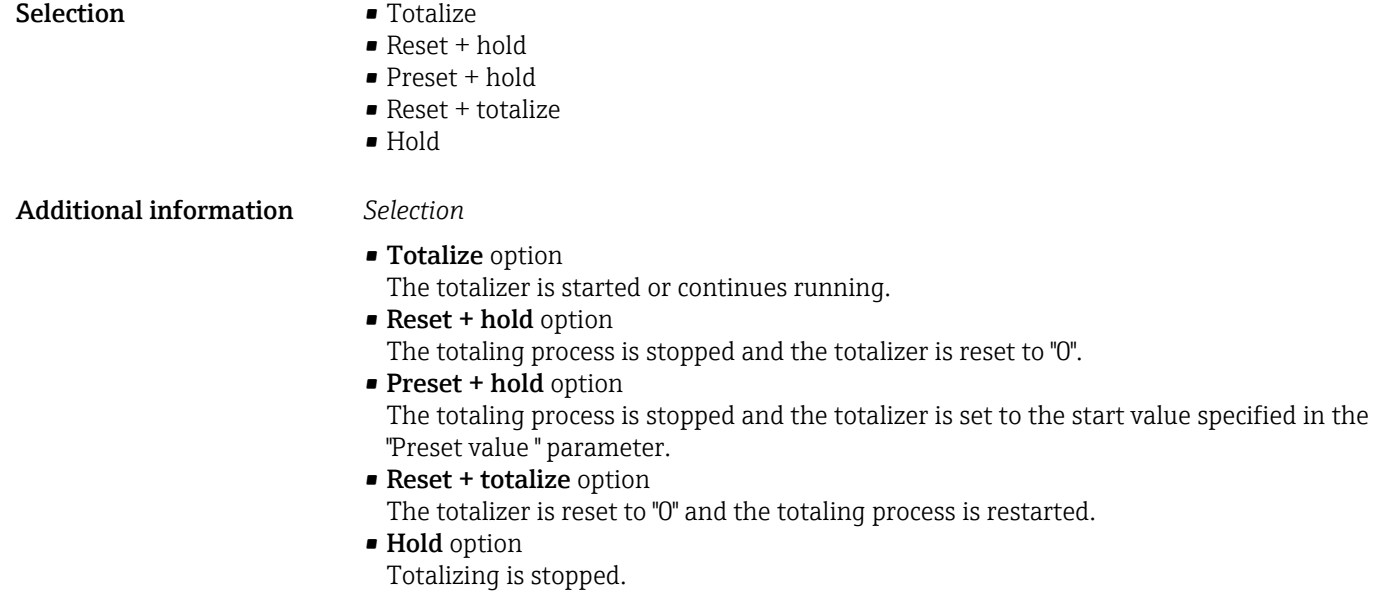

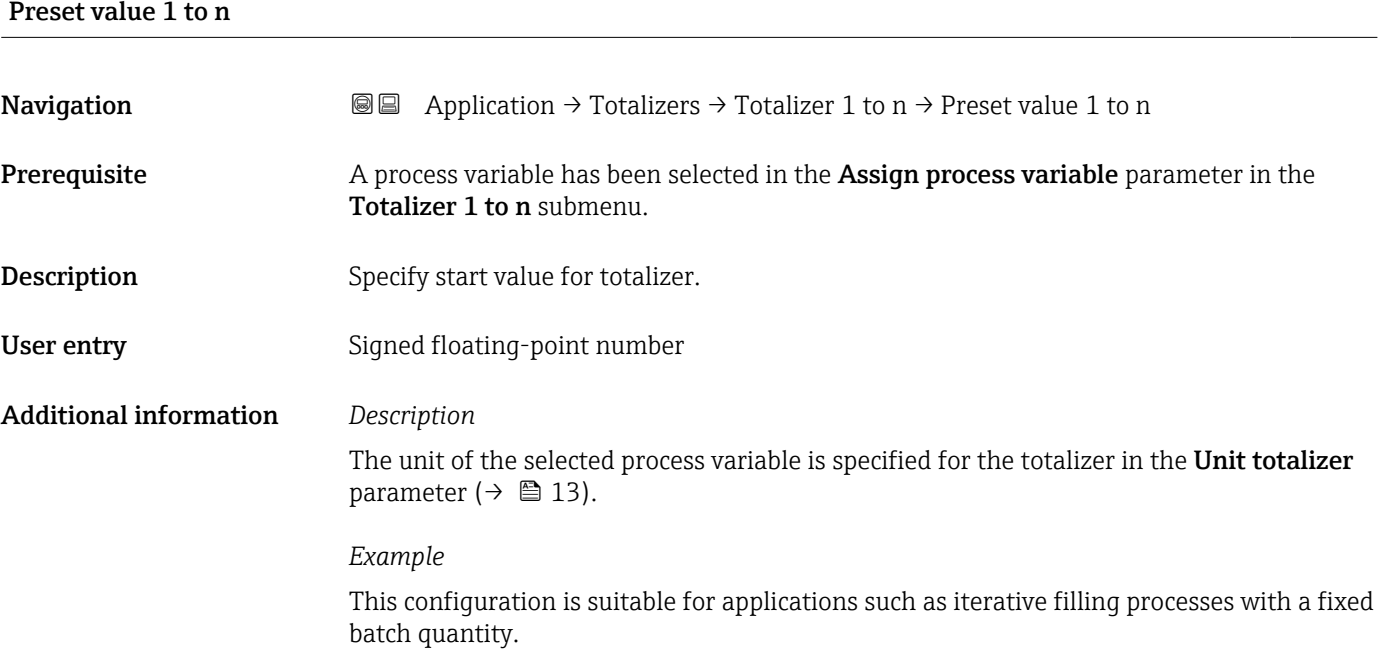

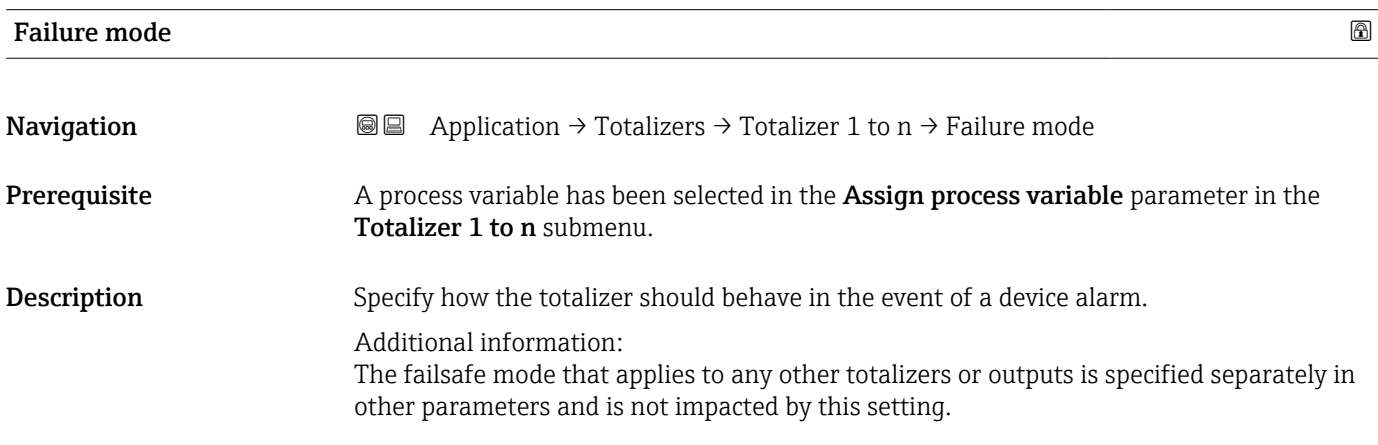

## Selection **•** Stop

- 
- Actual value
- Last valid value

### Additional information *Selection*

- Stop option
- The totalizer is stopped in the event of a device alarm.
- Actual value option The totalizer continues to totalize based on the current value measured; the device alarm is ignored.
- Last valid value option The totalizer continues to totalize based on the last valid value measured before the device alarm occurred.

# <span id="page-62-0"></span>4.4 "Sensor" submenu

*Navigation* Application → Sensor

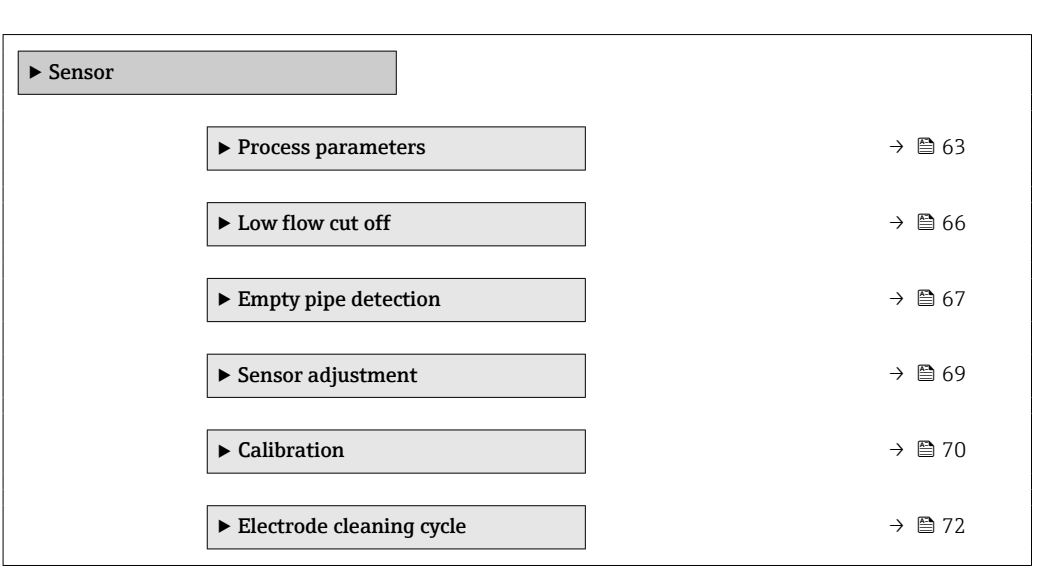

## 4.4.1 "Process parameters" submenu

*Navigation*  $\text{Q} \text{Q}$  Application  $\rightarrow$  Sensor  $\rightarrow$  Process param.

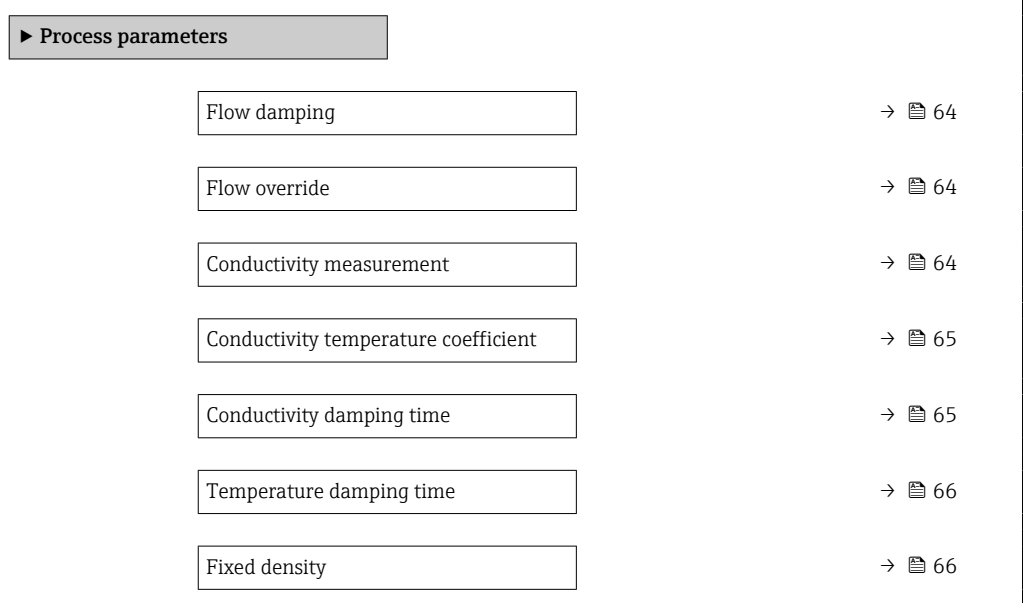

<span id="page-63-0"></span>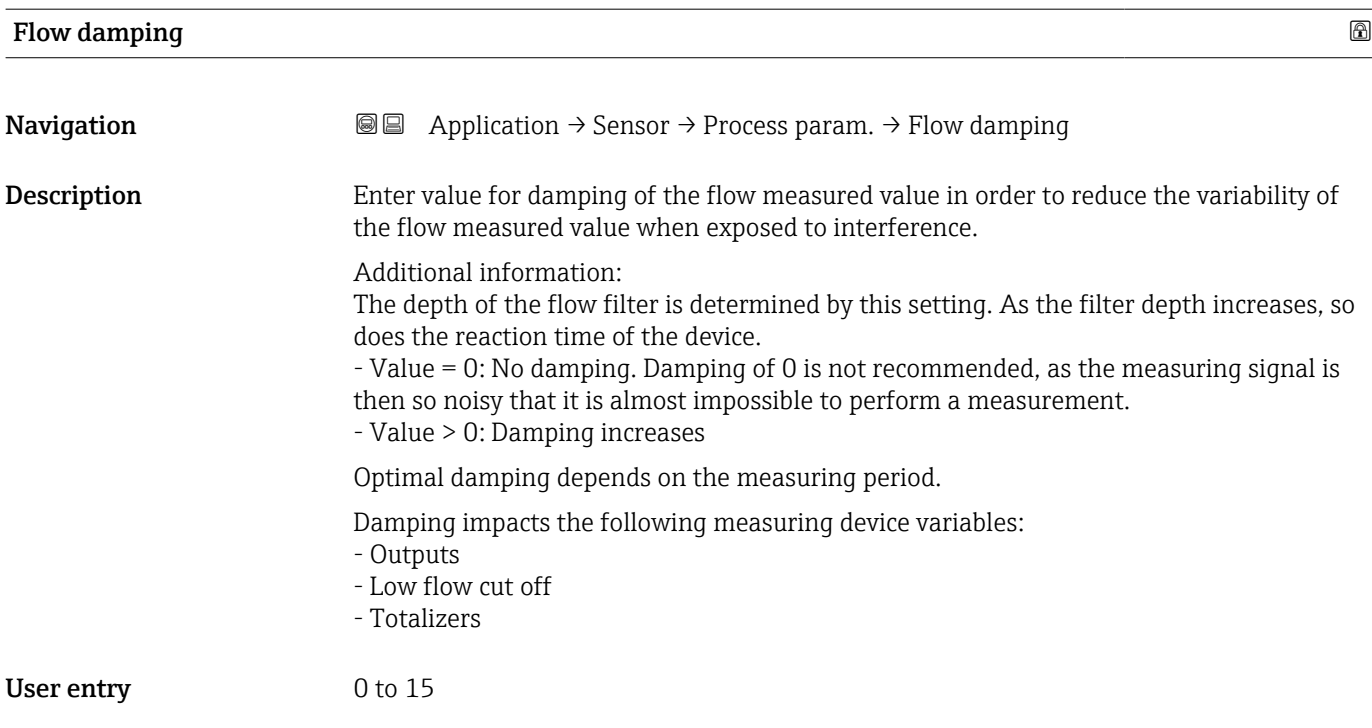

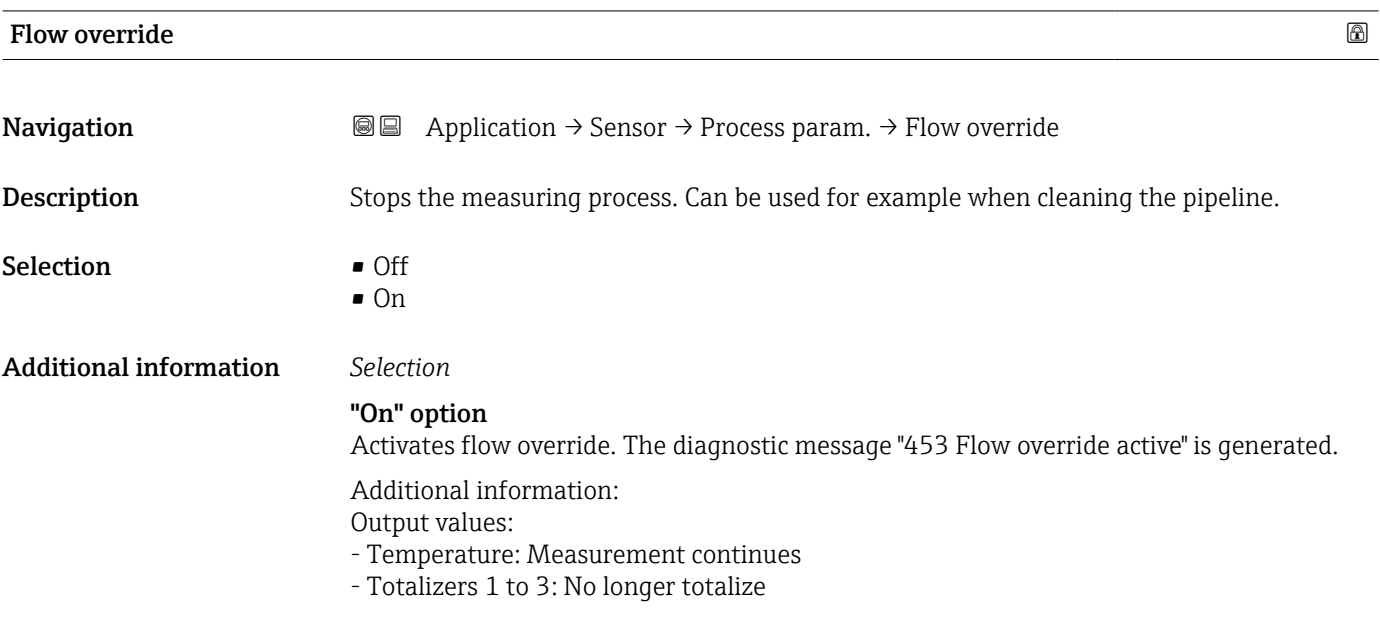

# Conductivity measurement

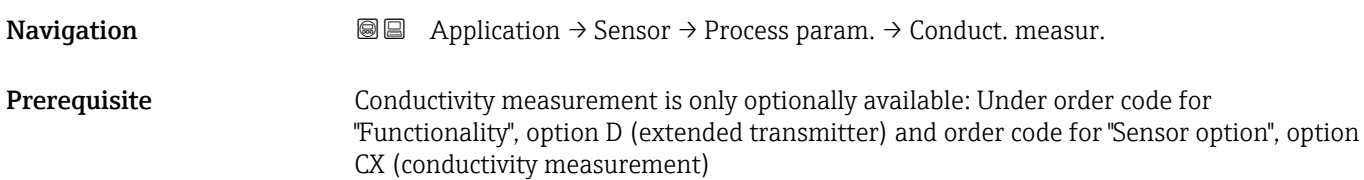

<span id="page-64-0"></span>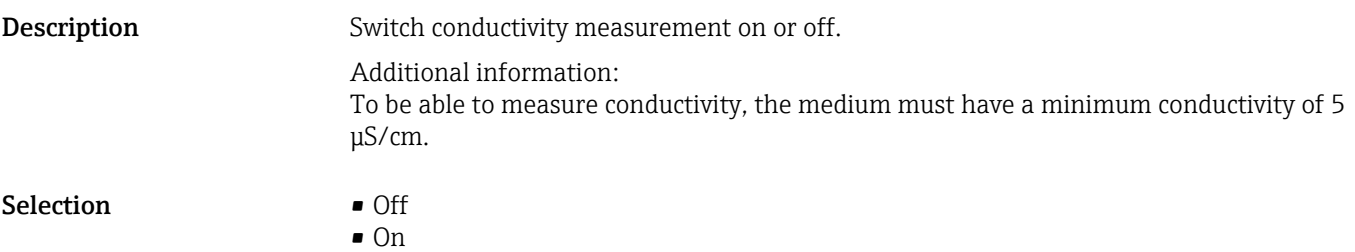

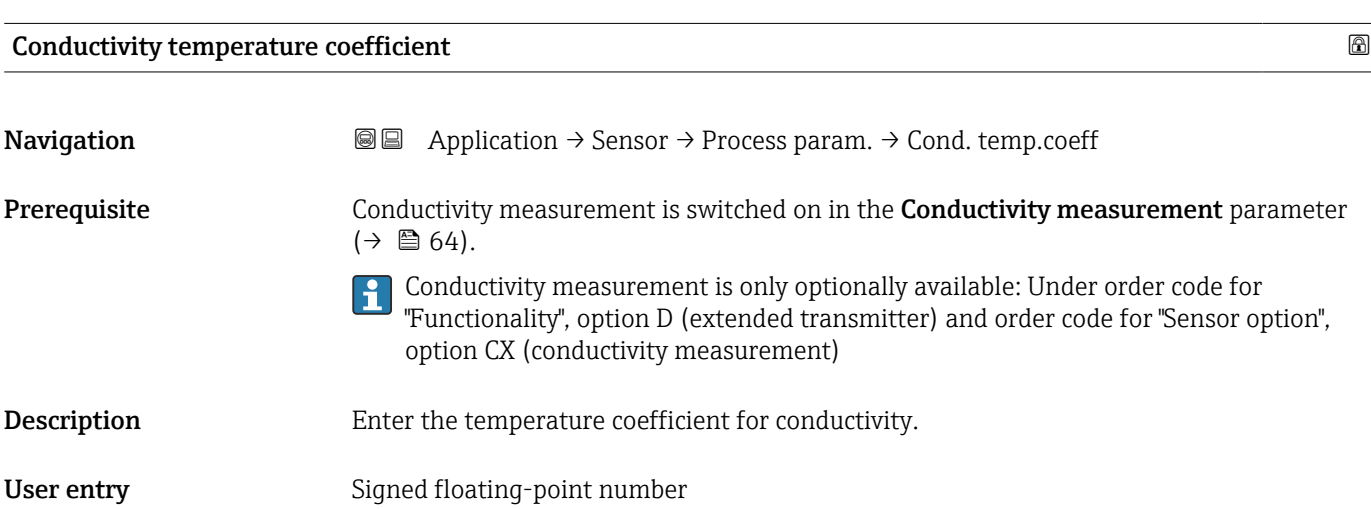

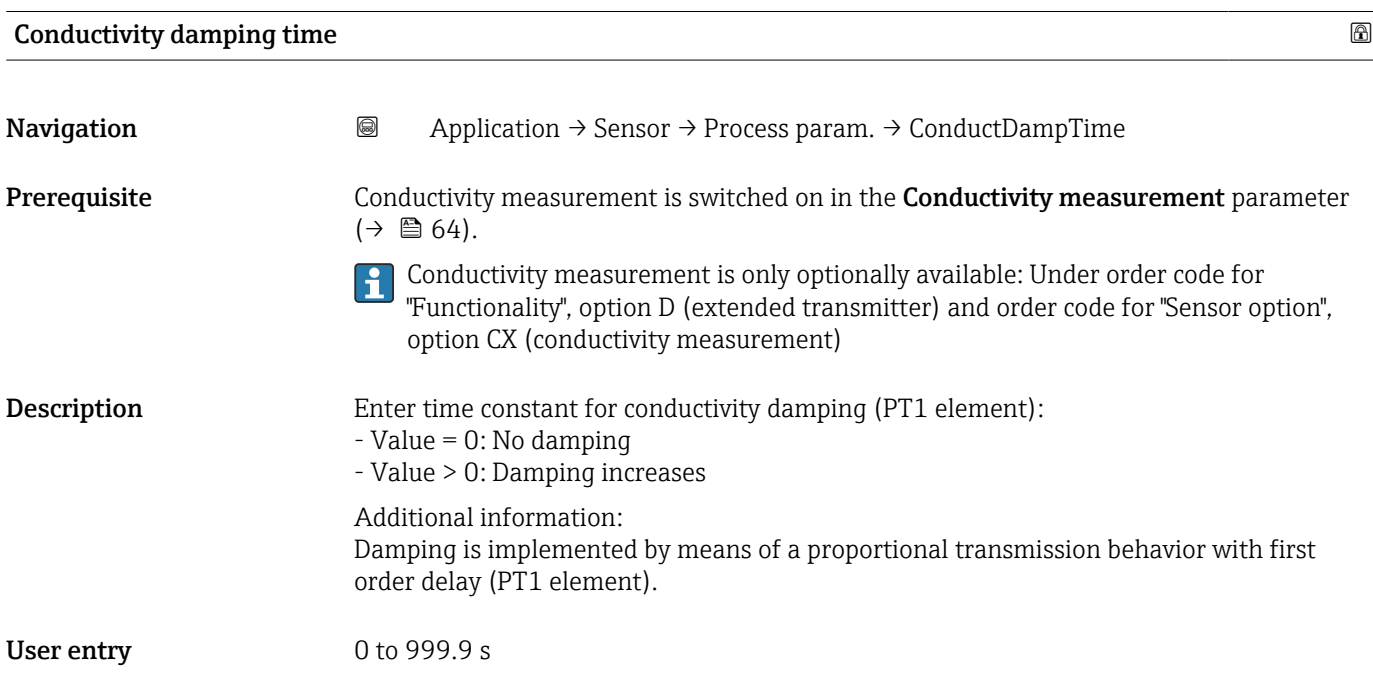

<span id="page-65-0"></span>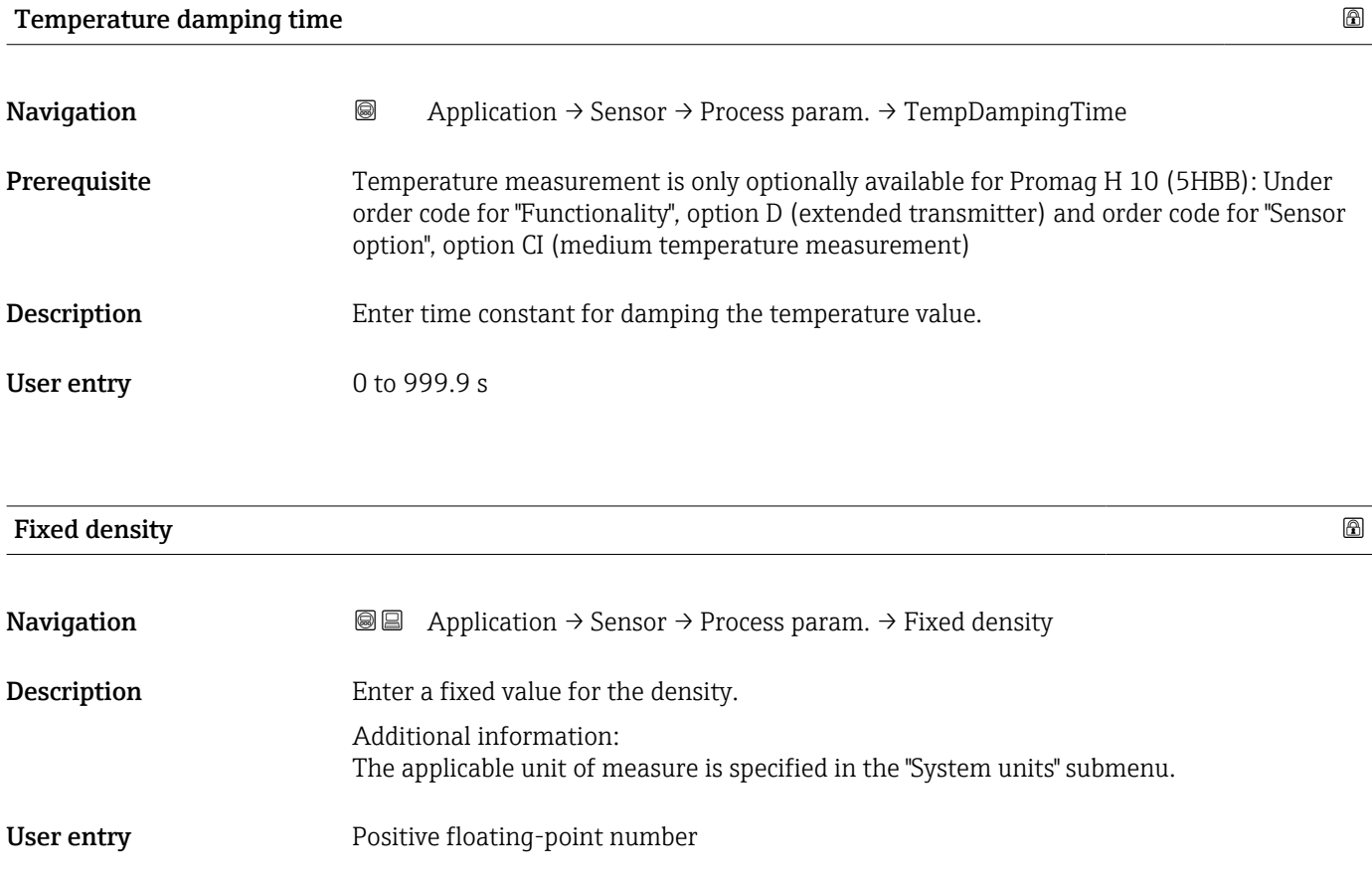

# 4.4.2 "Low flow cut off" submenu

*Navigation* Application → Sensor → Low flow cut off

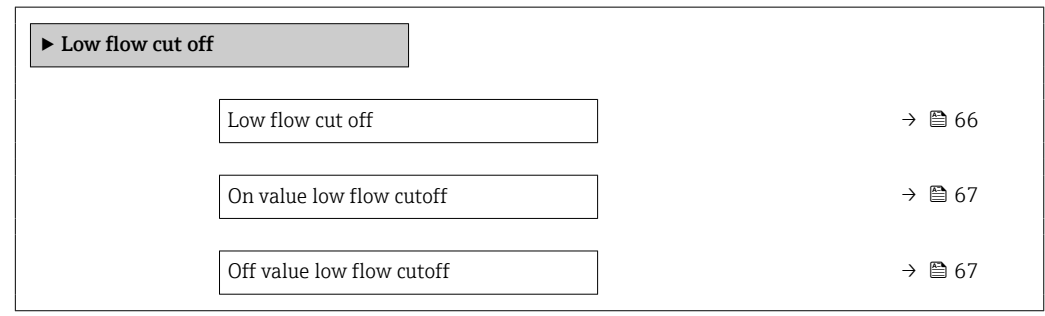

Low flow cut off

**Navigation**  $\text{■}$   $\text{■}$   $\text{■}$   $\text{■}$  Application  $\rightarrow$  Sensor  $\rightarrow$  Low flow cut off  $\rightarrow$  Low flow cut off

**Description** Select process variable for low flow cut off to activate low flow cut off.

Selection **•** Off

- Volume flow
- Mass flow

## <span id="page-66-0"></span>Additional information Description

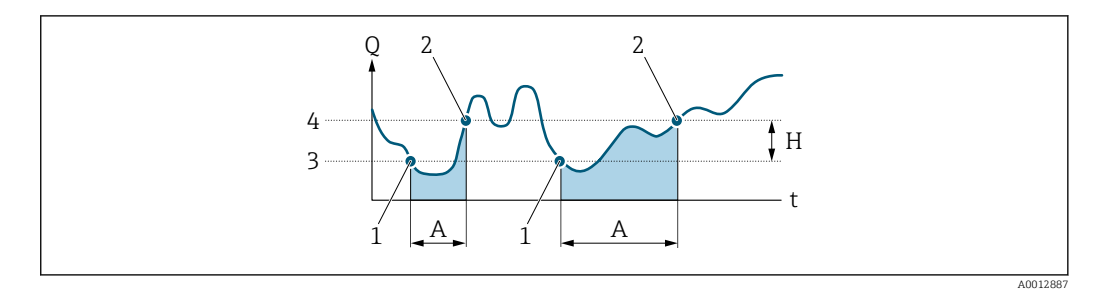

- *Q Flow*
- *t Time*
- *H Hysteresis*
- *A Low flow cut off active*
- *1 Low flow cut off is activated*
- *2 Low flow cut off is deactivated*
- *3 On-value entered*
- *4 Off-value entered*

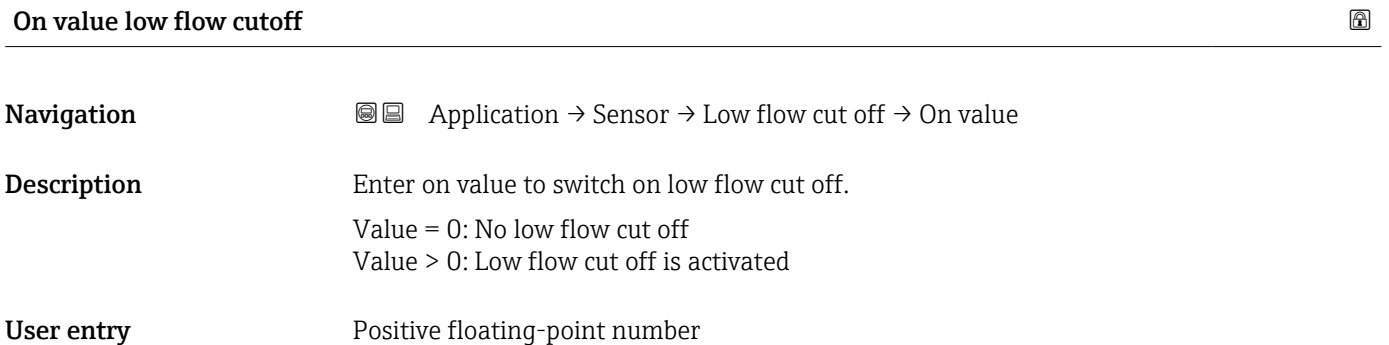

## Off value low flow cutoff

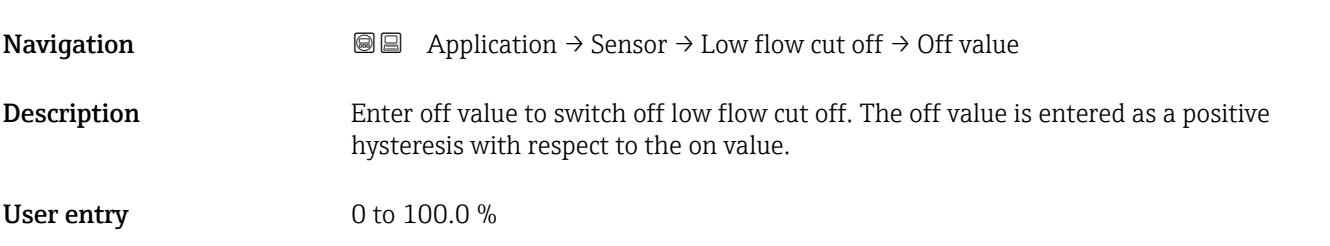

# 4.4.3 "Partially filled pipe detection" submenu

*Navigation* 
■■ Application → Sensor → Partial pipe det

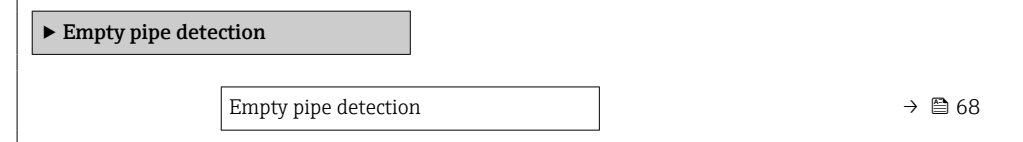

<span id="page-67-0"></span>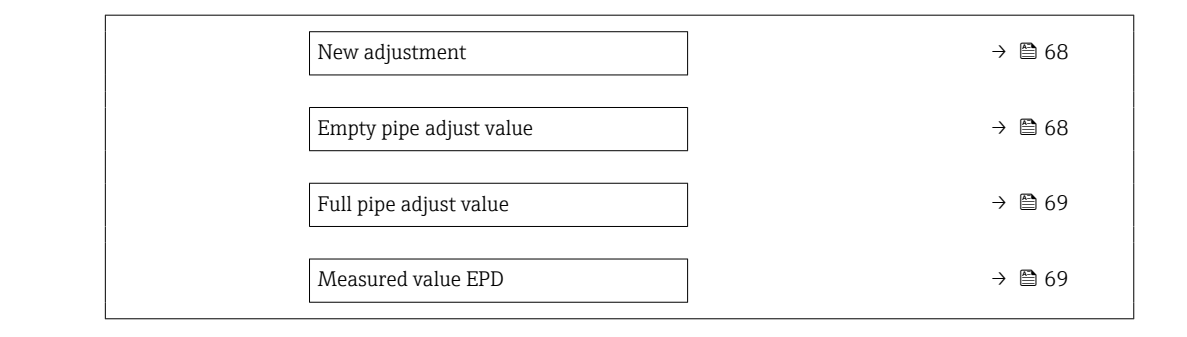

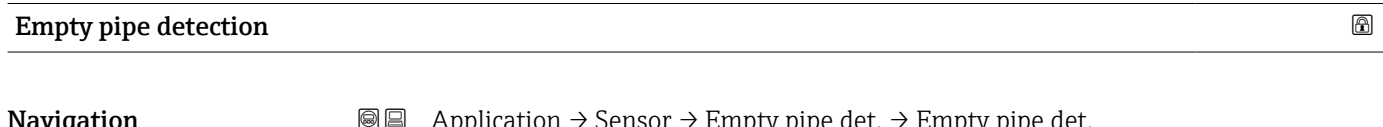

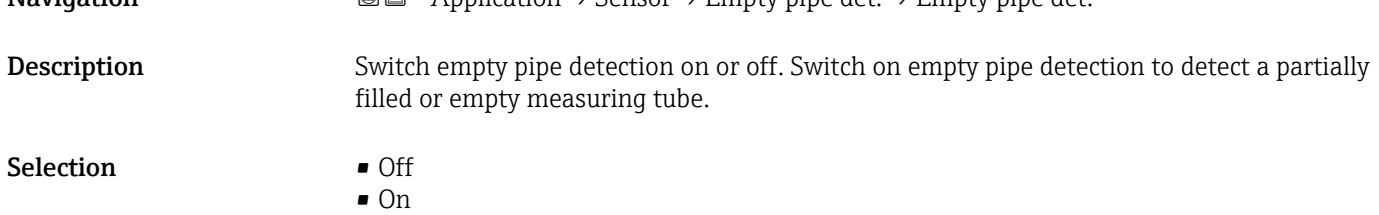

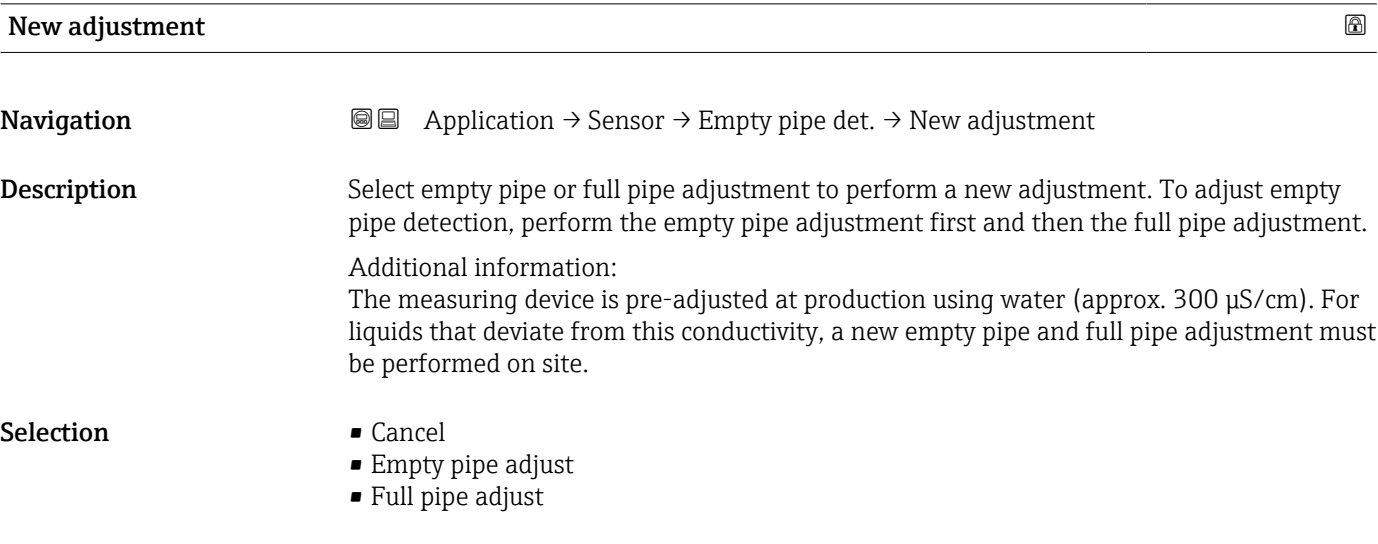

## Empty pipe adjust value

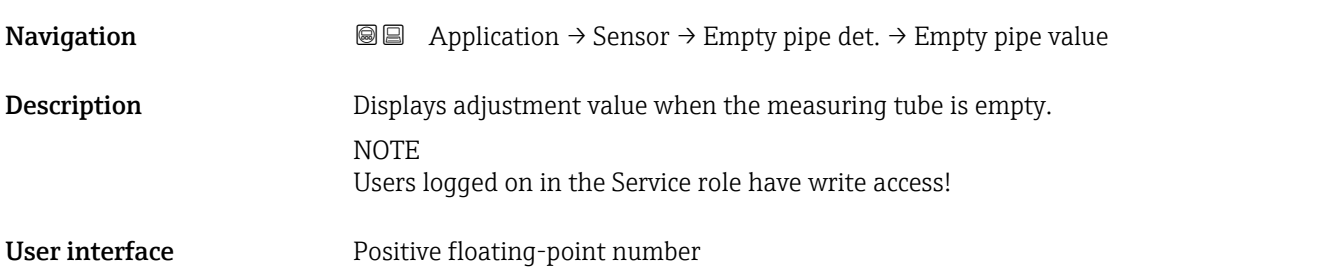

<span id="page-68-0"></span>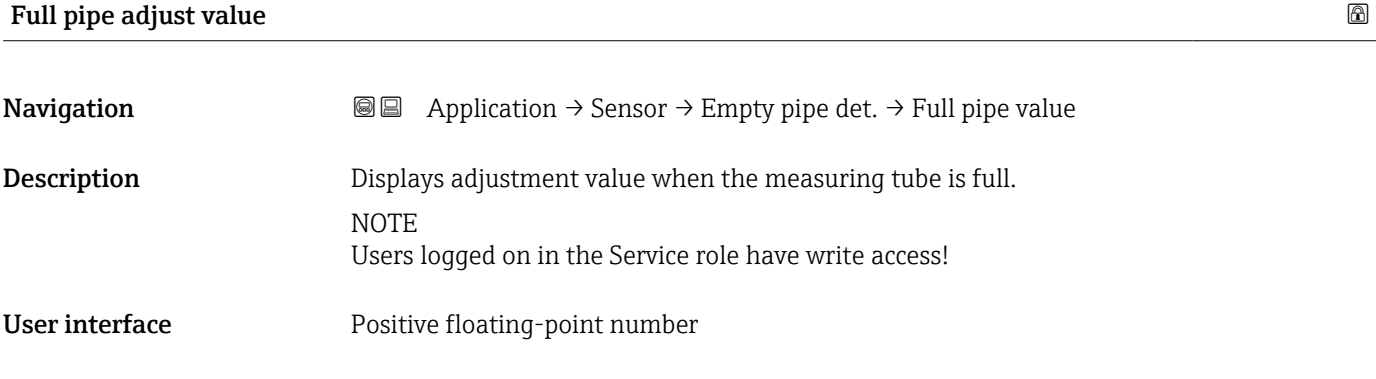

## Measured value EPD

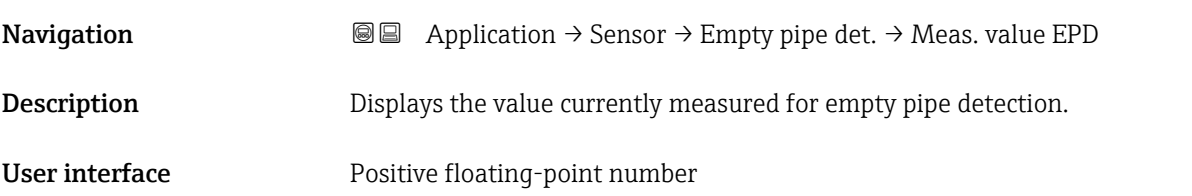

# 4.4.4 "Sensor adjustment" submenu

*Navigation* Application → Sensor → Sensor adjustm.

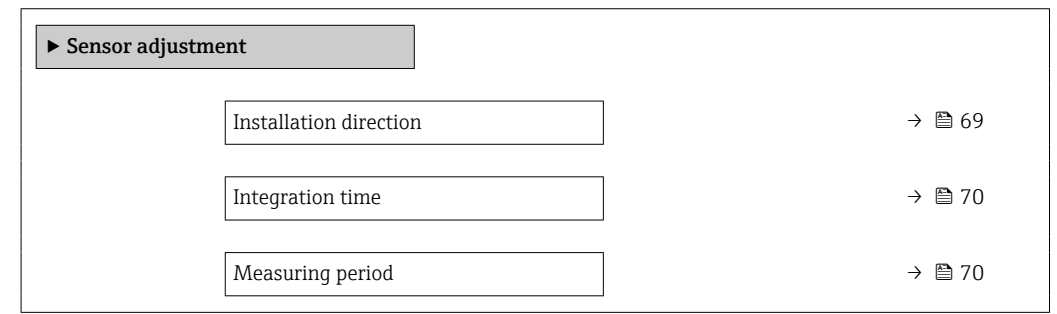

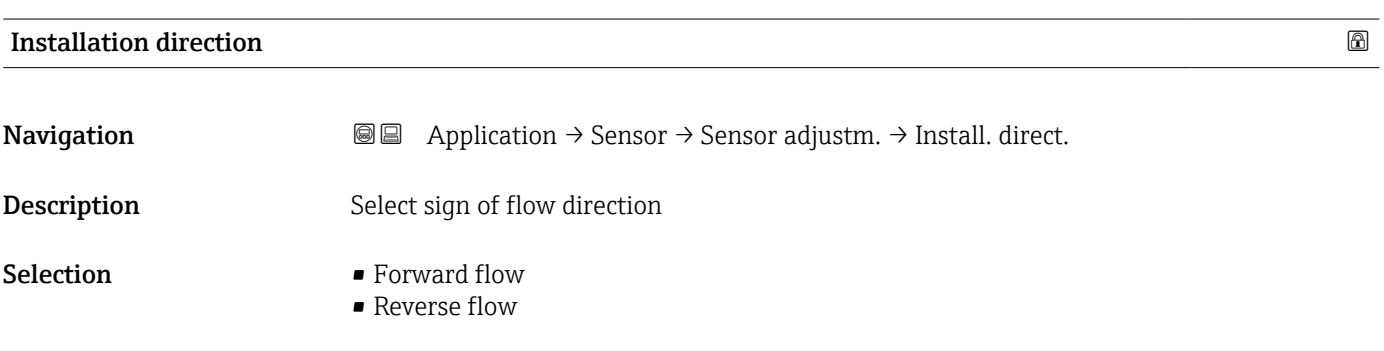

## Endress+Hauser 69

# <span id="page-69-0"></span>Integration time

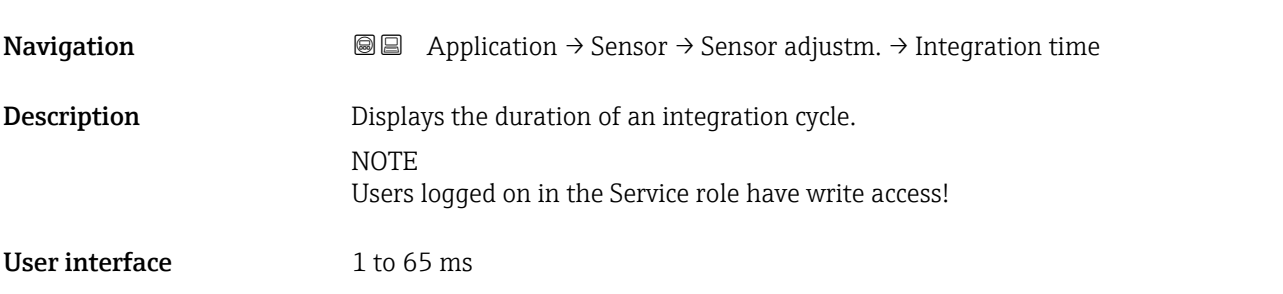

## Measuring period

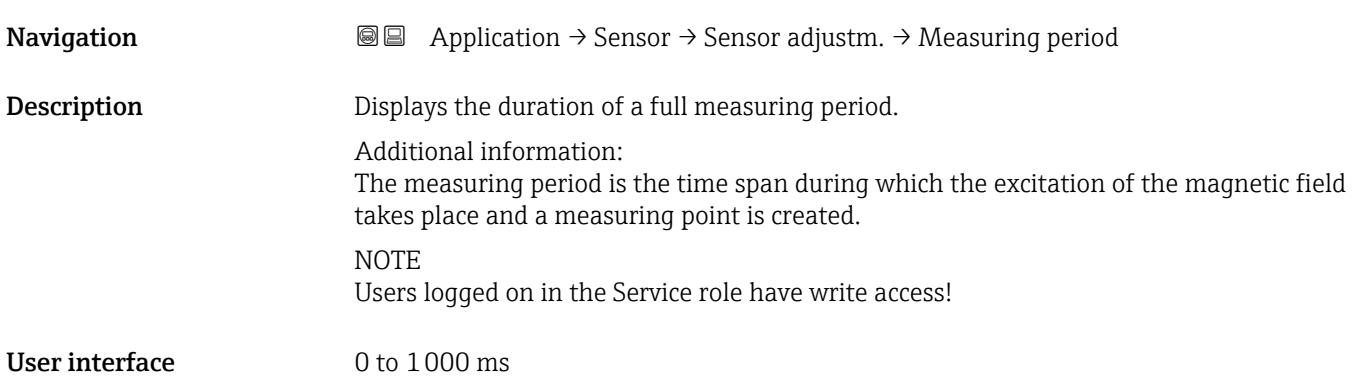

## 4.4.5 "Calibration" submenu

 $\mathit{Navigation} \qquad \qquad \textcircled{\hbox{\sf I}} \qquad \qquad \text{Application} \rightarrow \text{Sensor} \rightarrow \text{Calibration}$ 

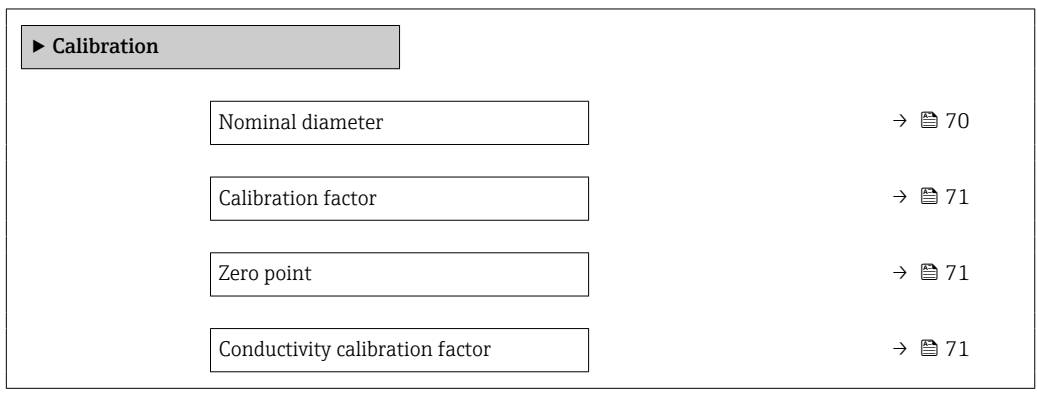

## Nominal diameter

**Navigation a**  $\text{Q}$  **a** Application  $\rightarrow$  Sensor  $\rightarrow$  Calibration  $\rightarrow$  Nominal diameter

Description Shows the nominal diameter of the sensor.

<span id="page-70-0"></span>User interface Character string comprising numbers, letters and special characters

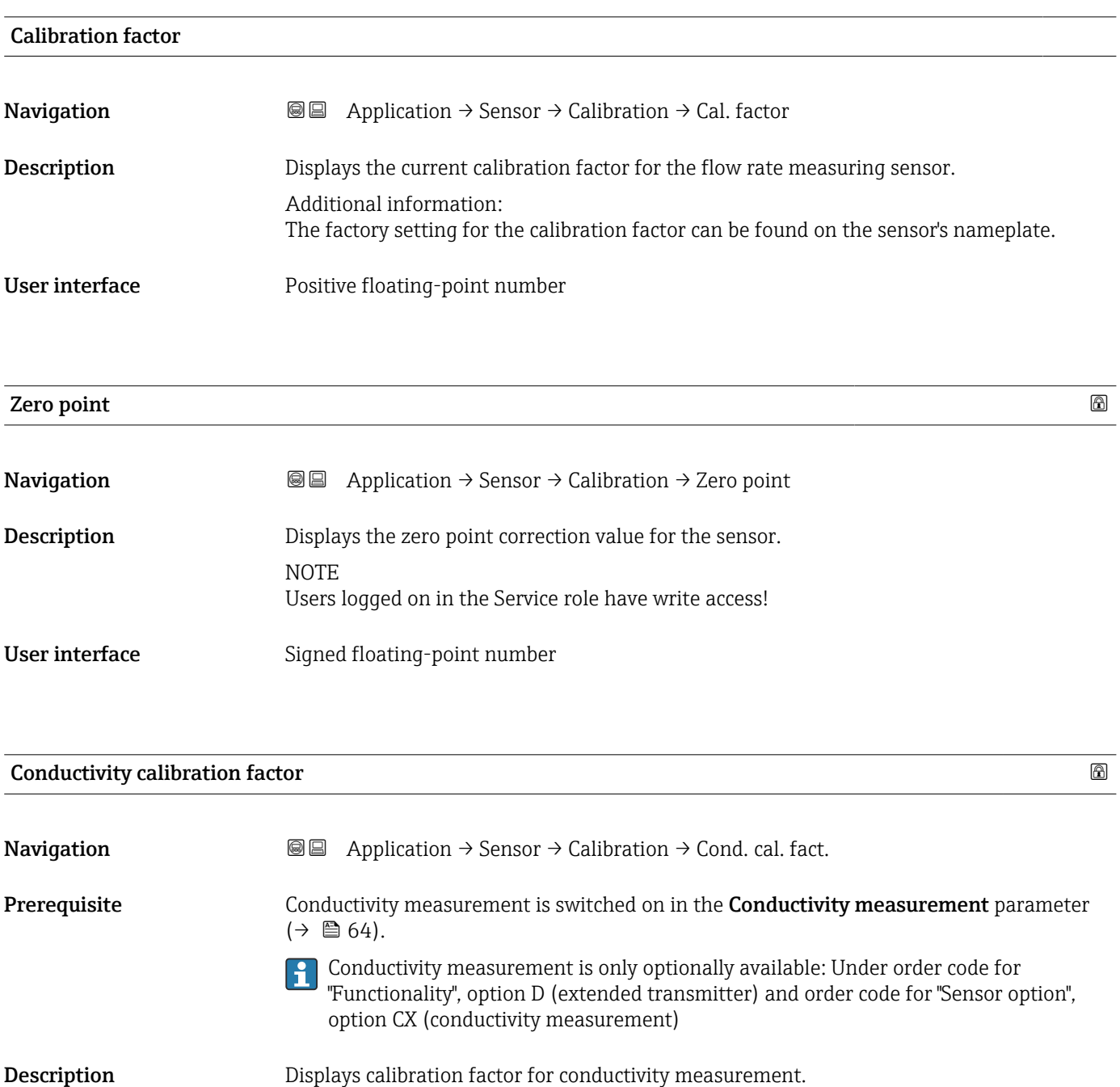

Users logged on in the Service role have write access!

User interface 0.01 to 10000

NOTE

## <span id="page-71-0"></span>4.4.6 "Electrode cleaning cycle" submenu

*Navigation* Application → Sensor → Elec. clean cycl

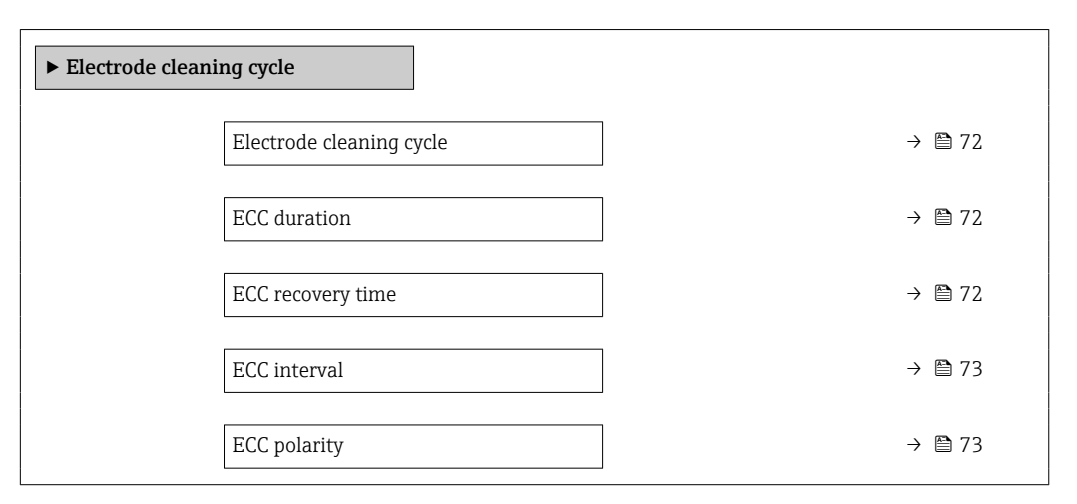

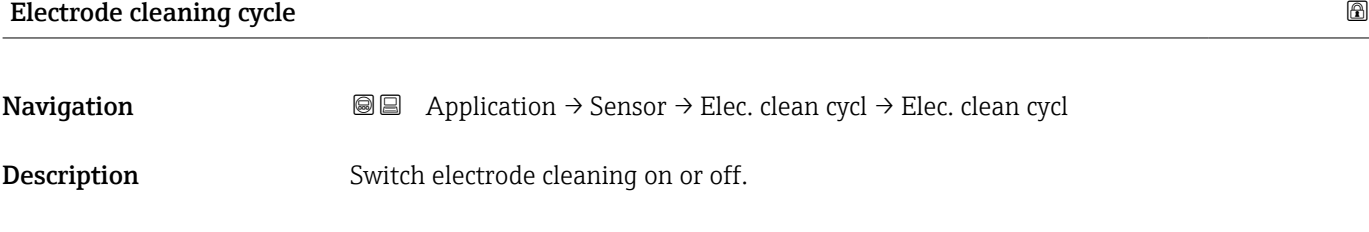

Selection **•** Off

• On

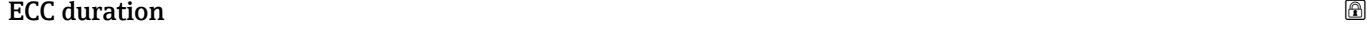

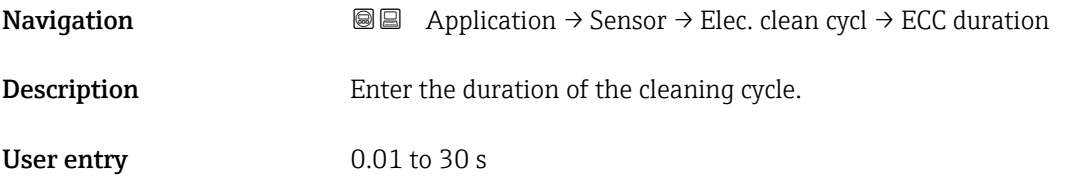

## ECC recovery time

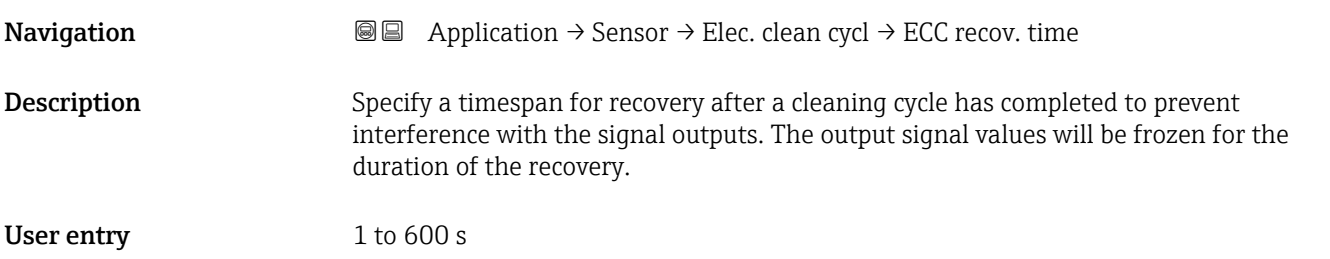
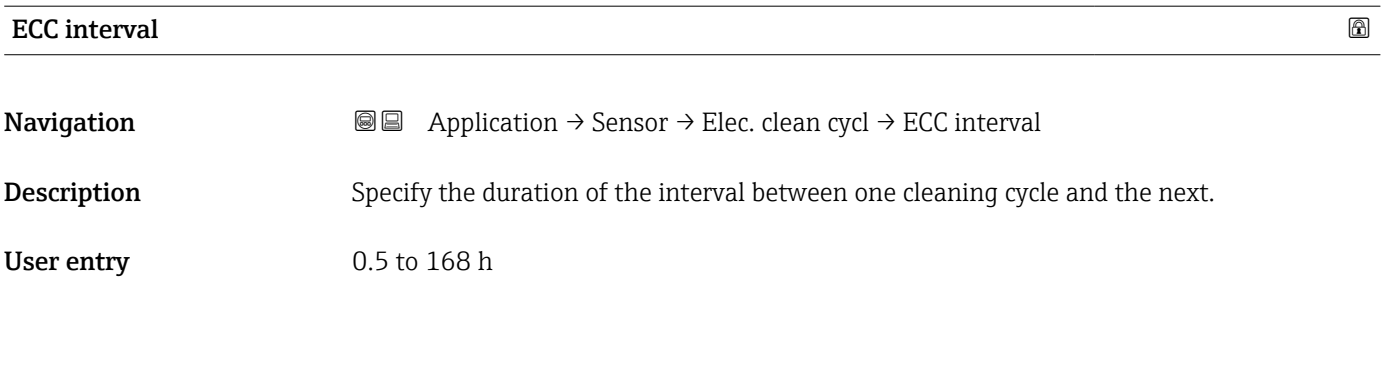

### ECC polarity

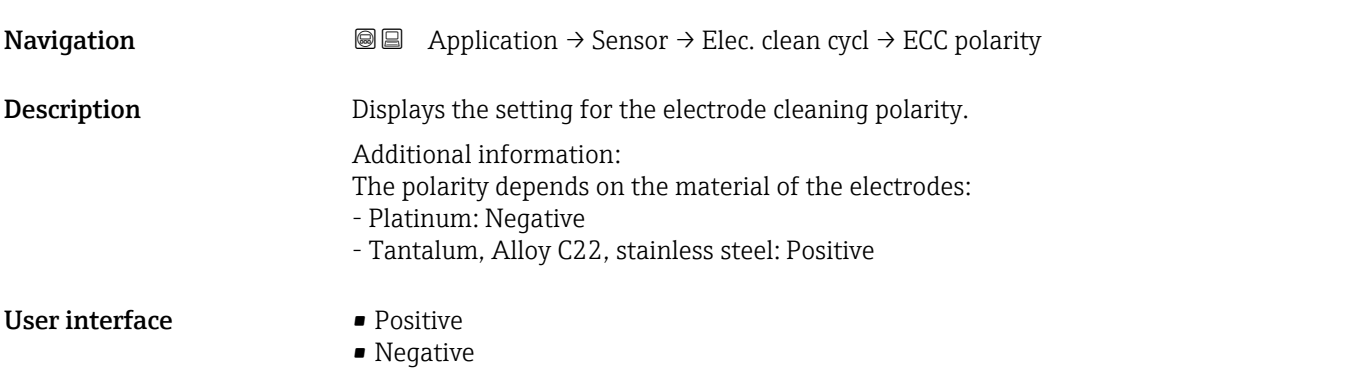

## 4.5 "Current output" submenu

*Navigation* **■** Application → Curr.output 1

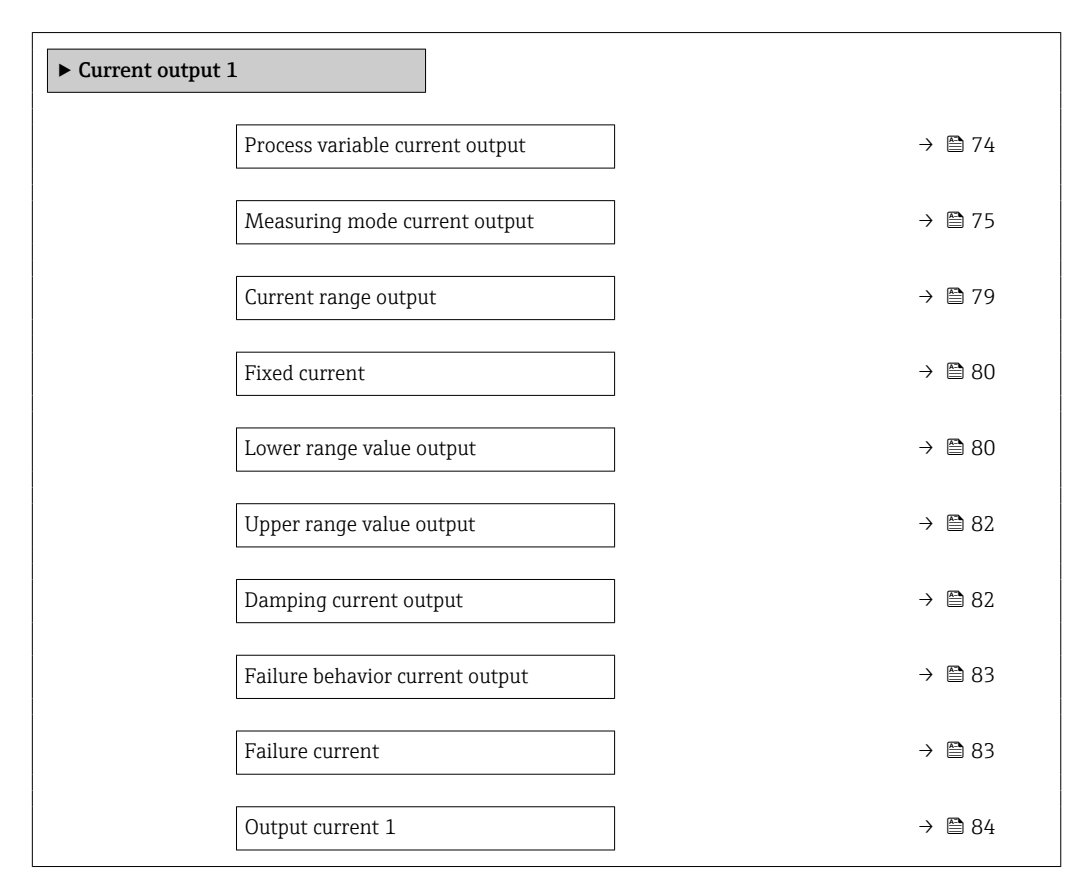

### Process variable current output

**Navigation**  $\text{□}$  Application  $\rightarrow$  Curr.output 1  $\rightarrow$  Proc.var. outp

**Description** Select process variable for current output

- Selection  $\bullet$  Off  $\star$ 
	- Mass flow
	- Conductivity \*
	- Corrected conductivity \*
	- Volume flow
	- Temperature \*
	- Noise \*
	- Coil current shot time \*

Visibility depends on order options or device settings

# <span id="page-74-0"></span>Measuring mode current output **Navigation Application → Curr.output 1 → Meas.mode outp** Prerequisite A process variable is selected in the Process variable current output parameter  $(\rightarrow \triangleq 20)$ . Description Select the measuring mode for the output. Selection • Forward flow • Forward/Reverse flow \*

• Reverse flow compensation

<sup>\*</sup> Visibility depends on order options or device settings

### Additional information *Selection*

### • Forward flow option

The current output signal is proportional to the measured value for the process variable assigned.

Additional information:

- The lower limit value ("Lower range value output " parameter) and the upper limit value ("Upper range value output " parameter) of the measured value range do not have to have the same algebraic sign, i.e. the lower limit value can be negative and the upper limit value positive.

- If the measured value lies outside the scaled measured value range, diagnostic message "441 Current output faulty" is generated.

### • Forward/Reverse flow option

The current output outputs the absolute value for the assigned process variable (reflection across the lower limit value of the measured value range). Additional information:

- The lower limit value ("Lower range value output " parameter) and the upper limit value ("Upper range value output " parameter) of the measured value range must have the same algebraic sign.

- If the absolute value exceeds the upper limit value of the measured value range, diagnostic message "441 Current output faulty" is generated.

- This setting is generally only used for flow-related process variables.

### • Reverse flow compensation option

The current output signal is proportional to the measured value for the process variable assigned.

Additional information:

- The lower limit value ("Lower range value output " parameter) and the upper limit value ("Upper range value output " parameter) of the measured value range do not have to have the same algebraic sign, i.e. the lower limit value can be negative and the upper limit value positive.

- Reverse flow (a measured value below the lower limit value of the measured value range) is stored in a buffer and processed after a maximum delay of 60 s with the next forward flow.

- When the flow exceeds the maximum value or the reverse flow stored in the buffer cannot be processed within approx. 60 s, diagnostic message "441 Current output faulty" is generated.

- This option is used e.g. to compensate intermittent reverse flow, which may occur in connection with positive displacement pumps as a result of wear and tear or high viscosity.

- There is no flow damping with this setting.

### *1. Examples of the behavior of the current output*

Defined measuring range: lower range value and upper range value with the same algebraic sign.

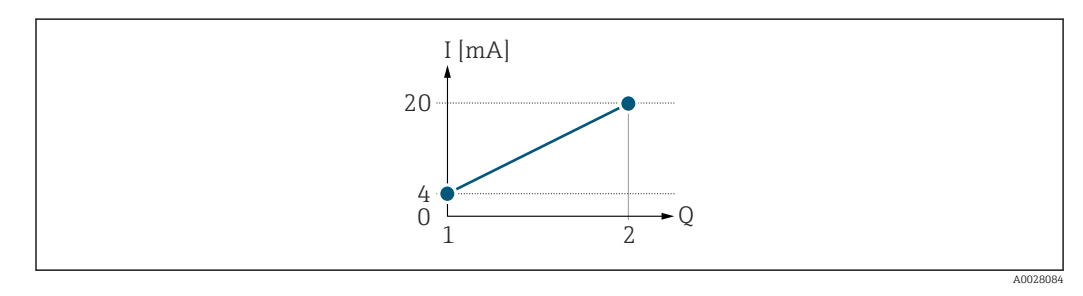

*I Current*

*Q Flow*

*1 Lower range value (value assigned to 0/4 mA current)*

*<sup>2</sup> Upper range value (value assigned to 20 mA current)*

A0028092

With the following flow response:

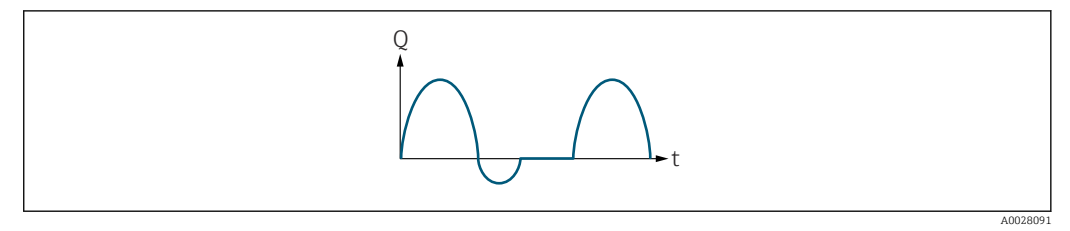

*Q Flow*

*t Time*

### With the Forward flow option

The current output signal is proportional to the process variable assigned. The flow components outside the scaled measuring range are not taken into account for signal output:.

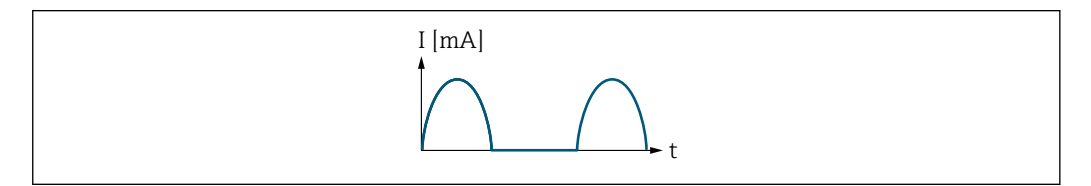

*I Current*

*t Time*

#### With the Forward/Reverse flow option

The current output signal is independent of the direction of flow.

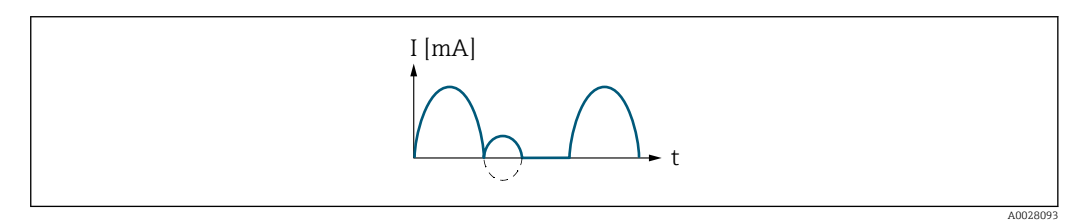

*I Current*

*t Time*

### With the Reverse flow compensation option

Flow components outside the measuring range are buffered, balanced and output after a maximum delay of 60 s.

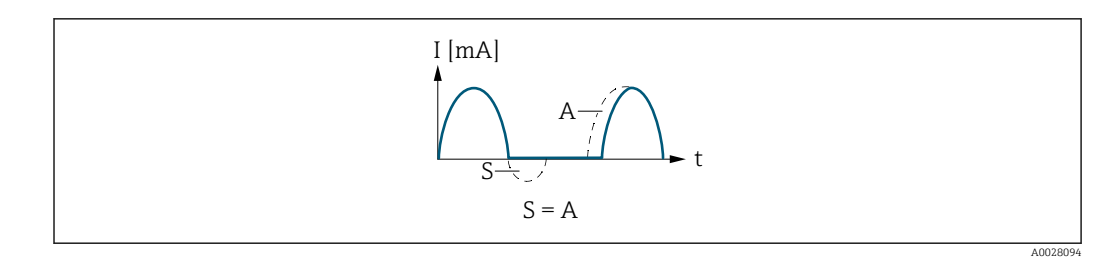

*I Current*

*t Time*

*S Flow components saved*

*A Balancing of saved flow components*

### *2. Examples of the behavior of the current output*

Defined measuring range: lower range value and upper range value with different algebraic signs.

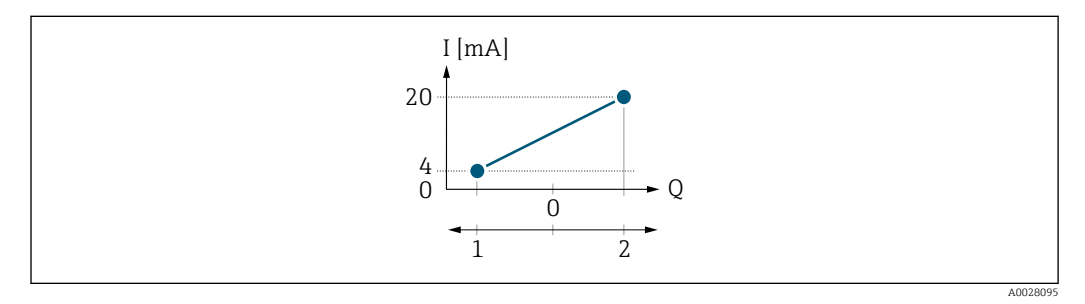

- *I Current*
- *Q Flow*
- *1 Lower range value (value assigned to 0/4 mA current)*
- *2 Upper range value (value assigned to 20 mA current)*

With flow a  $\left(\rightarrow\right)$  outside, b  $\left(\rightarrow\right)$  inside the measuring range:

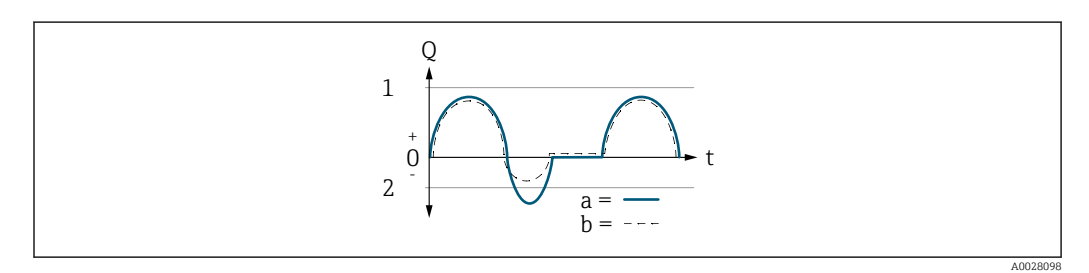

- *Q Flow*
- *t Time*
- *a Lower range value (value assigned to 0/4 mA current)*
- *b Upper range value (value assigned to 20 mA current)*

### With the Forward flow option

- $\bullet$  a  $\left(\left(\left(-\right)\right)$ : The flow components outside the scaled measuring range cannot be taken into account for signal output. The diagnostic message  $\triangle$ S441 Current output 1 to n diagnostic message is displayed.
- b (- -): The current output signal is proportional to the process variable assigned.

A0028100

<span id="page-78-0"></span>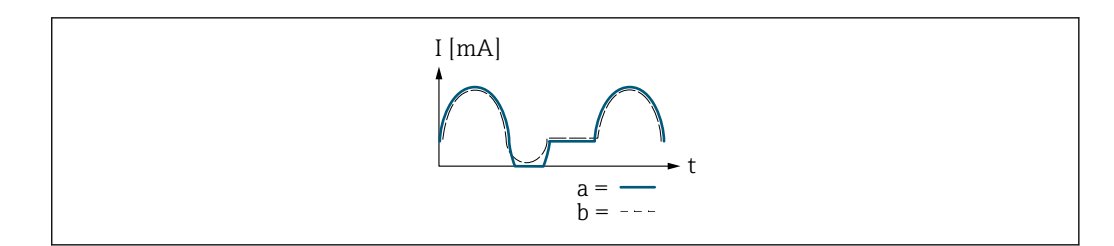

*I Current*

*t Time*

With the Forward/Reverse flow option

This option cannot be selected here since the values for the 20 mA value parameter (→  $\triangleq$  22) and 20 mA value parameter (→  $\triangleq$  22) have different algebraic signs.

### With the Reverse flow compensation option

Flow components outside the measuring range are buffered, balanced and output after a maximum delay of 60 s.

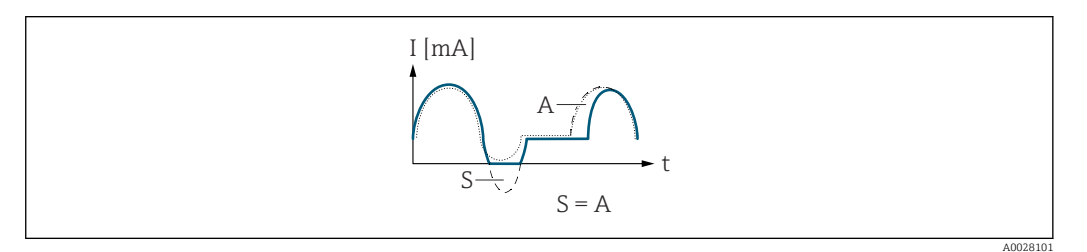

- *I Current*
- *t Time*
- *S Flow components saved*
- *A Balancing of saved flow components*

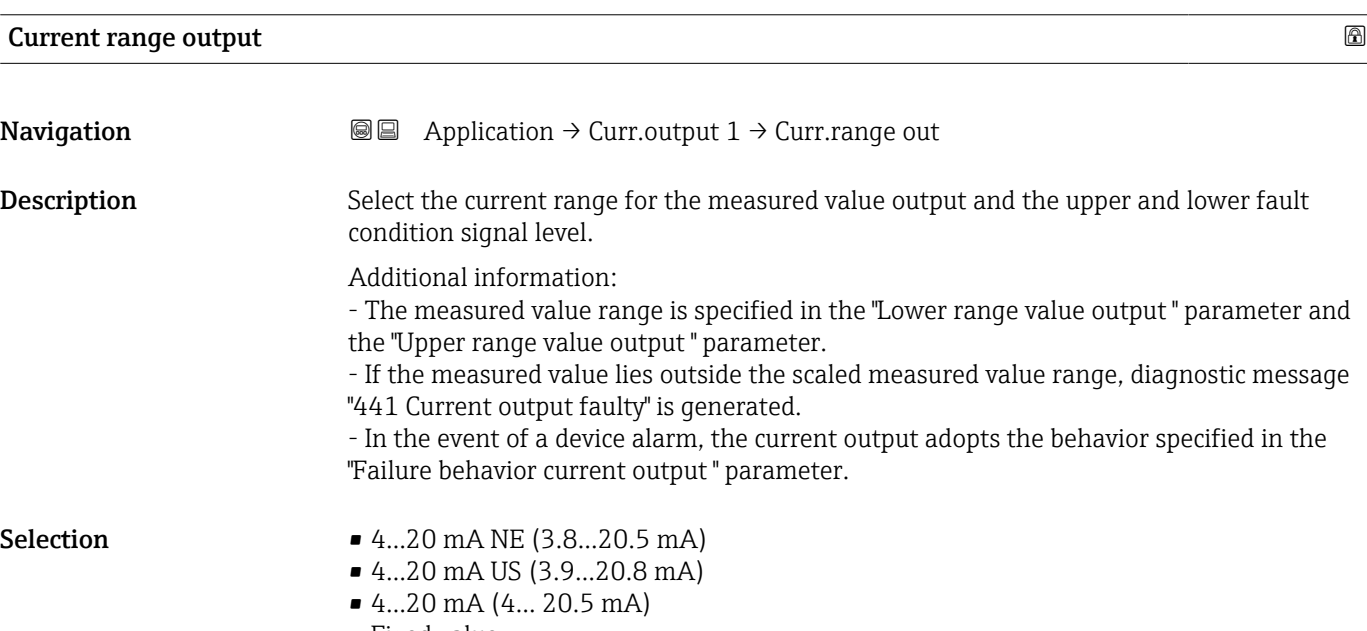

• Fixed value

### <span id="page-79-0"></span>Additional information *Selection*

• 4...20 mA NE (3.8...20.5 mA) option

Select this option to set the current range in accordance with NAMUR recommendation NE43.

• Fixed value option

Select this option to set the current output to a current value instead of a range.

The current value is defined in the Fixed current parameter ( $\rightarrow \equiv 23$ ).

The graphic shows the relationship between the current range for the output of the process value and the lower and upper alarm levels:

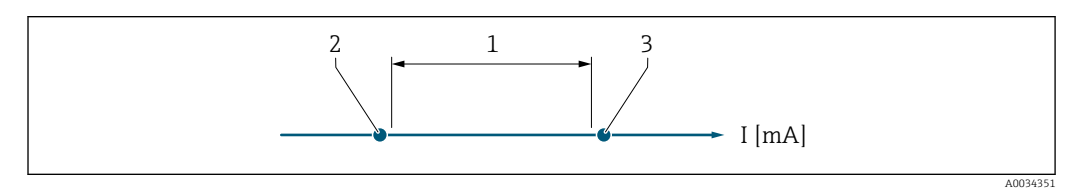

- *1 Current range for process value*
- *2 Lower level for signal on alarm*

*3 Upper level for signal on alarm*

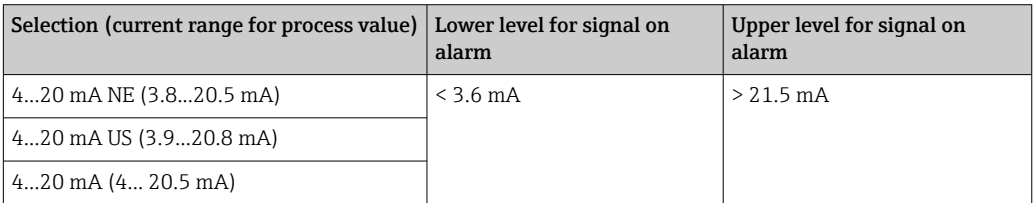

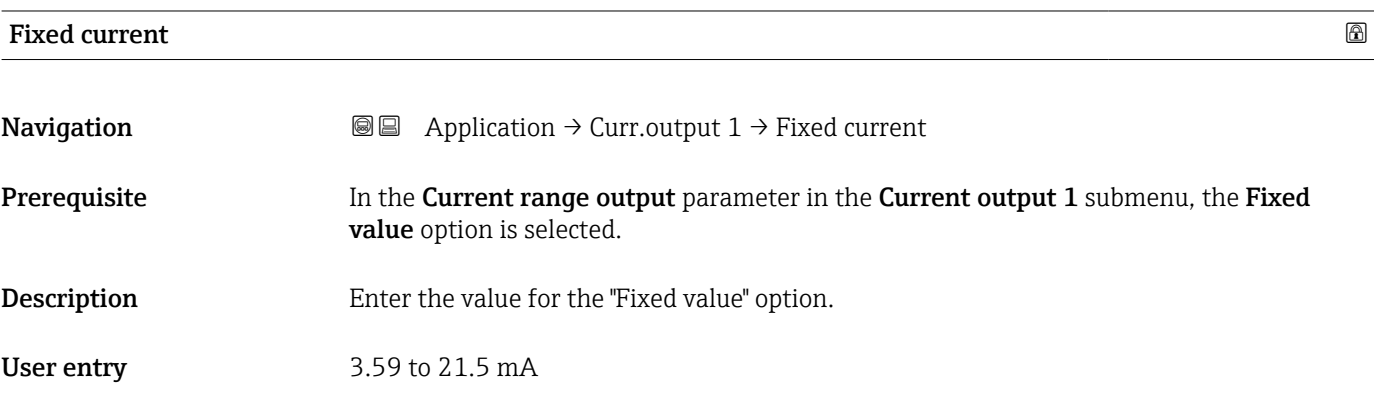

### Lower range value output

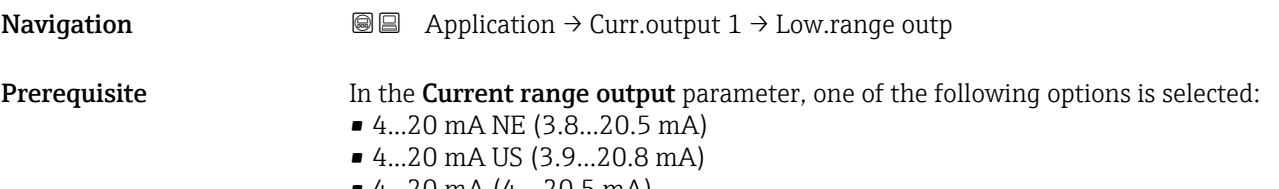

• 4...20 mA (4... 20.5 mA)

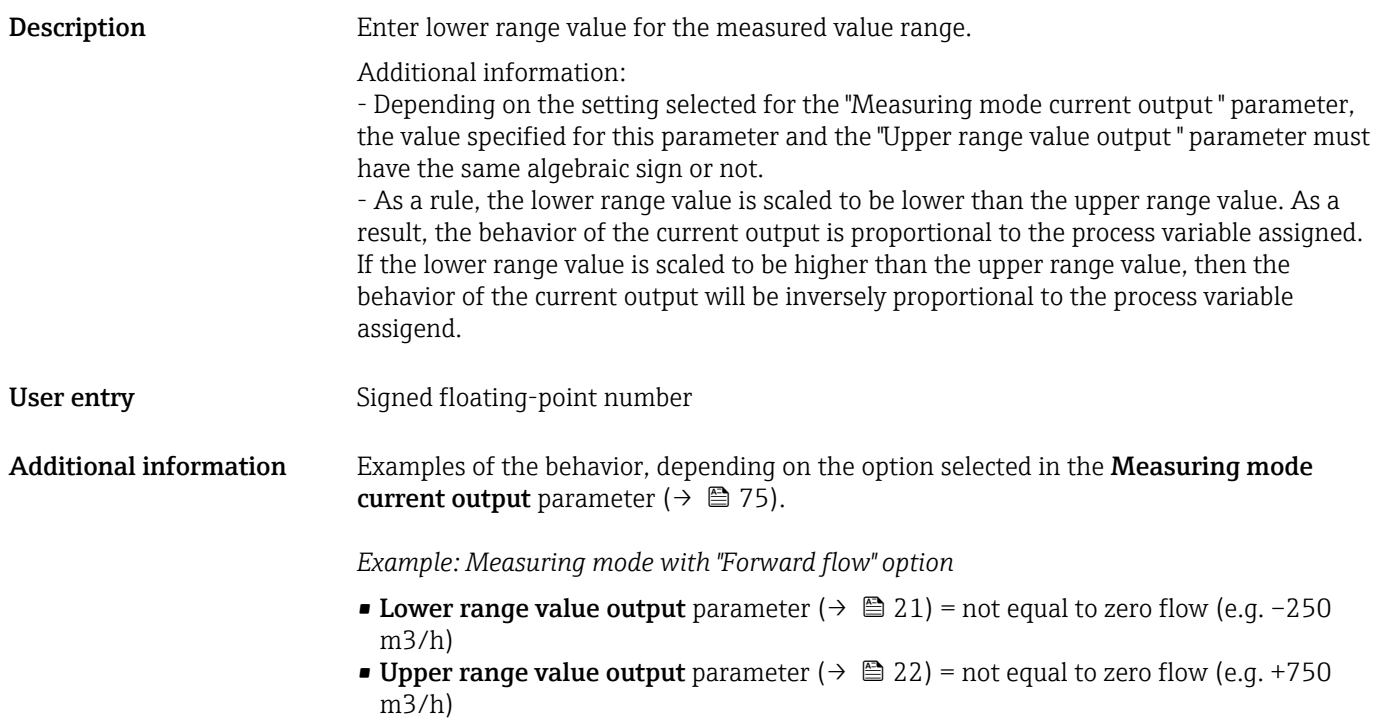

• Calculated current value =  $8 \text{ mA}$  at zero flow

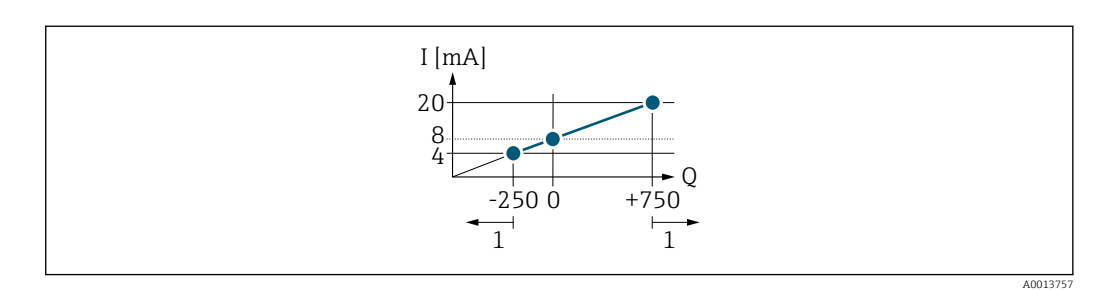

*Q Flow*

- *I Current*
- *1 Measuring range is exceeded or undershot*

The linear operational range of the measuring device is defined by the values entered for the Lower range value output parameter ( $\rightarrow \Box$  21) and Upper range value output parameter ( $\rightarrow \blacksquare$  22), and by the selected current range.

*Example: Measuring mode with the "Forward/Reverse flow" option*

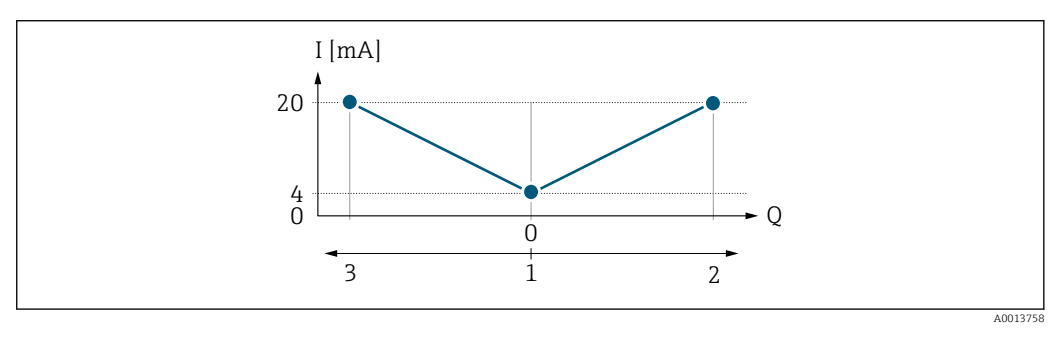

*Q Flow*

*I Current*

*1 Value assigned to 0/4 mA current*

- *2 Forward flow*
- *3 Reverse flow*

<span id="page-81-0"></span>The current output signal is independent of the direction of flow (absolute amount of the measured variable). The values for the Lower range value output parameter ( $\rightarrow \cong 21$ ) and Upper range value output parameter ( $\rightarrow \Box$  22) must have the same algebraic sign.

The value for the Upper range value output parameter ( $\rightarrow \equiv$  22) (e.g. reverse flow) corresponds to the mirrored value for the Upper range value output parameter ( $\rightarrow \equiv 22$ ) (e.g. forward flow).

### *Example: Measuring mode with the "Reverse flow compensation" option*

If flow is characterized by severe fluctuations (e.g. when using reciprocating pumps), flow components outside the measuring range are buffered, balanced and output after a maximum delay of 60 s.

# Upper range value output **Navigation**  $\text{Q} \text{Q}$  Application  $\rightarrow$  Curr.output 1  $\rightarrow$  Upp.range outp **Prerequisite** In the **Current range output** parameter, one of the following options is selected: • 4...20 mA NE (3.8...20.5 mA) • 4...20 mA US (3.9...20.8 mA) • 4...20 mA (4... 20.5 mA) **Description** Enter upper range value for the measured value range. User entry Signed floating-point number Additional information **Examples of the behavior, depending on the option selected in the Measuring mode** current output parameter: Lower range value output parameter  $(\rightarrow \triangleq 21)$ :

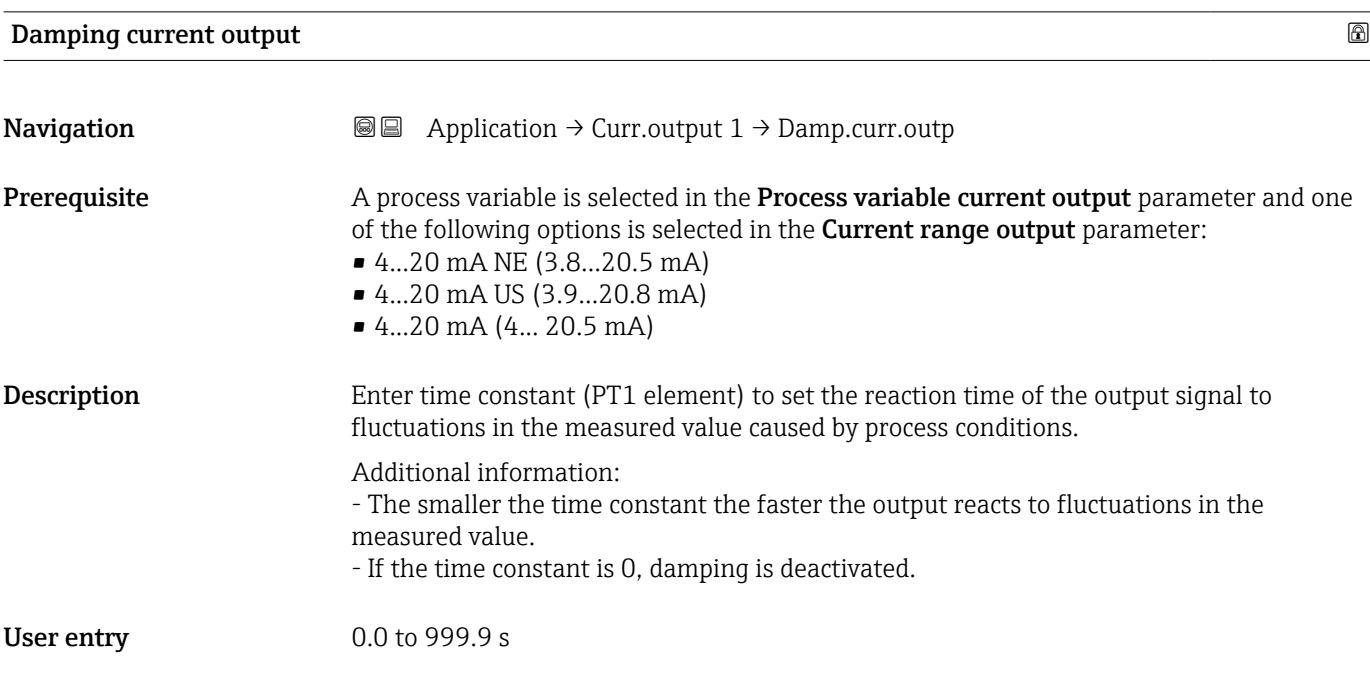

<span id="page-82-0"></span>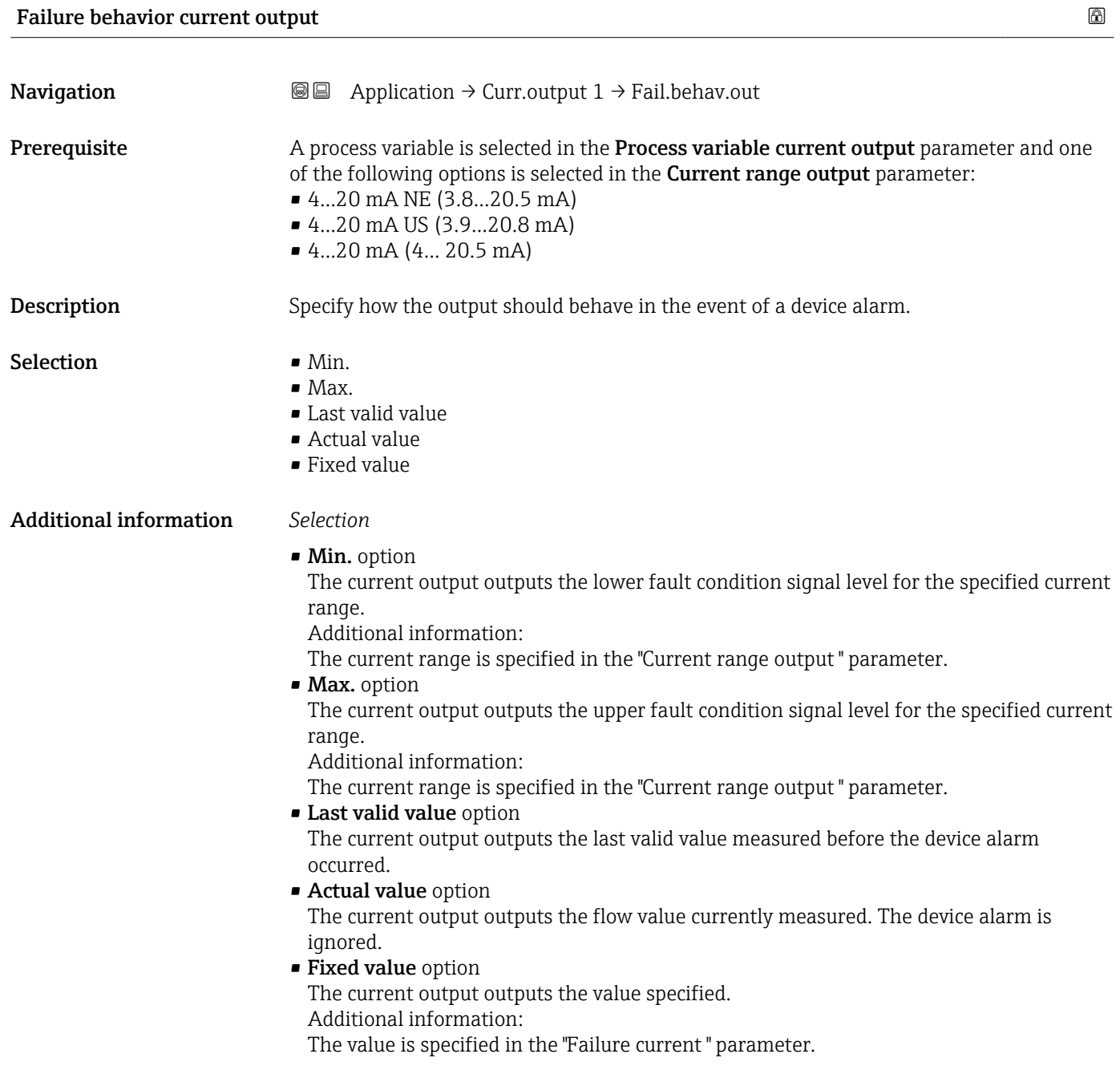

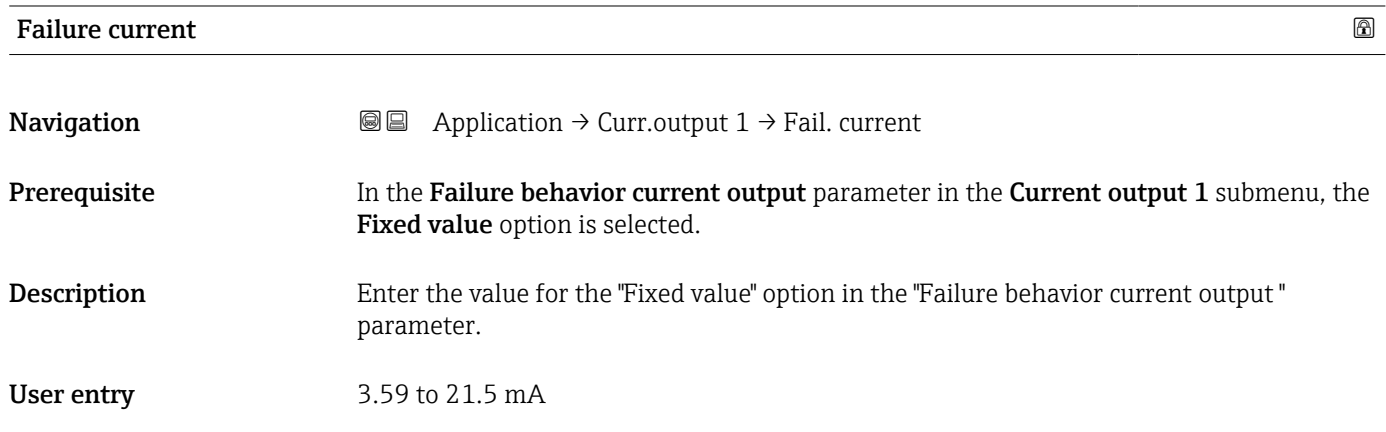

### <span id="page-83-0"></span>Output current

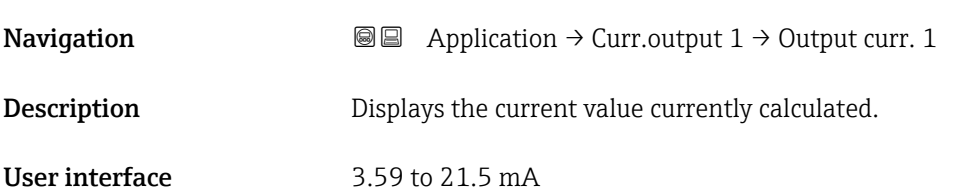

# 4.6 " Communication" submenu

*Navigation* **■** Application → Communication

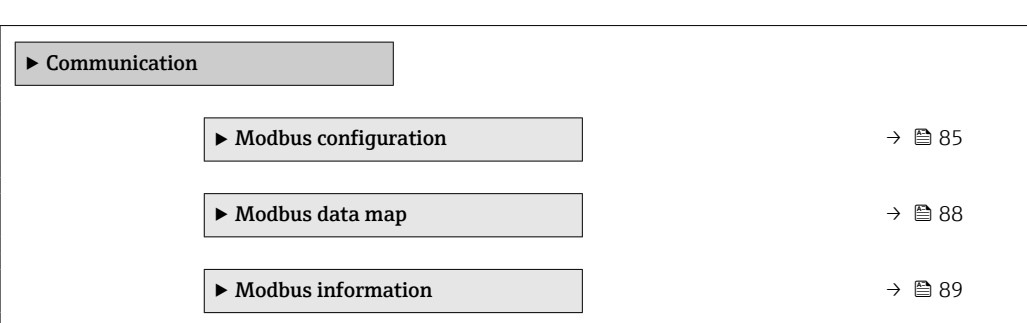

### 4.6.1 "Modbus configuration" submenu

*Navigation*  $\text{□}$  **a** $\text{□}$  *Application* → Communication → Modbus config.

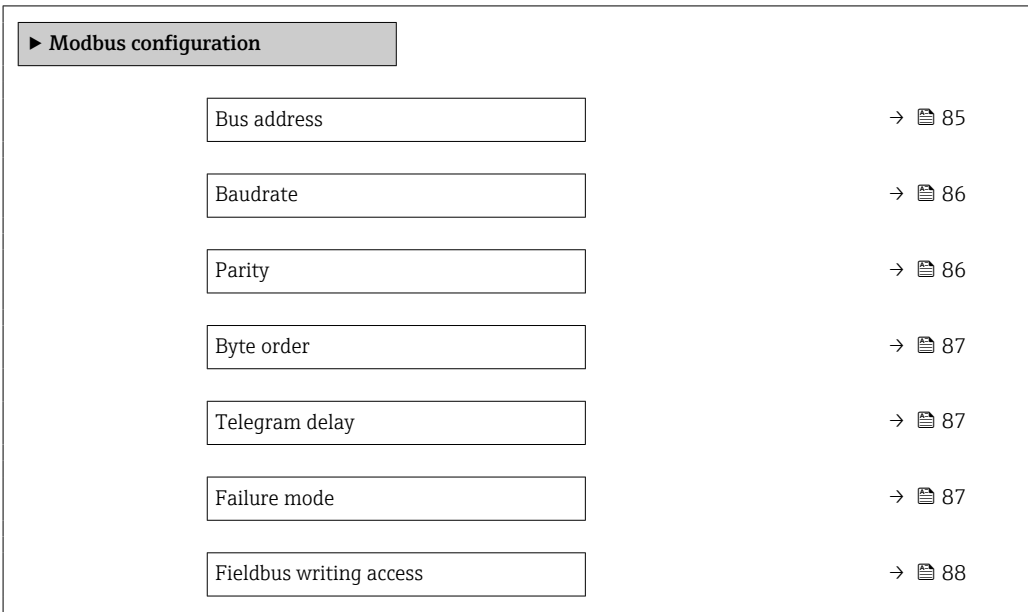

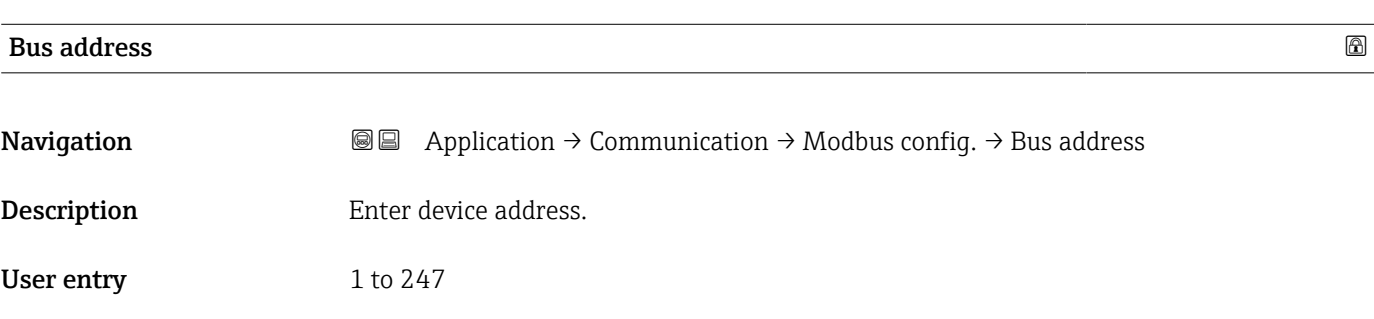

<span id="page-85-0"></span>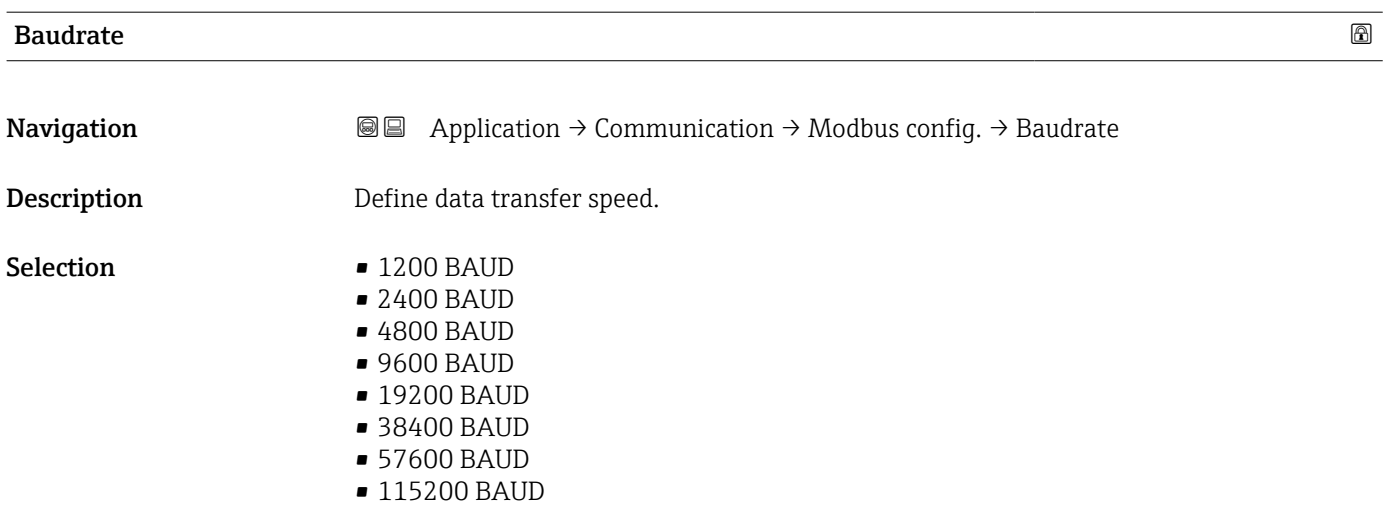

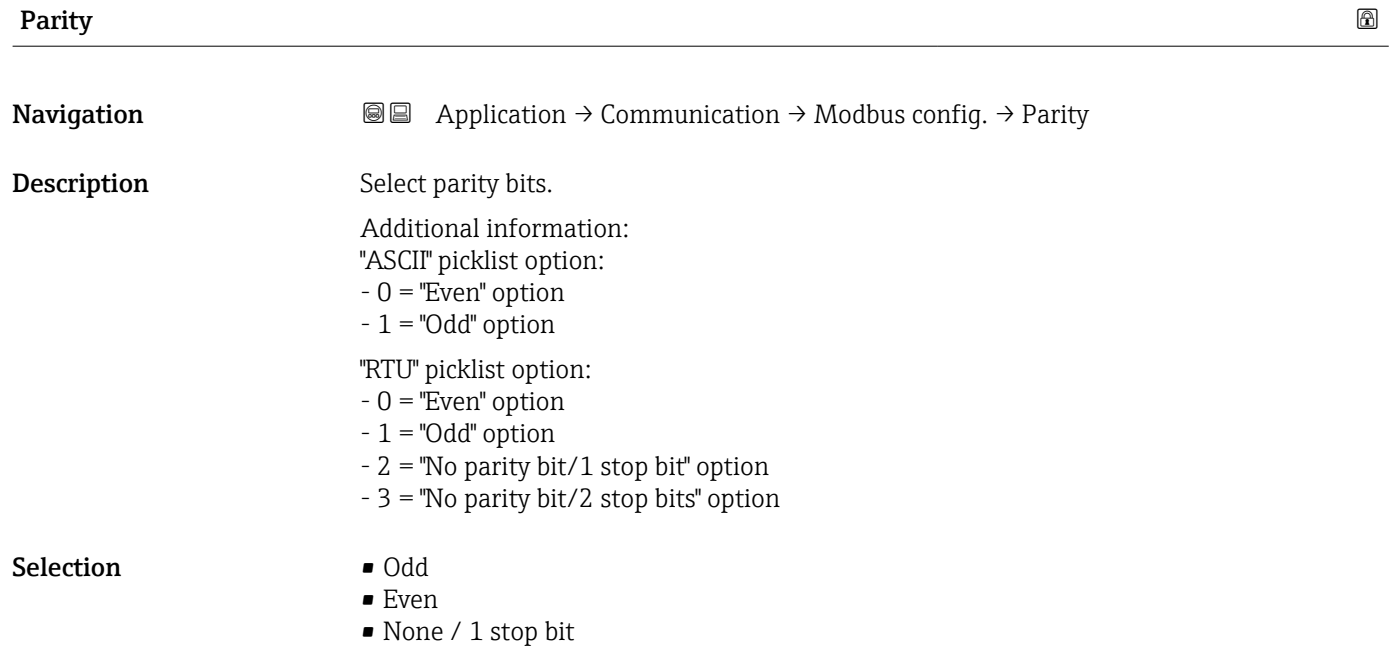

• None / 2 stop bits

<span id="page-86-0"></span>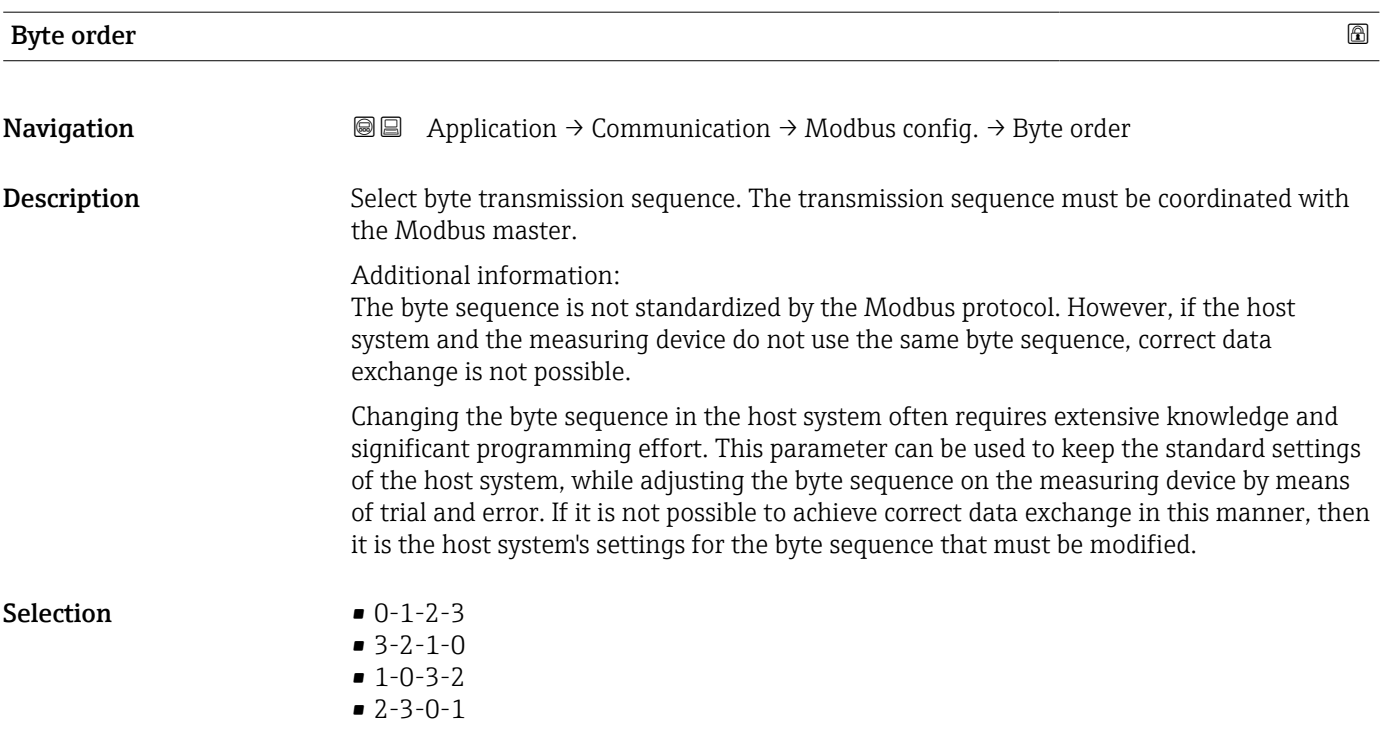

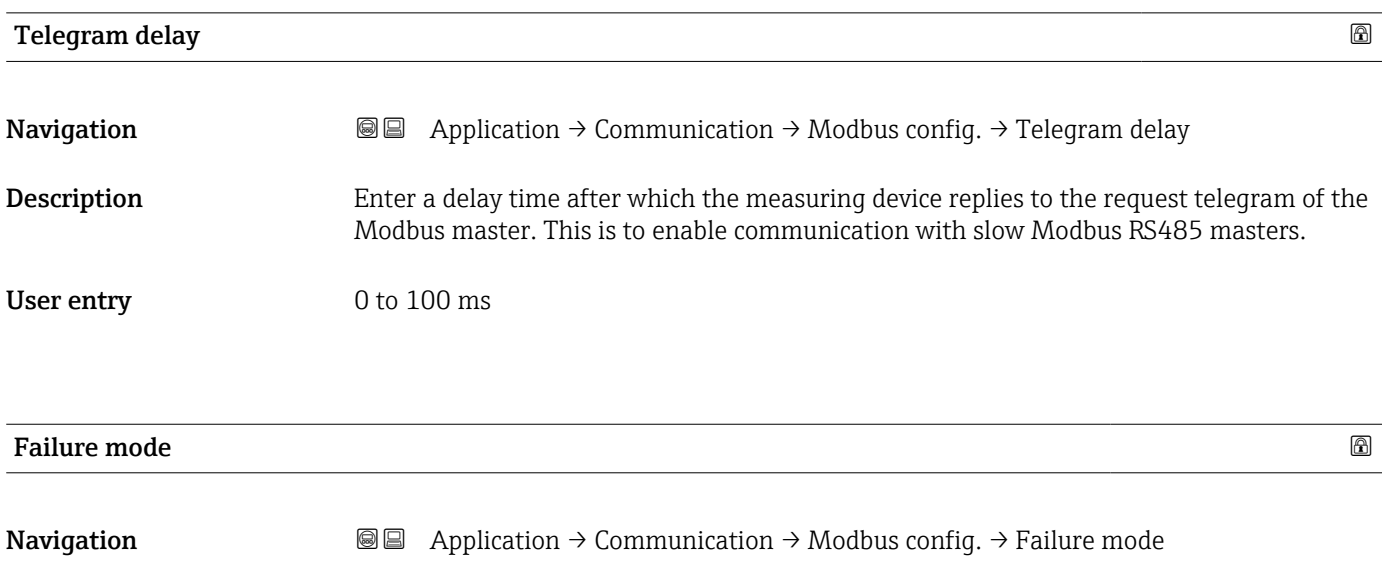

**Description** Select the preferred Modbus communication output mode for the measured value, when a diagnostic event of the category specified in the "Assign diagnostic behavior" parameter occurs.

Selection • NaN value

• Last valid value

Additional information *Selection*

• NaN value option The device outputs the NaN value ("Not a number" value).

• Last valid value option The device displays the last valid measured value before the issue occurred.

### <span id="page-87-0"></span>Fieldbus writing access

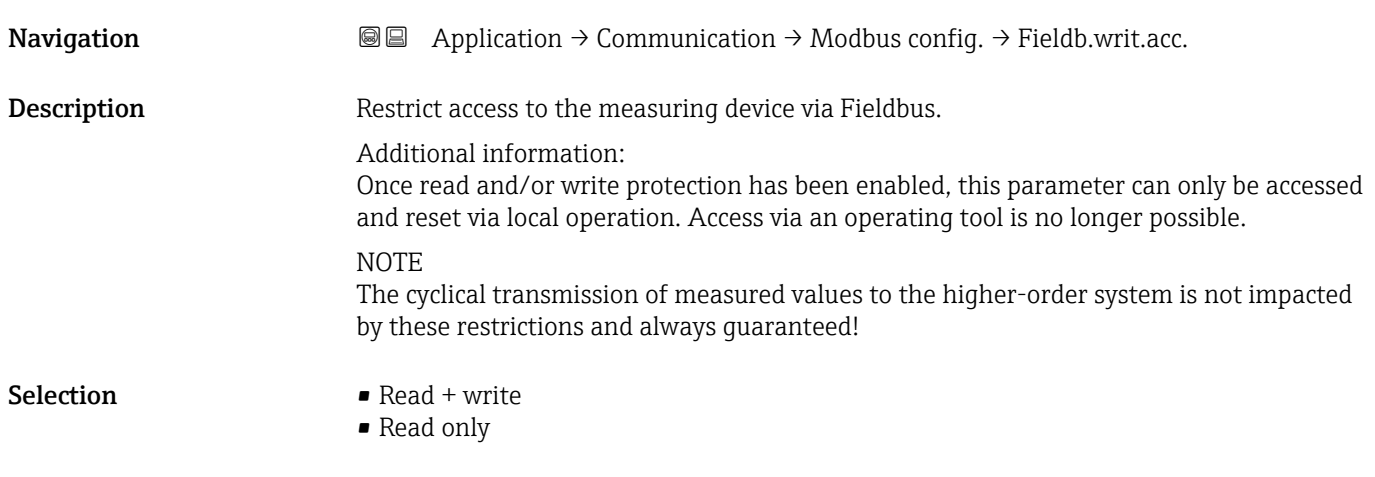

### 4.6.2 "Modbus data map" submenu

*Navigation* Application → Communication → Modbus data map

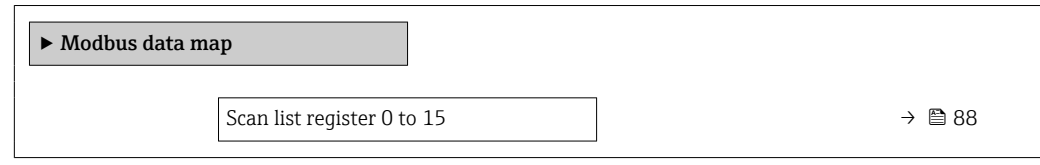

### Scan list register 0 to 15

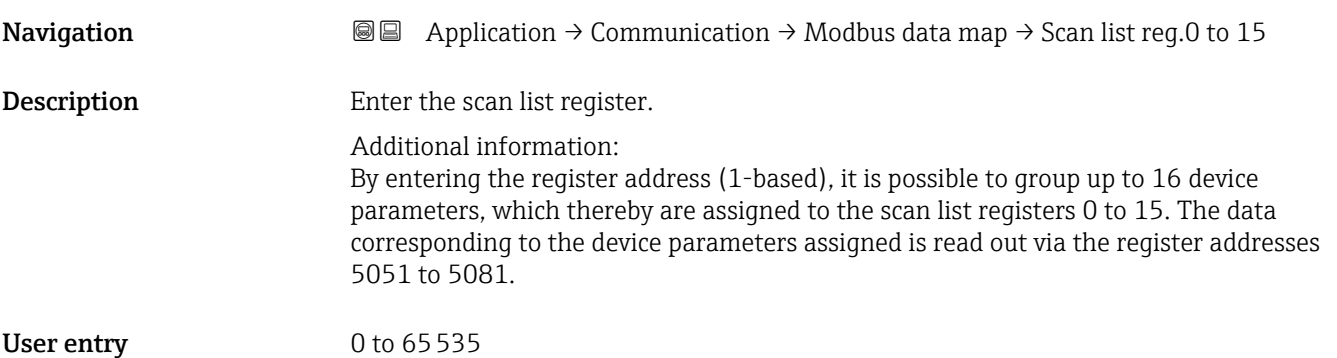

### <span id="page-88-0"></span>4.6.3 "Modbus information" submenu

*Navigation*  $\bigcirc \bigcirc \bigcirc$  Application  $\rightarrow$  Communication  $\rightarrow$  Modbus info

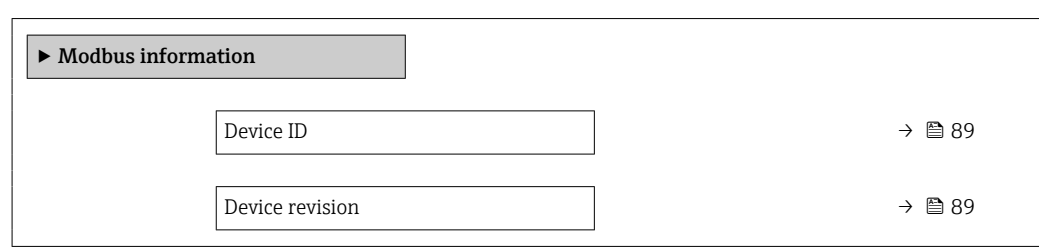

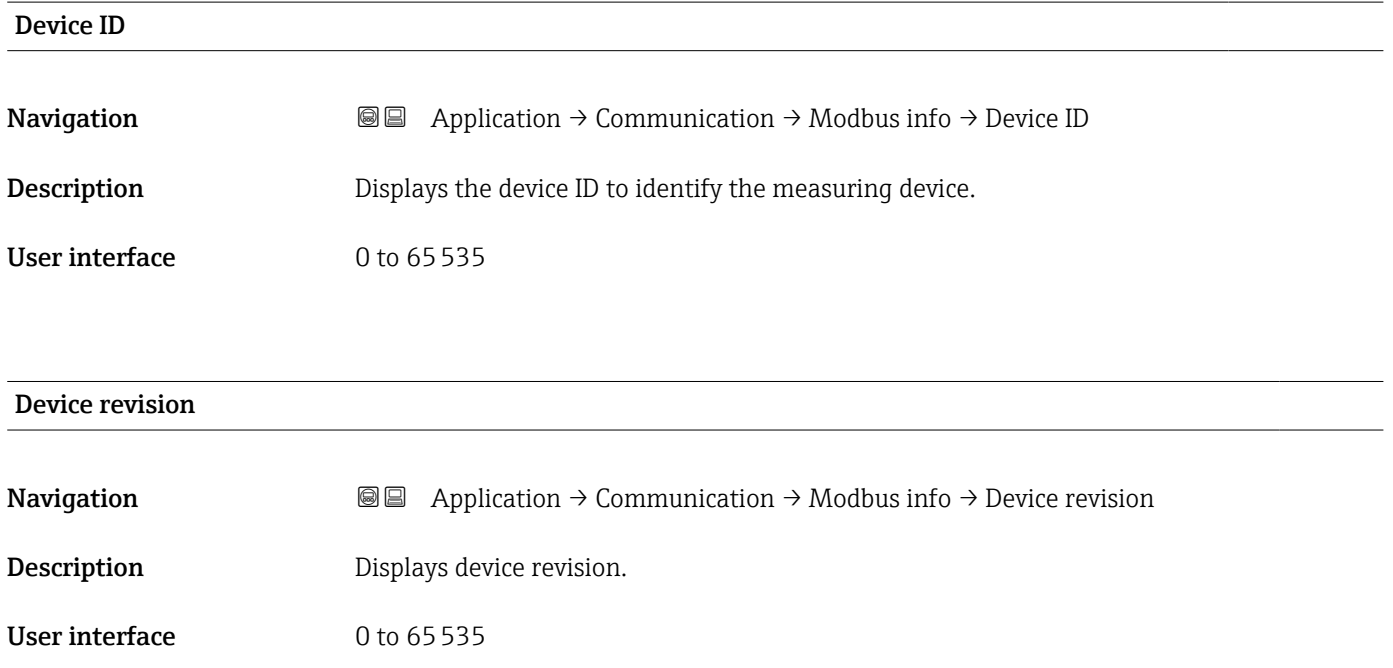

# 5 "System" menu

Overall device management and security settings – management of system settings and adaption to operational requirements.

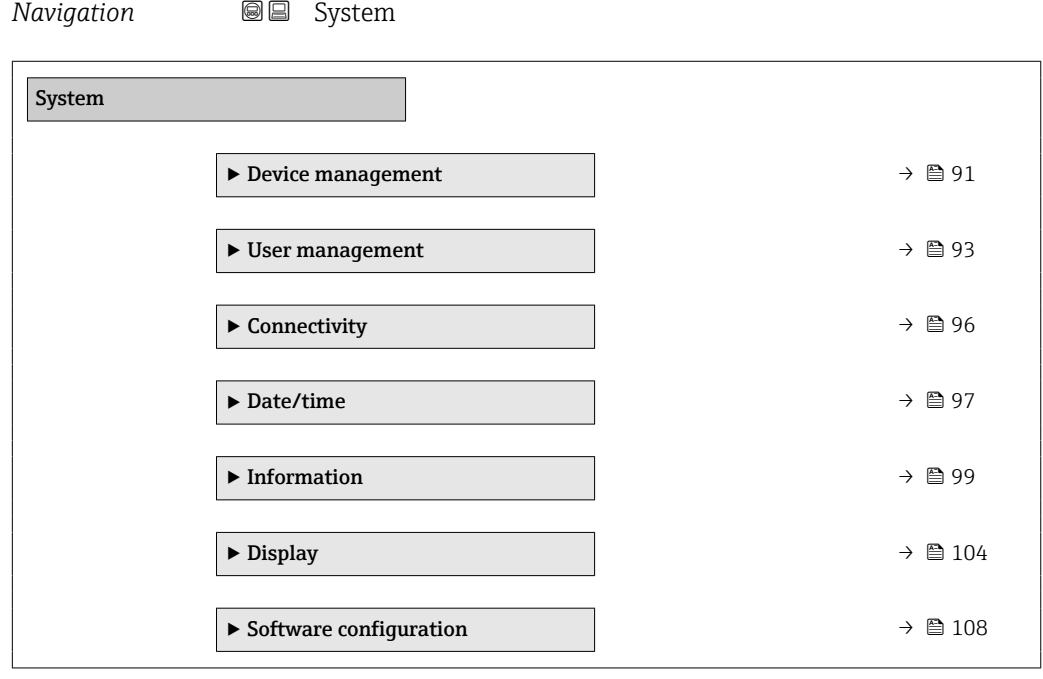

# <span id="page-90-0"></span>5.1 "Device management" submenu

*Navigation* **SE** System → Device manag.

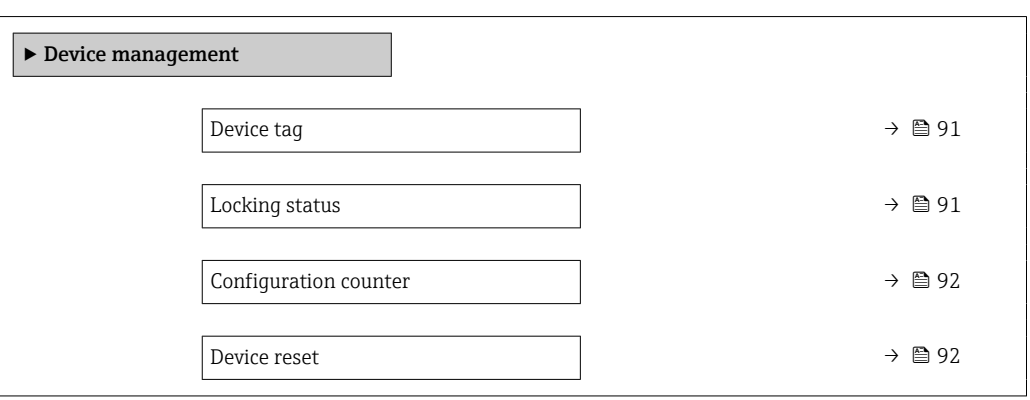

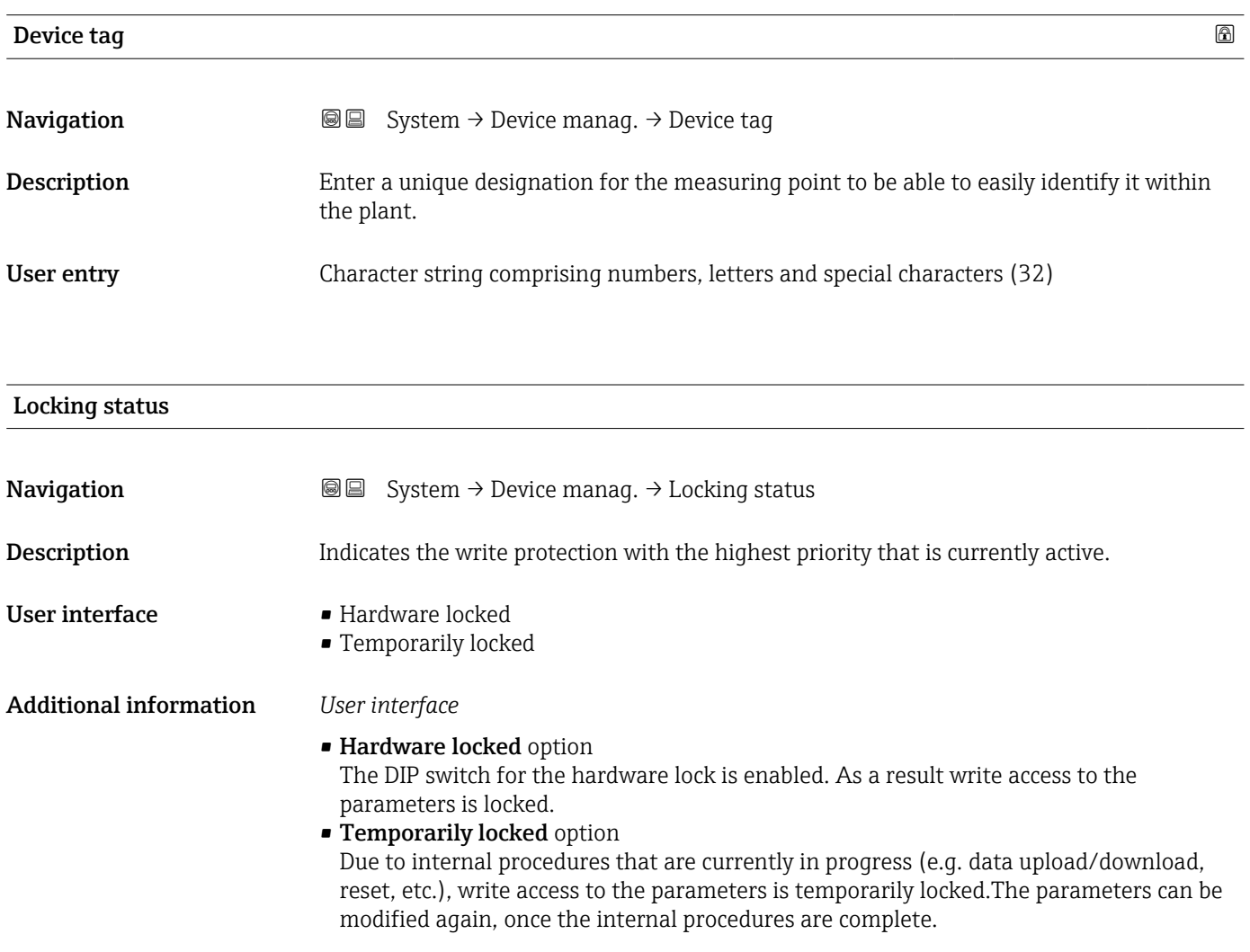

### <span id="page-91-0"></span>Configuration counter

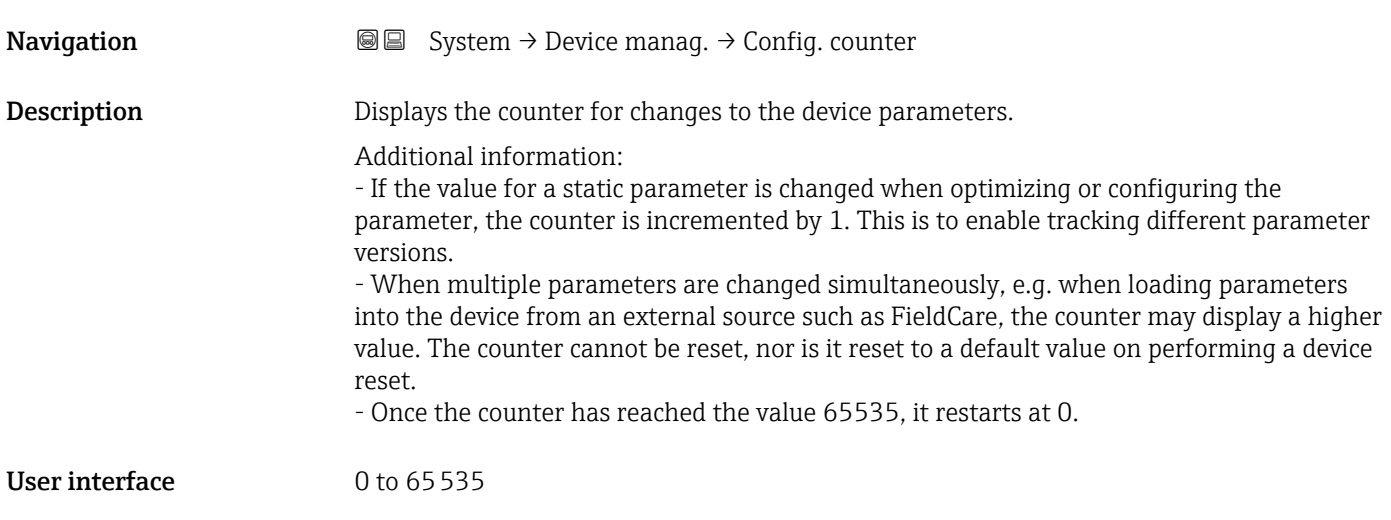

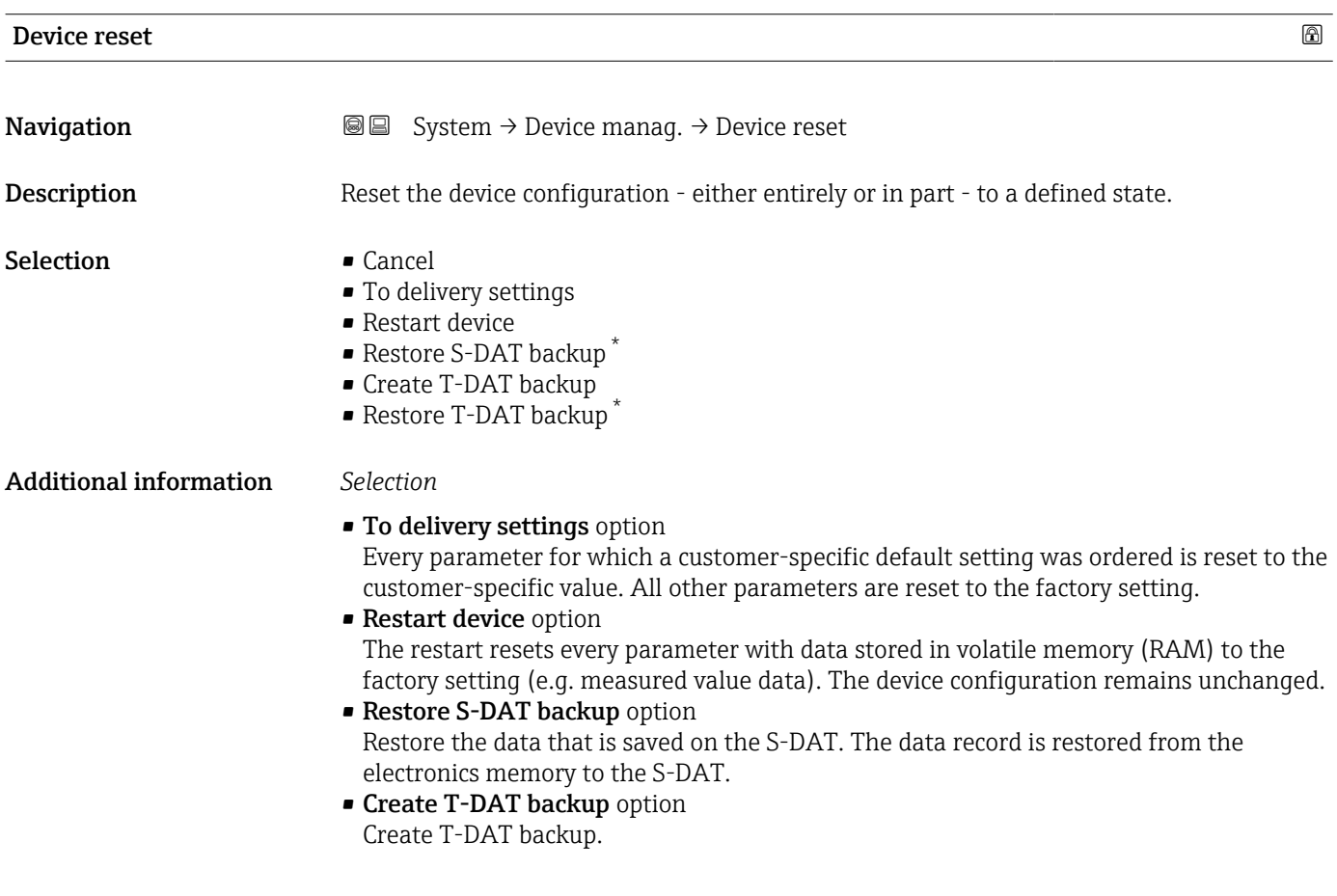

<sup>\*</sup> Visibility depends on order options or device settings

# <span id="page-92-0"></span>5.2 "User management" submenu

*Navigation* 
■■ System → User manag.

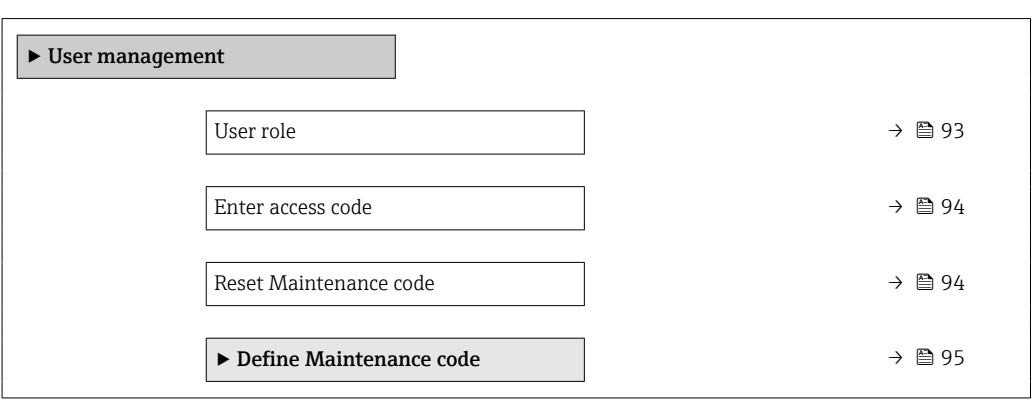

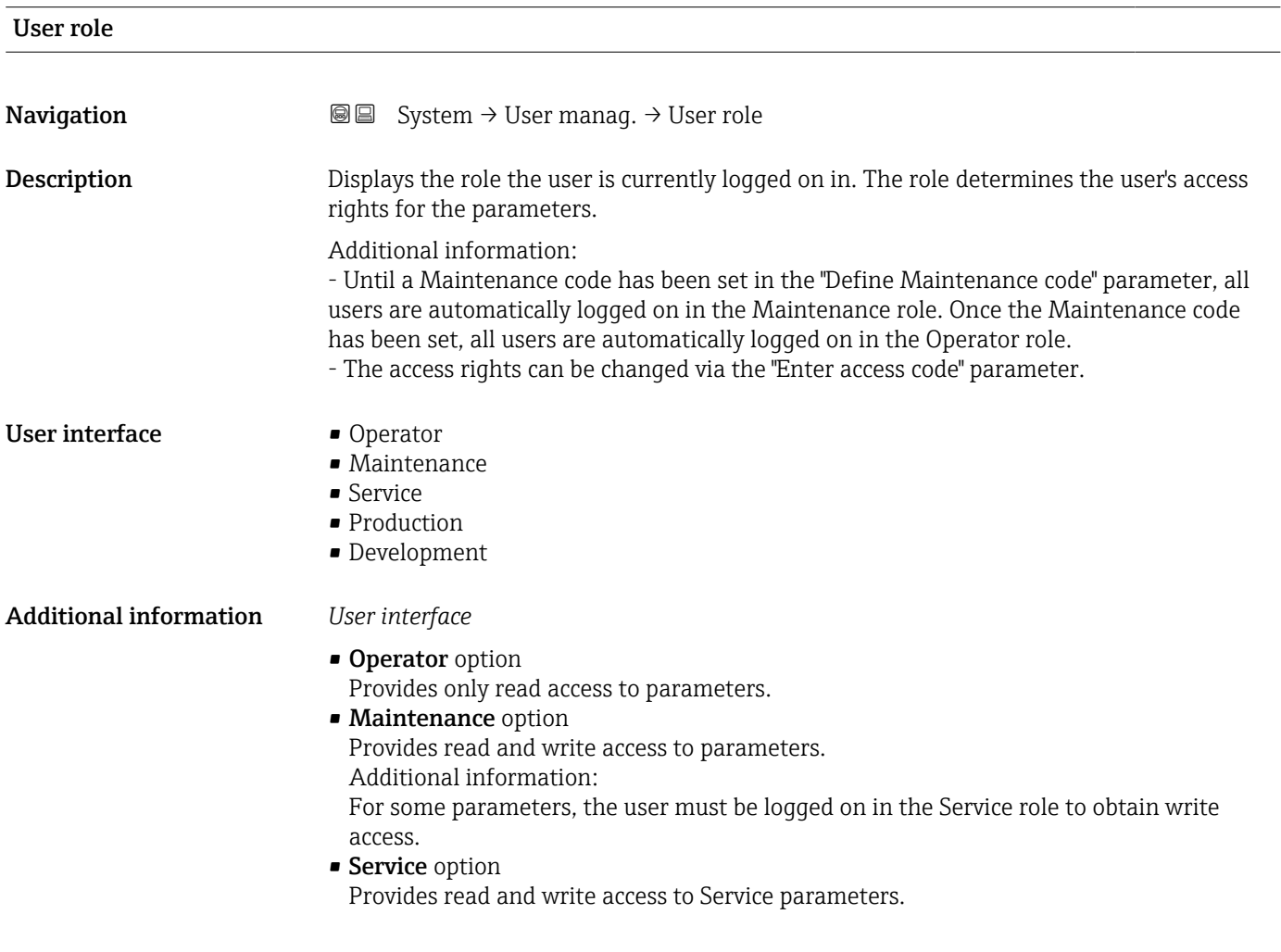

<span id="page-93-0"></span>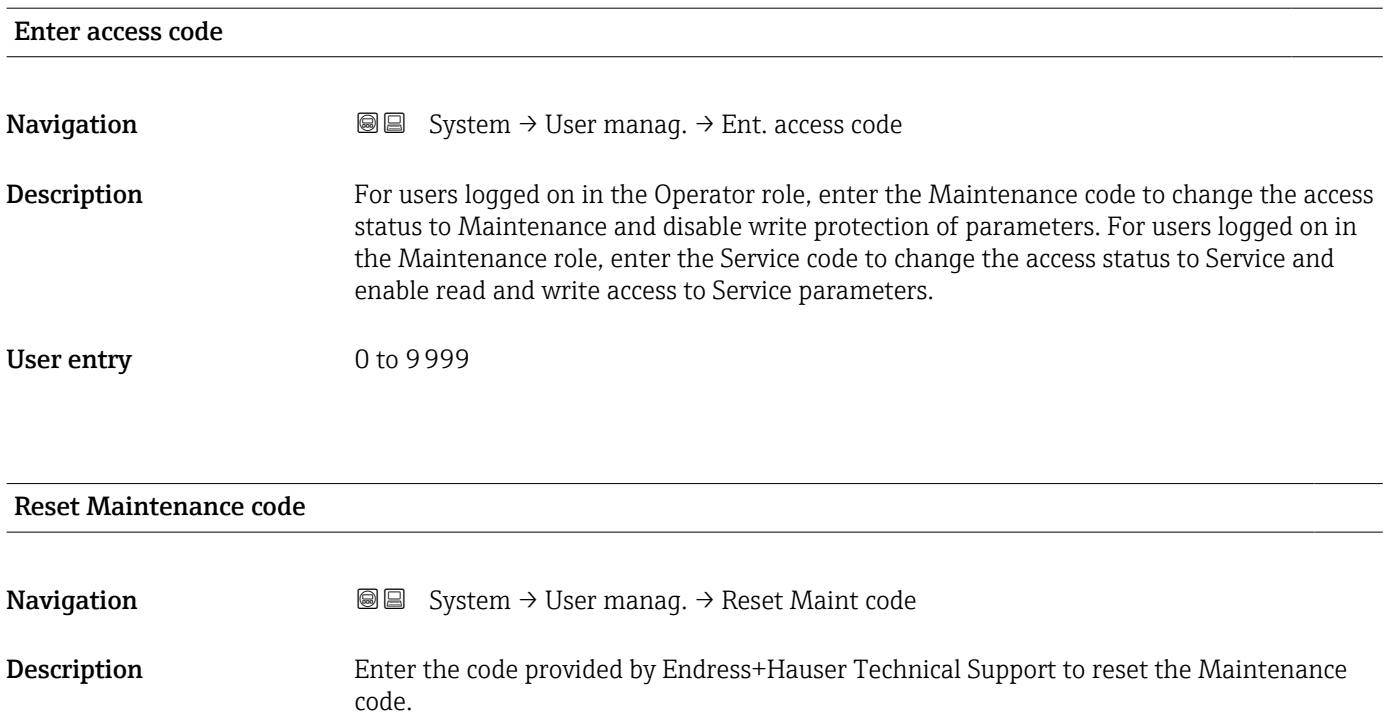

User entry Character string comprising numbers, letters and special characters (32)

### <span id="page-94-0"></span>5.2.1 "Define access code" wizard

Complete this wizard to specify an access code for the Maintenance role.

*Navigation* **System → User manag. → Def. access code** 

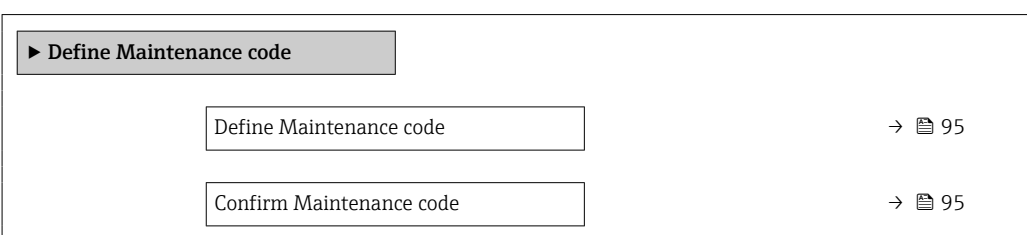

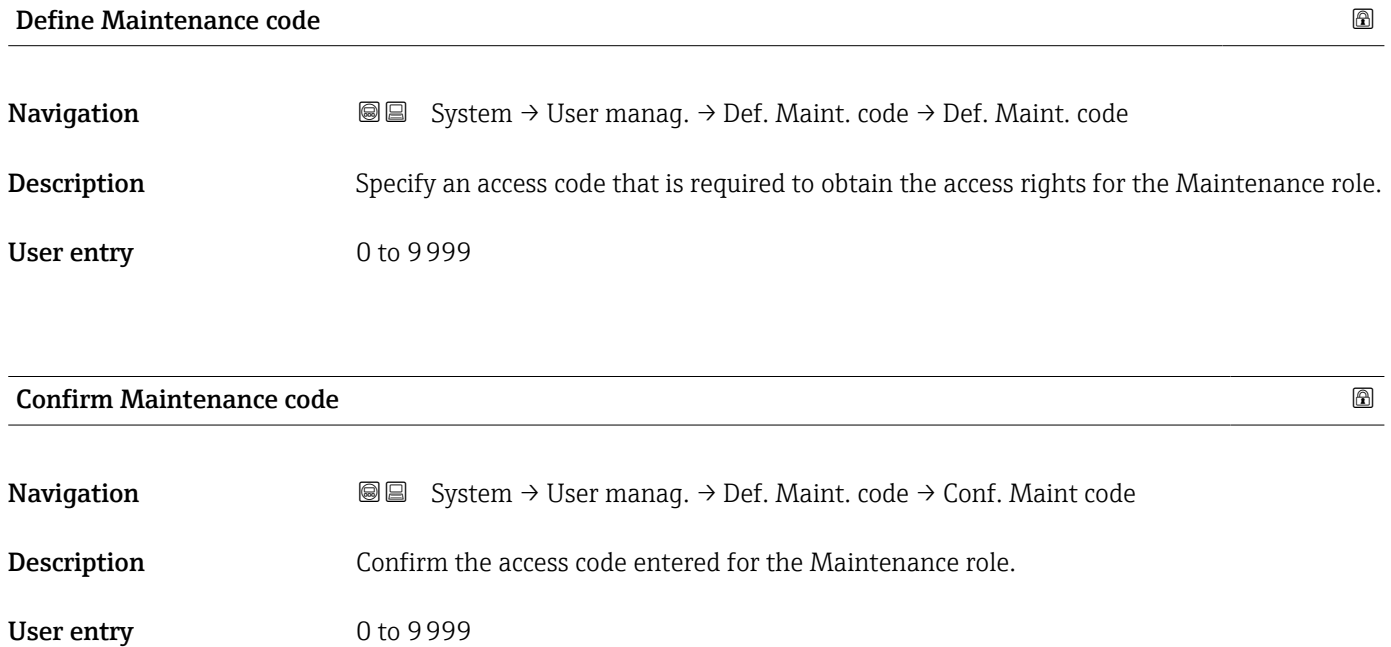

# <span id="page-95-0"></span>5.3 "Connectivity" submenu

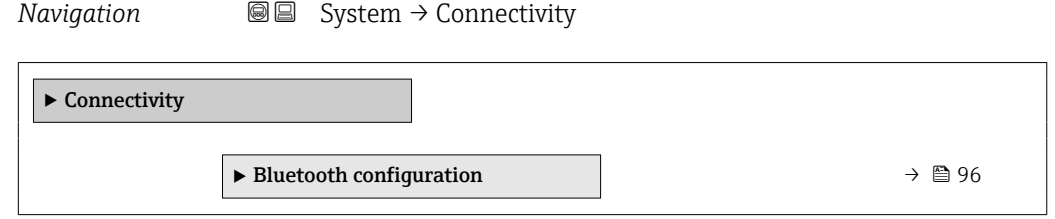

### 5.3.1 "Bluetooth configuration" submenu

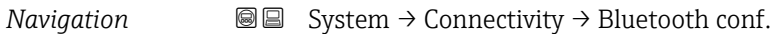

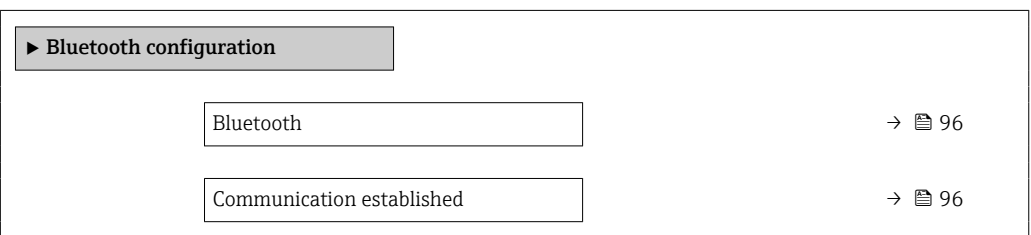

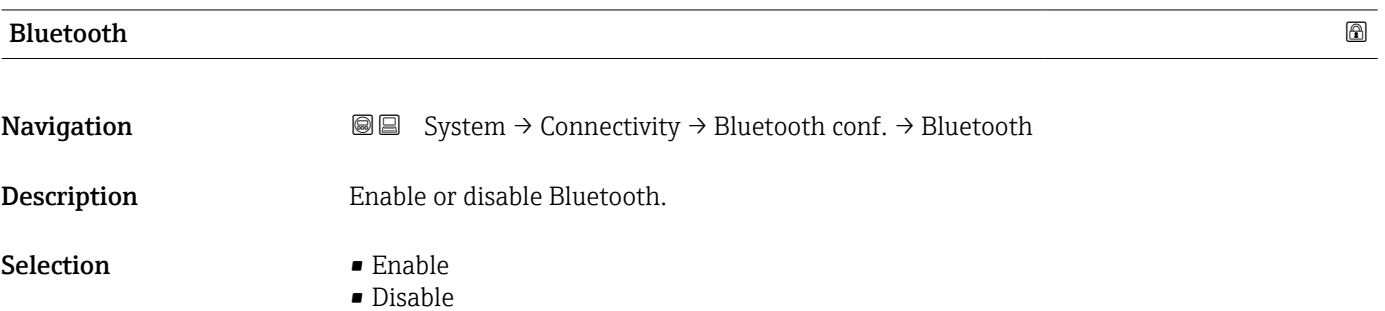

• Not available \*

# Communication established

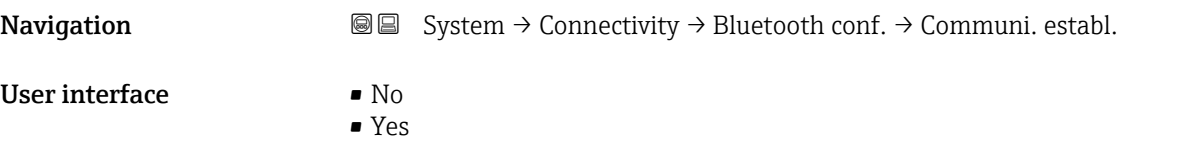

<sup>\*</sup> Visibility depends on order options or device settings

# <span id="page-96-0"></span>5.4 " Date / Time" submenu

*Navigation* **■** System → Date / Time

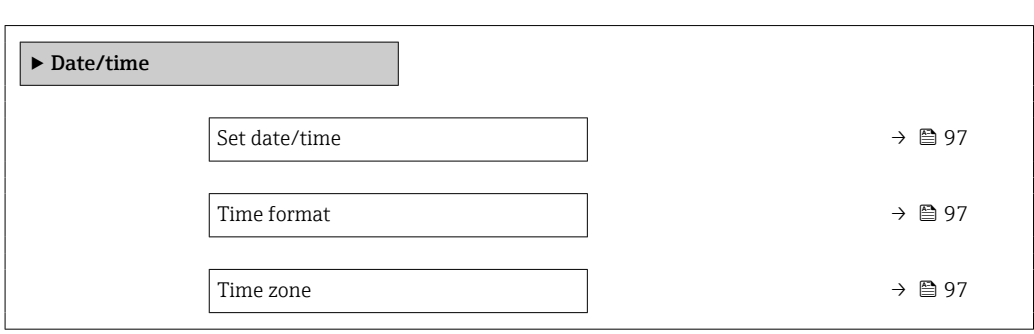

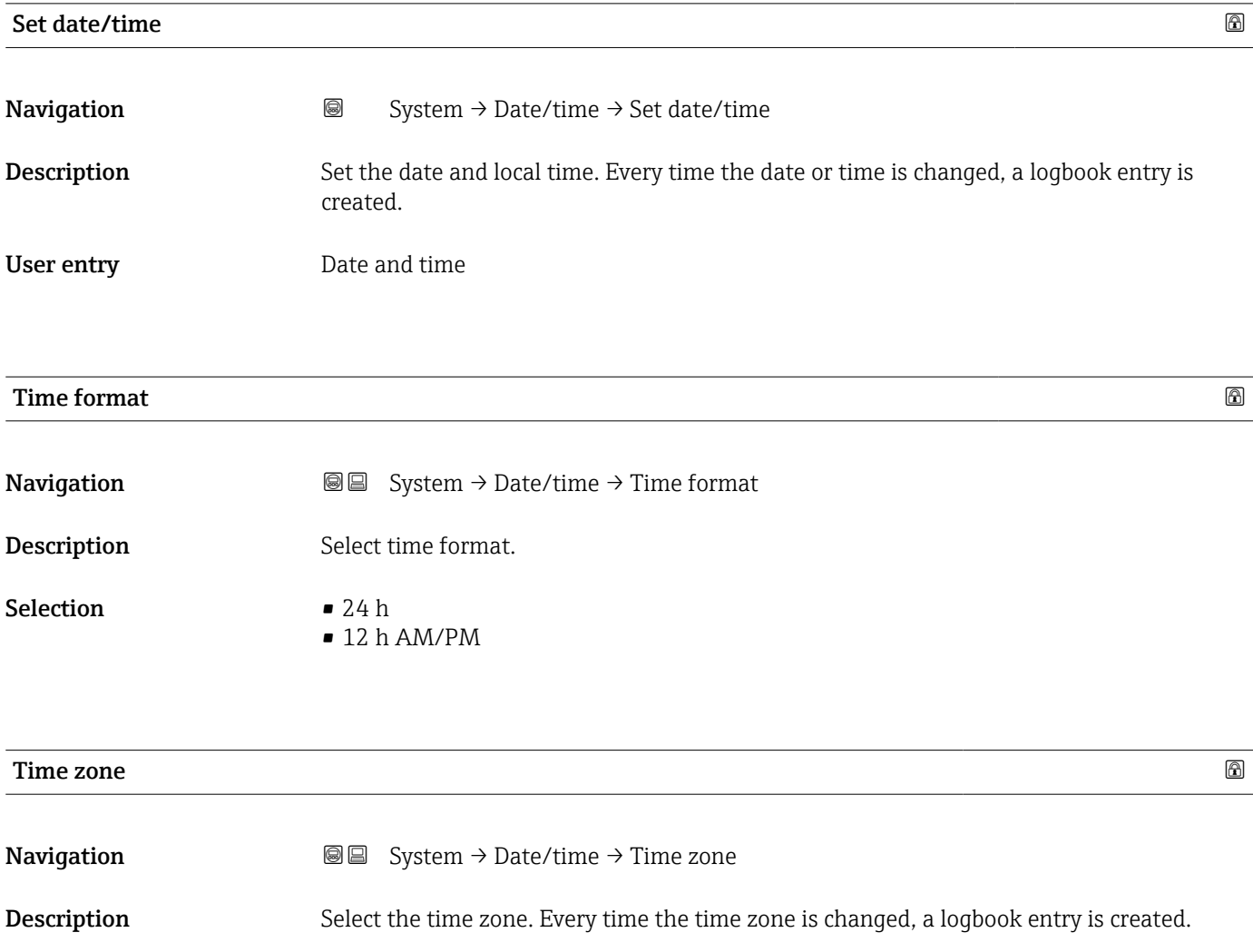

### Selection

- *Other units* • UTC-12:00 • UTC-11:00
- UTC-10:00
- UTC-09:30
- UTC-09:00
- UTC-08:00
- UTC-07:00
- UTC-06:00
- UTC-05:00
- UTC-04:00
- UTC-03:30
- UTC-03:00
- UTC-02:00
- UTC-01:00
- UTC 00:00
- UTC+01:00
- UTC+02:00
- UTC+03:00
- UTC+03:30
- UTC+04:00
- UTC+04:30
- UTC+05:00
- UTC+05:30
- UTC+05:45
- UTC+06:00
- UTC+06:30
- UTC+07:00
- UTC+08:00
- UTC+08:45
- UTC+09:00
- UTC+09:30
- UTC+10:00
- UTC+10:30
- UTC+11:00
- UTC+12:00
- UTC+12:45
- UTC+13:00
- $\blacksquare$  UTC+14:00

### <span id="page-98-0"></span>5.5 "Information" submenu

*Navigation* **■** System → Information

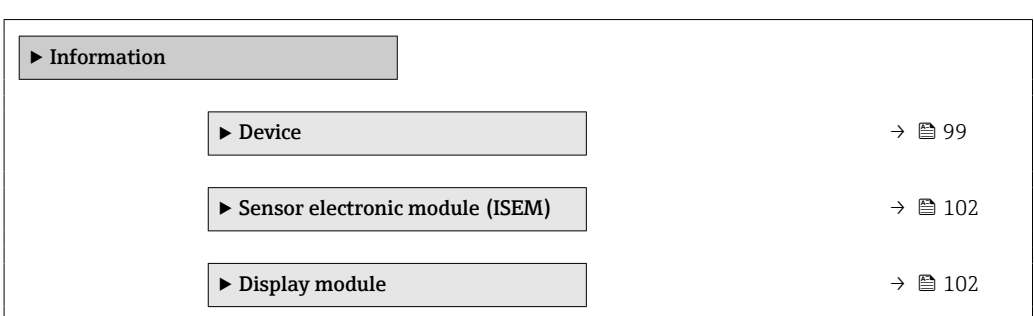

### 5.5.1 "Device" submenu

*Navigation* **Sextem → Information → Device** 

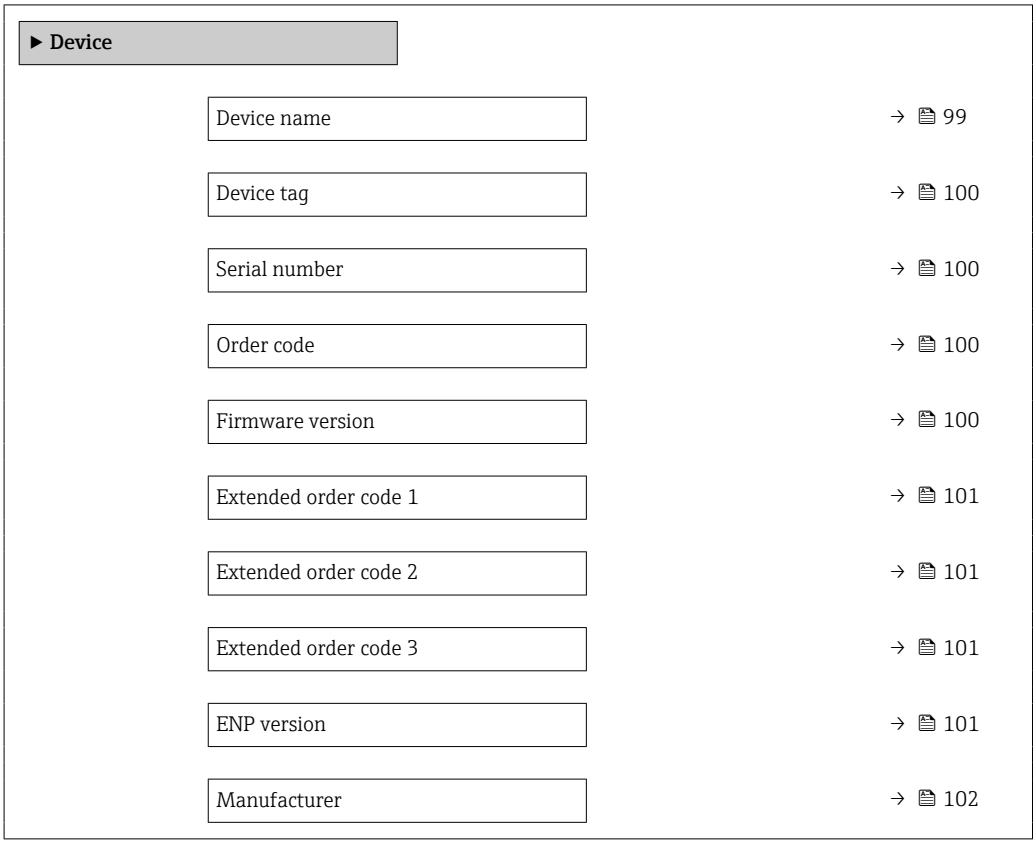

### Device name

**Navigation**  $\text{■}$   $\text{■}$   $\text{■}$   $\text{System}$   $\rightarrow$  Information  $\rightarrow$  Device  $\rightarrow$  Device name **Description** Displays the name of the transmitter. Additional information: The name can also be found on the transmitter's nameplate.

<span id="page-99-0"></span>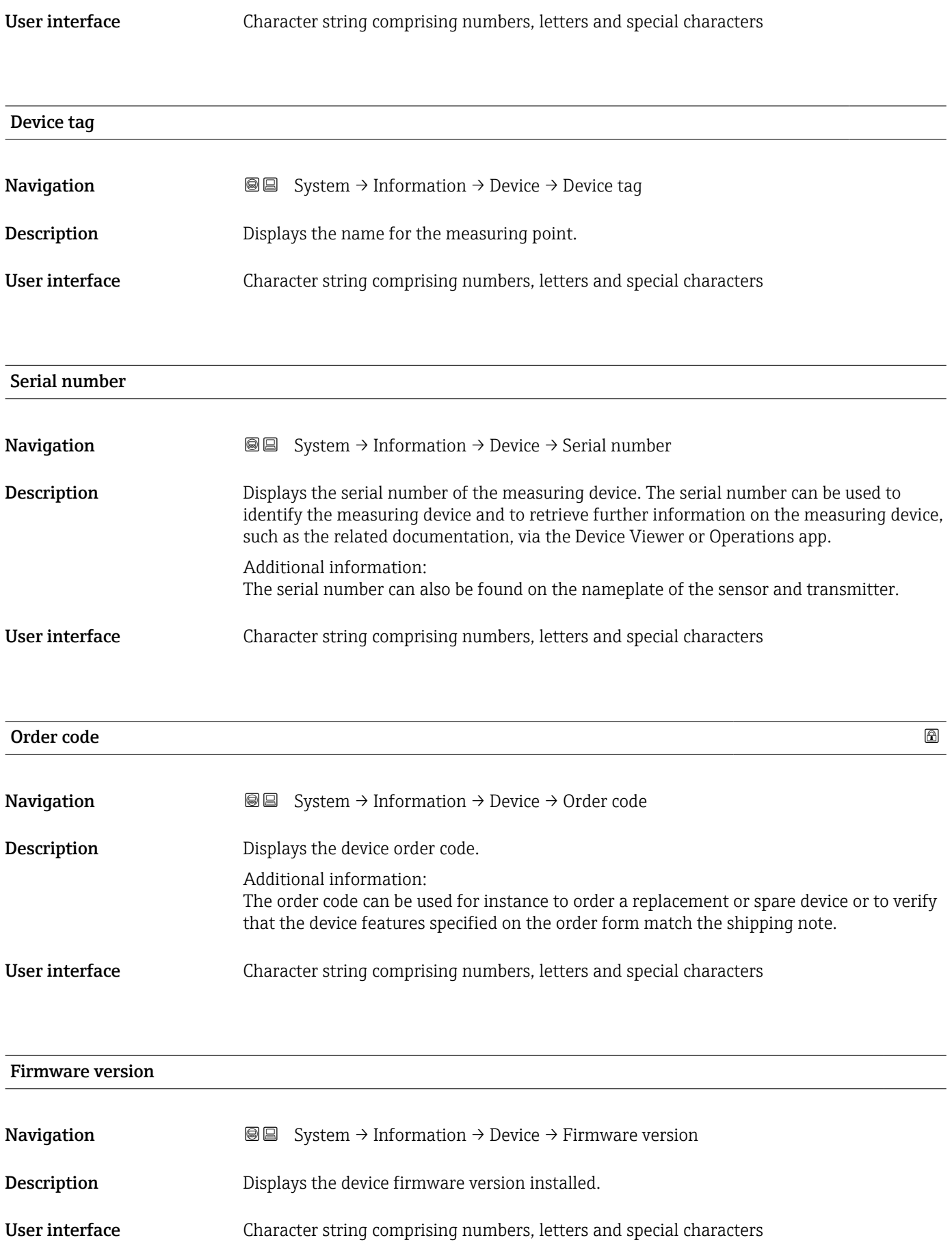

<span id="page-100-0"></span>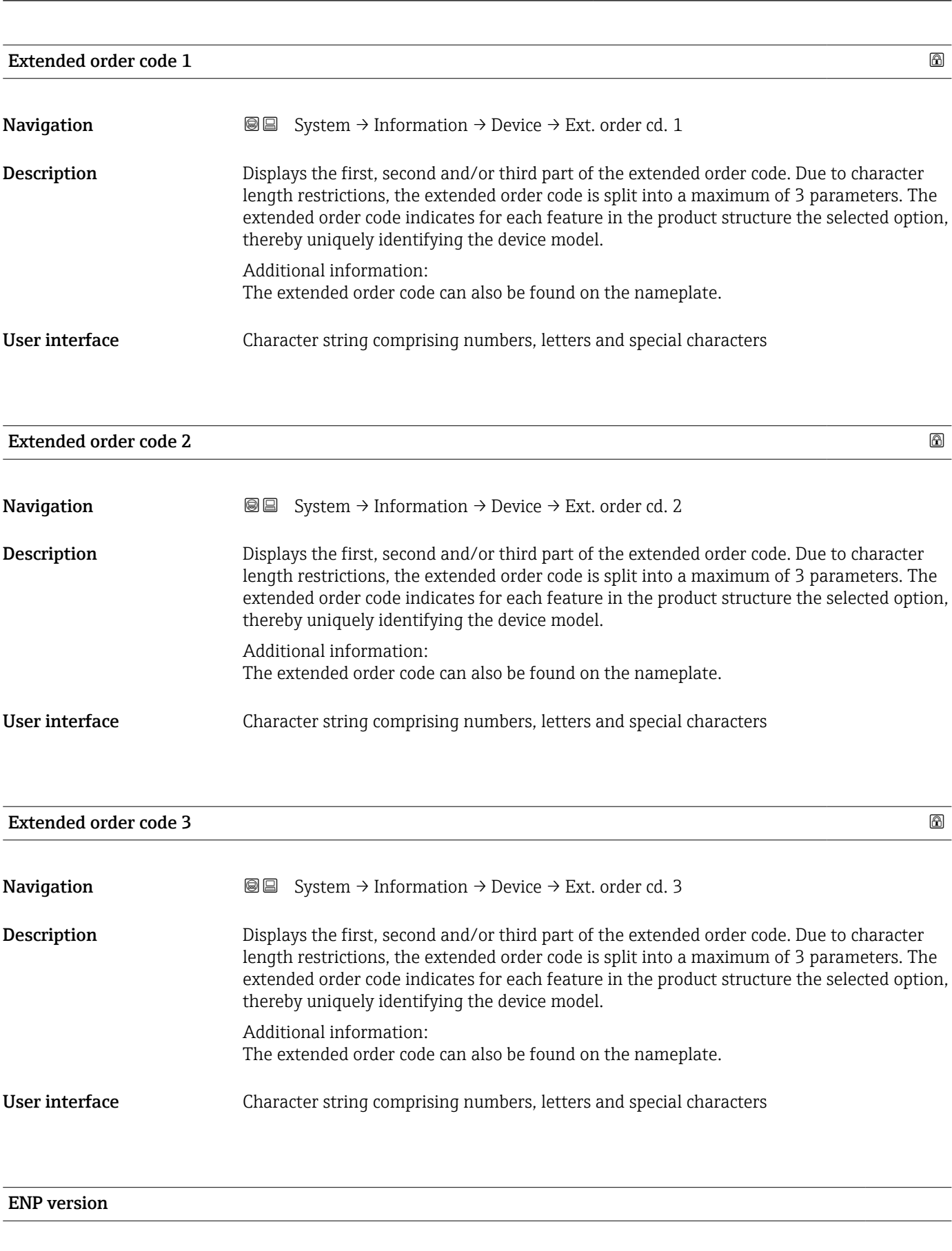

**Description** Displays the version of the electronic nameplate (ENP).

**Navigation**  $\text{■}$   $\text{■}$   $\text{■}$  System  $\rightarrow$  Information  $\rightarrow$  Device  $\rightarrow$  ENP version

### <span id="page-101-0"></span>User interface Character string comprising numbers, letters and special characters

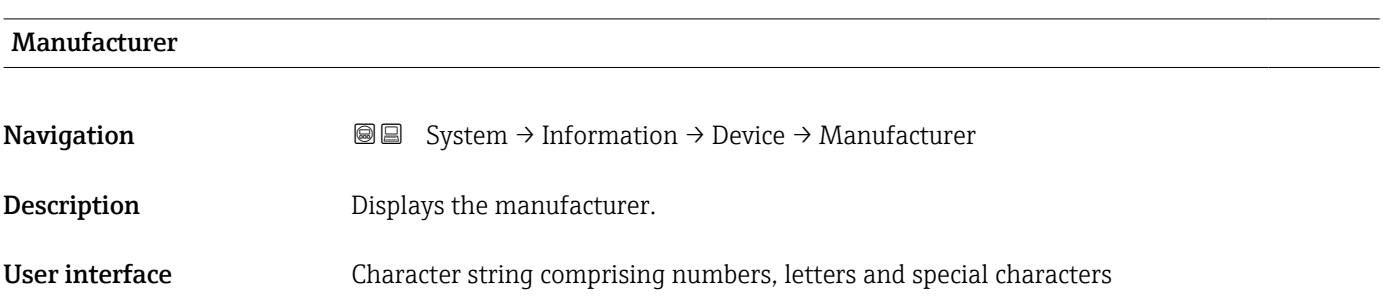

### 5.5.2 "Sensor electronic module (ISEM)" submenu

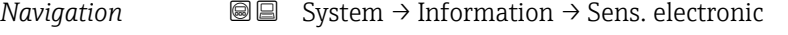

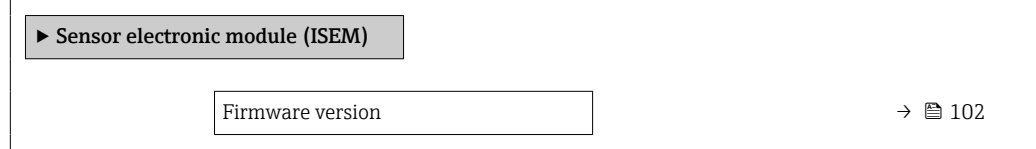

# Firmware version **Navigation System → Information → Sens. electronic → Firmware version** Description Displays the firmware version of the module. User interface **Positive integer**

### 5.5.3 "Display module" submenu

*Navigation* **S** Isystem → Information → Display module

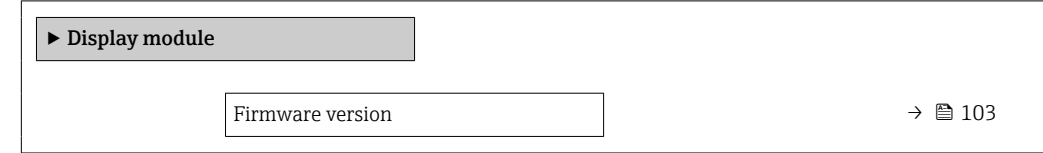

<span id="page-102-0"></span>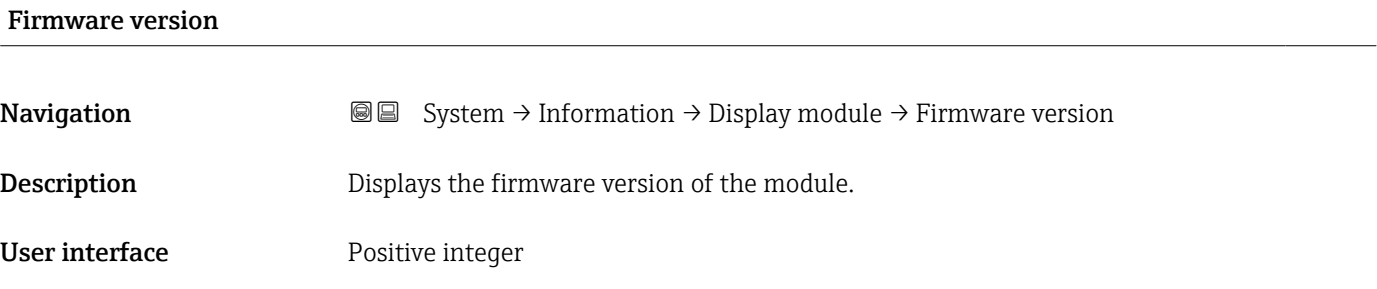

# <span id="page-103-0"></span>5.6 "Display" submenu

*Navigation* System → Display

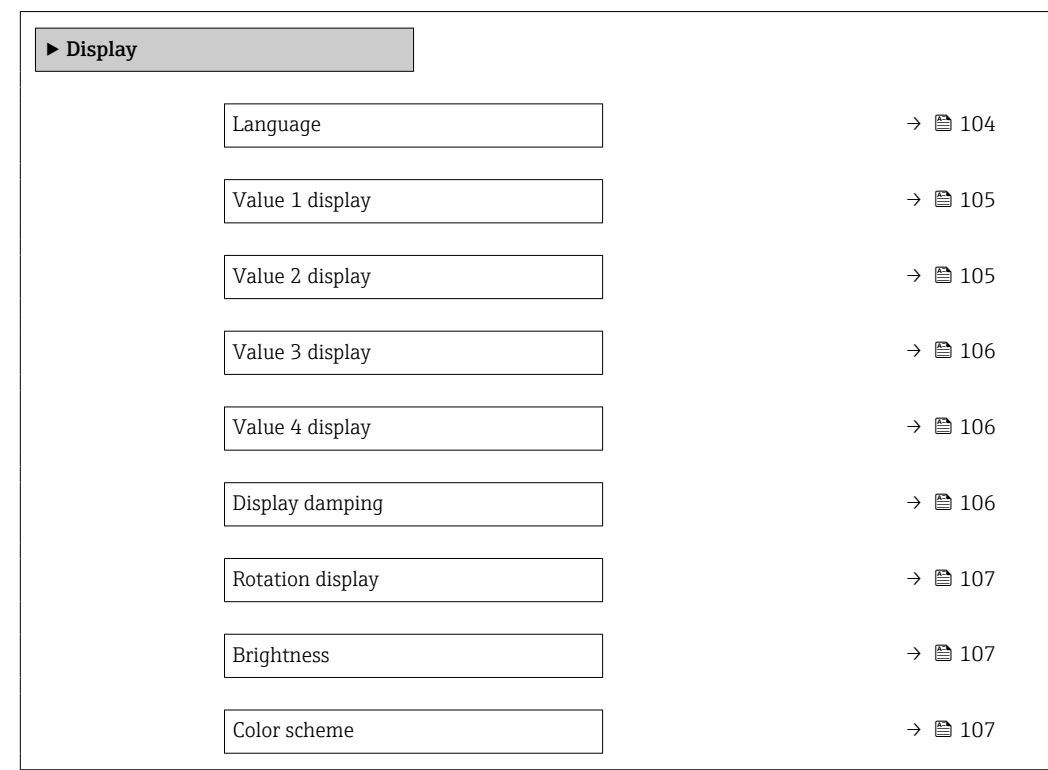

| Language    |                                                                                                    |
|-------------|----------------------------------------------------------------------------------------------------|
| Navigation  | <b>a</b> ■ System $\rightarrow$ Display $\rightarrow$ Language                                                                                                    |
| Description | Set display language.                                                                                                    |
| Selection   | $\blacksquare$ English<br>• Deutsch<br>$\blacksquare$ Français<br>■ Español<br>• Italiano<br>$\blacksquare$ Nederlands<br>$\blacksquare$ Portuguesa<br>$\blacksquare$ Polski<br>• русский язык (Russian)<br>$\blacksquare$ Svenska<br>■ Türkçe<br>■ 中文 (Chinese)<br>■ 日本語 (Japanese)<br>■ 한국어 (Korean)<br>ً (Arabic) العَرَبيّة ■<br>• Bahasa Indonesia |

<sup>\*</sup> Visibility depends on order options or device settings

### $\bullet$  ภาษาไทย (Thai)  $^*$

- tiếng Việt (Vietnamese)
- čeština (Czech)

<span id="page-104-0"></span>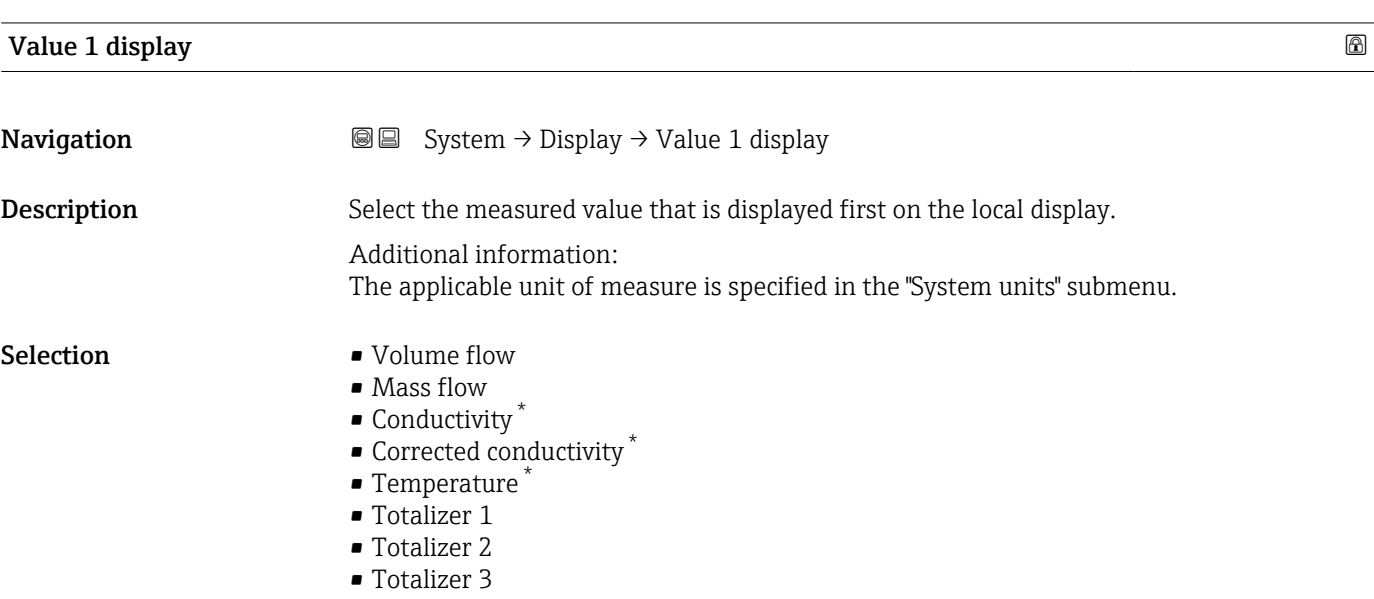

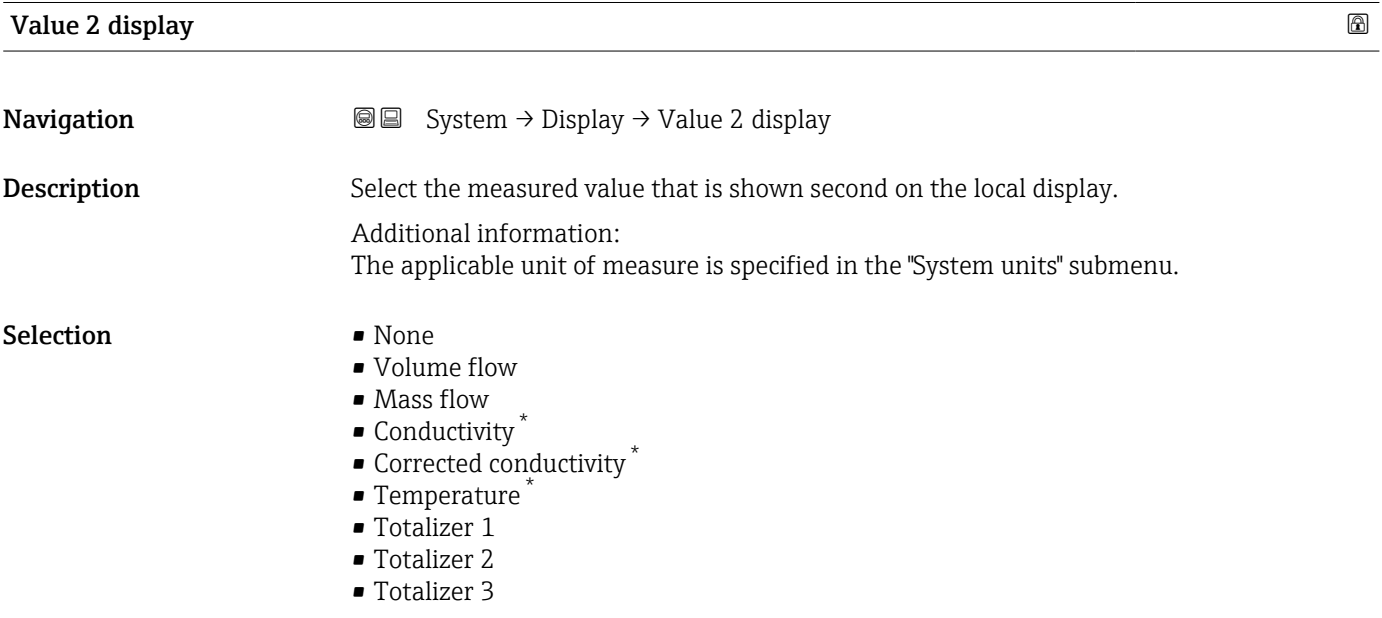

<sup>\*</sup> Visibility depends on order options or device settings

<span id="page-105-0"></span>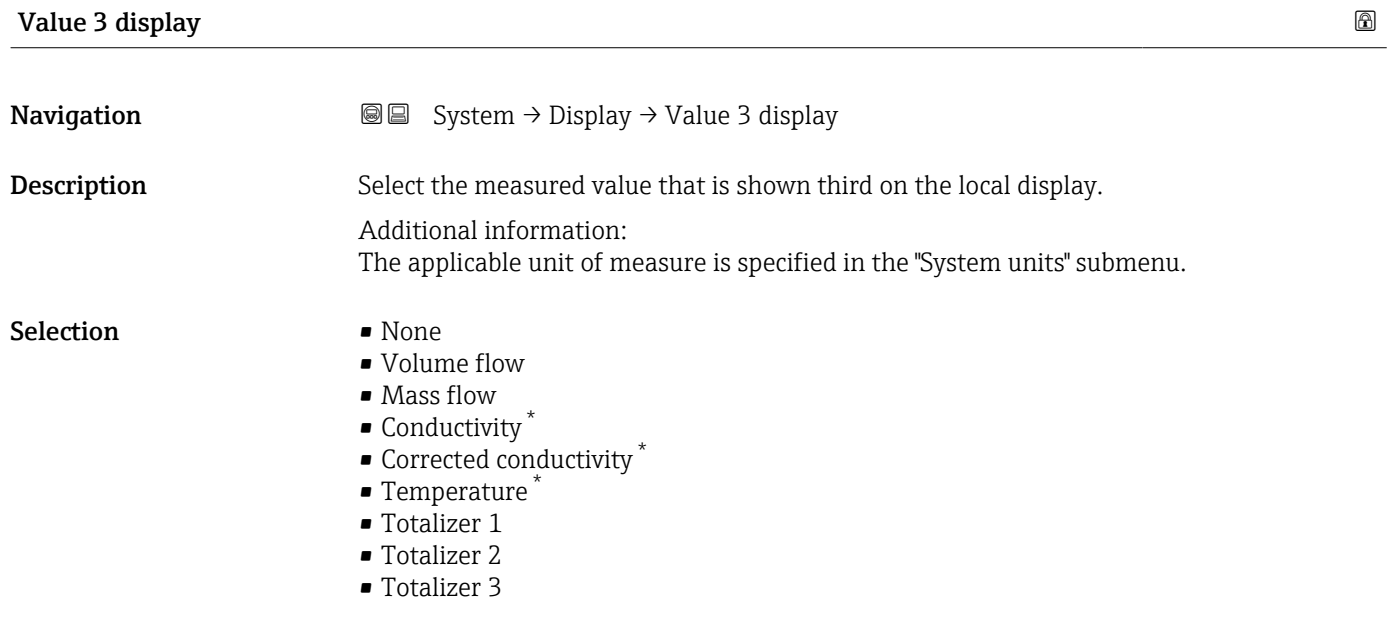

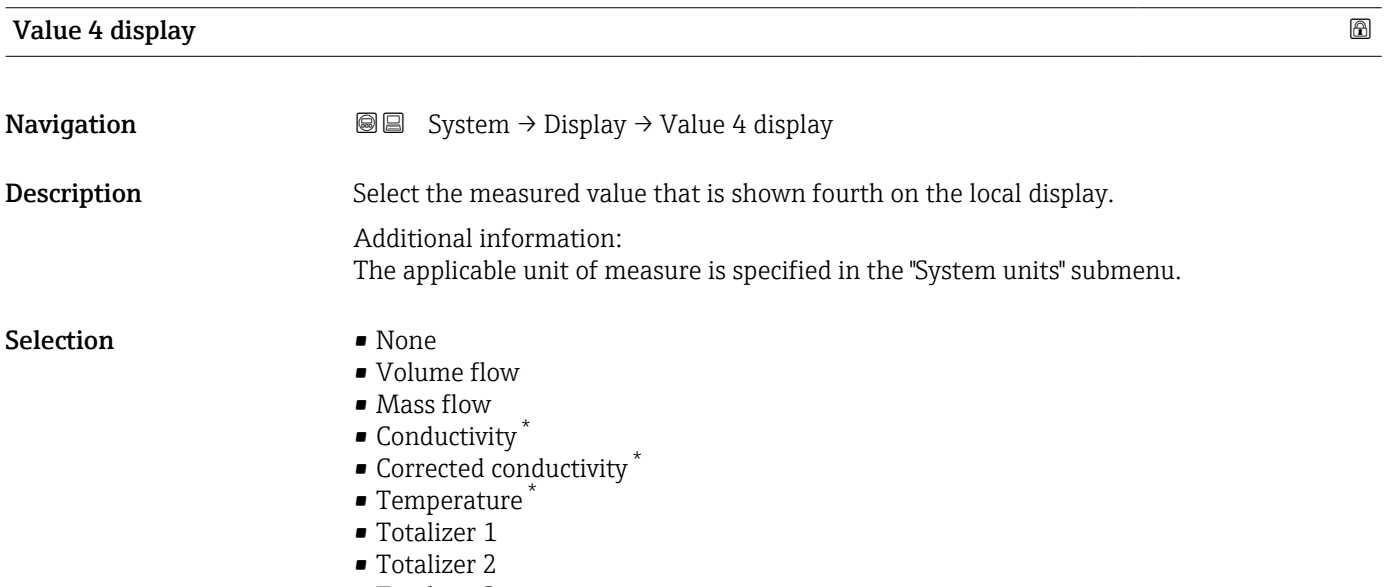

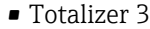

| Display damping |                                                                                                    |
|-----------------|----------------------------------------------------------------------------------------------------|
| Navigation      | System $\rightarrow$ Display $\rightarrow$ Display damping<br>88                                                                                                    |
| Description     | Enter time constant (PT1 element) to set reaction time of the display to fluctuations in the<br>measured value.                                                                                   |
|                 | Additional information:<br>- The smaller the time constant the faster the display reacts to fluctuations in the<br>measured value.<br>- If the time constant is set to 0, damping is deactivated. |

<sup>\*</sup> Visibility depends on order options or device settings

```
User entry 0.0 to 999.9 s
```
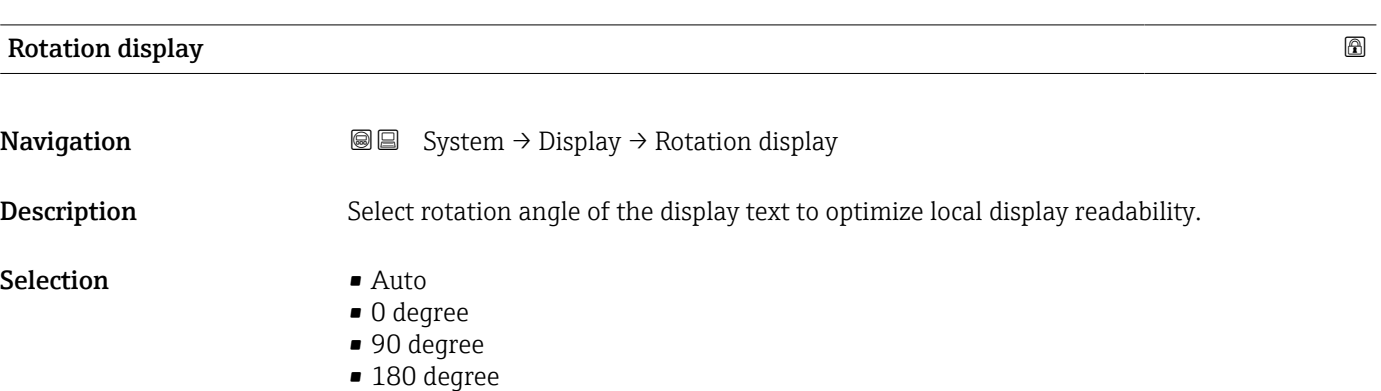

• 270 degree

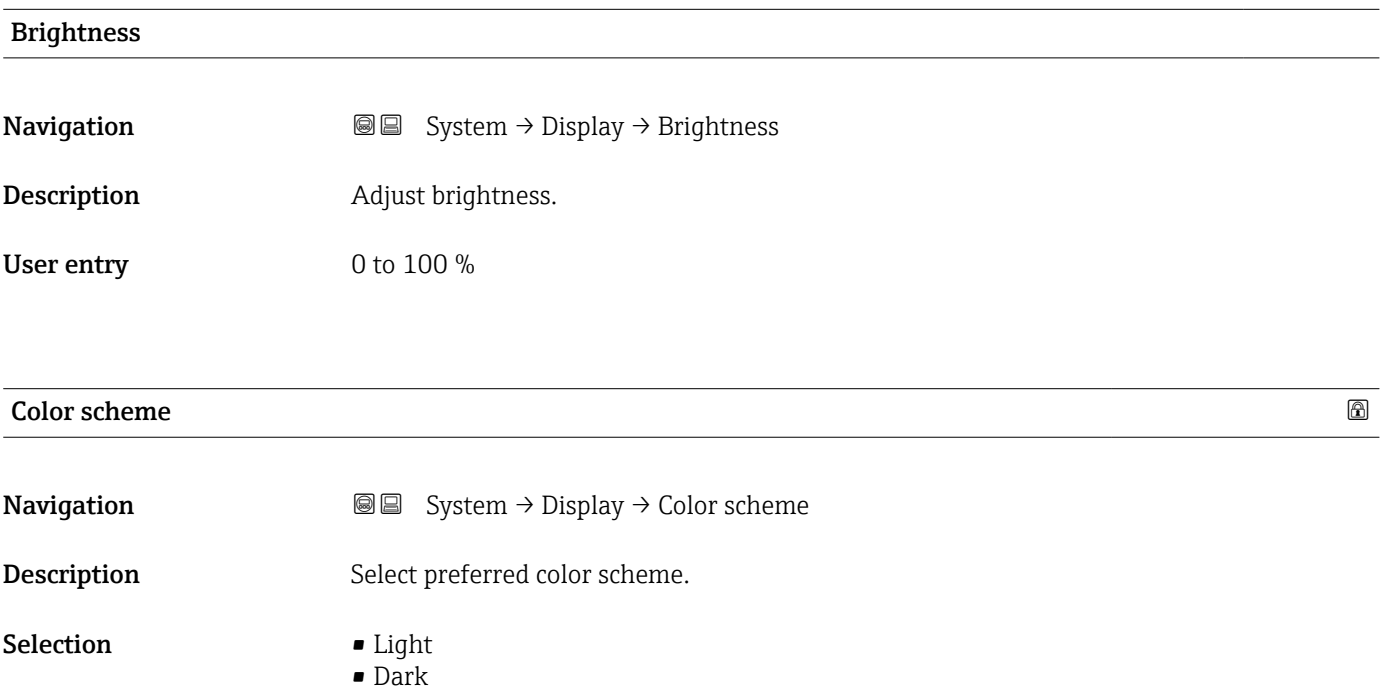

# <span id="page-107-0"></span>5.7 "Software configuration" submenu

 $Navigation$  **Secure 2** System  $\rightarrow$  Software config.

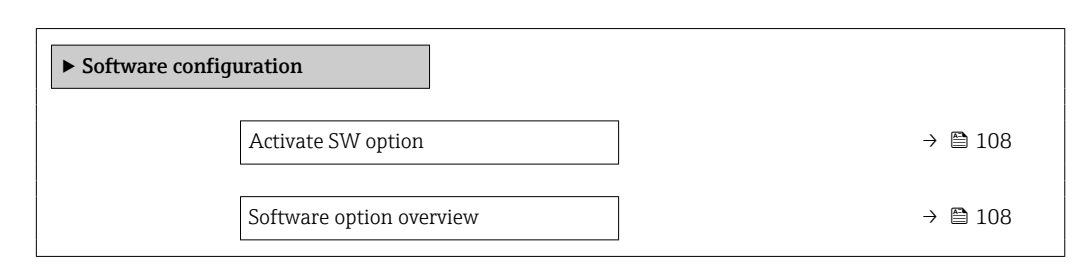

### Activate SW option

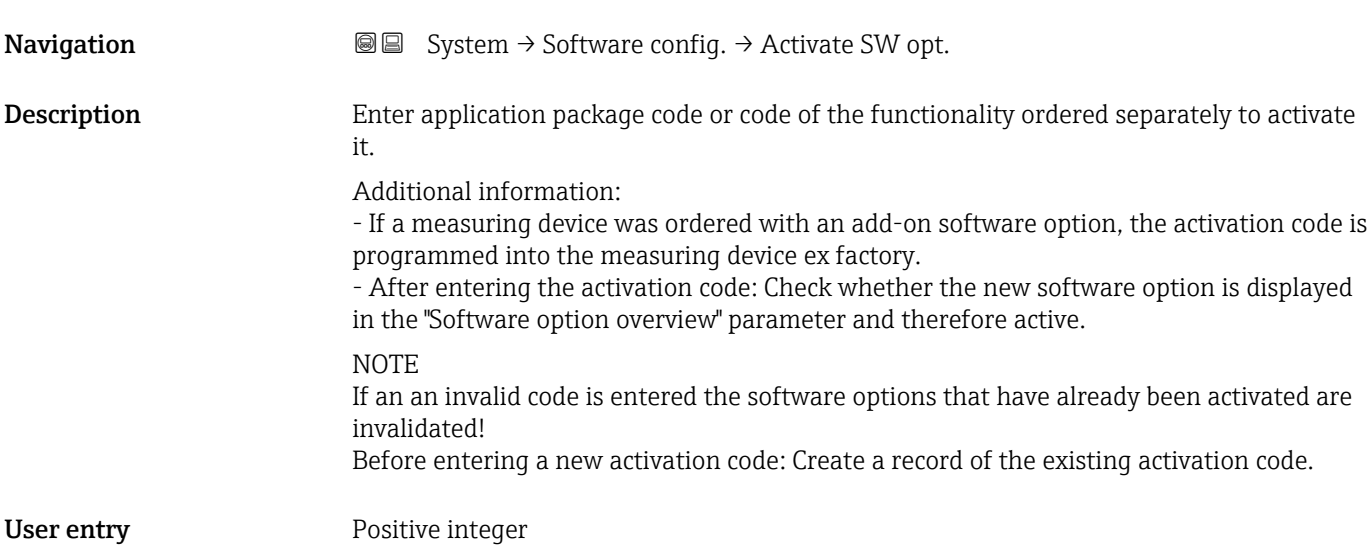

### Software option overview

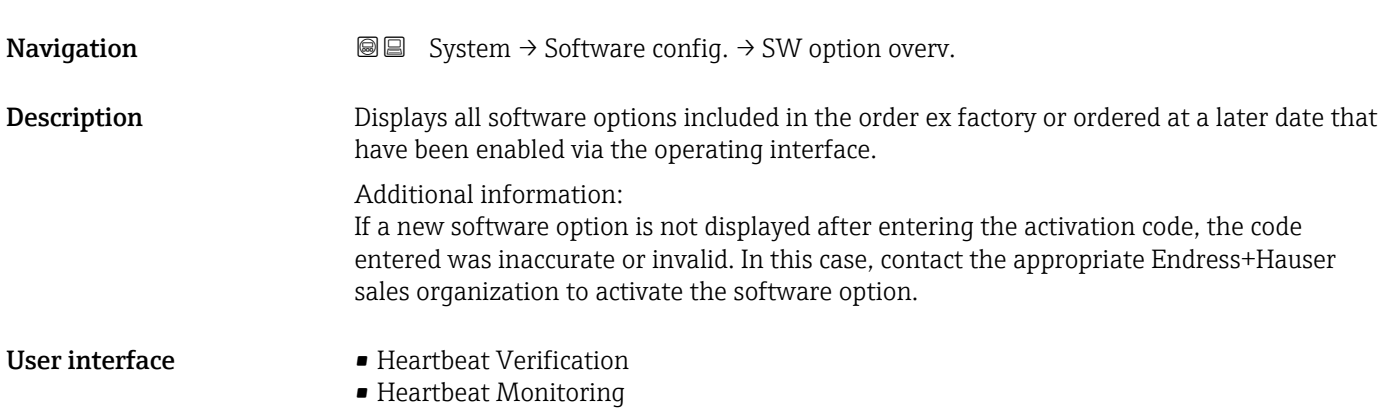
# 6 Modbus RS485 register information

# 6.1 Notes

### 6.1.1 Structure of the register information

The individual parts of a parameter description are described in the following section:

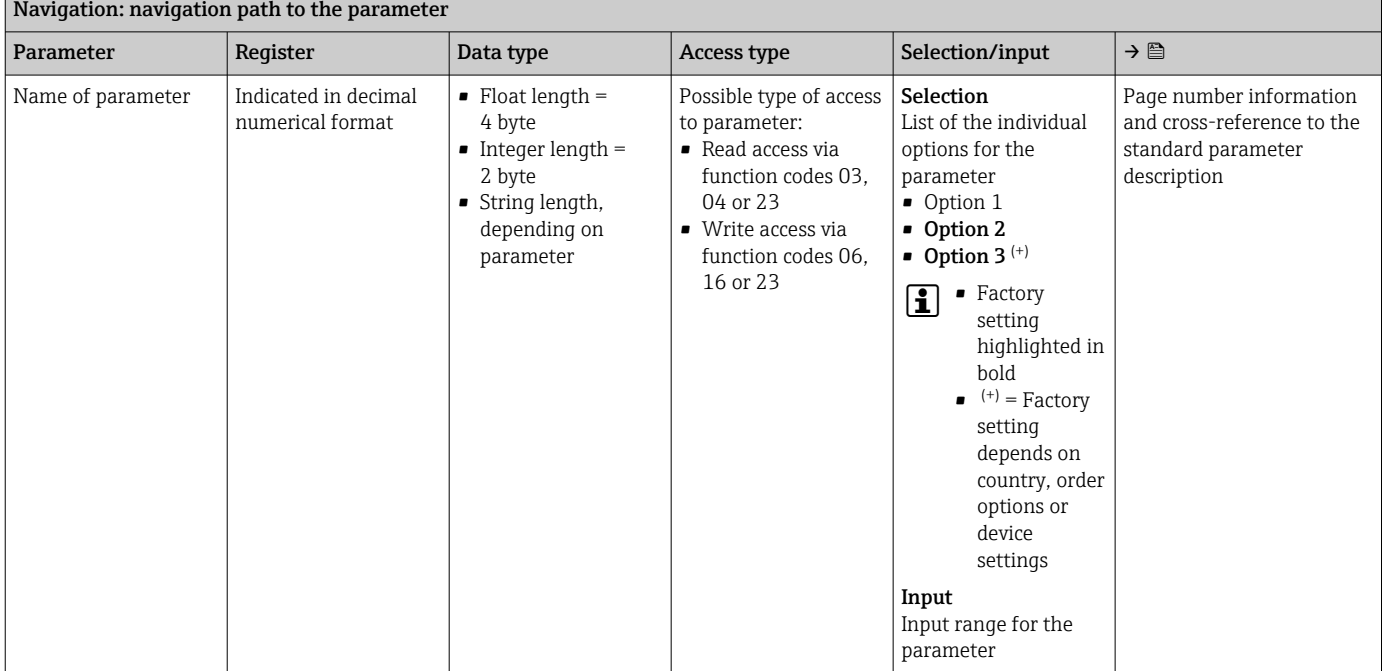

## **NOTICE**

If non-volatile device parameters are modified via the MODBUS RS485 function codes 06, 16 or 23, the change is saved in the EEPROM of the measuring device.

The number of writes to the EEPROM is technically restricted to a maximum of 1 million.

- $\blacktriangleright$  Make sure to comply with this limit since, if it is exceeded, data loss and measuring device failure will result.
- ‣ Avoid constantly writing non-volatile device parameters via the MODBUS RS485.

# 6.1.2 Address model

The Modbus RS485 register addresses of the measuring device are implemented in accordance with the "Modbus Applications Protocol Specification V1.1".

In addition, systems are used that work with the register address model "Modicon Modbus Protocol Reference Guide (PI-MBUS-300 Rev. J)".

Depending on the function code used, a number is added at the start of the register address with this specification:

- $\blacksquare$  "3"  $\rightarrow$  "Read" access
- $\Psi$ "4"  $\rightarrow$  "Write" access

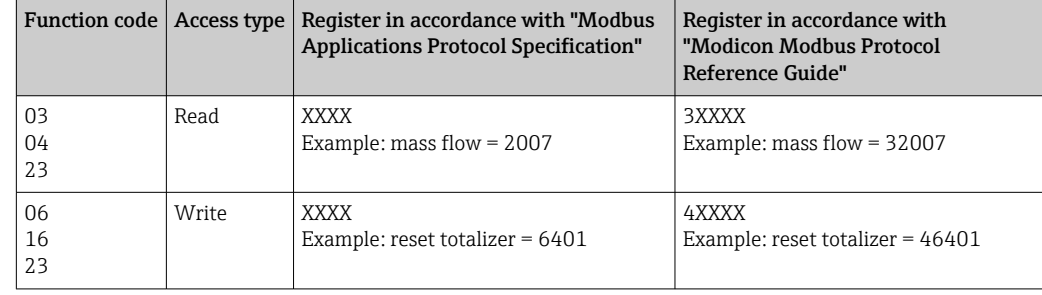

# 6.2 Overview of the operating menu

The following table provides an overview of the menu structure of the operating menu and its parameters. The page reference indicates where the associated description of the submenu or parameter can be found.

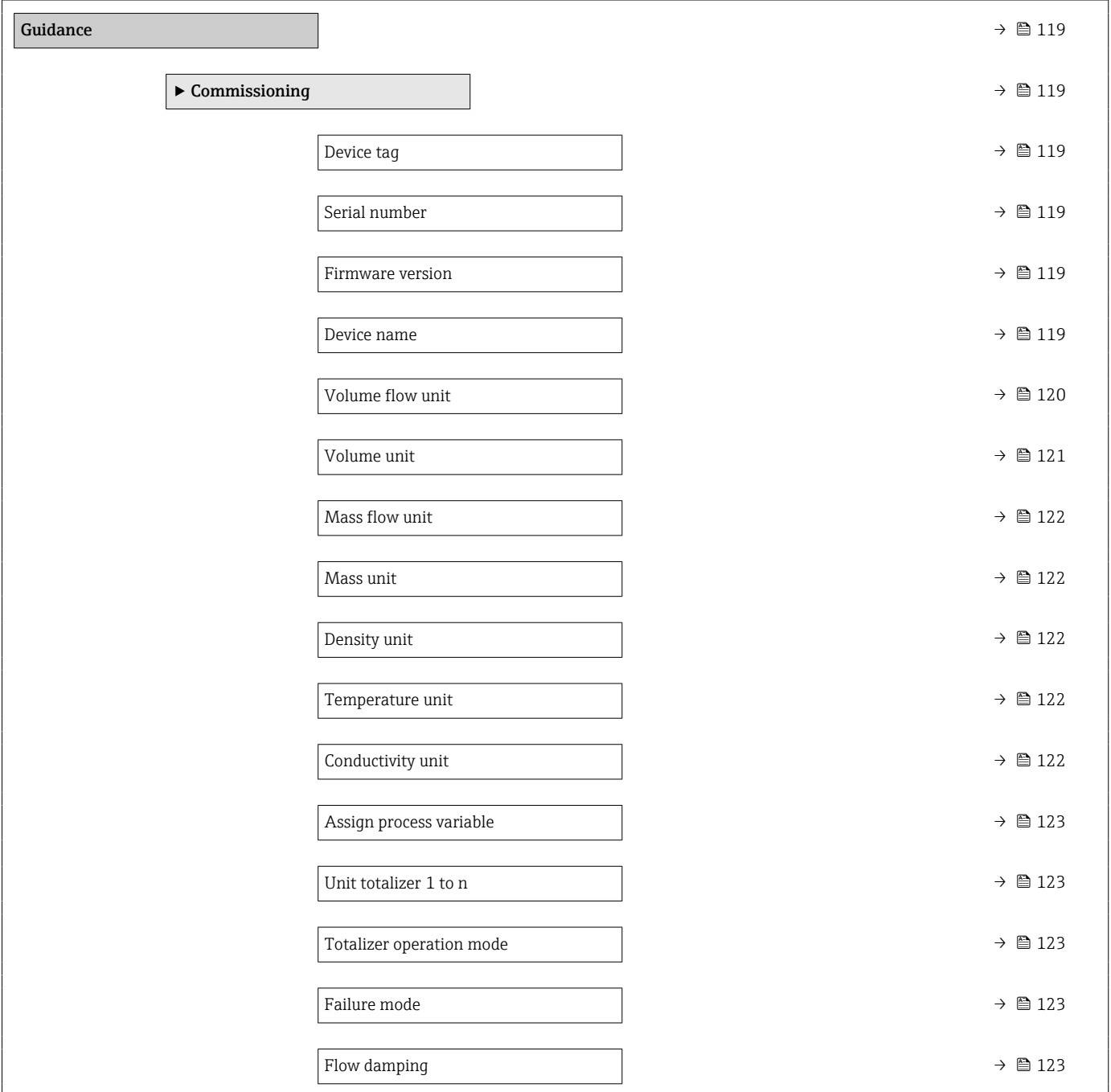

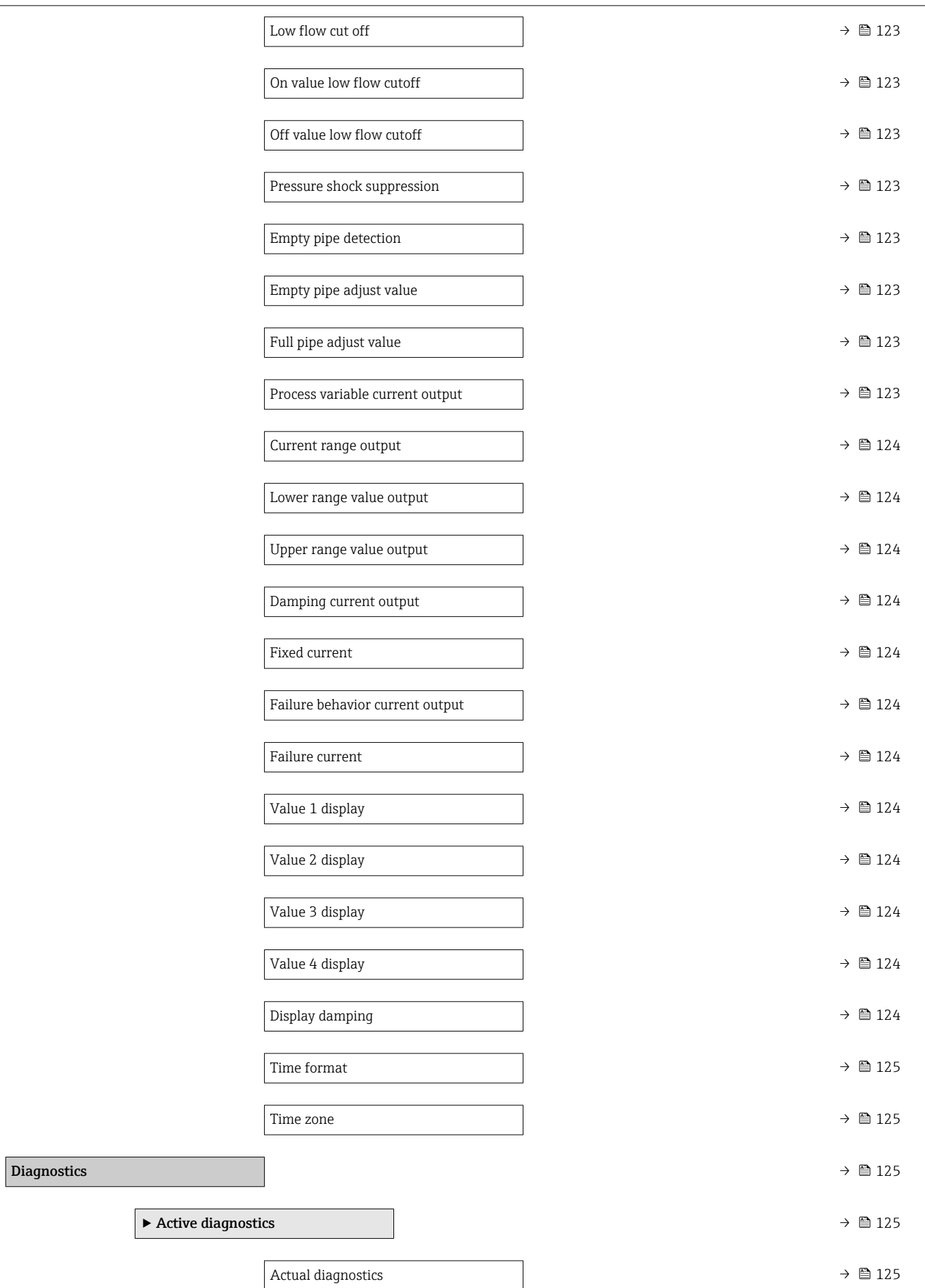

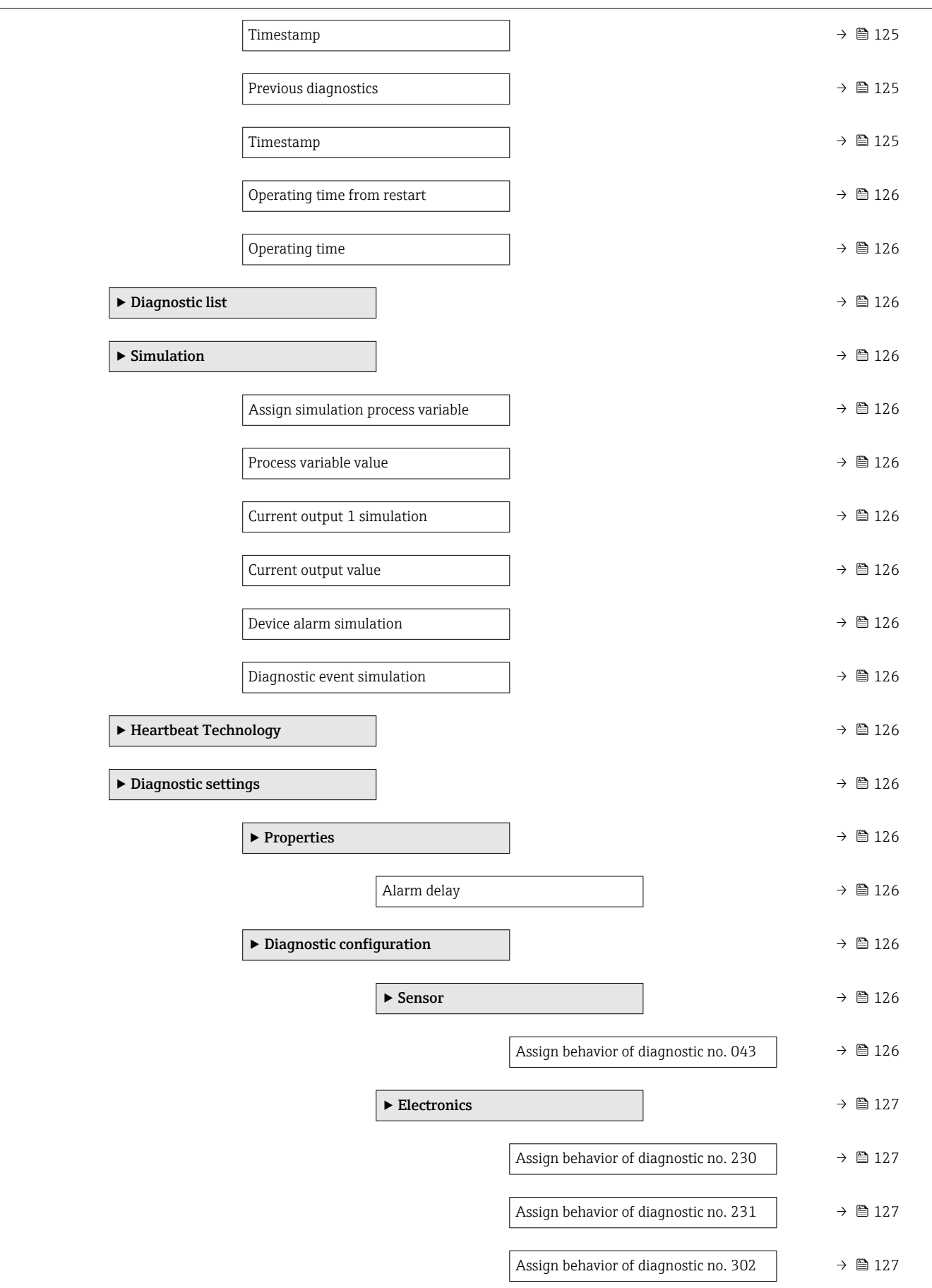

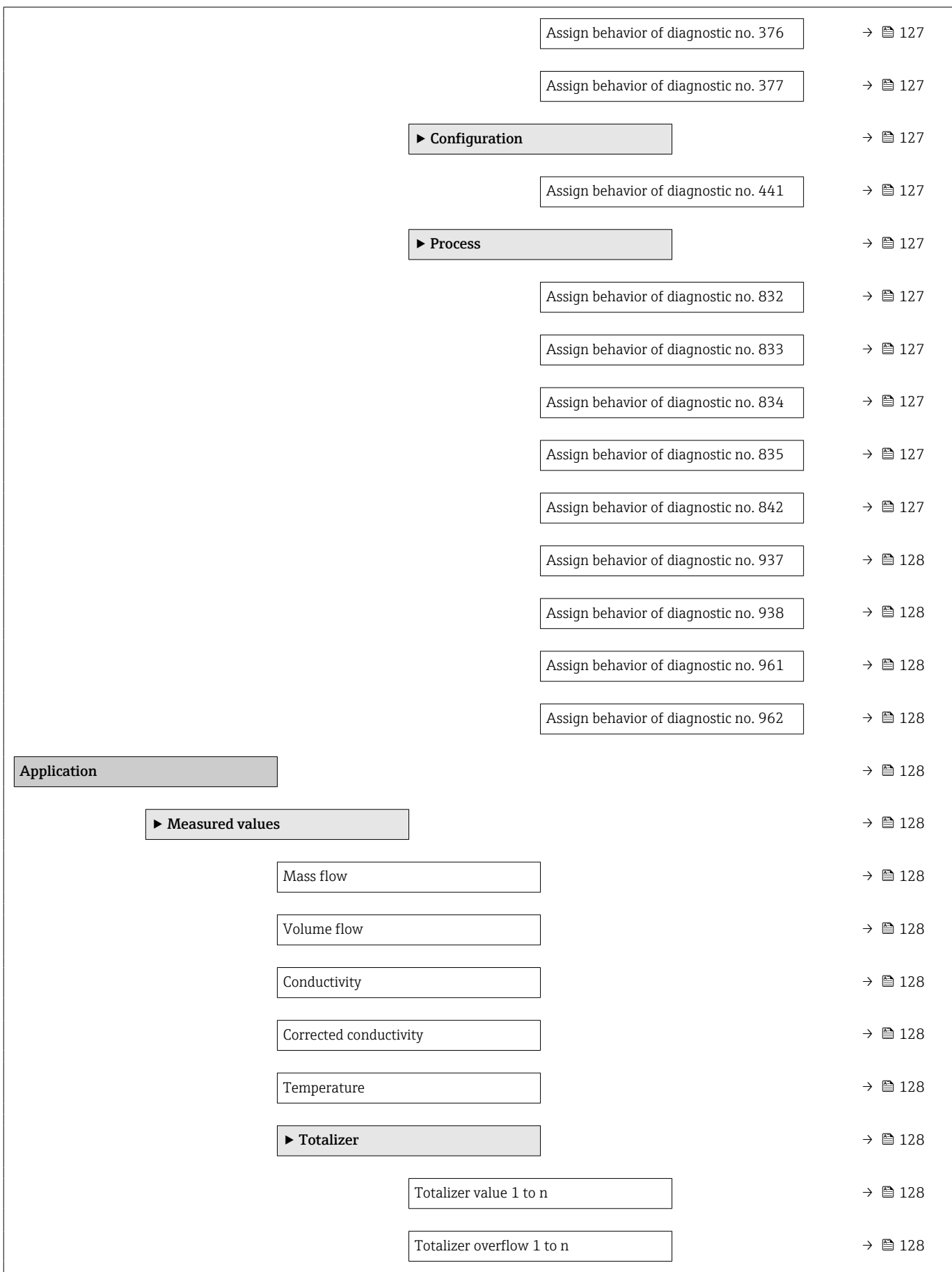

![](_page_113_Picture_257.jpeg)

![](_page_114_Picture_240.jpeg)

![](_page_115_Picture_188.jpeg)

![](_page_116_Picture_395.jpeg)

![](_page_117_Picture_240.jpeg)

<span id="page-118-0"></span>![](_page_118_Picture_237.jpeg)

# 6.3 Register information

# 6.3.1 "Guidance" menu

#### "Commissioning" wizard

![](_page_118_Picture_238.jpeg)

<span id="page-119-0"></span>![](_page_119_Picture_245.jpeg)

<span id="page-120-0"></span>![](_page_120_Picture_175.jpeg)

<span id="page-121-0"></span>![](_page_121_Picture_280.jpeg)

<span id="page-122-0"></span>![](_page_122_Picture_401.jpeg)

<span id="page-123-0"></span>![](_page_123_Picture_326.jpeg)

<span id="page-124-0"></span>![](_page_124_Picture_270.jpeg)

\* Visibility depends on order options or device settings

\* Visibility depends on order options or device settings

\* Visibility depends on order options or device settings

# 6.3.2 "Diagnostics" menu

#### "Active diagnostics" submenu

![](_page_124_Picture_271.jpeg)

<span id="page-125-0"></span>![](_page_125_Picture_295.jpeg)

#### "Diagnostic list" submenu

#### "Simulation" submenu

![](_page_125_Picture_296.jpeg)

\* Visibility depends on order options or device settings

#### "Heartbeat Technology" submenu

#### "Diagnostic settings" submenu

*"Properties" submenu*

![](_page_125_Picture_297.jpeg)

*"Diagnostic configuration" submenu*

*"Sensor" submenu*

![](_page_125_Picture_298.jpeg)

#### *"Electronics" submenu*

<span id="page-126-0"></span>![](_page_126_Picture_365.jpeg)

#### *"Configuration" submenu*

![](_page_126_Picture_366.jpeg)

#### *"Process" submenu*

![](_page_126_Picture_367.jpeg)

<span id="page-127-0"></span>![](_page_127_Picture_292.jpeg)

# 6.3.3 "Application" menu

#### "Measured values" submenu

![](_page_127_Picture_293.jpeg)

#### *"Totalizer" submenu*

![](_page_127_Picture_294.jpeg)

#### "System units" submenu

<span id="page-128-0"></span>![](_page_128_Picture_241.jpeg)

<span id="page-129-0"></span>![](_page_129_Picture_179.jpeg)

<span id="page-130-0"></span>![](_page_130_Picture_279.jpeg)

#### "Totalizers" submenu

# *"Totalizer handling" submenu*

<span id="page-131-0"></span>![](_page_131_Picture_351.jpeg)

#### *"Totalizer 1 to n" submenu*

![](_page_131_Picture_352.jpeg)

\* Visibility depends on order options or device settings

## "Sensor" submenu

#### *"Process parameters" submenu*

<span id="page-132-0"></span>![](_page_132_Picture_340.jpeg)

#### *"Low flow cut off" submenu*

![](_page_132_Picture_341.jpeg)

#### *"Empty pipe detection" submenu*

![](_page_132_Picture_342.jpeg)

#### *"Sensor adjustment" submenu*

![](_page_132_Picture_343.jpeg)

#### *"Calibration" submenu*

<span id="page-133-0"></span>![](_page_133_Picture_375.jpeg)

# *"Electrode cleaning cycle" submenu*

![](_page_133_Picture_376.jpeg)

#### "Current output 1" submenu

![](_page_133_Picture_377.jpeg)

<span id="page-134-0"></span>![](_page_134_Picture_307.jpeg)

\* Visibility depends on order options or device settings

#### "Communication" submenu

*"Modbus configuration" submenu*

![](_page_134_Picture_308.jpeg)

#### *"Modbus data map" submenu*

![](_page_134_Picture_309.jpeg)

#### *"Modbus information" submenu*

<span id="page-135-0"></span>![](_page_135_Picture_294.jpeg)

# 6.3.4 "System" menu

#### "Device management" submenu

![](_page_135_Picture_295.jpeg)

\* Visibility depends on order options or device settings

#### "User management" submenu

![](_page_135_Picture_296.jpeg)

#### *"Define Maintenance code" wizard*

![](_page_135_Picture_297.jpeg)

#### "Connectivity" submenu

#### *"Bluetooth configuration" submenu*

<span id="page-136-0"></span>![](_page_136_Picture_244.jpeg)

\* Visibility depends on order options or device settings

#### "Date/time" submenu

![](_page_136_Picture_245.jpeg)

#### "Information" submenu

*"Device" submenu*

<span id="page-137-0"></span>![](_page_137_Picture_279.jpeg)

*"Sensor electronic module (ISEM)" submenu*

![](_page_137_Picture_280.jpeg)

#### *"Display module" submenu*

![](_page_137_Picture_281.jpeg)

#### "Display" submenu

<span id="page-138-0"></span>![](_page_138_Picture_321.jpeg)

<span id="page-139-0"></span>![](_page_139_Picture_118.jpeg)

\* Visibility depends on order options or device settings

# "Software configuration" submenu

![](_page_139_Picture_119.jpeg)

# Index

# A

![](_page_140_Picture_788.jpeg)

# B

![](_page_140_Picture_789.jpeg)

# C

![](_page_140_Picture_790.jpeg)

# D

![](_page_140_Picture_791.jpeg)

![](_page_140_Picture_792.jpeg)

# E

![](_page_140_Picture_793.jpeg)

# F

![](_page_140_Picture_794.jpeg)

# G

![](_page_140_Picture_795.jpeg)

![](_page_141_Picture_902.jpeg)

## P

![](_page_141_Picture_903.jpeg)

# R

![](_page_141_Picture_904.jpeg)

# $\mathbf{c}$

 $\ldots$  [38](#page-37-0)

 $\ldots$  [85](#page-84-0)  $\ldots$  [88](#page-87-0)  $\ldots$  [89](#page-88-0)

 $\ldots$  [70](#page-69-0)

![](_page_141_Picture_905.jpeg)

![](_page_141_Picture_906.jpeg)

![](_page_142_Picture_245.jpeg)

# U

![](_page_142_Picture_246.jpeg)

# V

![](_page_142_Picture_247.jpeg)

# W

![](_page_142_Picture_248.jpeg)

![](_page_143_Picture_0.jpeg)

www.addresses.endress.com

![](_page_143_Picture_2.jpeg)